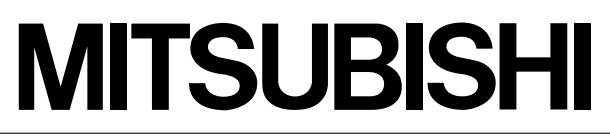

Mitsubishi Safety Programmable Logic Controller

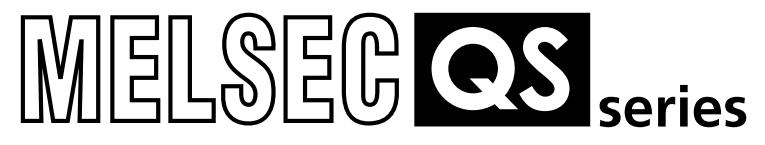

# CC-Link Safety System Master Module

User's Manual

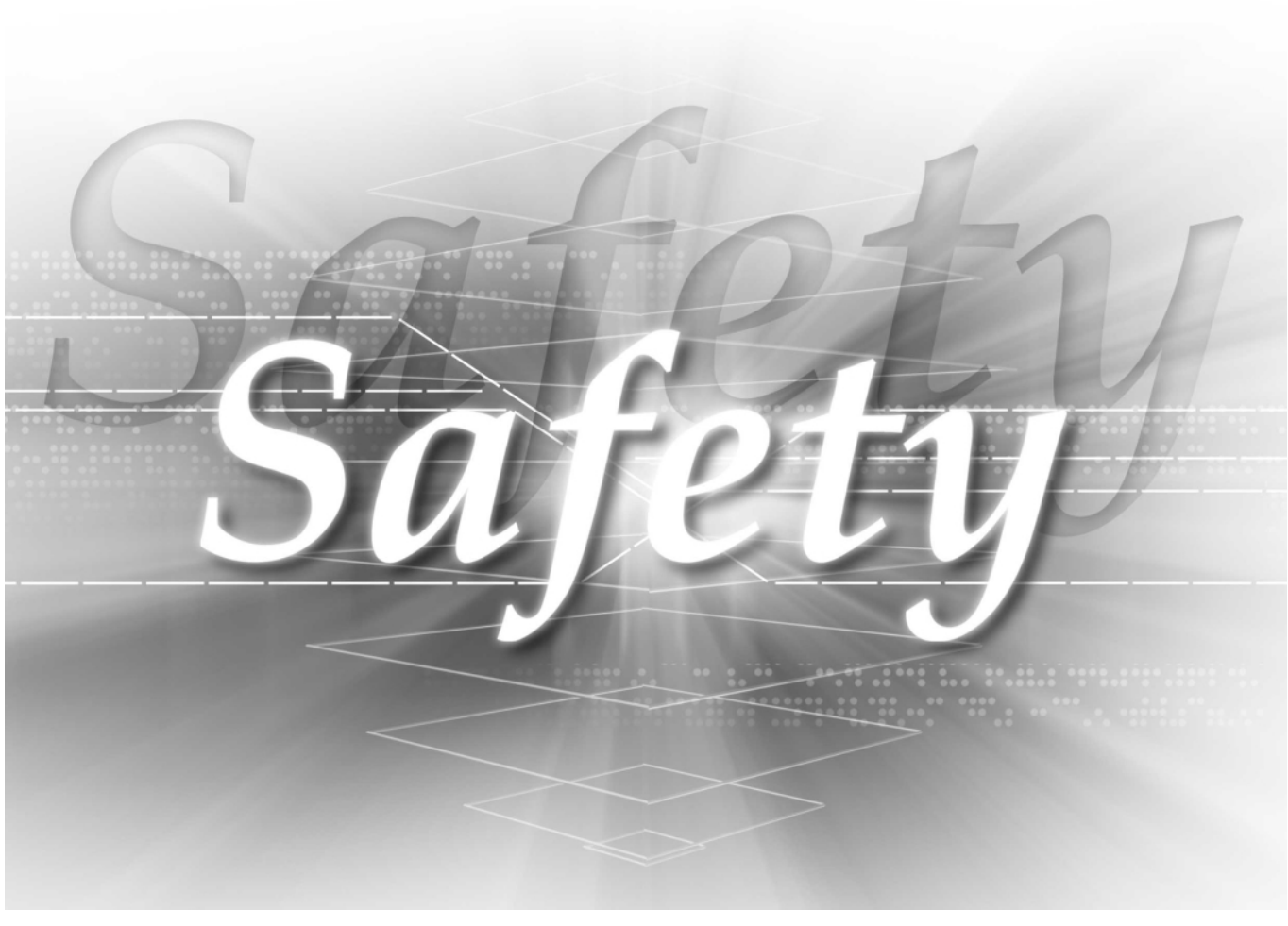

QS0J61BT12

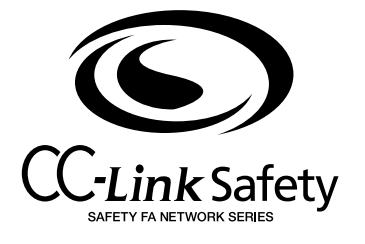

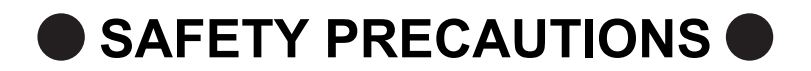

(Always read these instructions before using this equipment.)

<span id="page-2-0"></span>Before using the product, please read this manual, the relevant manuals introduced in this manual, standard PLC manuals, and the safety standards carefully and pay full attention to safety to handle the product correctly.

In this manual, the safety instructions are ranked as "DANGER" and "CAUTION".

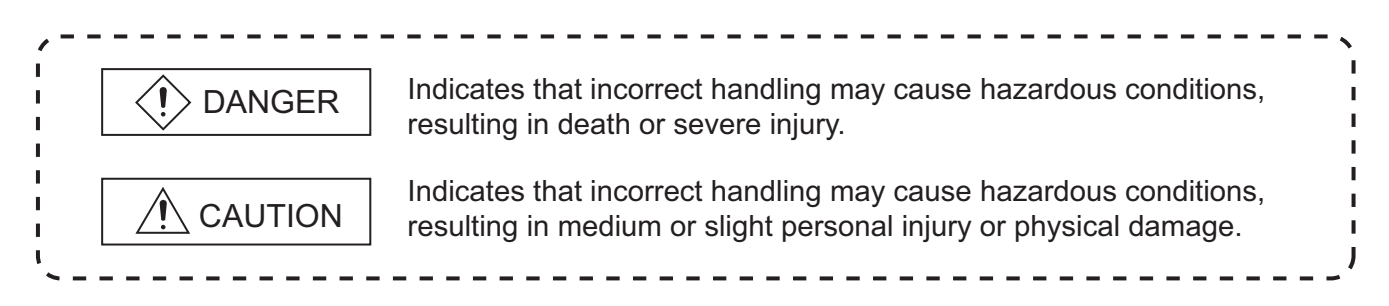

Note that the  $\triangle$  CAUTION level may lead to a serious consequence according to the circumstances. Always follow the instructions of both levels because they are important to personal safety.

Please save this manual to make it accessible when required and always forward it to the end user.

## **【Design Precautions】**

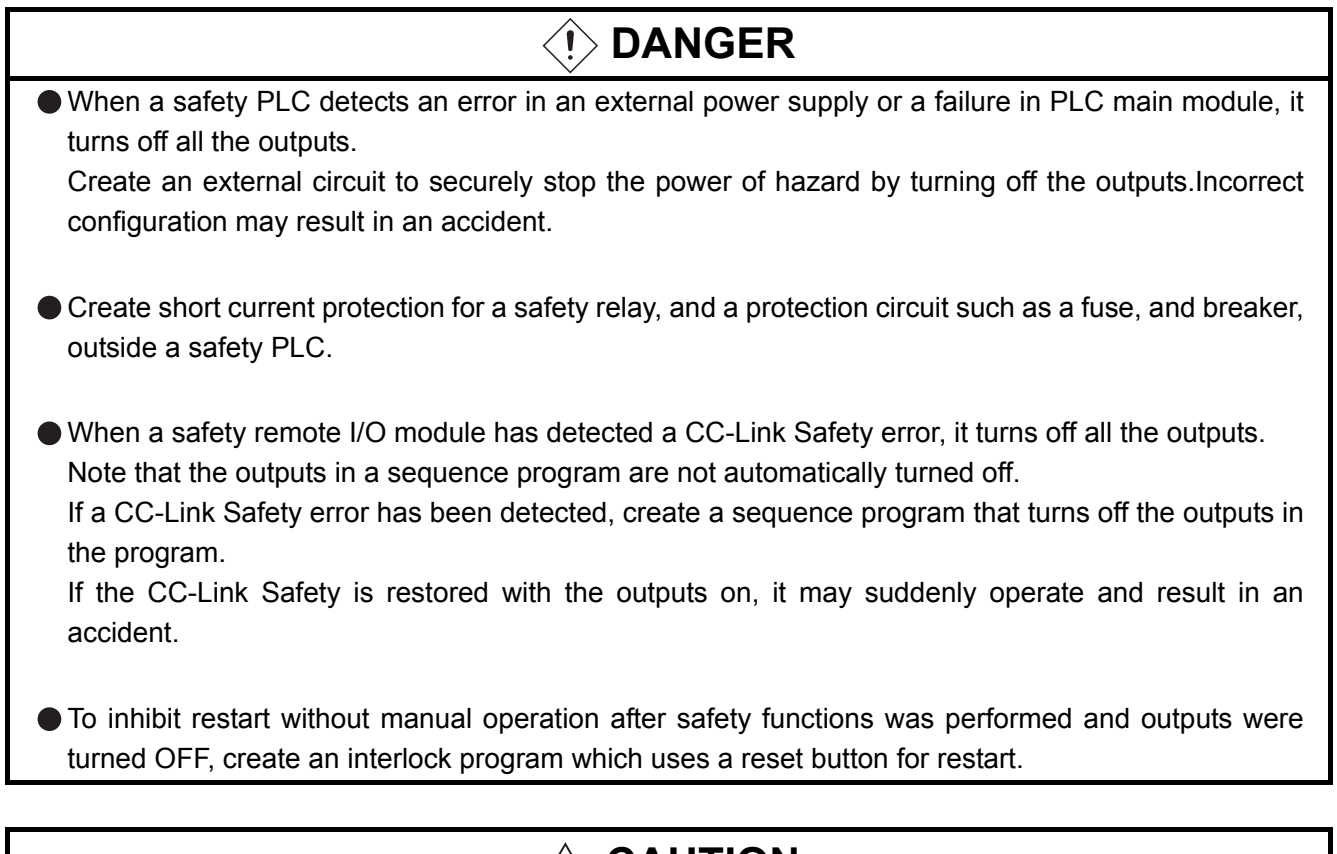

## **CAUTION**

Do not bunch the wires of external devices or communication cables together with the main circuit or power lines, or install them close to each other.

They should be installed 100 mm (3.94 inch) or more from each other.

Not doing so could result in noise that would cause erroneous operation.

## **【Installation Precautions】**

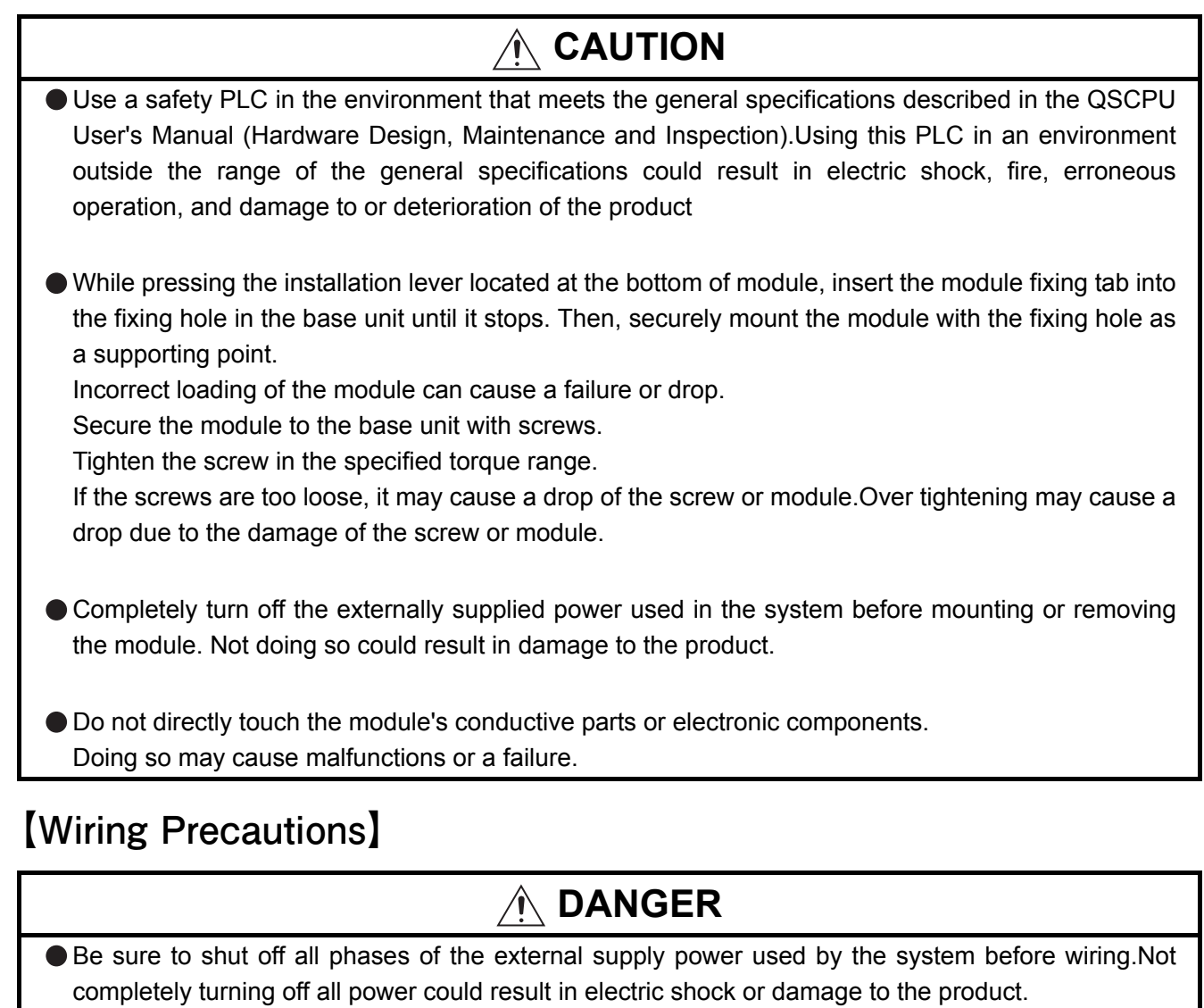

When energizing or operating the module after installation or wiring, be sure to close the attached terminal cover.

Not doing so may result in electric shock.

## **【Wiring Precautions】**

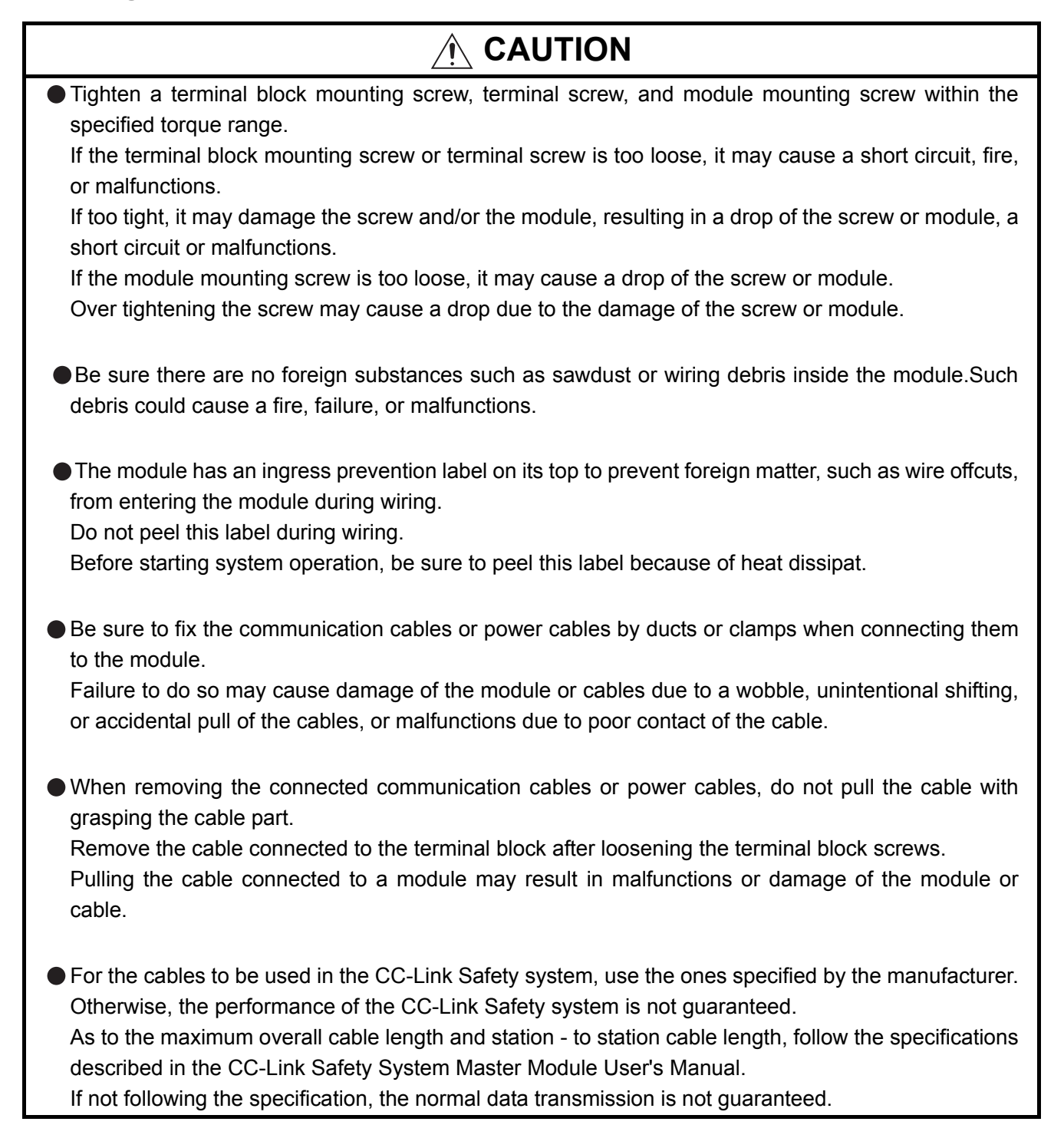

## **【Startup and Maintenance precautions】**

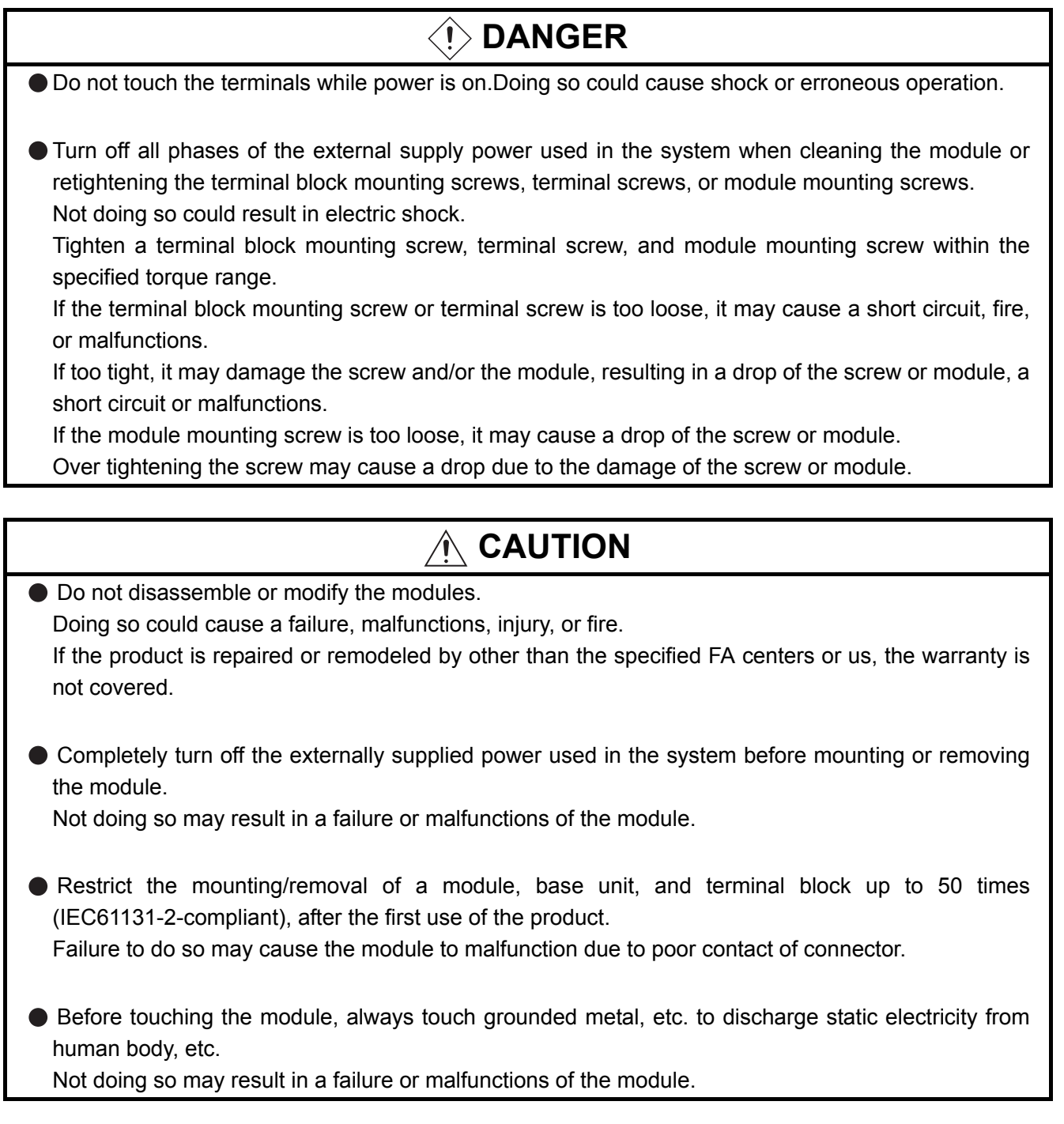

## **【Disposal Precautions】**

## **CAUTION**

When disposing of this product, treat it as industrial waste.

#### <span id="page-7-0"></span>**REVISIONS**

The manual number is given on the bottom left of the back cover.

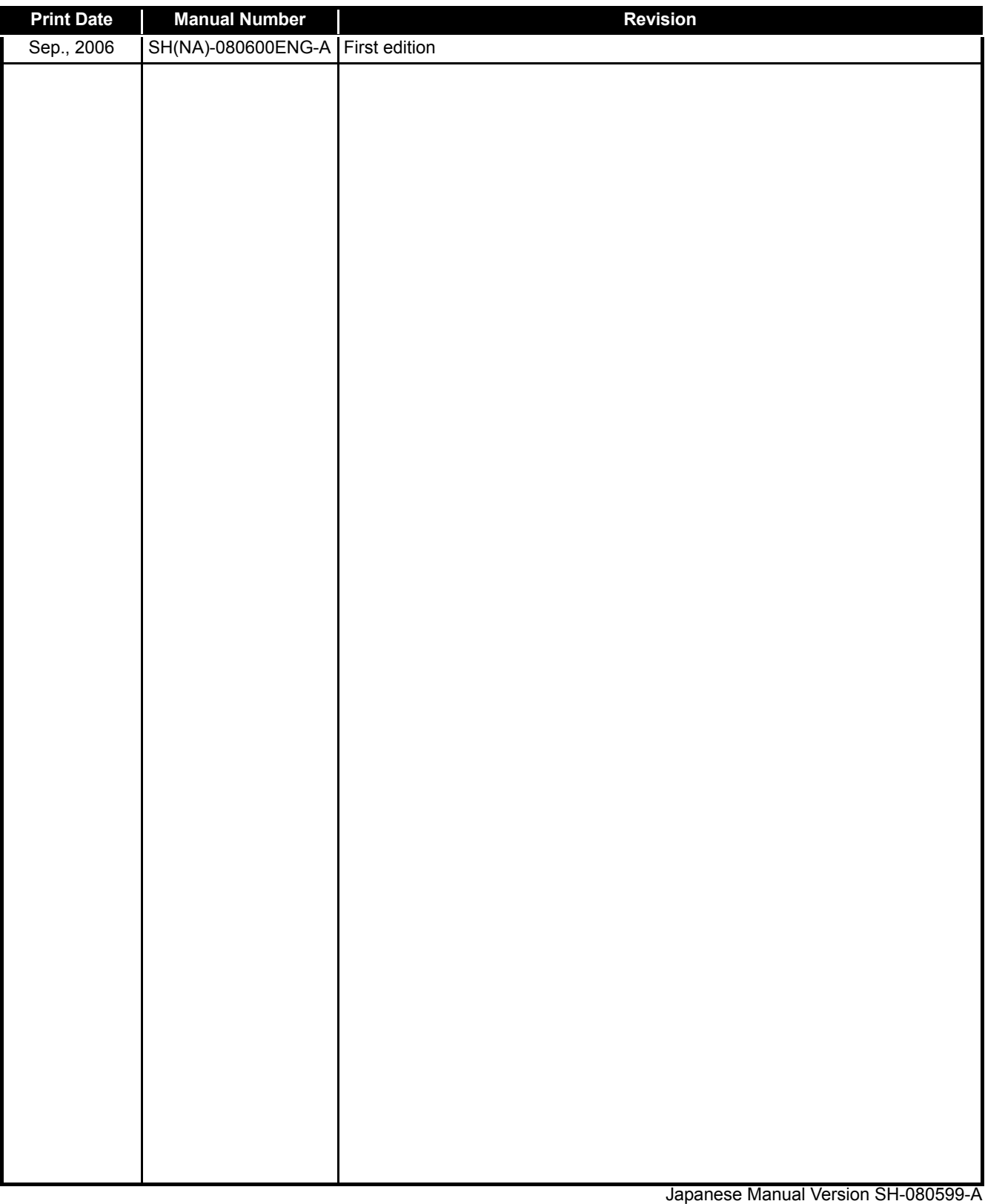

This manual confers no industrial property rights or any rights of any other kind, nor does it confer any patent licenses. Mitsubishi Electric Corporation cannot be held responsible for any problems involving industrial property rights which may occur as a result of using the contents noted in this manual.

 $@$  2006 MITSUBISHI ELECTRIC CORPORATION

#### **INTRODUCTION**

<span id="page-8-0"></span>Thank you for purchasing the Mitsubishi safety programmable logic controller MELSEC-QS series. Before using the equipment, please read this manual carefully to develop full familiarity with the functions and performance of the QS series PLC you have purchased, so as to ensure correct use.

#### **CONTENTS**

<span id="page-8-1"></span>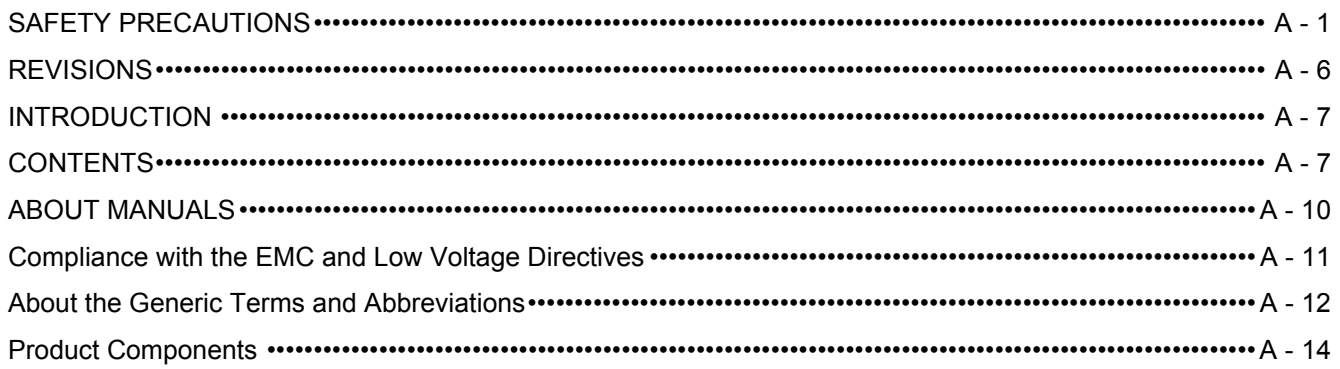

### **[CHAPTER1 OVERVIEW 1 - 1 to 1 - 2](#page-16-0)**

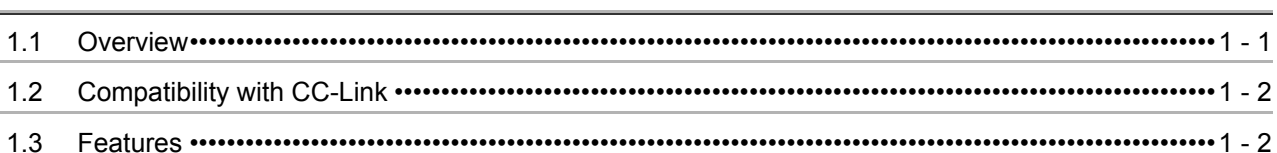

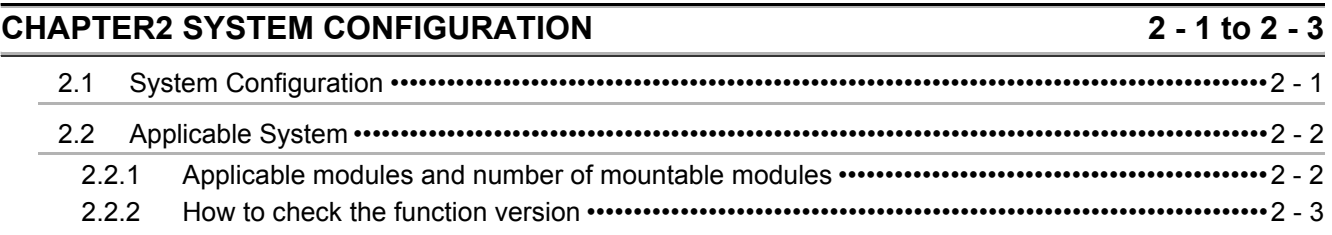

## [CHAPTER3 SPECIFICATIONS 3 - 1 to 3 - 3](#page-21-0)

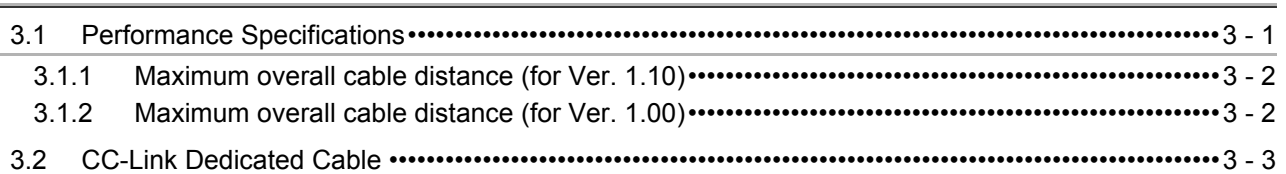

## **[CHAPTER4 FUNCTIONS 4 - 1 to 4 -30](#page-24-0)**

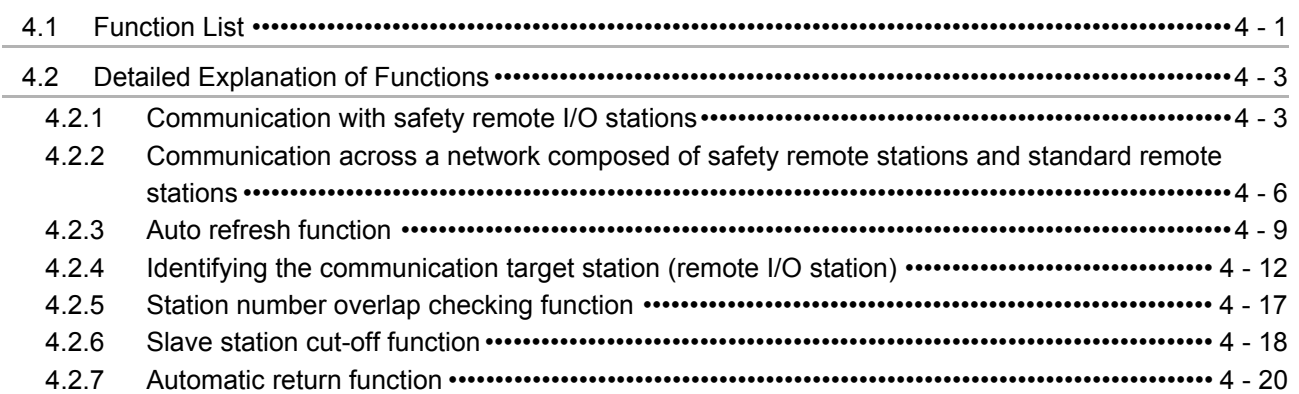

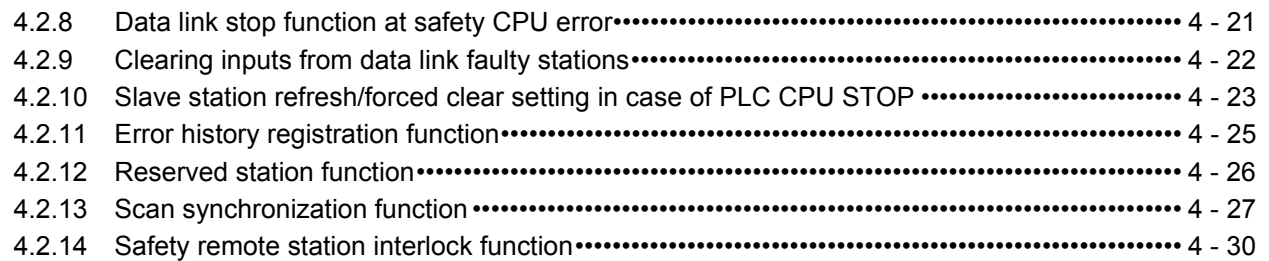

## **[CHAPTER5 DATA LINK PROCESSING TIME AND STATION STATUS AT ERROR](#page-54-0)  OCCURRENCE** 5 - 1 to 5 - 19

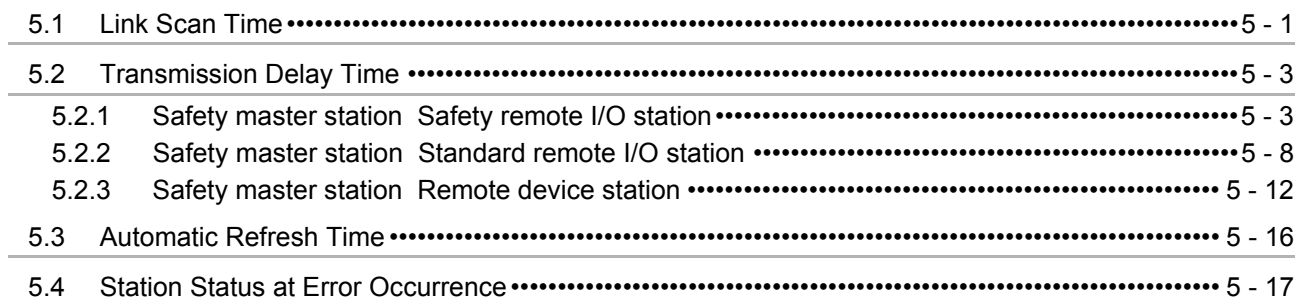

### [CHAPTER6 PARAMETER SETTING 6 - 1 to 6 - 9](#page-73-0)

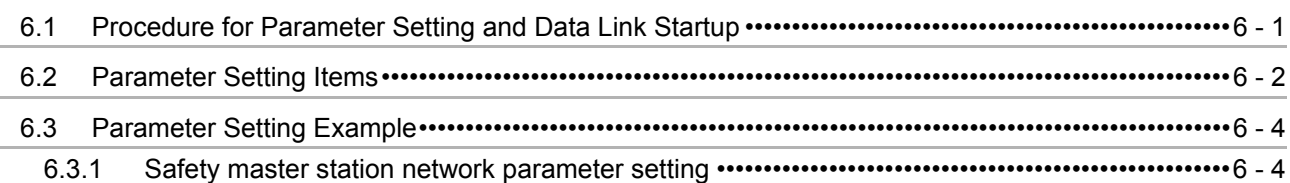

## **[CHAPTER7 PROCEDURE BEFORE STARTING DATA LINK 7 - 1 to 7 -14](#page-82-0)**

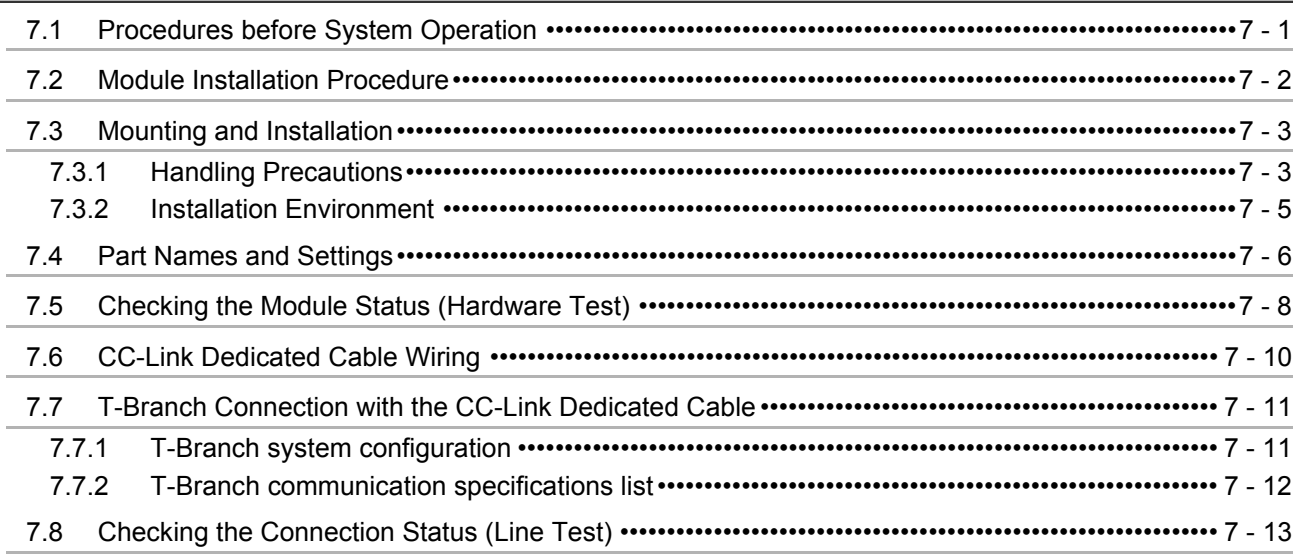

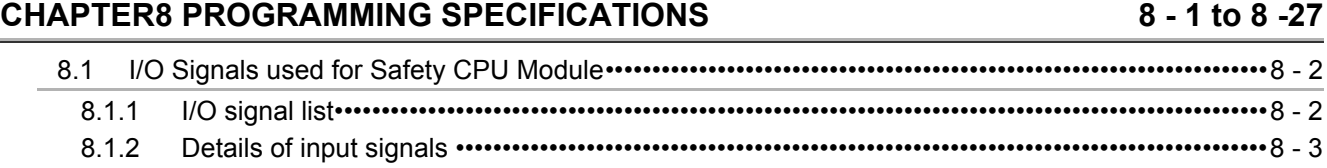

[8.2 Buffer Memory•••••••••••••••••••••••••••••••••••••••••••••••••••••••••••••••••••••••••••••••••••••••••••••••••••••••8 - 5](#page-100-0)

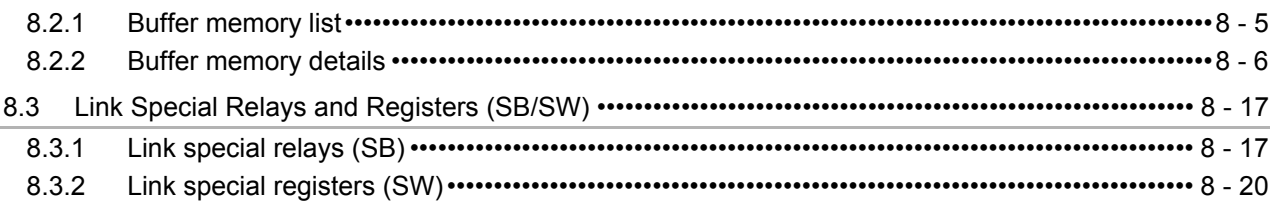

## **CHAPTER9 TROUBLESHOOTING 8 - 1 to 9 -32**

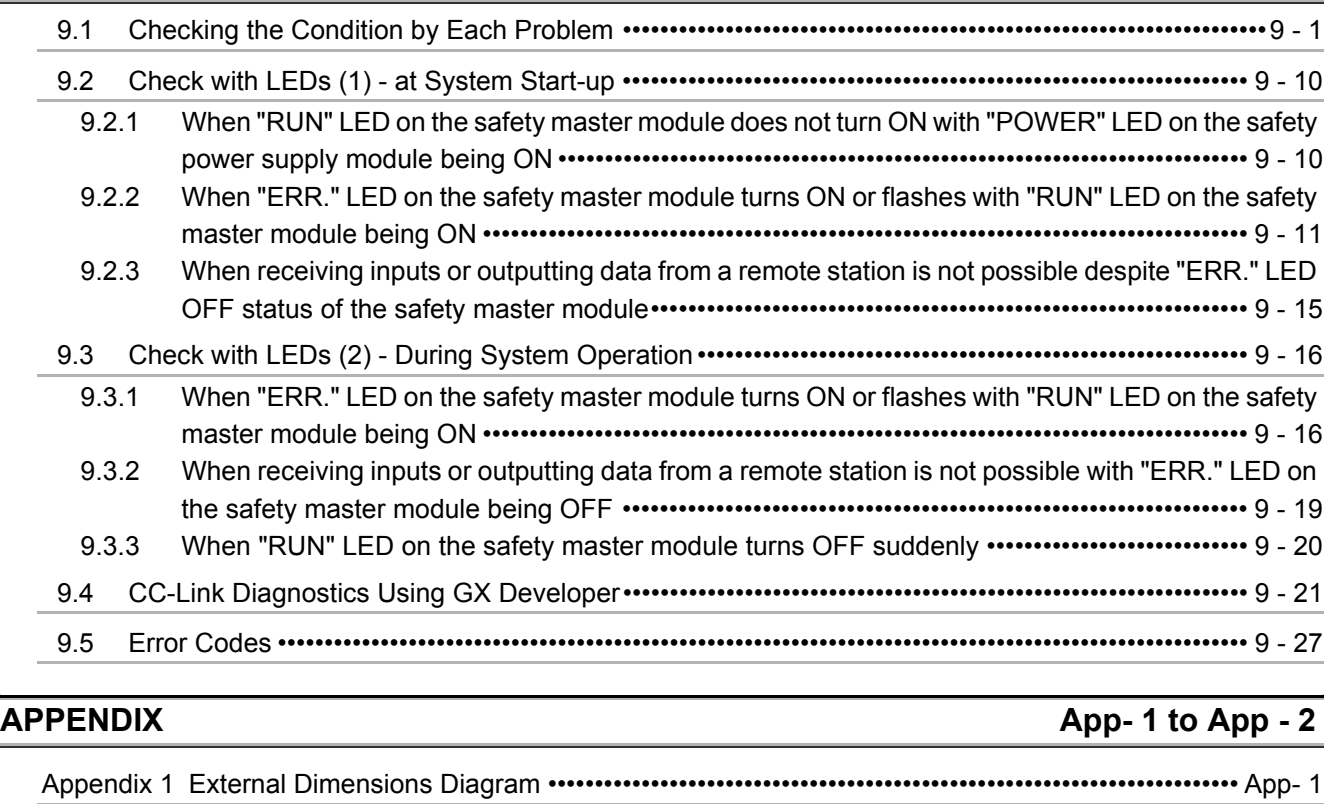

[INDEX](#page-157-0) **Index- 1**

### <span id="page-11-0"></span>**ABOUT MANUALS**

**Introduction manual** 

٦

Before constructing or designing the safety-related system, be sure to read the following manual.

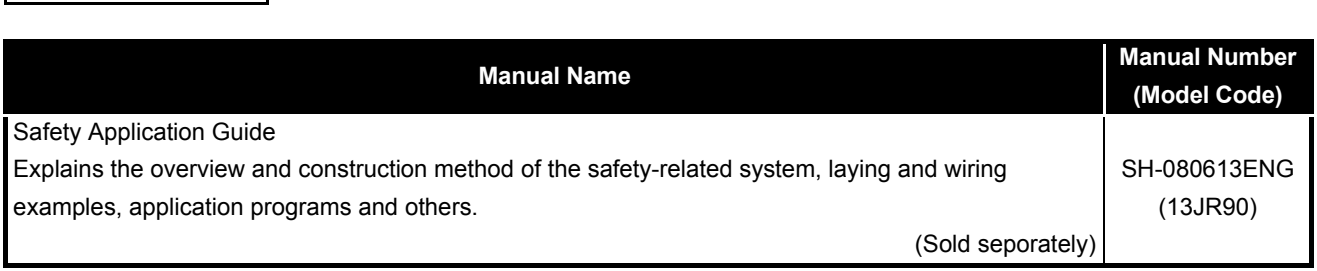

Related manuals

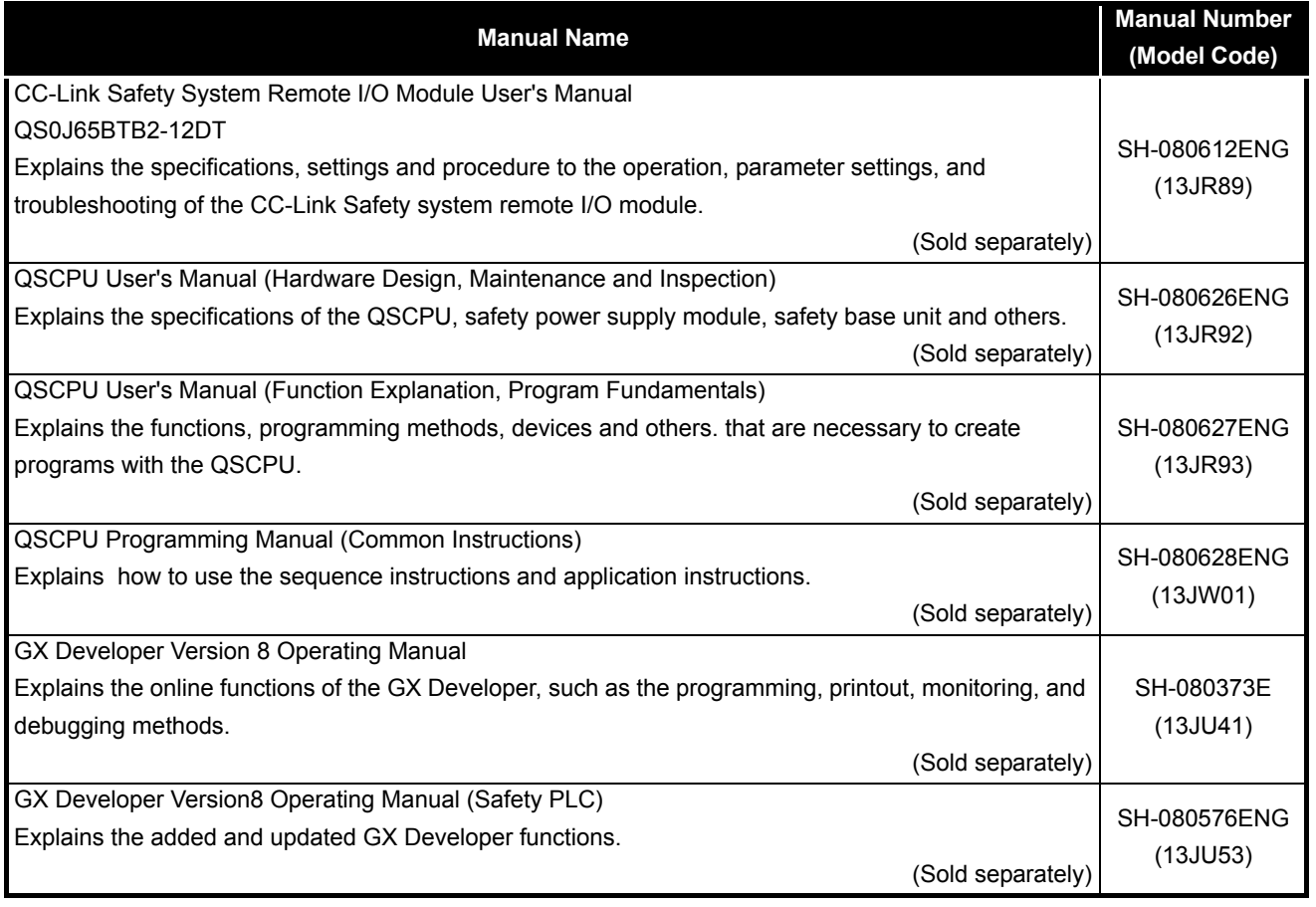

**Remark**

Printed materials are separately available for single item purchase. Order the manual by quoting the manual number on the table above (Model code). 

### <span id="page-12-0"></span>**COMPLIANCE WITH THE EMC AND LOW VOLTAGE DIRECTIVES**

When incorporating a Mitsubishi PLC into any other machinery or system and ensuring compliance with the EMC and Low Voltage Directives, refer to the QSCPU User's Manual (Hardware), Chapter 3 "EMC and Low Voltage Directives".

The CE logo is printed on the rating plate on the PLC showing compliance with the EMC and low voltage directives.

### <span id="page-13-0"></span>**ABOUT THE GENERIC TERMS AND ABBREVIATIONS**

This manual uses the following generic terms and abbreviations to describe the QS0J61BT12 CC-Link Safety system master module, unless otherwise specified.

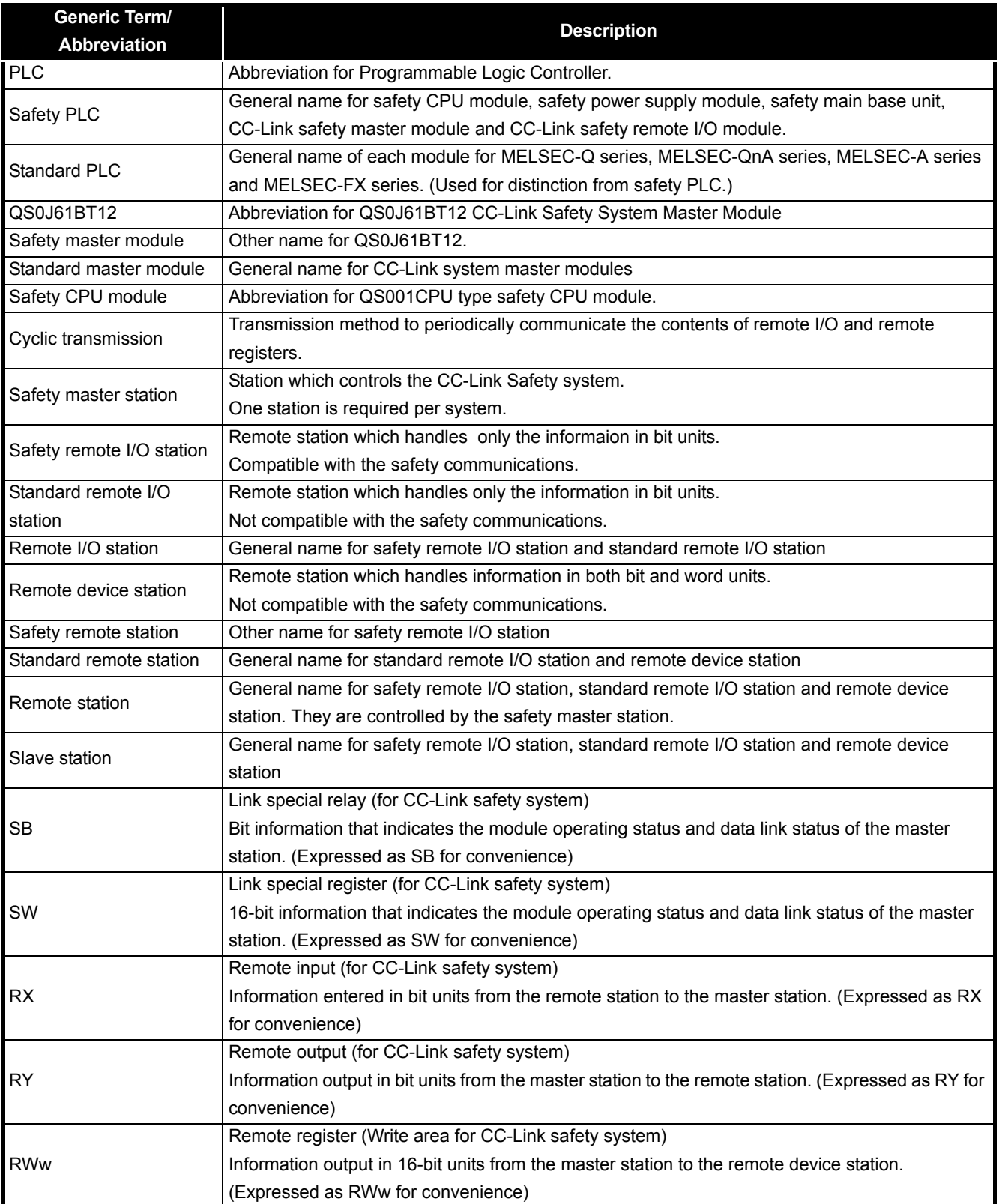

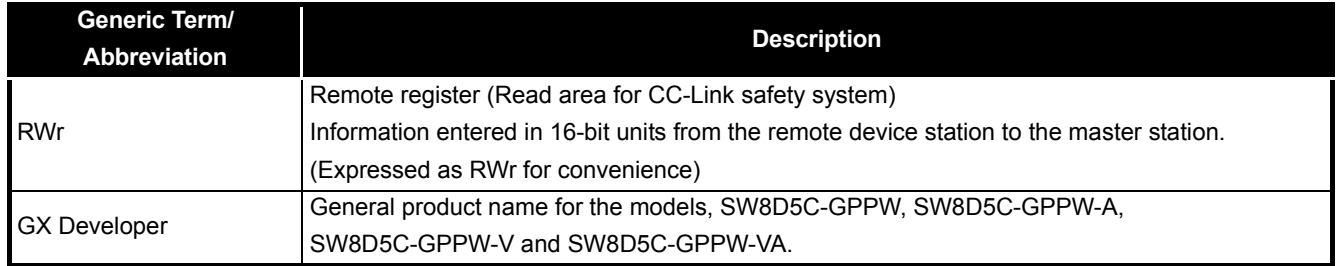

## <span id="page-15-0"></span>**PRODUCT COMPONENTS**

## The components of the QS0J61BT12 are listed below.

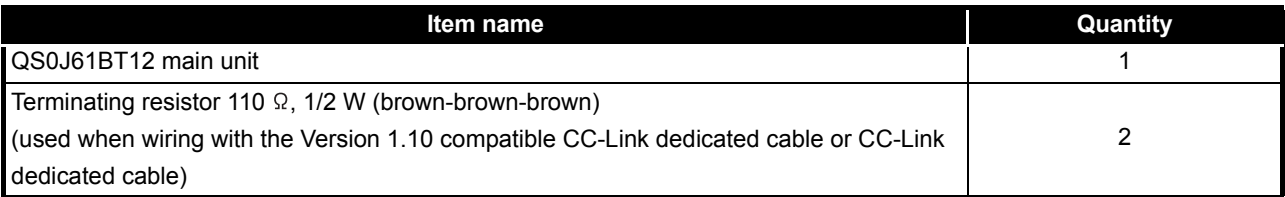

## <span id="page-16-0"></span>CHAPTER1 OVERVIEW

This manual describes the specifications, parts names and settings of the QS0J61BT12 CC-Link Safety system master module (hereinafter referred to as the QS0J61BT12) which is used with the MELSEC-QS series PLC CPUs.

When applying the following program examples to the actual system, make sure to examine the applicability and confirm that it will not cause system control problems.

## <span id="page-16-1"></span>1.1 Overview

The CC-Link Safety system is a network system for which the communication error detection function of the CC-Link system has been enhanced, and thus it can be applied to the cases where safety is required in machine controls.

## <span id="page-17-0"></span>1.2 Compatibility with CC-Link

This product supports the following CC-Link functions and performance.

- Cyclic transmission
- Less restrictions on the station-to-station cable length
- CC-Link Safety

## <span id="page-17-1"></span>1.3 Features

The CC-Link Safety system and the QS0J61BT12 feature the following.

- (1) Safety network system of the highest level The safety network system is approved by the certification of the highest safety level (IEC61508 SIL3, EN954-1/ISO13849-1 category 4) in the PLC category. This allows easy construction of safety network system with high safety.
- (2) Communication possible in a network comprising safety remote stations and standard remote stations Safety remote stations and standard remote stations can be installed together on the same network. Safety I/O devices such as emergency stop buttons, light curtains and safety relays can be installed together with standard I/O devices such as start buttons, reset buttons and indicators on the same network.
- (3) Safety remote station parameter setting function With GX Developer, safety remote station parameters can be set easily.

easy for the CC-Link Safety system and safety remote stations.

- (4) Identifying the communication target station (remote I/O station) By presetting the model name and production information of a safety remote station in network parameter setting, safety remote stations different from the setting can be detected when connected.
- (5) Error history registration function Error information received from safety remote stations and the one occurred during communication with safety remote stations are registered to the error history in the safety CPU. Use GX Developer to read such error history information, making troubleshooting

1

OVERVIEW

OVERVIEW

2

SYSTEM<br>CONFIGURATION

3

SPECIFICATIONS

**SPECIFICATIONS** 

4

FUNCTIONS

**FUNCTIONS** 

5

DATA LINK PROCESSING TIME AND STATION STATUS AT ERROR OCCURRENCE

**LINK PROCESSING<br>AND STATION STATUS<br>RROR OCCURRENCE** 

DATA I<br>TIME A<br>AT ERI

PARAMETER SETTINGS O PARAMETER SETTINGS

7

8

PROGRAMMING<br>SPECIFICATIONS

PROCEDURE BEFORE STARTING THE DATA PROCEDURE BEFORE<br>STARTING THE DATA<br>LINK

## <span id="page-18-0"></span>CHAPTER2 SYSTEM CONFIGURATION

The system configuration for the CC-Link Safety system is described below.

## <span id="page-18-1"></span>2.1 System Configuration

Up to 64 stations in total of safety remote I/O stations, standard remote I/O stations and remote device stations can be connected to a single safety master station. However, the following conditions must all be satisfied.

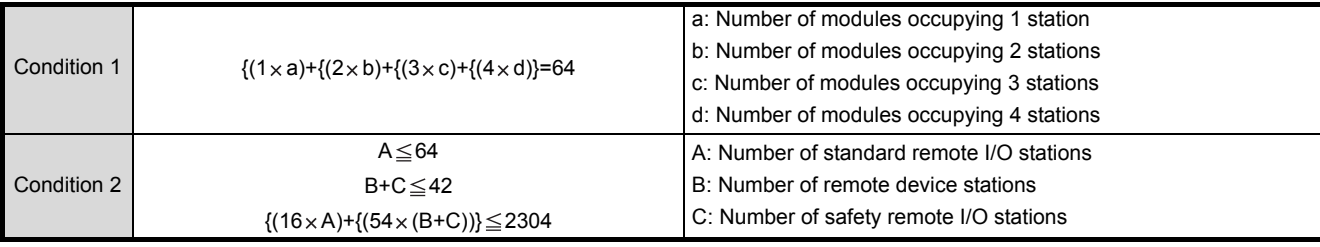

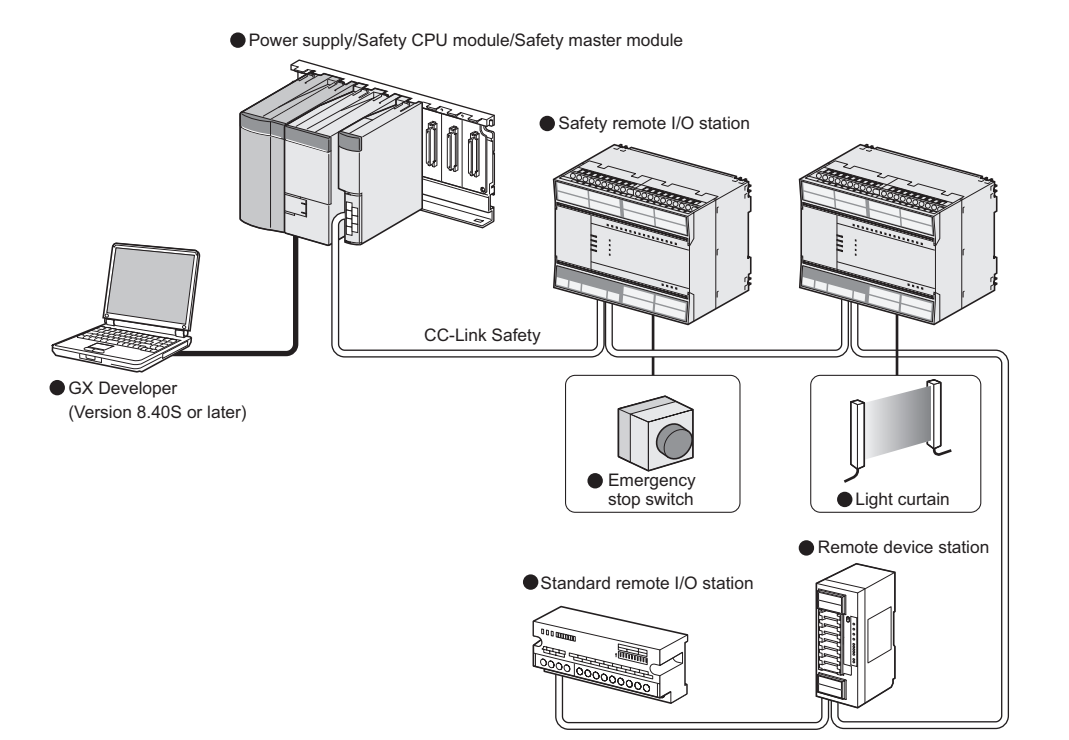

## <span id="page-19-0"></span>2.2 Applicable System

This section explains applicable PLC CPU models and the number of mountable modules.

## <span id="page-19-1"></span>2.2.1 Applicable modules and number of mountable modules

(1) Applicable modules and number of mountable modules The CPU module for which the QS0J61BT12 can be mounted and its mountable number are listed in the table below.

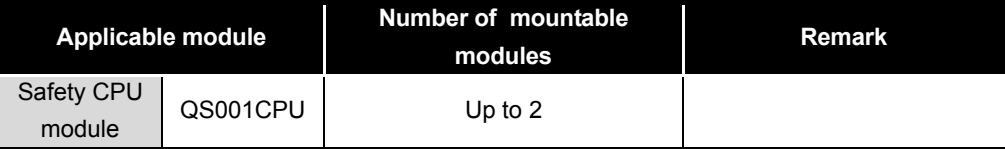

#### (2) Applicable base unit

The QS0J61BT12 can be mounted in any I/O slot of a safety main base unit.

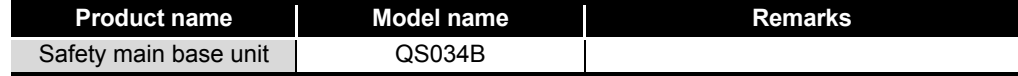

#### (3) Applicable software package

The software package available for the QS0J61BT12 is listed below:

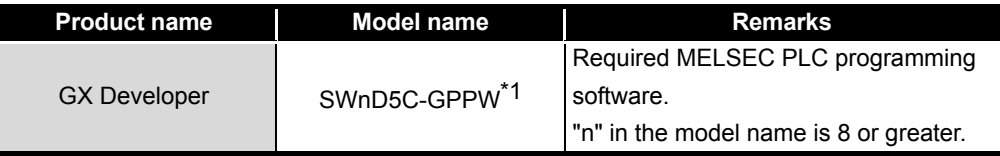

\* 1 Product in version 8.40S or later is required.

#### (4) Usable slave stations

Slave station types supported by the QS0J61BT12 are listed below.

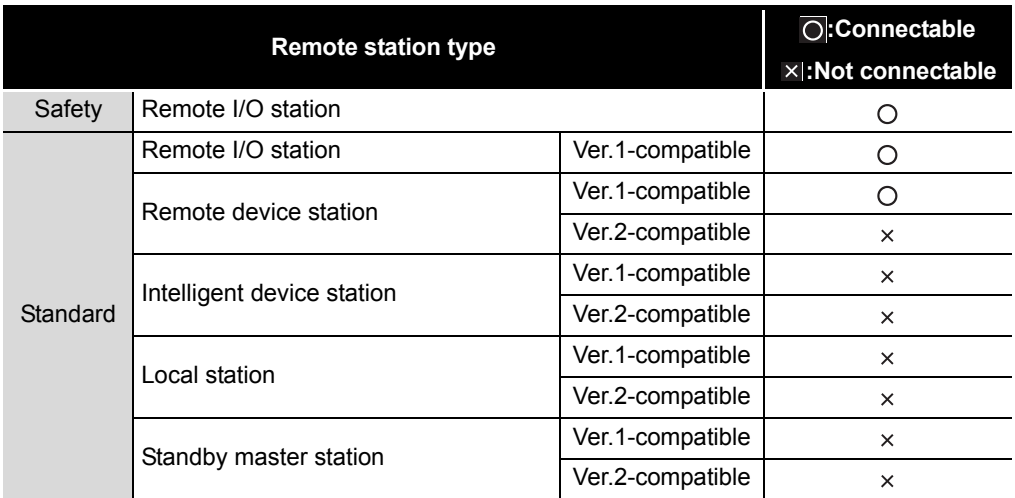

## <span id="page-20-0"></span>2.2.2 How to check the function version

The following shows how to check the function version.

- (1) How to check the function version of the QS0J61BT12
	- (a) Checking the "SERIAL" of the rating plate on the module side

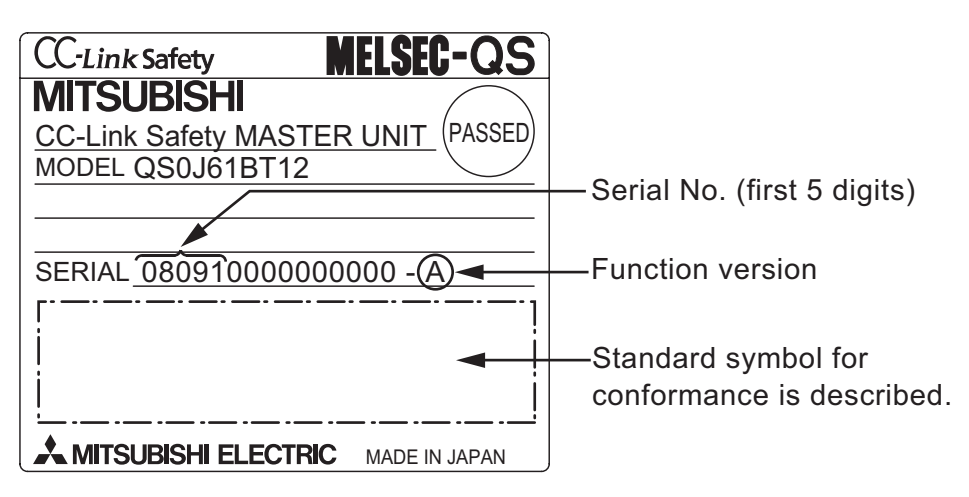

(b) See [Section 9.4](#page-143-1) for how to check the function version with GX Developer.

1

**MELSEG QS** Series

OVERVIEW

OVERVIEW

2

CONFIGURATION

3

SPECIFICATIONS

**SPECIFICATIONS** 

## <span id="page-21-0"></span>CHAPTER3 SPECIFICATIONS

This section describes the specifications of the QS0J61BT12.

## <span id="page-21-1"></span>3.1 Performance Specifications

[Table3.1](#page-21-2) shows the performance specifications of the QS0J61BT12. Refer to the User's Manual of the CPU for the general specifications of the QS0J61BT12.

<span id="page-21-2"></span>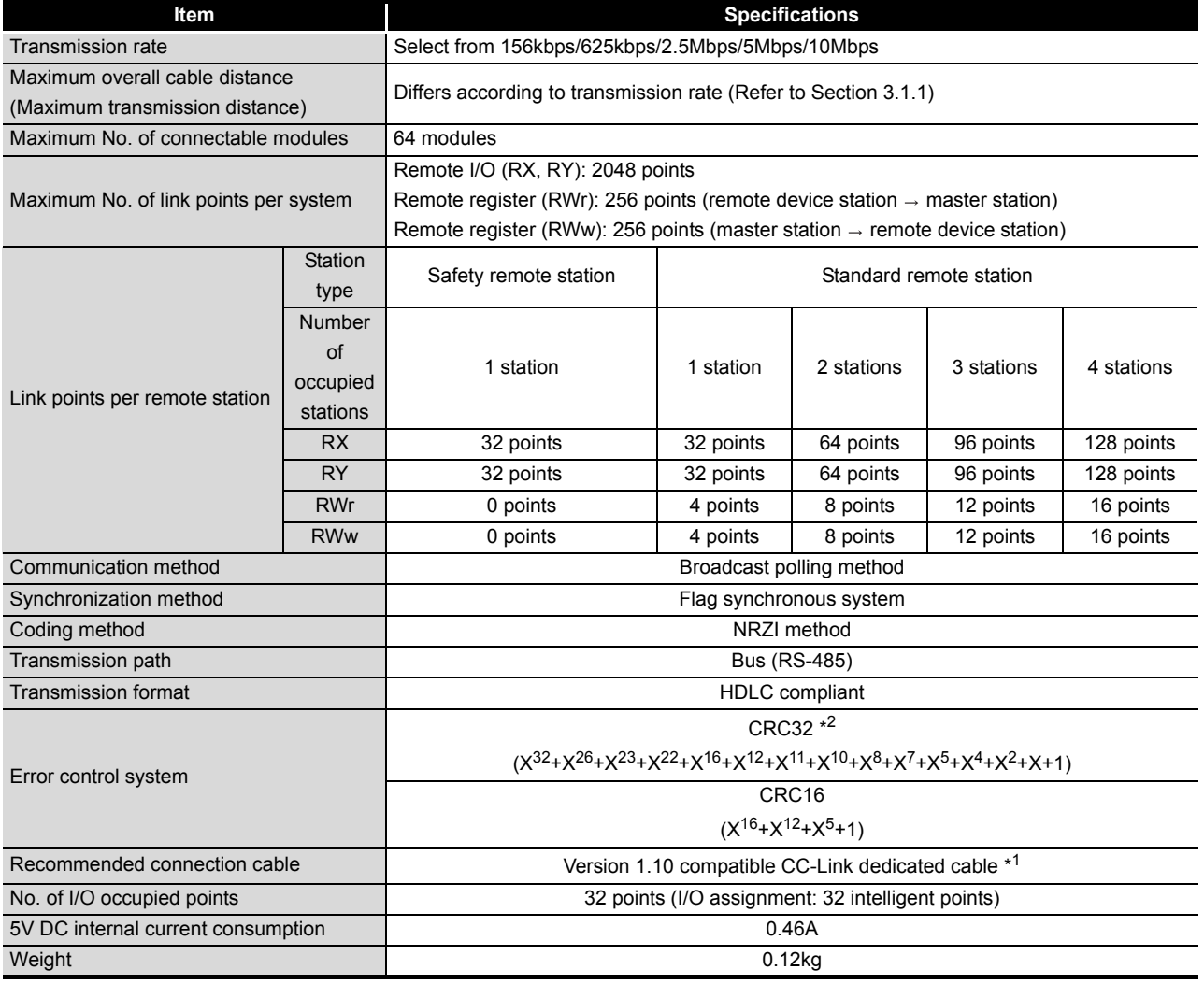

**Table3.1 Performance Specifications**

 \* 1 CC-Link dedicated cable (Ver.1.00) or CC-Link dedicated high-performance cable can be also used. Using a cable together with another type of cable is not allowed. Attach terminating resistors which match the cable type.(Refer to [Section 7.6\)](#page-91-1)

 \* 2 Error detection using CRC32 is not performed for communication with standard remote I/O stations or remote device stations.

## <span id="page-22-0"></span>3.1.1 Maximum overall cable distance (for Ver. 1.10)

The relation of the transmission speed and maximum overall cable distance when configuring the entire system with Version 1.10 modules and cable is shown below.

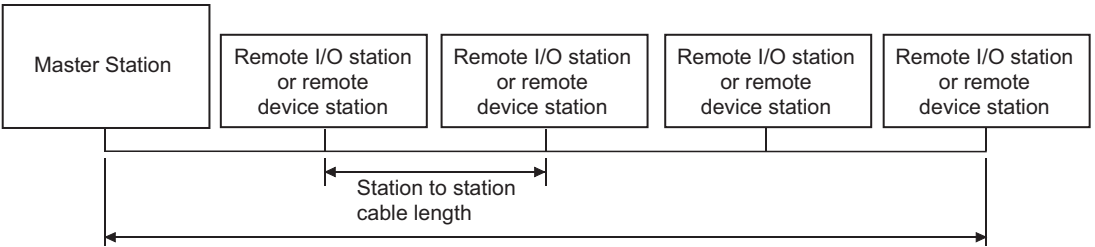

Maximum overall cable distance

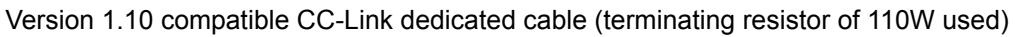

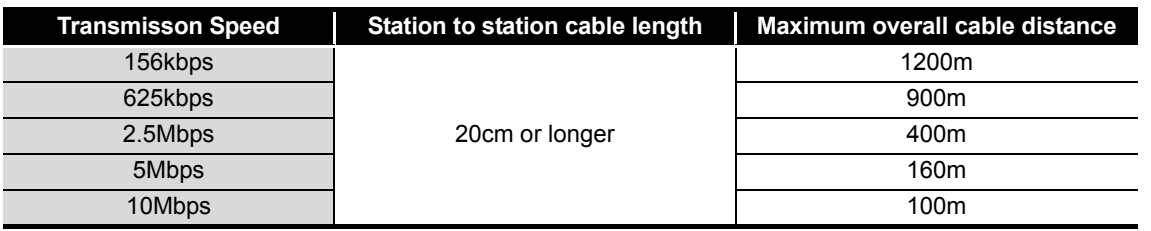

## <span id="page-22-1"></span>3.1.2 Maximum overall cable distance (for Ver. 1.00)

For the relation between the transmission rate and the maximum overall cable distance, refer to the following:

CC-Link Partner Association website: http://www.cc-link.org/

SYSTEM<br>CONFIGURATION 3**SPECIFICATIONS** SPECIFICATIONS 4**JO** FUNCTIONS FUNCTIONS

1

**MELSEG QS** Series

OVERVIEW O OVERVIEW

8

PROGRAMMING<br>SPECIFICATIONS

DATA LINK PROCESSING TIME AND STATION STATUS AT ERROR OCCURRENCE

DATA LINK PROCESSING<br>TIME AND STATION STATUS<br>AT ERROR OCCURRENCE

6

## <span id="page-23-0"></span>3.2 CC-Link Dedicated Cable

Use CC-Link dedicated cables in the CC-Link Safety systems.

Performance of the CC-Link Safety system cannot be guaranteed if any cables other than CC-Link dedicated cables are used.

For the specifications and any inquiries on the CC-Link dedicated cables, refer to the following:

CC-Link Partner Association website: http://www.cc-link.org/

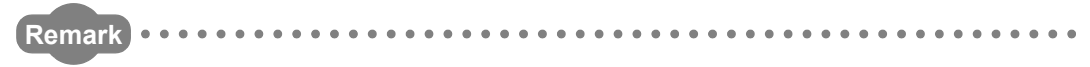

For details, refer to the CC-Link Cable Wiring Manual issued by the CC-Link Partner Association.

## <span id="page-24-0"></span>CHAPTER4 FUNCTIONS

This chapter explains the functions of the QS0J61BT12.

## <span id="page-24-1"></span>4.1 Function List

4 **FUNCTIONS**

[Table4.1](#page-24-2) below lists the functions.

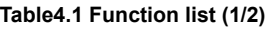

<span id="page-24-2"></span>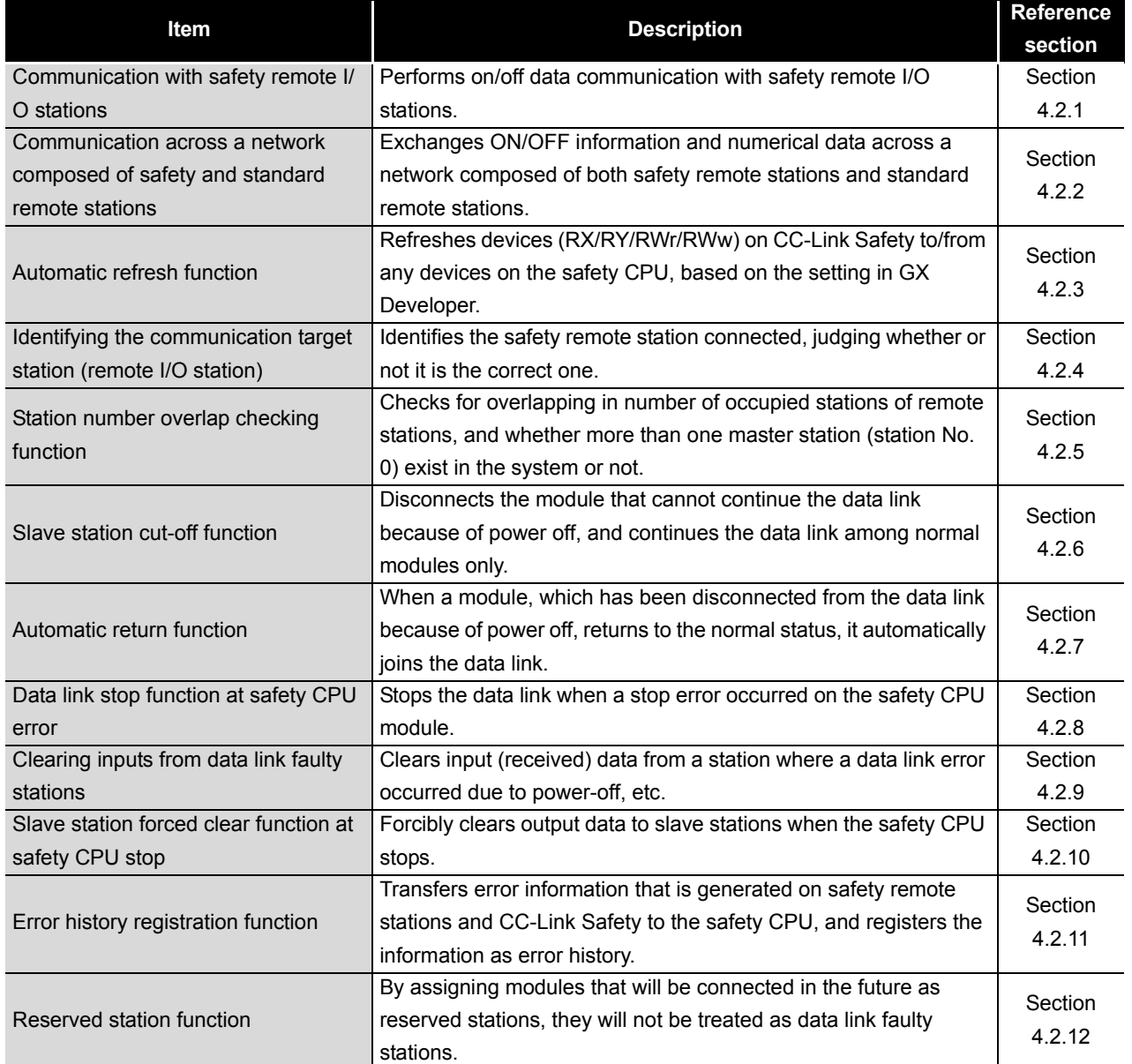

1

PROCEDURE BEFORE STARTING THE DATA PROCEDURE BEFORE<br>STARTING THE DATA<br>LINK

8

PROGRAMMING<br>SPECIFICATIONS

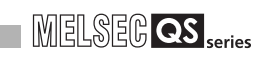

### **Table 4.1 Function list (2/2)**

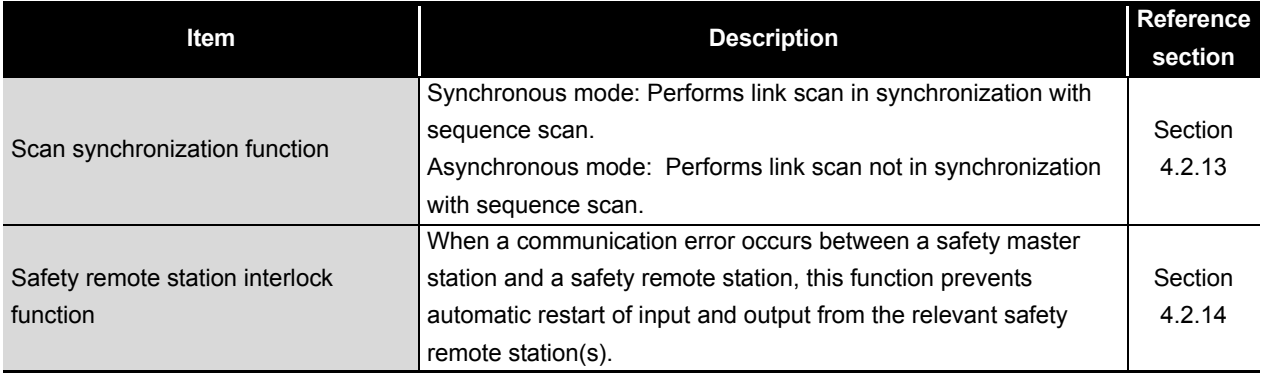

1

OVERVIEW N OVERVIEW

SYSTEM<br>CONFIGURATION

3

SPECIFICATIONS

**SPECIFICATIONS** 

4

## <span id="page-26-0"></span>4.2 Detailed Explanation of Functions

This section provides detailed explanation on the functions of the QS0J61BT12.

## <span id="page-26-1"></span>4.2.1 Communication with safety remote I/O stations

The QS0J61BT12 exchanges ON/OFF data of safety components (e.g. emergency stop buttons, light curtains) and safety relays connected to safety remote I/O stations using its remote input (RX) and remote output (RY).

Remote stations can be connected in any order, and their station number can also be set in any order.

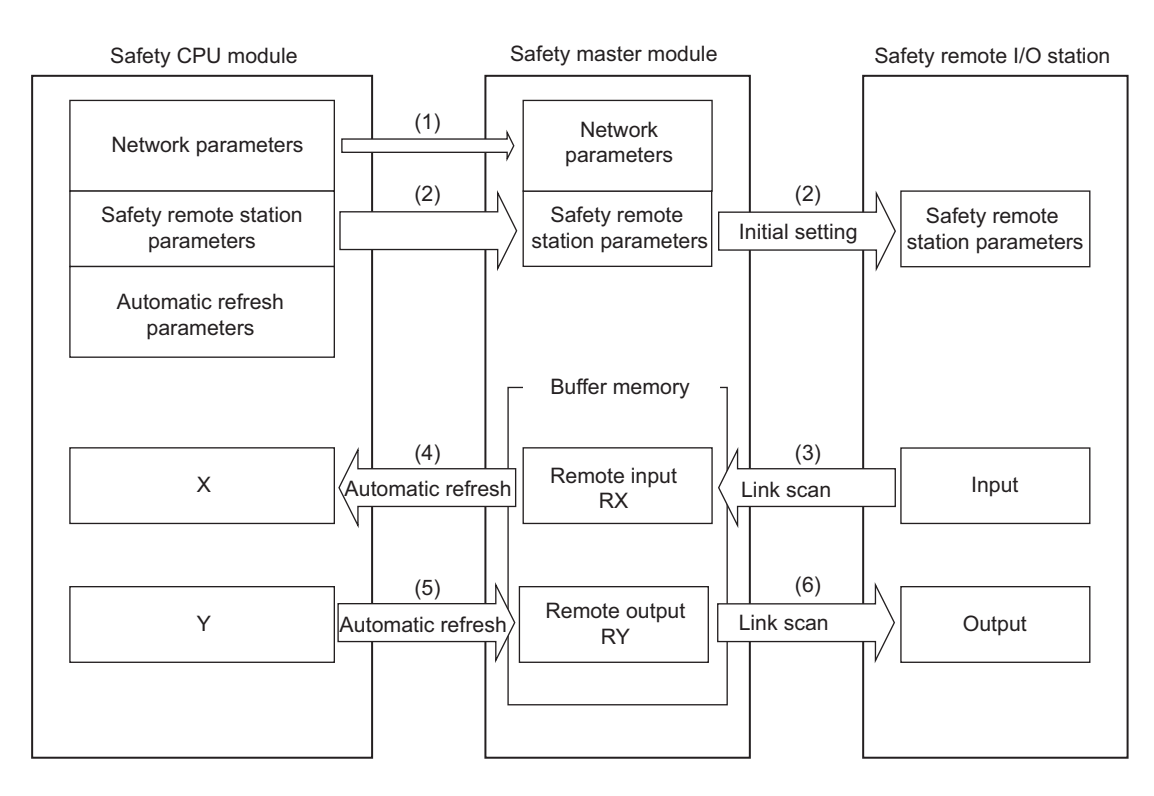

[Data link startup]

- (1) After the safety PLC system is powered on, network parameters in the safety CPU module are transferred to the safety master module, and then a data link is started up.
- (2) The safety master module sends "safety remote station parameters", which are stored in the safety CPU module, to the linked safety remote I/O stations. The safety remote I/O stations start I/O operations upon reception of the "safety remote station parameters".

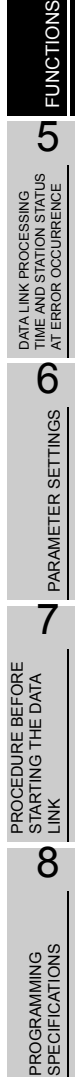

### [Remote input]

- (3) The safety master module reads input status data of safety remote I/O stations, and saves them in its remote input (RX) area.
- (4) The safety CPU module saves the remote input (RX) data of the safety master module to the CPU device that is specified with the auto refresh parameter. This is performed in the END processing of the sequence scan.

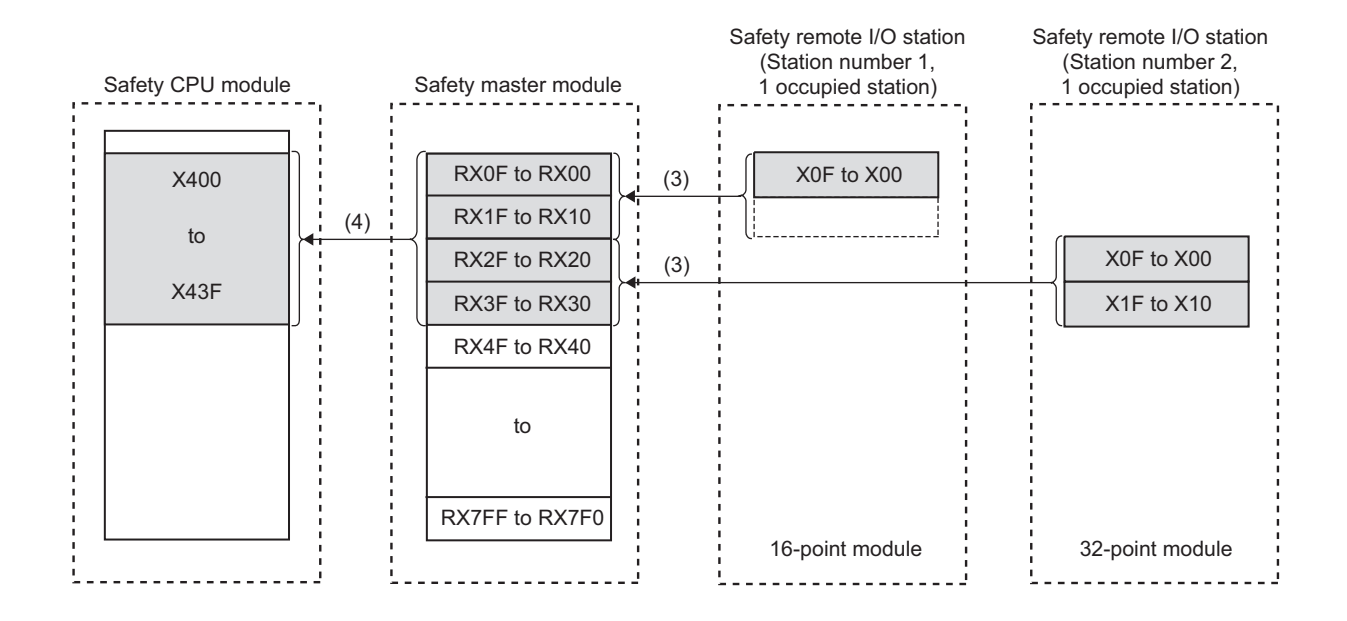

**MELSEG QS** Series

1

OVERVIEW N OVERVIEW

#### [Remote output]

- (5) The safety CPU module saves the CPU device value set by the auto refresh parameter into the remote output (RY) area of the safety master module. This is performed in the END processing of the sequence scan.
- (6) The safety master module sends the remote output (RY) values to safety remote I/O stations.

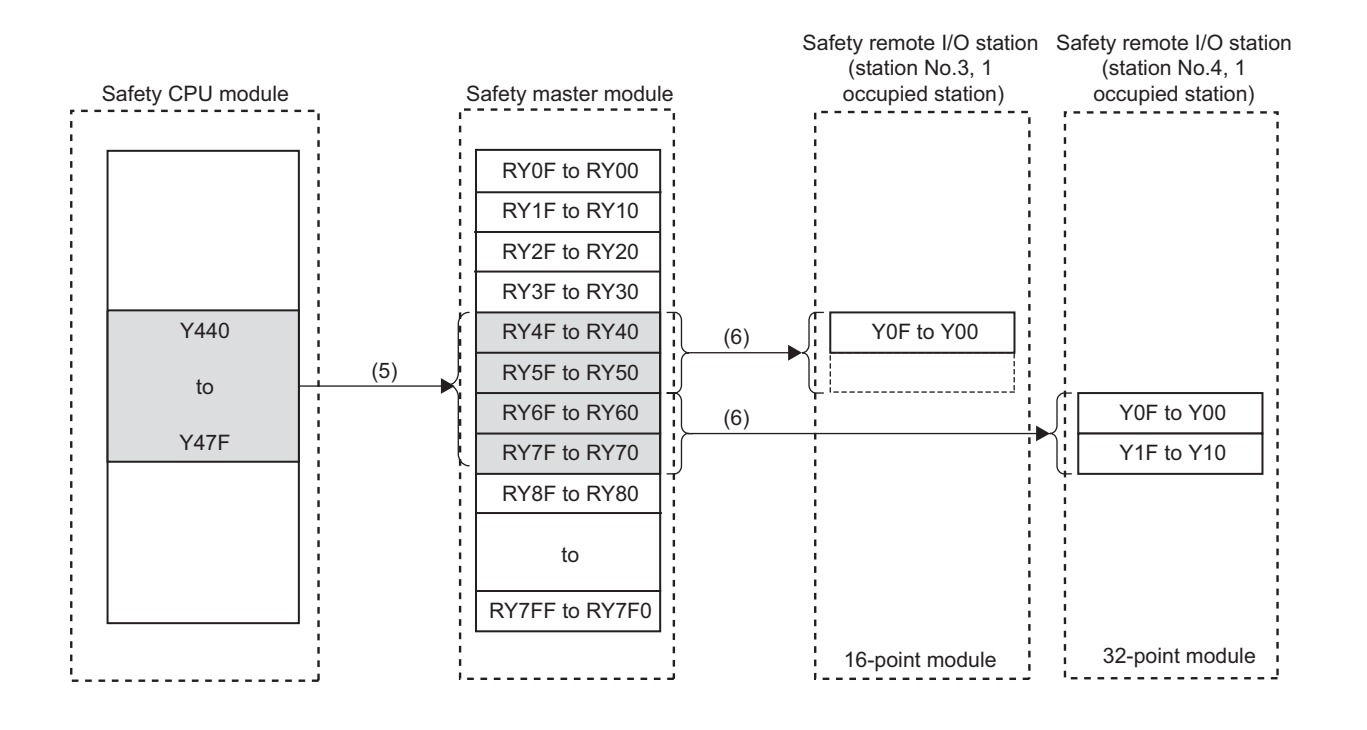

## **POINT**

In remote registers RWw and RWr of safety remote I/O stations, the system uses 4 words per station. The automatic refresh setting is not necessary for them.

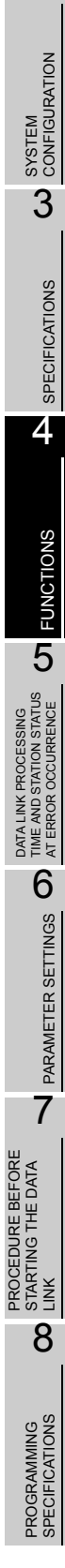

## <span id="page-29-0"></span>4.2.2 Communication across a network composed of safety remote stations and standard remote stations

The following is a simplified figure showing how communication is performed when safety remote stations and standard remote stations are connected on the same network. When these remote stations are connected together on the same network, there are no restrictions on the order of connections and station numbers.

## **POINT**

Before creating a program for a network where both safety remote stations and standard remote stations are installed, refer to the programming precautions explained in Safety Application Guide.

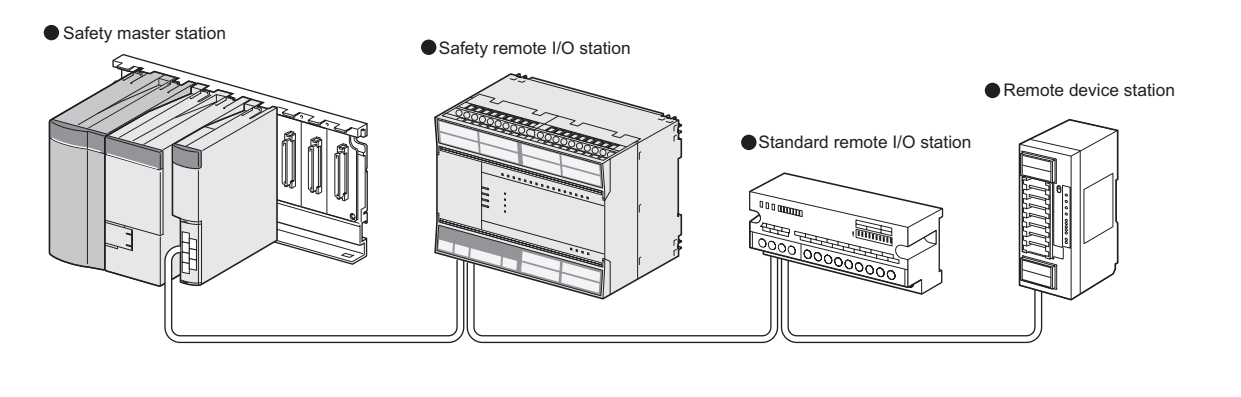

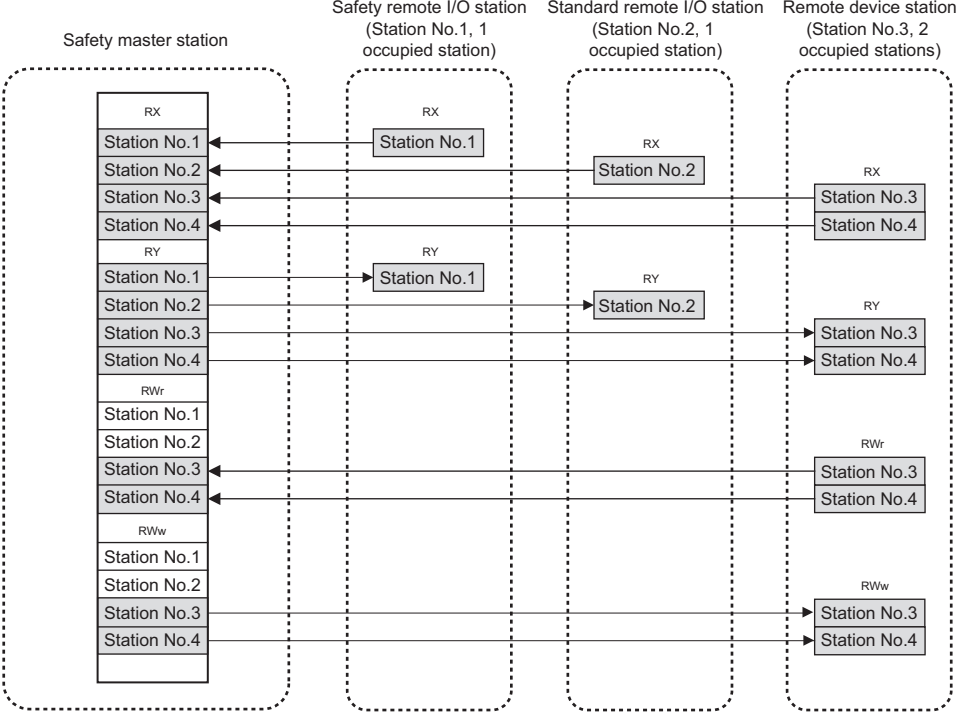

[Remote input, Remote register (RWr)]

Data in remote input (RX) and remote register (RWr) areas of remote stations are stored into the safety master station.

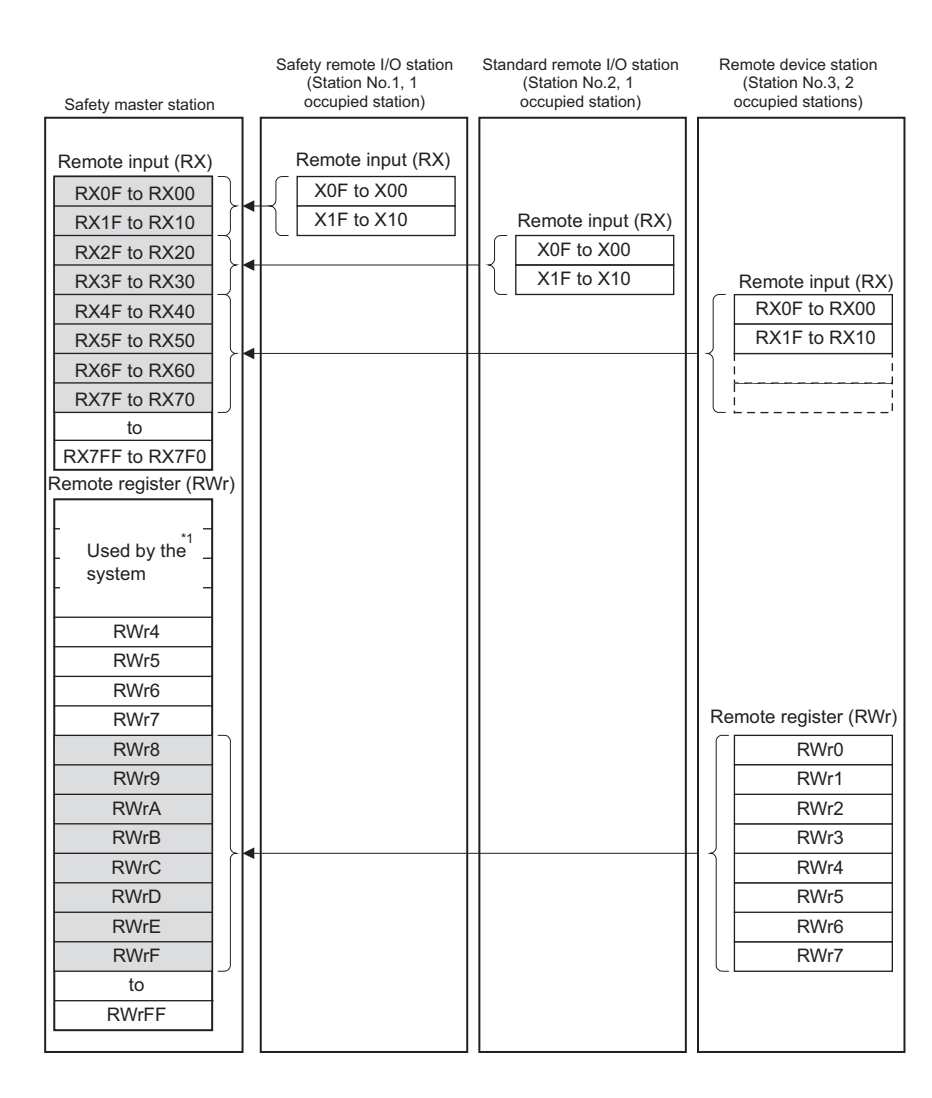

\* 1 On a safety remote I/O station, 4 points of RWr are used by the system.

1

PROGRAMMING<br>SPECIFICATIONS

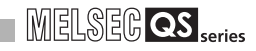

#### [Remote output, Remote register (RWw)]

Data in remote output (RY) and remote register (RWw) areas of the safety master station are sent to respective remote stations.

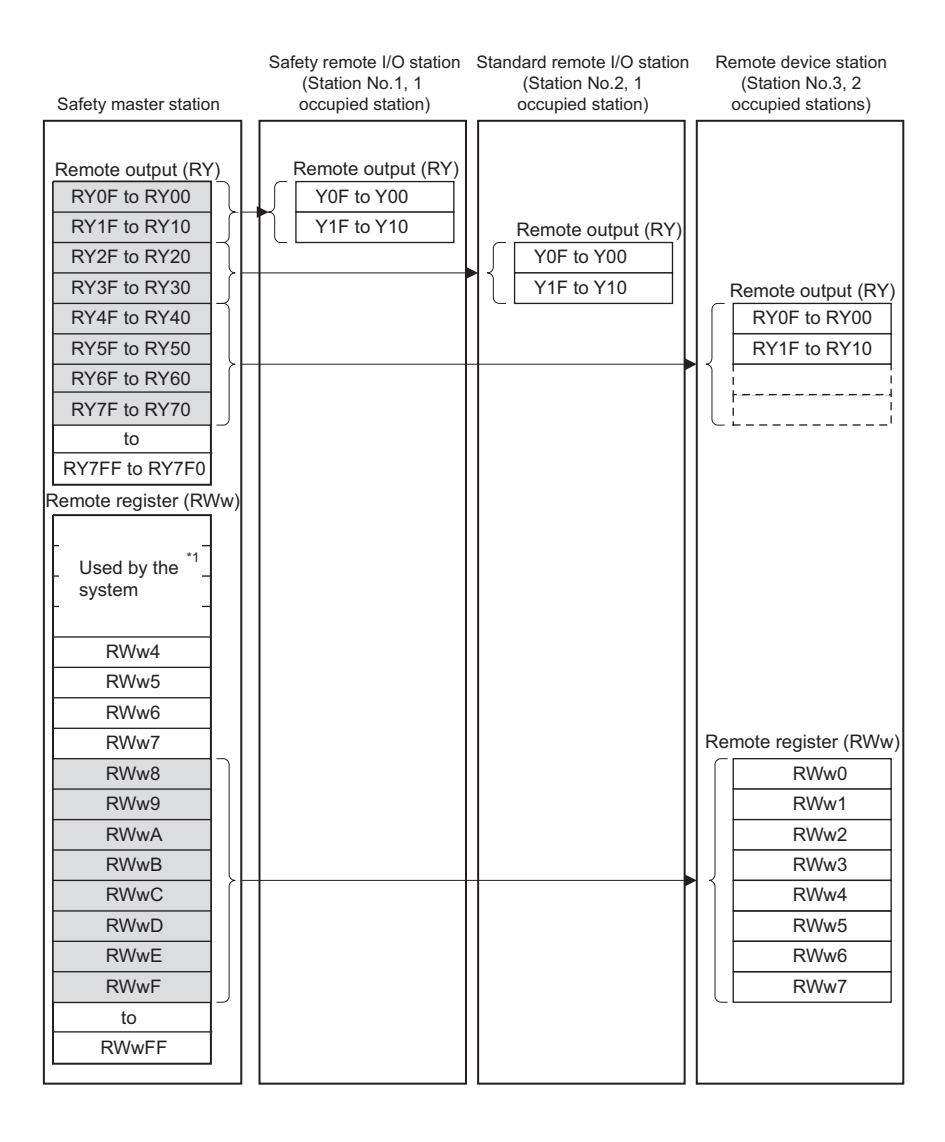

\* 1 On a safety remote I/O station, 4 points of RWw are used by the system.

1

## <span id="page-32-0"></span>4.2.3 Auto refresh function

With this function, data in the following devices are refreshed all together to the devices of the safety CPU module when it executes END processing: remote input (RX), remote output (RY) and remote registers (RWr, RWw) of remote stations, and link special relay (SB) and like special register (SW) of the safety master module.

#### (1) Settable devices

Devices settable for the auto refresh function are as follows:

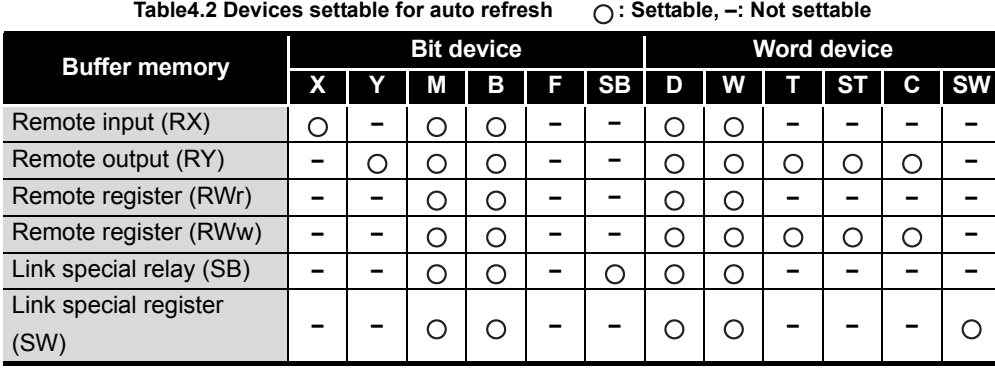

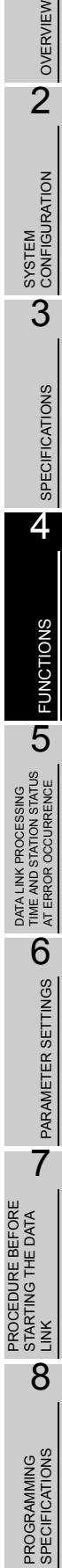

#### (2) Operation in auto refresh

When the auto refresh parameters are set, the relation between the CPU devices and the refresh-target devices (remote input (RX), remote output (RY), remote registers (RWr, RWw), link special relay (SB) and like special register (SW)) is as shown on the system configuration example below.

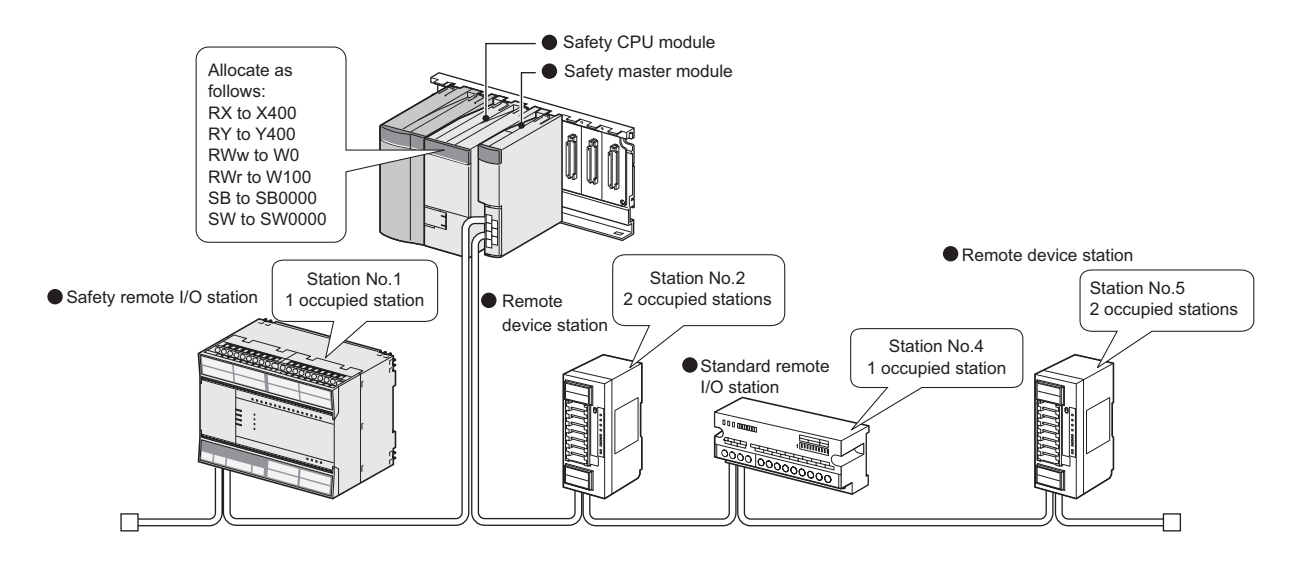

The relation between the CPU devices and the devices of each remote station is as shown below. Note that this figure is illustrated based on the following setting: remote input (RX) is set to X400, remote output (RY) is set to Y400, remote registers (RWr, RWw) are set to W0 and W100 respectively, link special relay (SB) is set to SB0000 and link special register (SW) is set to SW0000.

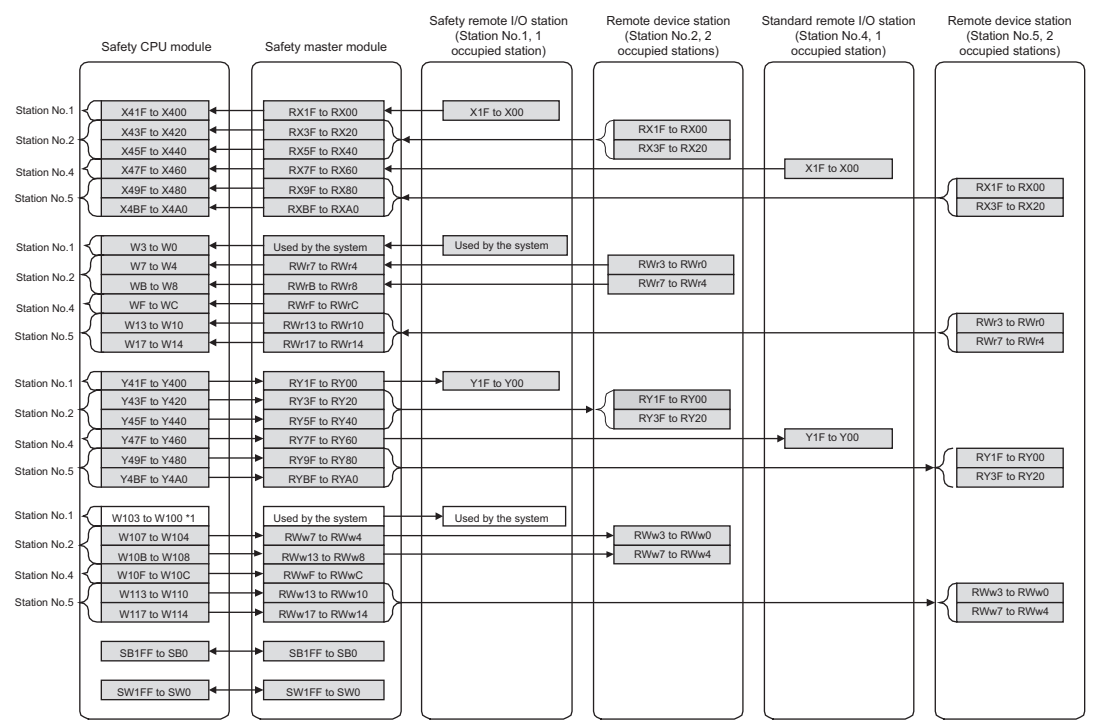

\*1: The CPU devices assigned to RWw of safety remote I/O stations are not refreshed automatically.

1

OVERVIEW O OVERVIEW

SYSTEM<br>CONFIGURATION

3

SPECIFICATIONS

**SPECIFICATIONS** 

4

FUNCTIONS

**FUNCTIONS** 

5

- (3) Precautions for setting the automatic refresh parameters The following are precautions for setting the automatic refresh parameters.
	- 1) On each of safety remote I/O stations, 4 words in the remote register (RWr, RWw) areas are used by the system.
	- 2) When the automatic refresh setting is not made for remote input (RX), remote output (RY), remote register (RWr, RWw), link special relay (SB), and link special register (SW), the resulting operation is shown in "[Table4.3](#page-34-0) When the automatic refresh setting is not made".

#### **Table4.3 When the automatic refresh setting is not made**

<span id="page-34-0"></span>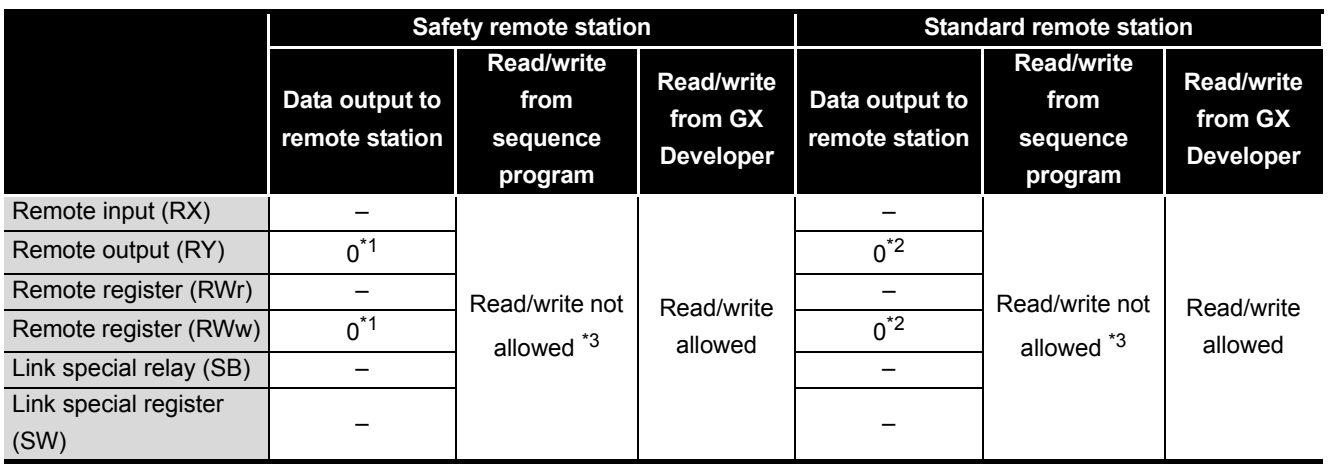

\* 1: Forced output to slave stations using GX Developer is also not allowed.

\* 2: Forced output to slave stations using GX Developer is allowed.

\* 3: To read or write data from the sequence program, perform the automatic refresh setting.

[Setting method]

For the specification of automatic refresh parameters, refer to [CHAPTER 6](#page-73-2)

## <span id="page-35-0"></span>4.2.4 Identifying the communication target station (remote I/O station)

This function determines whether a safety remote station is properly connected or not. Standard remote stations are not identified by this function.

The following shows the identification methods of the safety master station and the ranges allowable for respective methods.

- (1) Identification by link ID
- (2) Identification by product model name
- (3) Identification by module technical version
- (4) Identification by production information

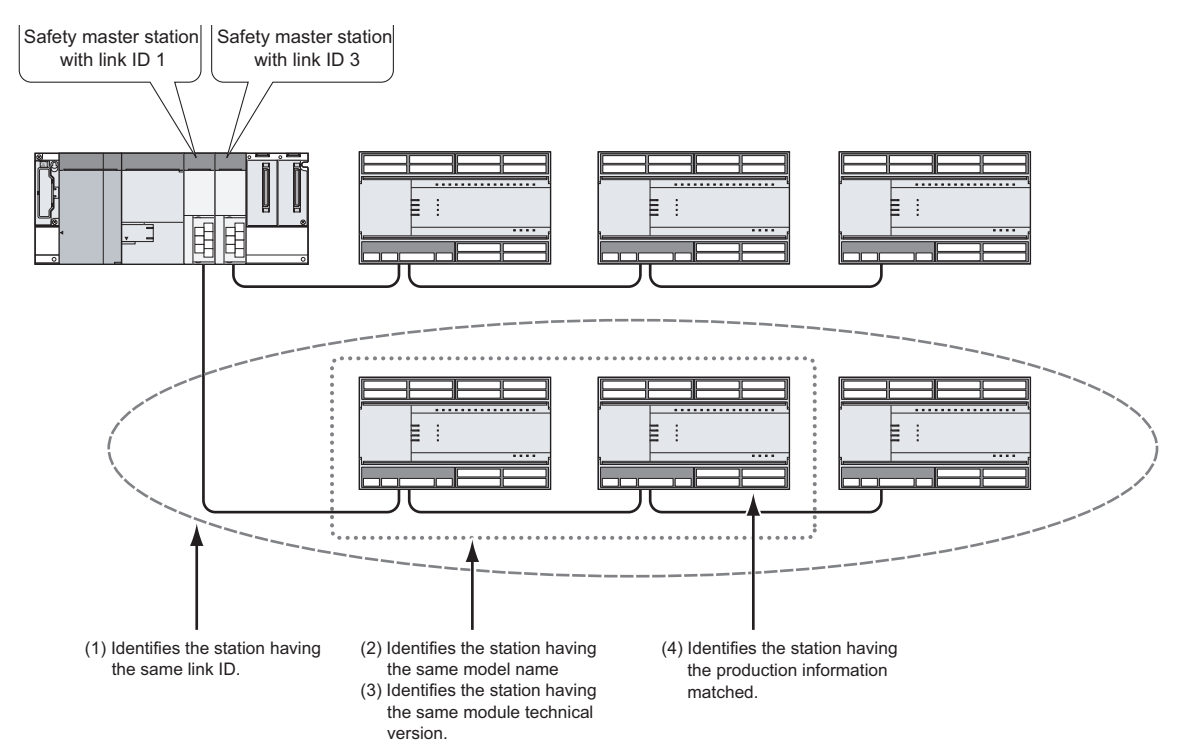
- **MELSEG QS** Series
- (1) Identifying a safety remote station by link ID

Whether the link ID set in a safety master station matches the one set in a safety remote station or not is determined.

By using this function, a mistake in connection with the master station can be found. When these link IDs do not match, CC-LINK RECEIVED DATA ERROR (Error code 8332) is saved in the error history of the safety CPU module on the safety master station.

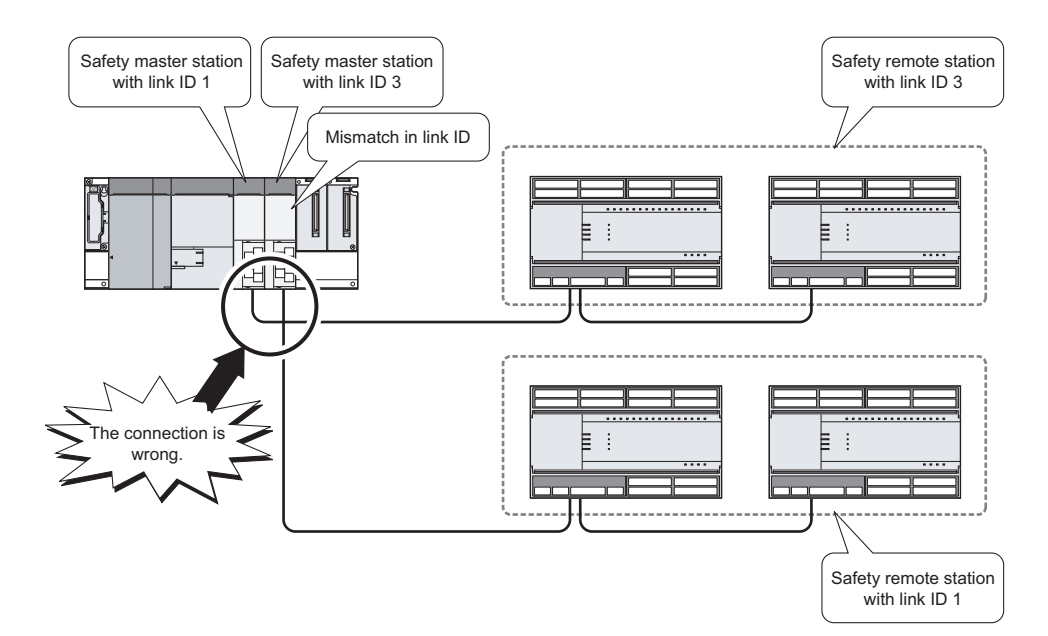

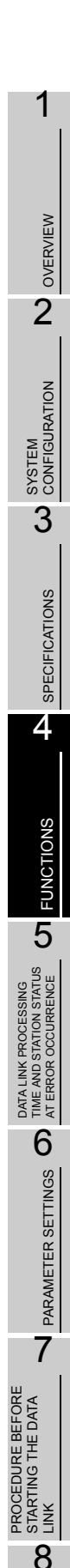

PROGRAMMING<br>SPECIFICATIONS

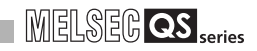

(2) Identifying a safety remote station by product model name Whether the name of the model mounted on a safety remote station matches the one set with a network parameter or not is determined.

If they do not match, CC-LINK PRODUCT INFO. MISMATCH (Error code 8310) is saved in the error history of the safety CPU module.

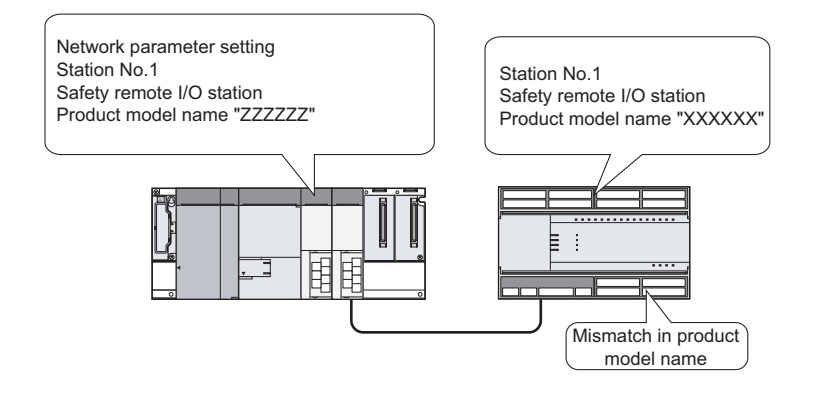

1

(3) Identifying a safety remote station by module technical version Whether the module technical version of the model mounted on a safety remote station matches the one selected for the network parameter or not is determined. If they do not match, CC-LINK PRODUCT INFO. MISMATCH (Error code 8310) is saved in the error history of the safety CPU module.

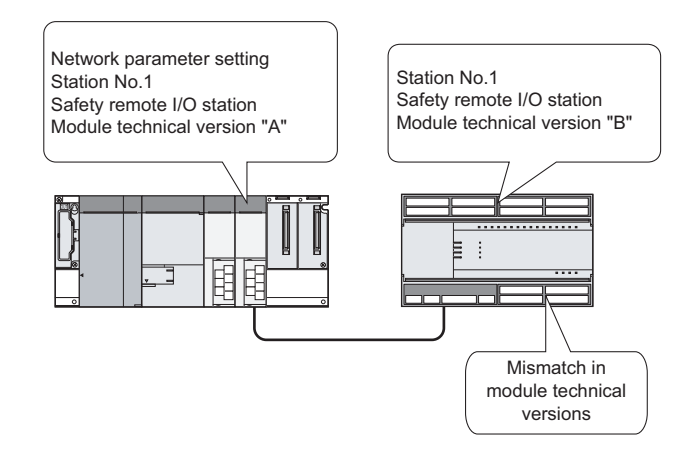

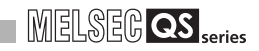

(4) Identifying a safety remote station by production information When product information has been specified in the network parameter setting, whether it matches the actual one or not is determined.

If the product information set in the network parameter setting does not match that of the actual safety remote station, CC-LINK PRODUCT INFO. MISMATCH (Error code 8310) is saved in the error history of the safety CPU module.

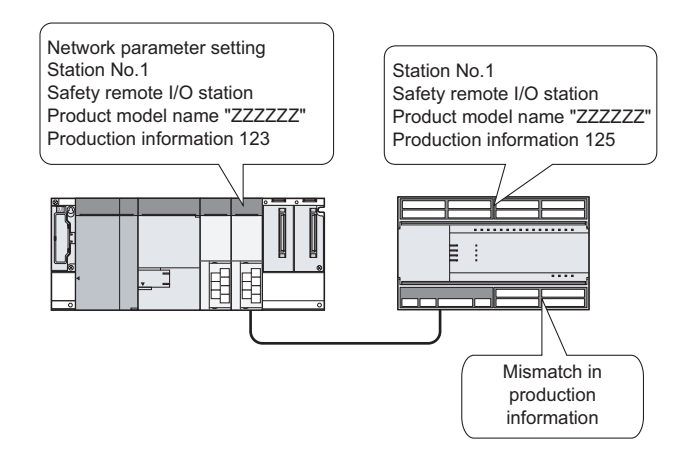

[Setting method]

For the specification of link ID, product model name, module technical version, or product information, refer to [CHAPTER 6](#page-73-0).

### 4.2.5 Station number overlap checking function

This function checks the status of the remote stations connected to the safety master station to check if there is duplication in occupied station numbers and if more than one station have station number 0 in the system.

(1) Checking for occupied station number overlap

When the PLC is powered OFF and then ON or when data link is started due to reset cancellation of the safety CPU module, this function checks remote stations for any duplication in occupied station numbers.

(Example) There is duplication in occupied station numbers.

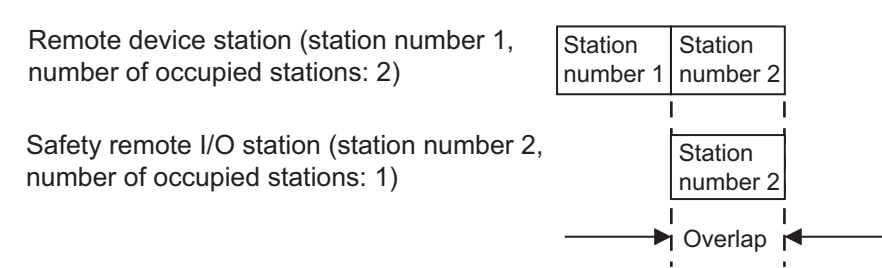

- 1) When duplication is detected, the "ERR." LED on the safety master module flashes, and the status of the detected duplication is stored to SW0098 to SW009B (station No. duplication status).
- 2) Even if an overlap exists, the safety master station continues the data link with the remaining normally functioning stations.
- 3) Correct the station number setting of the remote station and reset the PLC CPU on the safety master station. Doing so will turn off the "ERR." LED on the safety master module, clearing the data stored in SW0098 to SW009B.

#### (2) Checking for duplication of station number 0 When the PLC is powered OFF and then ON or when data link is started due to reset cancellation of the safety CPU module, this function checks if any other master station (station number set to 0) exists on the same network and is performing communication.

- 1) When duplication is detected, the "ERR." LED on the safety master module turns ON, and an error code is stored to SW006A (switch setting status), turning ON SB006A (switch setting status).
- 2) Reducing the safety master stations to one and resetting its PLC CPU will turn off the "ERR." LED and clear the data of SW006A.

1OVERVIEW OVERVIEW 2SYSTEM<br>CONFIGURATION 3**SPECIFICATIONS** SPECIFICATIONS 4**FUNCTIONS** FUNCTIONS 5 DATA LINK PROCESSING<br>TIME AND STATION STATUS<br>AT ERROR OCCURRENCE TIME AND STATION STATUS AT ERROR OCCURRENCE DATA LINK PROCESSING PARAMETER SETTINGS O PARAMETER SETTINGS

8

7

PROCEDURE BEFORE STARTING THE DATA PROCEDURE BEFORE<br>STARTING THE DATA<br>LINK

### 4.2.6 Slave station cut-off function

When a remote station becomes incapable of continuing data link due to a reason such as power-off or a safety monitoring timeout error, this function disconnects that remote station only, allowing the other normal stations to continue the data link.

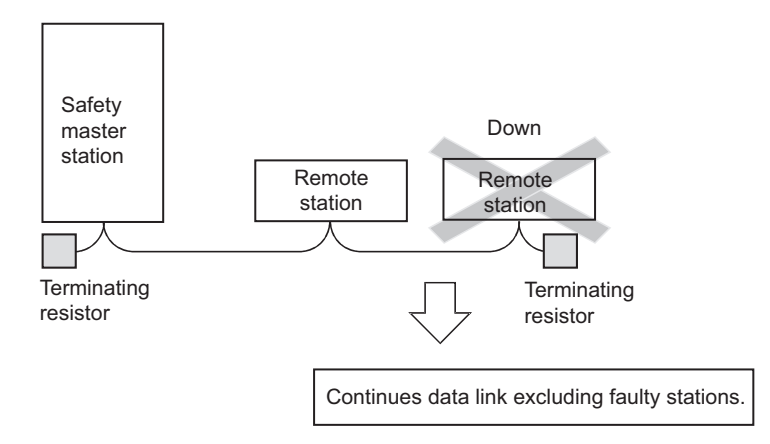

[About the safety monitoring timeout error]

If no signal has been normally received from a safety remote station for the period of the safety refresh monitoring time or longer, a safety monitoring timeout error is detected. If this occurs, the safety master station disconnects only the relevant safety remote station, and CC-LINK DATA RECEPTION TIMEOUT (Error code 8320 to 8329) is stored in the error history of the safety CPU module.

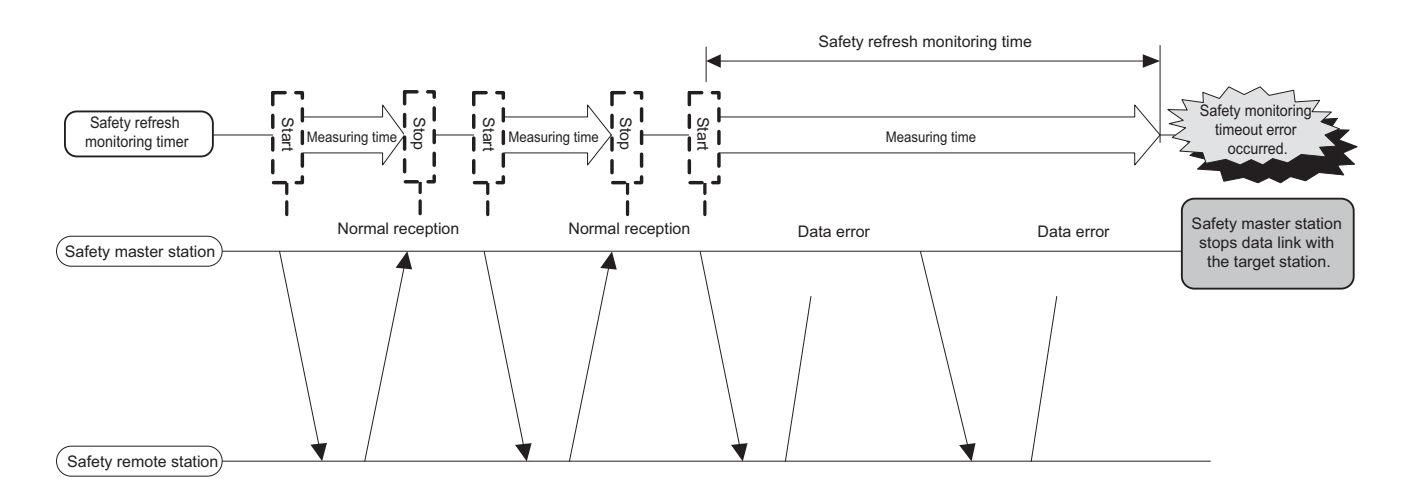

## **POINT**

In the event of cable disconnection, the data link cannot be performed because there is no terminating resistor. (The "ERR." LED on the safety master module turns ON.)

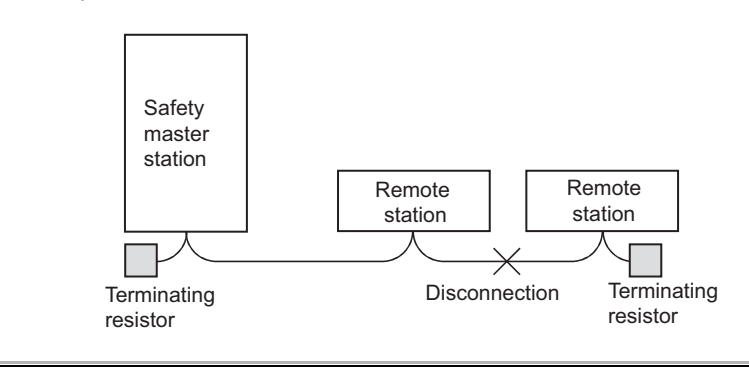

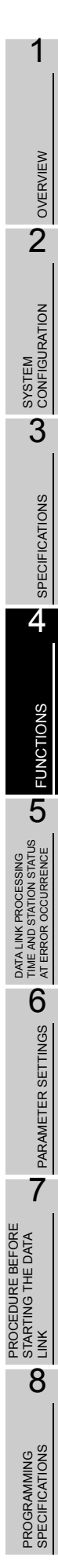

## 4.2.7 Automatic return function

This function allows remote stations that have been disconnected from the data link due to a cause such as power-off to automatically reconnect to the data link when they return to the normal status.

[Setting method]

Set the "Automatic reconnection station count" value in the network parameters on the GX Developer. For more details on the setting, see [Section 6.3.](#page-76-0)

## 4.2.8 Data link stop function at safety CPU error

This function stops the data link when "an error that stops operation" occurred on the PLC CPU of the safety master station.

### 4.2.9 Clearing inputs from data link faulty stations

The safety master station clears (turns OFF) input data (RX) received from a remote station that has a data link error.

Note that remote register (RWr) data is held.

#### (1) Input (received) data that are cleared

The following figure shows the target buffer memory areas.

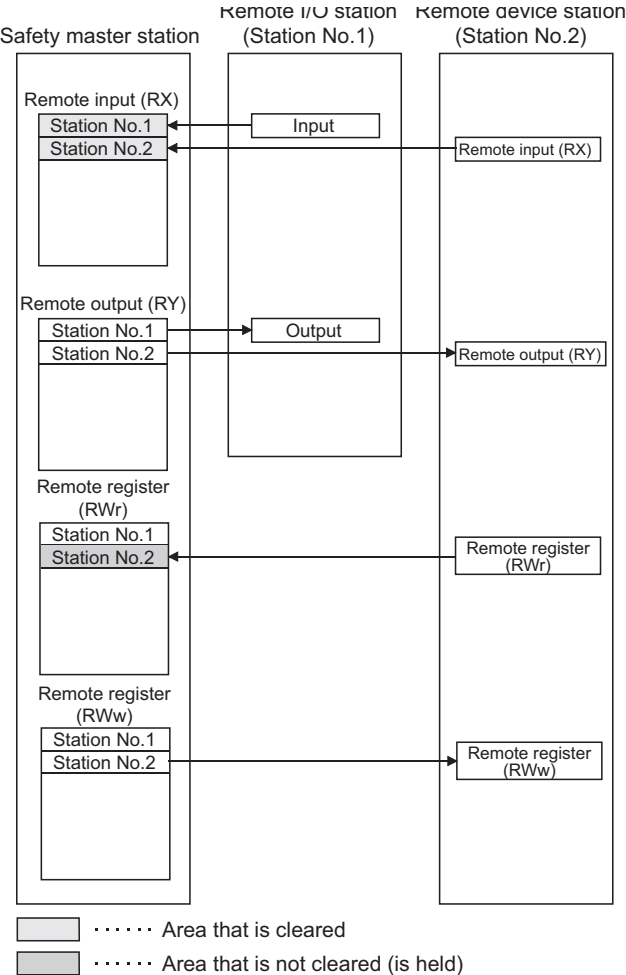

1

OVERVIEW

OVERVIEW

2

SYSTEM<br>CONFIGURATION

3

SPECIFICATIONS

**SPECIFICATIONS** 

4

FUNCTIONS

**FUNCTIONS** 

5

DATA LINK PROCESSING TIME AND STATION STATUS AT ERROR OCCURRENCE

DATA LINK PROCESSING<br>TIME AND STATION STATUS<br>AT ERROR OCCURRENCE

6

### 4.2.10 Slave station forced clear function at safety CPU stop

This function forcibly clears the remote output (RY) to slave stations when the safety CPU module is stopped.

The following is applied depending on the remote output (RY) refresh device setting of the automatic refresh parameter.

- When "Y" is specified, the remote output (RY) turns off regardless of the parameter setting.
- When "any other than Y (e.g. M)" is specified, whether to clear the remote output (RY) forcibly or not can be selected with a parameter. (The parameter setting is effective only when the safety CPU is in TEST mode. In SAFETY mode or in the wait-for-restart-SAFETY state, the remote output (RY) is forcibly cleared regardless of the parameter setting.)

The figure below shows the target buffer memory areas.

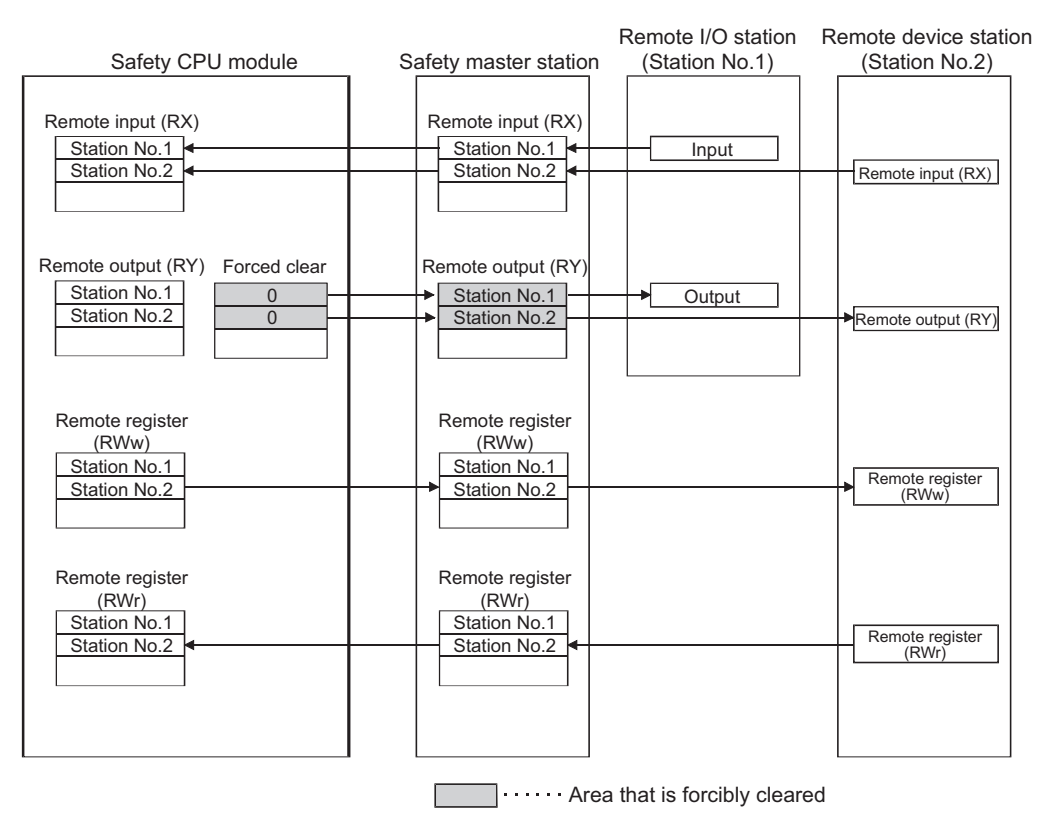

The forced clear of slave stations in case of safety CPU stop works on the remote output (RY). It does not function on remote input (RX), remote register (RWw) and remote register (RWr).

## **POINT**

Specifying the forced clear disables the forced output to slave stations by GX Developer when the safety CPU module stops.

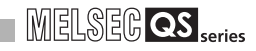

[Setting method]

In GX Developer, make setting in "Operational setting" of the network parameter and in "Case of CPU STOP setting".

For more details on the setting, see [Section 6.3.](#page-76-0)

**MELSEG QS** Series

1

OVERVIEW

OVERVIEW

2

SYSTEM<br>CONFIGURATION

3

SPECIFICATIONS

**SPECIFICATIONS** 

4

FUNCTIONS

**FUNCTIONS** 

5

DATA LINK PROCESSING TIME AND STATION STATUS AT ERROR OCCURRENCE

DATA LINK PROCESSING<br>TIME AND STATION STATUS<br>AT ERROR OCCURRENCE

6

PARAMETER SETTINGS

PARAMETER SETTINGS

7

## 4.2.11 Error history registration function

When a moderate error (causing I/O stop) occurs at a safety remote station, or when a communication fault occurs between a safety master station and a safety remote station, the error information is saved in the safety CPU module as an error log.

(1) When a moderate error occurred on a safety remote station

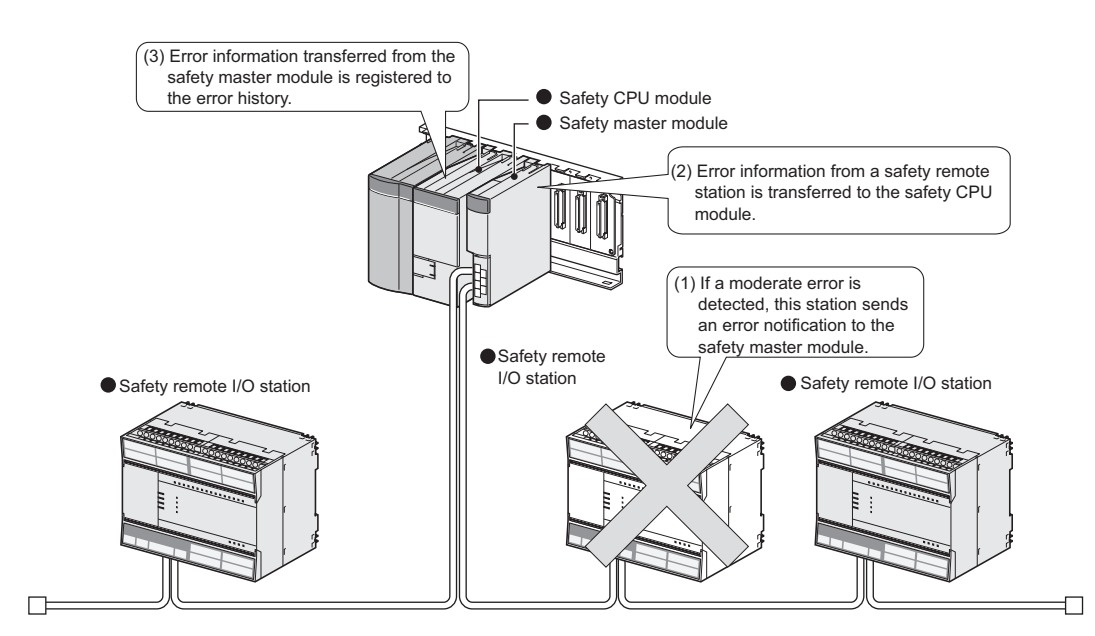

(2) When a communication error occurred between the safety master station and safety remote stations

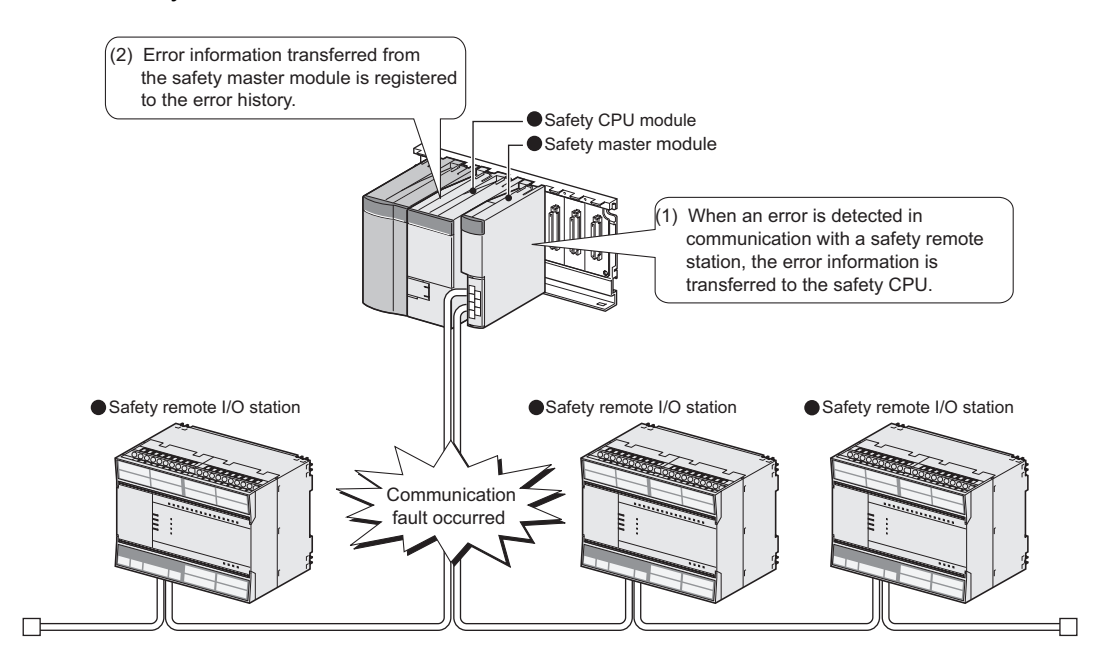

PROCEDURE BEFORE

## 4.2.12 Reserved station function

This function prevents safety remote I/O stations, standard remote I/O stations and remote device stations that are not connected (that will be connected in the future) from being treated as "Data link faulty station" by the safety master station.

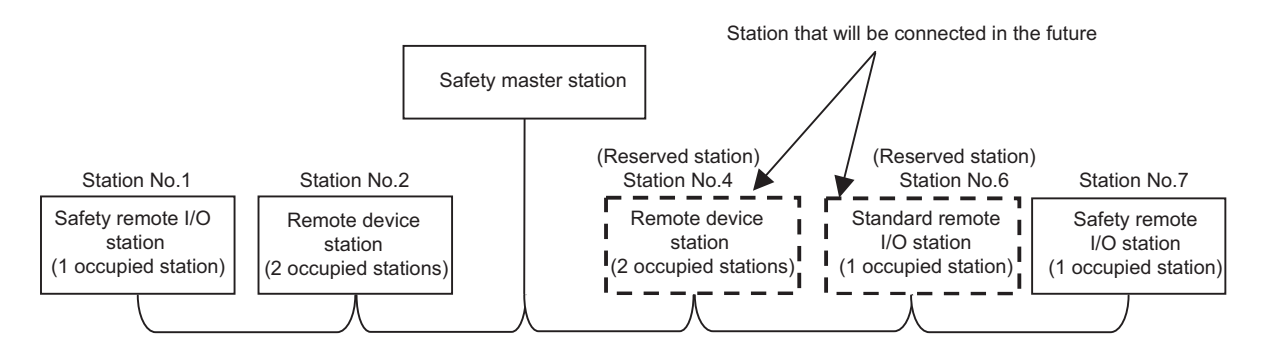

## **POINT**

When any of safety remote I/O stations, standard remote I/O stations and remote device stations that are already connected is specified as a reserved station, the data link with the specified station is disabled.

[Setting method]

Set reserved stations in "Station information setting" of the network parameters using the GX Developer.

For more details on the setting, see [Section 6.3.](#page-76-0)

## 4.2.13 Scan synchronization function

<span id="page-50-0"></span>Whether to make the link scan synchronized with the sequence scan or not is selected.

[Synchronous mode]

Link scan is synchronized with sequence scan. Therefore longer sequence scan causes longer link scan interval.

IMPORTANT

The sequence scan time must not exceed the time given in the listed below. If the scan time exceeds the limit, a time out error occurs at each station.

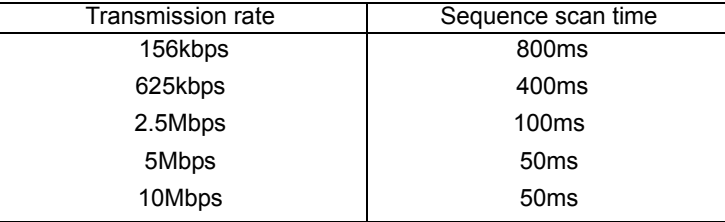

If the sequence scan time exceeds the above-listed value, reduce the transmission rate or change the mode to Asynchronous mode.

Especially, when using 10Mbps or 5Mbps, the sequence scan time may exceeds 50ms due to instantaneous power failure of the master station. Therefore, take preventive measures using external devices such as a UPS (Uninterruptible Power Supply).

Data flow in the synchronous mode is shown below.

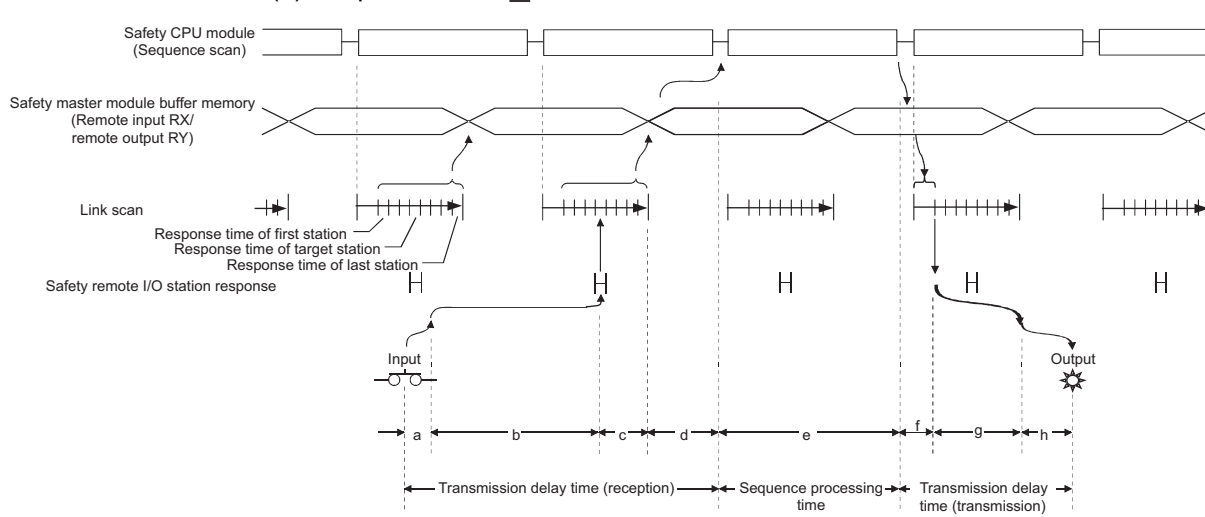

(a) Sequence scan  $\geq$  Link scan

- a: Delay time due to a response delay of a safety remote I/O station
- b: Delay time due to data transmission from a safety remote I/O station to the safety master module
- c: Delay time elapsed from the time the safety master module receives the data until it stores them to the buffer memory
- d: Delay time elapsed until the data on the safety master module are refreshed to the safety CPU module
- e: Execution time of sequence processing

8

PROGRAMMING<br>SPECIFICATIONS

1

- f: Delay time due to data transmission from the safety master module to a safety remote I/O station
- g: Delay time due to internal processing of a safety remote I/O station
- h: Delay time due to a response delay of a safety remote I/O station

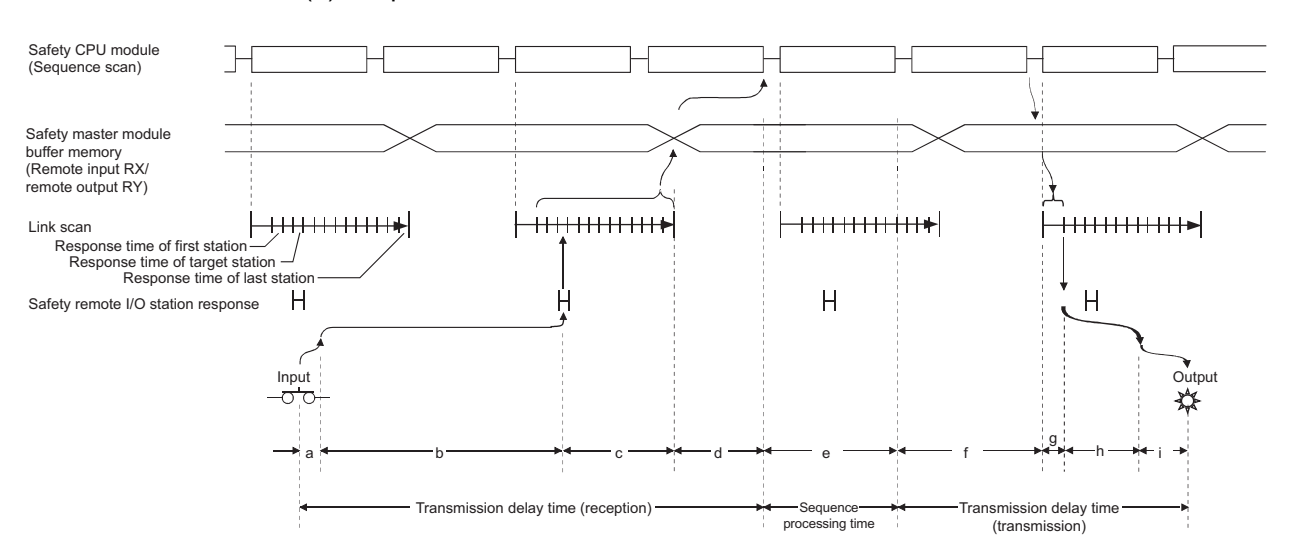

(b) Sequence scan < Link scan

- a: Delay time due to a response delay of a safety remote I/O station
- b: Delay time due to data transmission from the safety remote I/O station to the safety master module
- c: Delay time elapsed from the time the safety master module receives the data until it stores them to the buffer memory
- d: Delay time elapsed until the data on the safety master module are refreshed to the safety CPU module
- e: Execution time of sequence processing
- f: Delay time due to data saving from the safety CPU module to the buffer memory
- g: Delay time due to data transmission from the safety master module to a safety remote I/O station
- h: Delay time due to internal processing of a safety remote I/O station
- i: Delay time due to a response delay of a safety remote I/O station

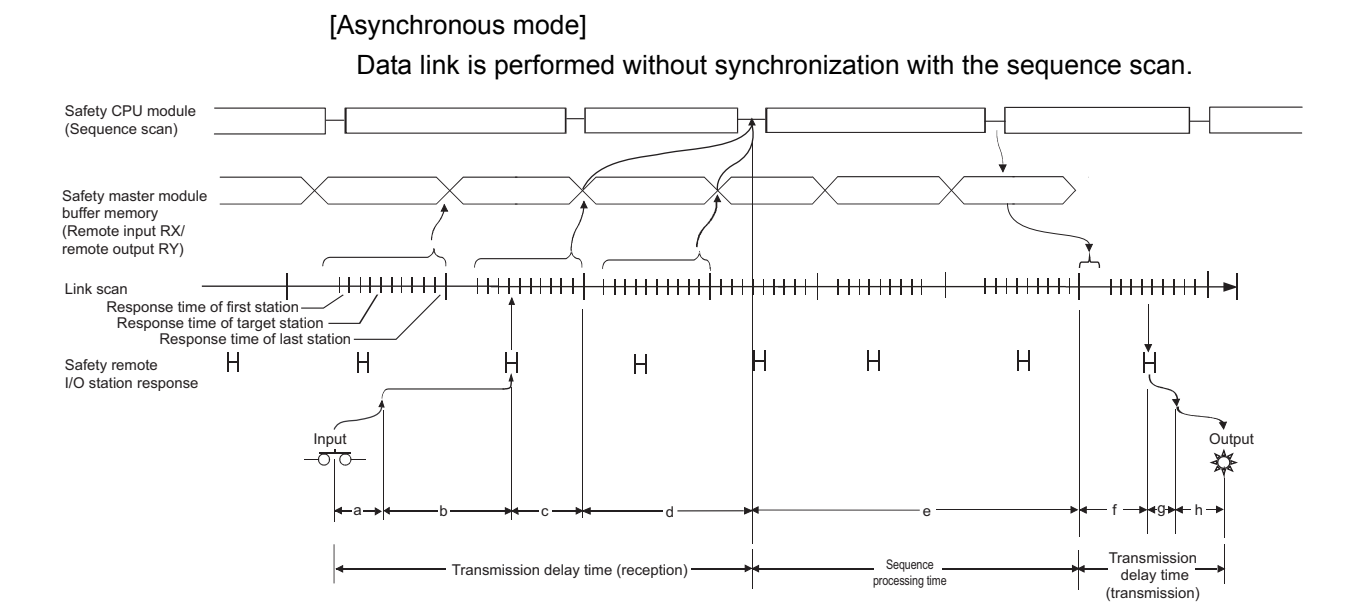

- a: Delay time due to a response delay of a safety remote I/O station
- b: Delay time due to data transmission from the safety remote I/O station to the safety master module
- c: Delay time elapsed from when the safety master module receives the data until it stores them to the buffer memory
- d: Delay time elapsed until the data on the safety master module are refreshed to the safety CPU module
- e: Execution time of sequence processing and delay time in storage from the safety CPU module to the buffer memory
- f: Delay time due to data transmission from the safety master module to the safety remote I/O station
- g: Delay time due to internal processing of the safety remote I/O station
- h: Delay time due to a response delay of the safety remote I/O station

[Setting method]

For the specification of the scan mode, refer to [CHAPTER 6.](#page-73-0)

1

MELSEG QS

OVERVIEW

OVERVIEW

2

SYSTEM<br>CONFIGURATION

3

SPECIFICATIONS

**SPECIFICATIONS** 

4

FUNCTIONS

**FUNCTIONS** 

5

DATA LINK PROCESSING TIME AND STATION STATUS AT ERROR OCCURRENCE

DATA LINK PROCESSING<br>TIME AND STATION STATUS<br>AT ERROR OCCURRENCE

### 4.2.14 Safety remote station interlock function

When an error causing I/O stop occurs at a safety remote station, or when a communication fault occurs between a safety master station and a safety remote station, this function prevents automatic restart of input and output from the relevant safety remote station(s).

If the safety master station detects an error in communication with a safety remote station, the corresponding station No. is identified as "Safety station interlock status".

[How to confirm the interlock status]

The interlock status can be confirmed by the fact that the bit corresponding to the station number is ON in the special register SD1072 to SD1075 (Safety station interlock status).

If the safety remote station is connected to the second safety master module, check the special register SD1272 to SD1275.

(If the bit corresponding to the station No. is OFF, it does not indicate the interlock status.

[How to clear the interlock]

In special register SD1076 to SD1079 (Safety station interlock clear request), turn the bit corresponding to the station No. from OFF to ON.

If the safety remote station is connected to the second safety master module, make a clear request at the special register SD1276 to SD1279.

#### **POINT**

For the special registers (SD), refer to the QSCPU User's Manual (Function Explanation, Program Fundamentals).

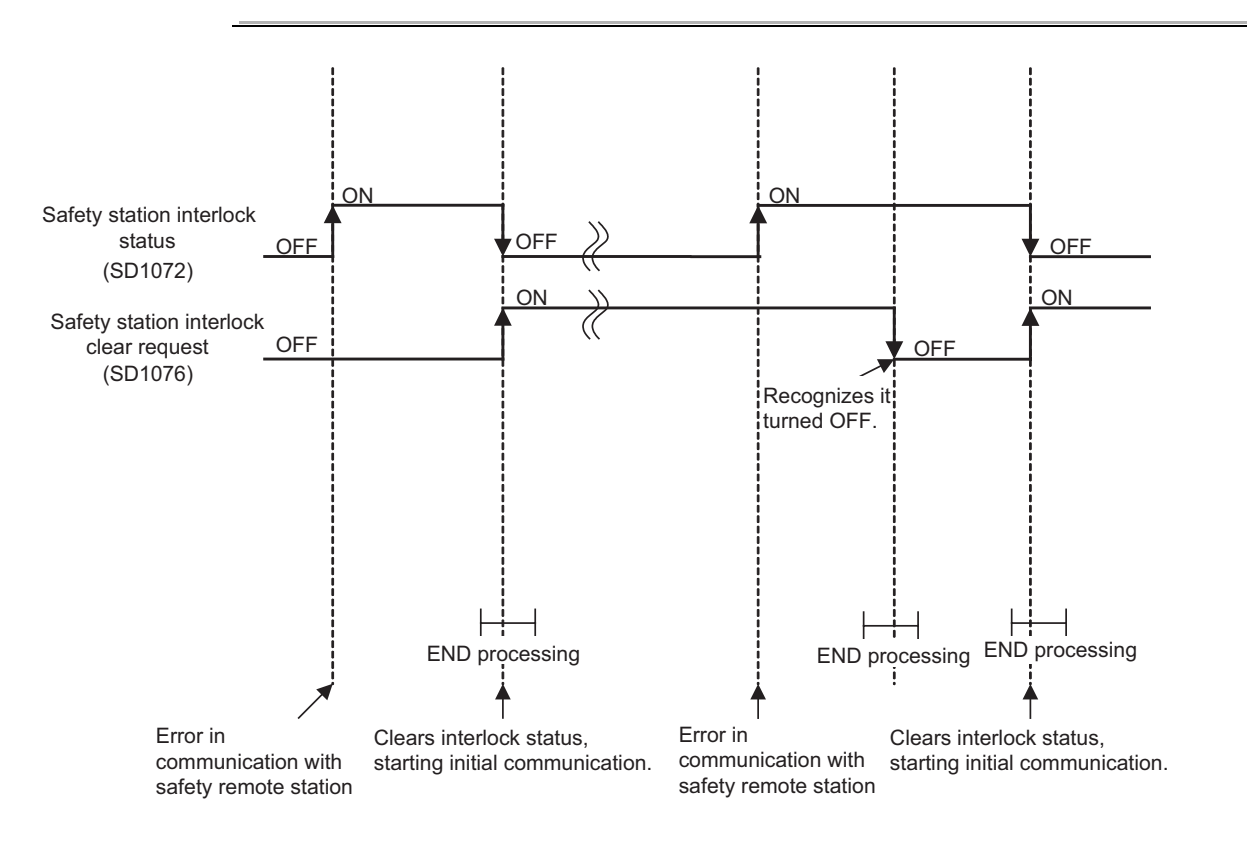

**MELSEG QS** Series

1

OVERVIEW

OVERVIEW

 $\overline{2}$ 

SYSTEM<br>CONFIGURATION

3

SPECIFICATIONS

**SPECIFICATIONS** 

4

FUNCTIONS

FUNCTIONS

5

DATA LINK PROCESSING TIME AND STATION STATUS AT ERROR OCCURRENC

6

PARAMETER SETTINGS

PARAMETER SETTINGS

7

8

PROGRAMMING<br>SPECIFICATIONS

PROCEDURE BEFORE STARTING THE DATA PROCEDURE BEFORE<br>STARTING THE DATA<br>LINK

## CHAPTER5 DATA LINK PROCESSING TIME AND STATION STATUS AT ERROR OCCURRENCE

This chapter explains the data link processing time including the link scan time and transmission delay time, and status of each station at error occurrence.

## <span id="page-54-0"></span>5.1 Link Scan Time

The following shows how to culculate the link scan time for the CC-Link Safety systems.

[Link scan time (LS)]

LS=  $BT \times \{27+(N1 \times 4.8)+(N1 \times 9.6)+(N \times 30)+(N1 \times 4.8)+(N1 \times 9.6)+(N1 \times 9.6)\}$ 

 $[\mu s]$ 

BT: Constant

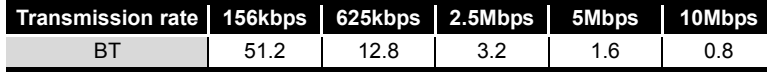

- NI : The last station number in A and B (Including occupied stations but excluding reserved stations. It must be a multiple of 8.)
- NW The last station number in B (Including occupied stations but excluding reserved stations. It must be a multiple of 8.)
- A : The last station No. of standard remote I/O stations
- B : The last station No. of safety remote I/O stations and remote device stations (including occupied stations)

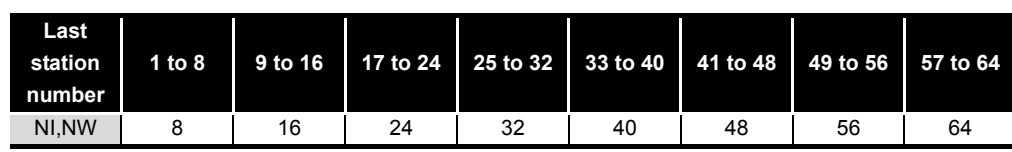

- N : Number of connected stations (excluding reserved stations)
- ni :  $a + b$  (excluding reserved stations)
- a: The total number of occupied standard remote I/O stations
- b: The total number of occupied safety remote I/O stations and remote device stations
- nw : b (excluding reserved stations)
- TR : Constant

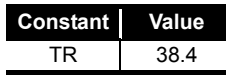

**MELSEG QS** 

- ST : Constant (For Asynchronous mode only. For Synchronous mode, ST = 0) (1) or 2), whichever is greater. Ignore 2) when  $B = 0$ .)
	- 1)  $800 + (A \times 15)$
	- $(2)$  900 + (B  $\times$  50)
- RT : Retry processing time (only when a faulty station is detected)
	- $\alpha + \beta \times (No.$  of detected faulty stations 1)
		- $\alpha$ : Retry-and-return processing time for 1<sup>st</sup> module

 $BT \times [(200+R) \times$  Preset No. of retries + 200]

R:  $51.6 + (NI \times 4.8) + (NW \times 9.6)$ 

 $\beta$ : Retry-and-return processing time for 2<sup>nd</sup> or subsequent module

BT  $\times$  [(200+P)  $\times$  Preset No. of retries + 200]

- P: 10.8
- F : Return processing time (only when a faulty station exists)

 $BT \times 218 \times$  No. of auto-return modules

(Example) When the transmission rate is 10Mbps and the scan mode is Synchronous mode in the following system configuration (assuming that there is no faulty station.)

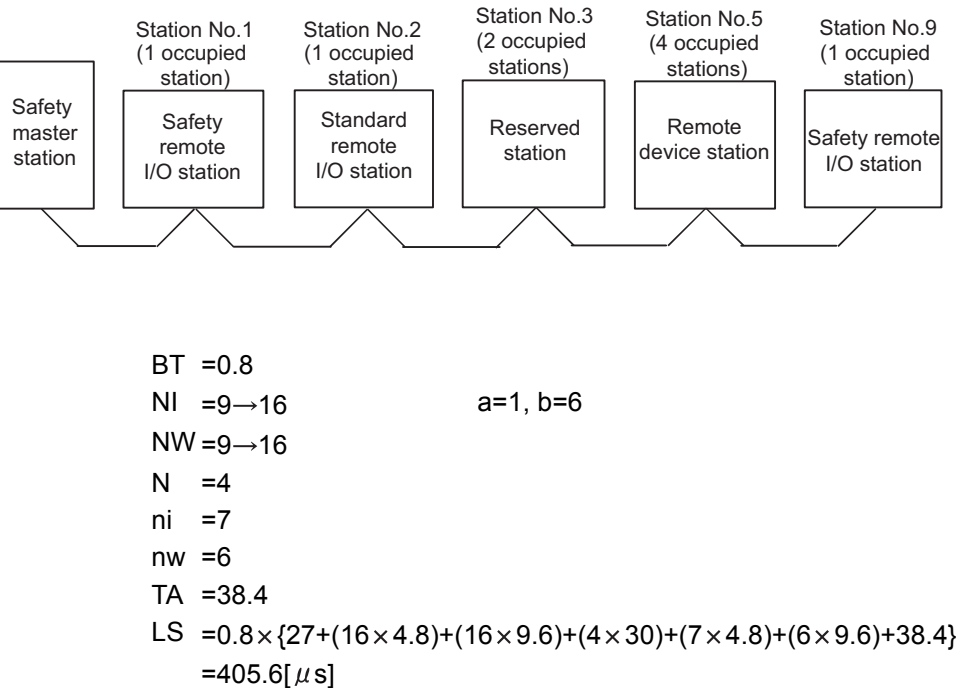

=0.41[ms]

**MELSEG QS** Series

1

OVERVIEW

OVERVIEW

2

SYSTEM<br>CONFIGURATION

3

SPECIFICATIONS

**SPECIFICATIONS** 

4

FUNCTIONS

FUNCTIONS

5

DATA LINK PROCESSING TIME AND STATION STATUS AT ERROR OCCURRENC

> PARAMETER SETTINGS O PARAMETER SETTINGS

7

8

PROGRAMMING<br>SPECIFICATIONS

PROCEDURE BEFORE STARTING THE DATA PROCEDURE BEFORE<br>STARTING THE DATA<br>LINK

## 5.2 Transmission Delay Time

This section explains the transmission delay time (the time taken until data is transmitted).

### 5.2.1 Safety master station  $\Leftrightarrow$  Safety remote I/O station

(1) Safety refresh monitoring time

The safety refresh monitoring time is used to check whether safety data link is normally performed between the safety master station and safety remote stations. If a response from a safety remote station is not received within the safety refresh monitoring time, a safety monitoring timeout occurs, and safety I/O data turn OFF. The safety refresh monitoring time is set as a network parameter.

The following shows how to calculate the safety refresh monitoring time in the case where the CC-Link Safety line is stable.

For the safety refresh monitoring time that is used for calculation of the maximum value of safety response time, refer to the safety application guide.

<Synchronous mode>

Safety refresh monitoring time  $\geq SM^{\ast}$  + (SM x n) x 4 + (SM x n) x m [ms] SM: Sequence scan time of safety CPU module

- LS : Link scan time (See [Section 5.1\)](#page-54-0)
- n : (LS/SM) value that is rounded up to the nearest whole number
- $m$ : {Safety refresh response processing time/(SM  $\times$  n)} value that is rounded up to the nearest whole number
- (Example 1) In Synchronous mode, when the safety master station sequence scan time is 20ms, the link scan time is 3ms, the safety refresh

response processing time\*2 is 38ms:

 $SM + (SM \times n) \times 4 + (SM \times n) \times m$  [ms]  $= 20 + (20 \times 1) \times 4 + (20 \times 1) \times 2$ 

 $= 140$  [ms]

<Asynchronous mode>

Safety refresh monitoring time  $\geq$  SM + (SM  $\times$  n)  $\times$  4 + LS + (SM  $\times$  n)  $\times$  m [ms] SM: Sequence scan time of safety CPU module

- LS : Link scan time (See [Section 5.1\)](#page-54-0)
- n : (LS/SM) value that is rounded up to the nearest whole number
- $m$ : {Safety refresh response processing time/(SM  $\times$  n)} value that is rounded up to the nearest whole number

(Example 2) In Asynchronous mode, when the safety master station sequence scan time is 20ms, the link scan time is 3ms, and the safety refresh response processing time is 38ms:

 $SM + (SM \times n) \times 4 + LS + (SM \times n) \times m$  [ms]

 $= 20 + (20 \times 1) \times 4 + 3 + (20 \times 1) \times 2$ 

 $= 143$  [ms]

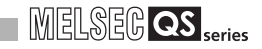

<span id="page-57-0"></span> \* 1: For the calculation of SM, refer to the QSCPU User's Manual (Function Explanation, Program Fundamentals).

To use the constant scan function of the safety CPU module, the value must be "the specified constant scan value + 2ms".

For precautions for selecting Synchronous mode in the scan mode setting of the network parameters, refer to [Section 4.2.13.](#page-50-0)

 \* 2: For the safety refresh response processing time, refer to the manual for the relevant safety remote station.

#### (2) Safety master station  $(RX) \leftarrow$  Safety remote I/O station (input)

The following indicates the time from the moment a signal is input to a safety remote I/ O station until a safety CPU module's device turns OFF (or ON).

The same calculating formula is used for both Synchronous and Asynchronous modes.

#### [Expression]

[Normal value (CC-Link Safety line is stable.)]

SM +  $(SM \times n) \times 3$  +(SM+n) $\times m+$  Safety remote station input response time<sup>\*1</sup> [ms]

SM : Sequence scan time of safety CPU module  $*^2$ 

- LS : Link scan time (see [Section 5.1\)](#page-54-0)
- n : (LS/SM) value that is rounded up to the nearest whole number
- m : {Safety refresh response processing time\*/(SM x n)} value that is rounded up to the nearest whole number
- (Example) When the safety CPU module sequence scan time is 15ms,
	- the link scan time is 3ms, the safety refresh response processing time is 38ms, and the safety remote station input response time is 33ms:

 $SM + (SM \times n) \times 3 + (SM \times n) \times m +$  Safety remote station input response time\* [ms]

$$
= 15 + (15 \times 1) \times 3 + (15 \times 1) \times 3 + 33
$$

 $= 138$  [ms]

[Normal value (CC-Link Safety line is unstable.)]

Safety refresh monitoring time  $\times 2$  + Safety remote station input response time<sup>\*1</sup>

- $-$  (SM $\times$ n) $\times$ 4 (ms)
	- SM : Sequence scan time of safety CPU module  $*^2$
	- LS : Link scan time (See [Section 5.1\)](#page-54-0)
	- n : (LS/SM) value that is rounded up to the nearest whole number
	- (Example) When the safety CPU module sequence scan time is 20ms, the link scan time is 3ms, the safety refresh monitoring time is 100ms, and the safety remote station input response time is 33ms:

Safety refresh monitoring time  $\times$  2 + Safety remote station input

response time\* -  $(SM \times n) \times 4$  (ms)

$$
= 100 \times 2 + 33 - (20 \times 1) \times 4
$$

- $= 153$  (ms)
- \* 1 For the safety refresh response processing time and the safety remote station input response time, refer to the manual for the safety remote station.

\* 2 For the sequence scan time of the safety CPU module, refer to [Section5.2.1\(1\)\\*1.](#page-57-0)

[Maximum value]

Please refer to the safety application guide.

**MELSEG QS** 

1

OVERVIEW

OVERVIEW

2

SYSTEM<br>CONFIGURATION

3

SPECIFICATIONS

**SPECIFICATIONS** 

4

FUNCTIONS

FUNCTIONS

5

(3) Safety master station  $(RY) \rightarrow$  Safety remote I/O station (output) The following indicates the time from the moment a safety CPU module's device turns OFF (or ON) until the safety remote I/O station output turns OFF (or ON). The same calculating formula is used for both Synchronous and Asynchronous modes.

[Expression]

[Normal value (CC-Link Safety line is stable.)]

 $(SM \times n)$ +LS+(SM  $\times$  n)  $\times$  m + Safety remote station output response time<sup>\*1</sup> [ms]

SM : Sequence scan time of safety CPU module  $*^2$ 

LS : Link scan time (see [Section 5.1](#page-54-0))

- n : (LS/SM) value that is rounded up to the nearest whole number
- m : {Safety refresh response processing time\*/(SM x n)} value that is rounded up to the nearest whole number
- (Example) When the safety CPU module sequence scan time is 15ms,

 the link scan time is 3ms, the safety refresh response processing time is 38ms, and the safety remote station output response time is 32ms:  $(SM \times n)+LS+(SM \times n) \times m + S$ afety remote station output response

- time [ms]
- $=$  (15  $\times$  1)+3+(15  $\times$  1)  $\times$  3 + 32
- $= 95$  [ms]

[Normal value (CC-Link Safety line is unstable.)]

Safety refresh monitoring time  $\times$  2 + Safety remote station output response time\*  $-S(M \times n) \times 4$  (ms)

- SM : Sequence scan time of safety CPU module  $*^2$
- LS : Link scan time (See [Section 5.1](#page-54-0))

n :(LS/SM) value that is rounded up to the nearest whole number

 (Example) When the safety CPU module sequence scan time is 20ms, the link scan time is 3ms, the safety refresh monitoring time is 100ms, and the safety remote station output response time is 32ms:

> Safety remote monitoring time  $\times$  2 + Safety remote station output response time\* -  $(SM \times n) \times 4$  (ms)

- $= 100 \times 2 + 32 (20 \times 1) \times 4$
- $= 152$  [ms]
- \* 1 For the safety refresh response processing time and the safety remote station output response time, refer to the manual for the safety remote station.
- \* 2 For the sequence scan time of the safety CPU module, refer to [Section5.2.1\(1\)\\*1](#page-57-0)

#### [Maximum value]

.

Please refer to the safety application guide.

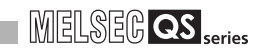

#### (4) Response performance

The response performance is shown as the time elapsed from a signal input to a remote station until an output from a remote station, and during which sequence processing is performed in the safety CPU module.

When a safety remote I/O station receiving input signals and another safety remote I/O station sending output signals are connected to the same safety master module, the response performance is calculated by the following formulas.

[Expression]

#### [Normal value]

Input transmission delay + SM + Output transmission delay

Input transmission delay = SM + (SM  $\times$  n)  $\times$  3 + (SM  $\times$  n)  $\times$  m + Safety remote station input response time

Output transmission delay =  $(SM \times n) + LS + (SM \times n) \times m +$  Safety remote station output response time

(Example1)

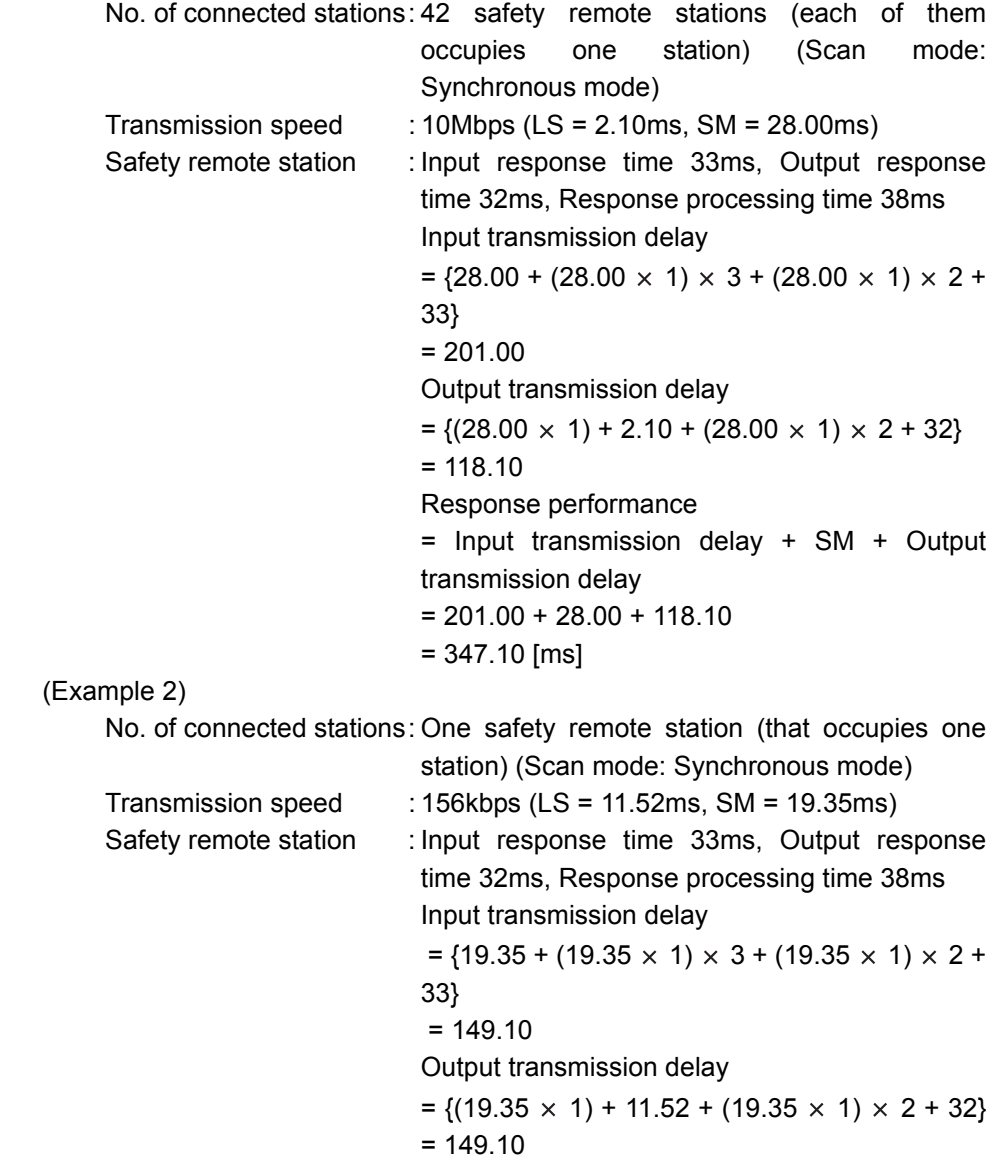

**MELSEG** QS <sub>series</sub>

1

п

OVERVIEW

SPECIFICATIONS

**SPECIFICATIONS** 

FUNCTIONS

**FUNCTIONS** 

5

TIME AND STATION STATUS AT ERROR OCCURRENC

**ATE** 

PARAMETER SETTINGS O PARAMETER SETTINGS

7

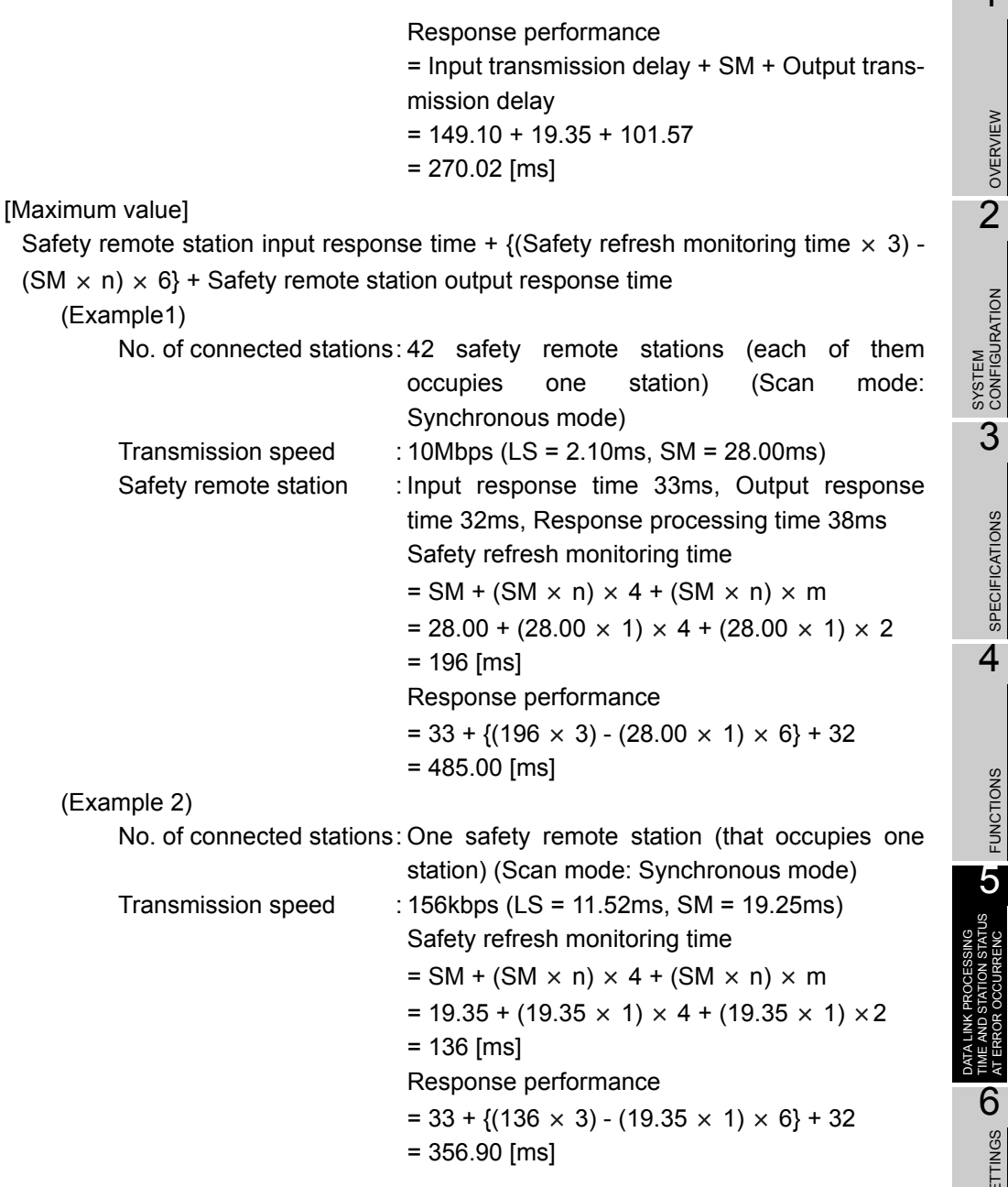

PROCEDURE BEFORE STARTING THE DATA PROCEDURE BEFORE<br>STARTING THE DATA<br>LINK 8PROGRAMMING<br>SPECIFICATIONS

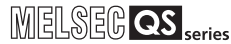

### 5.2.2 Safety master station  $\Leftrightarrow$  Standard remote I/O station

- (1) Safety master station  $(RX) \leftarrow$  Standard remote I/O station (input) The following indicates the time from the moment a signal is input to a standard remote I/O station until a safety CPU module's device turns ON (or OFF). [Expression] [Normal value] (a) Synchronous mode (b) Asynchronous mode [Maximum value] (a) Synchronous mode  $(SM \times n) \times 1$  + Remote I/O station input response time  $*^1$  [ms] SM : Sequence scan time of safety CPU module LS : Link scan time (see [Section 5.1](#page-54-0).) n : (LS/SM) value that is rounded up to the nearest whole number (Example) When the safety CPU module sequence scan time is 20ms, the link scan time is 3ms and the remote I/O station response time is 20ms:  $(SM \times n) \times 1 +$  Remote I/O station response time [ms]  $= (20 \times 1) \times 1 + 20$ = 40 [ms] SM + LS  $\times$  1 + Remote I/O station input response time  $*$ <sup>1</sup> [ms] SM : Sequence scan time of safety CPU module LS : Link scan time (see [Section 5.1](#page-54-0).) (Example) When the safety CPU module sequence scan time is 20ms, the link scan time is 3ms and the remote I/O station response time is 20ms:  $SM + LS \times 1 +$  Remote I/O station response time [ms]  $= 20 + 3 \times 1 + 20$  $= 43$  [ms]
	- $(SM \times n) \times 2$  + Remote I/O station input response time  $*^1$  [ms]
		- SM : Sequence scan time of safety CPU module
		- LS : Link scan time (see [Section 5.1](#page-54-0).)
		- n : (LS/SM) value that is rounded up to the nearest whole number
		- (Example) When the safety CPU module sequence scan time is 20ms, the link scan time is 3ms and the remote I/O station response time is 20ms:

 $(SM \times n) \times 2$  + Remote I/O station response time [ms]

 $= (20 \times 1) \times 2 + 20$ 

 $= 60$  [ms]

**MELSEG QS** Series

1

OVERVIEW O OVERVIEW

SYSTEM<br>CONFIGURATION

3

SPECIFICATIONS

**SPECIFICATIONS** 

4

- (b) Asynchronous mode
- SM + LS  $\times$  2 + Remote I/O station input response time<sup>\*1</sup> [ms]
	- SM : Sequence scan time of safety CPU module
	- LS : Link scan time (see [Section 5.1](#page-54-0).)
	- (Example) When the safety CPU module sequence scan time is 20ms, the link scan time is 3ms and the remote I/O station response time is 20ms:
		- $SM + LS \times 2 +$  Remote I/O station response time [ms]
		- $= 20 + 3 \times 2 + 20$
		- = 46 [ms]
- \* 1 For the remote I/O station input response time, refer to the relevant handling instructions for the standard remote I/O station.

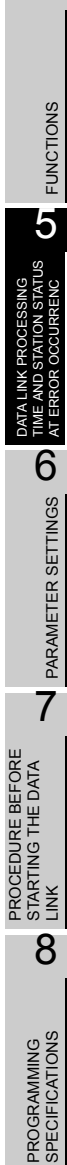

## **DATA LINK PROCESSING TIME AND STATION<br>STATUS AT ERROR OCCURRENCE<br>INTERNATION MELSIEGS STATUS AT ERROR OCCURRENCE**

(2) Safety master station  $(RY) \rightarrow$  Standard remote I/O station (output) The following indicates the time from the moment a safety CPU module's device turns ON (or OFF) until a standard remote I/O station output turns ON (or OFF). [Expression]

[Normal value]

(a) Synchronous mode

- $SM \times n + LS +$  Remote I/O station output response time  $*^1$  [ms]
	- SM : Sequence scan time of safety CPU module
	- LS : Link scan time (see [Section 5.1](#page-54-0).)
	- n : (LS/SM)value that is rounded up to the nearest whole number
	- (Example) When the safety CPU module sequence scan time is 20ms, the link scan time is 3ms and the remote I/O station response time is 20ms:  $SM \times n + LS +$  Remote I/O station response time [ms]  $= 20 \times 1 + 3 + 20$ 
		- $= 43$  [ms]
- (b) Asynchronous mode
- $SM + LS +$  Remote I/O station output response time  $*^1$  [ms]
	- SM : Sequence scan time of safety CPU module
	- LS : Link scan time (see [Section 5.1](#page-54-0).)

(Example) When the safety CPU module sequence scan time is 20ms, the link scan time is 3ms and the remote I/O station response time is 20ms: SM + LS + Remote I/O station response time [ms]  $= 20 + 3 + 20$ 

 $= 43$  [ms]

[Maximum value]

(a) Synchronous mode

 $SM \times n + LS \times 2 +$  Remote I/O station output response time \*<sup>1</sup> [ms]

- SM : Sequence scan time of safety CPU module
- LS : Link scan time (see [Section 5.1](#page-54-0).)
- n : (LS/SM)value when fractions following the decimal point are rounded up to the next whole number
- (Example) When the safety CPU module sequence scan time is 20ms, link scan time is 3ms and the remote device station processing time is 20ms:  $SM + LS \times 2 +$  Remote I/O station response time [ms]  $= 20 + 3 \times 2 + 20$ 
	- $= 46$  [ms]

**MELSEG QS** Series

- (b) Asynchronous mode
- SM + LS  $\times$  2 + Remote I/O station output response time  $*$ <sup>1</sup> [ms]
	- SM : Sequence scan time of safety CPU module
	- LS : Link scan time (see [Section 5.1](#page-54-0).)
	- (Example) When the safety CPU module sequence scan time is 20ms, the link scan time is 3ms and the remote I/O station response time is 20ms:  $SM + LS \times 2 +$  Remote I/O station response time [ms]
		- $= 20 + 3 \times 2 + 20$
		- $= 46$  [ms]
- \* 1 For the remote I/O station output response time, refer to the relevant handling instructions for the standard remote I/O station.

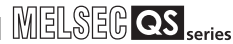

### 5.2.3 Safety master station  $\Leftrightarrow$  Remote device station

- (1) Safety master station  $(RX) \leftarrow$  Remote device station (input/RWr) The following indicates the time from the moment a signal is input to a remote device station until a safety CPU module's device turns ON (or OFF).
	- [Expression]
	- [Normal value]
	- (a) Synchronous mode
	- $(SM \times n) \times 1$  + Remote device station processing time \*<sup>1</sup> [ms]
		- SM : Sequence scan time of safety CPU module
		- LS : Link scan time (see [Section 5.1](#page-54-0).)
		- n : (LS/SM) value that is rounded up to the nearest whole number
		- (Example) When the safety CPU module sequence scan time is 20ms, the link scan time is 3ms, and the remote device station processing time is 20ms:
			- $(SM \times n) \times 1$  + Remote device station processing time [ms]
			- $=(20 \times 1) \times 1+20$
			- $= 40$  [ms]
	- (b) Asynchronous mode
	- SM + LS  $\times$  1 + Remote device station processing time  $*$ <sup>1</sup> [ms]
		- SM : Sequence scan time of safety CPU module
			- LS : Link scan time (see [Section 5.1](#page-54-0).)
		- (Example) When the safety CPU module sequence scan time is 20ms, the link scan time is 3ms, and the remote device station processing time is 20ms:
			- $SM + LS \times 1 +$  Remote device station processing time [ms]
			- $= 20 + 3 \times 1 + 20$
			- $= 43$  [ms]
	- [Maximum value]

(a) Synchronous mode

- $(SM \times n) \times 2$  + Remote device station processing time \*<sup>1</sup> [ms]
	- SM : Sequence scan time of safety CPU module
		- LS : Link scan time (see [Section 5.1](#page-54-0).)
		- n : (LS/SM) value that is rounded up to the nearest whole number
	- (Example) When the safety CPU module sequence scan time is 20ms, the link scan time is 3ms, and the remote device station processing time is 20ms:
		- $(SM \times n) \times 2 +$  Remote device station processing time [ms]
		- $= (20 \times 1) \times 2 + 20$
		- $= 60$  [ms]

**MELSEG QS** Series

1

OVERVIEW

OVERVIEW

 $\overline{2}$ 

SYSTEM<br>CONFIGURATION

3

SPECIFICATIONS

**SPECIFICATIONS** 

4

FUNCTIONS

FUNCTIONS

5

DATA LINK PROCESSING TIME AND STATION STATUS AT ERROR OCCURRENC

- (b) Asynchronous mode
- SM + LS  $\times$  2 + Remote device station processing time  $*$ <sup>1</sup> [ms]
	- SM : Sequence scan time of safety CPU module
	- LS : Link scan time (see [Section 5.1](#page-54-0).)
	- (Example) When the safety CPU module sequence scan time is 20ms, the link scan time is 3ms, and the remote device station processing time is 20ms:
		- $SM + LS \times 2 +$  Remote device station processing time [ms]
		- $= 20 + 3 \times 2 + 20$
		- $= 46$  [ms]
- \* 1 For the remote device station processing time, refer to the relevant handling instructions for the remote device station.

(2) Safety master station  $(RY) \rightarrow$  Remote device station (output/RWw) The following indicates the time from the moment a safety CPU module's device turns ON (or OFF) until the remote device station output turns ON (or OFF).

**MELSEG QS** 

[Expression]

[Normal value]

(a) Synchronous mode

 $SM \times n + LS +$  Remote device station processing time  $*^1$  [ms]

- SM : Sequence scan time of safety CPU module
- LS : Link scan time (see [Section 5.1](#page-54-0).)
- n : (LS/SM) value that is rounded up to the nearest whole number
- (Example) When the safety CPU module sequence scan time is 20ms, the link scan time is 3ms, and the remote device station processing time is 20ms:

 $SM \times n + LS +$  Remote device station processing time [ms]

- $= 20 \times 1 + 3 + 20$
- $= 43$  [ms]

(b) Asynchronous mode

 $SM + LS +$  Remote device station processing time  $*^1$  [ms]

- SM : Sequence scan time of safety CPU module
	- LS : Link scan time (see [Section 5.1](#page-54-0).)
- (Example) When the safety CPU module sequence scan time is 20ms, the link scan time is 3ms, and the remote device station processing time is 20ms:
	- SM + LS + Remote device station processing time [ms]
	- $= 20 + 3 + 20$
	- $= 43$  [ms]

[Maximum value]

(a) Synchronous mode

 $SM \times n + LS \times 2 +$  Remote device station processing time  $*^1$  [ms]

- SM : Sequence scan time of safety CPU module
- LS : Link scan time (see [Section 5.1](#page-54-0).)
- n : (LS/SM) value that is rounded up to the nearest whole number

(Example) When the safety CPU module sequence scan time is 20ms, the link scan time is 3ms, and the remote device station processing time is 20ms:

 $SM \times n + LS \times 2 +$  Remote device station processing time [ms]

 $= 20 \times 1 + 3 \times 2 + 20$ 

 $= 46$  [ms]

**MELSEG QS** Series

1

OVERVIEW O OVERVIEW

SYSTEM<br>CONFIGURATION

3

SPECIFICATIONS

**SPECIFICATIONS** 

4

FUNCTIONS

FUNCTIONS

5

DATA LINK PROCESSING TIME AND STATION STATUS AT ERROR OCCURRENC

> PARAMETER SETTINGS O PARAMETER SETTINGS

7

8

PROCEDURE BEFORE STARTING THE DATA PROCEDURE BEFORE<br>STARTING THE DATA<br>LINK

- (b) Asynchronous mode
- SM + LS  $\times$  2 + Remote device station processing time<sup>\*1</sup> [ms]
	- SM : Sequence scan time of safety CPU module
	- LS : Link scan time (see [Section 5.1](#page-54-0).)
	- (Example) When the safety CPU module sequence scan time is 20ms, the link scan time is 3ms, and the remote device station processing time is 20ms:
		- $SM + LS \times 2 +$  Remote device station processing time [ms]
		- $= 20 + 3 \times 2 + 20$
		- $= 46$  [ms]
- \* 1 For the remote device station processing time, refer to the relevant handling instructions for the remote device station.

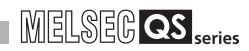

## 5.3 Automatic Refresh Time

The following explains the automatic refresh time (the extended time in the END processing time, which is spent for automatic refresh processing of the safety CPU module).

[Calculation formula]

KM1 + KM2 x  $[(RX + RY) / 16 + RWW + RWT] + [KM3 x (Total of connected stations)]$ + KM4 x [(SB / 16) + SW] +  $\alpha$ C [ms]

- RX : Remote input (RX) points refreshed by the safety master station
- RY : Remote output (RY) points refreshed by the safety master station
- RWw : Remote register (RWw) points refreshed by the safety master station
- RWr : Remote register (RWr) points refreshed by the safety master station
- SB : Link special relay (SB) points refreshed by the safety master station
- SW : Link special register (SW) points refreshed by the safety master station

Total of connected stations: Total number of connected remote stations (Including reserved stations)

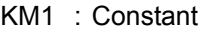

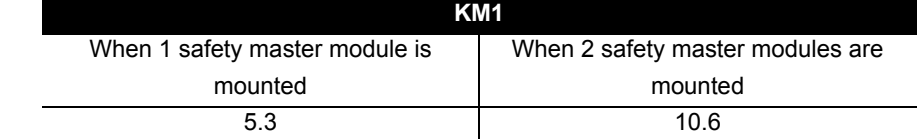

KM2 : Constant

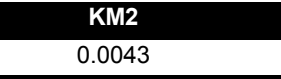

KM3 : Constant

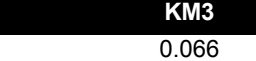

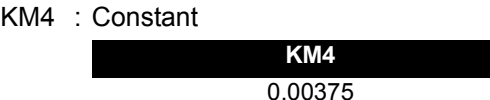

(Example)In a system including a single safety master module, RX 1344 points, RY 1344 points, RWw 168 points, RWr 168 points, SB 512 points, SW 512 points shall be refreshed. (When 42 safety remote I/O stations are connected) Automatic refresh time = KM1 + KM2 x  $[(RX + RY) / 16 + RWW + RWT]$  + [KM3 x (Total of connected stations)] + KM4 x  $[(SB / 16) + SW]$  $= 5.3 + 0.0043 \times (1344 + 1344) / 16 + 168 + 168 + (0.066 \times 42)$ + 0.00375 x [(512 / 16) + 512]

 $= 12.28$  [ms]

**MELSEG QS** Series

1

OVERVIEW N OVERVIEW

SYSTEM<br>CONFIGURATION

3

SPECIFICATIONS

**SPECIFICATIONS** 

4

FUNCTIONS

FUNCTIONS

5

DATA LINK PROCESSING TIME AND STATION STATUS AT ERROR OCCURRENCE

## 5.4 Station Status at Error Occurrence

[Table5.1](#page-70-0) lists station status at error occurrence in classification by station type. In [Table5.1,](#page-70-0) the data in the "Safety master station" column represent the following:

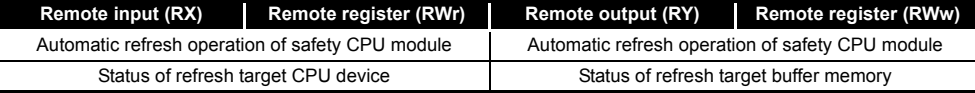

<span id="page-70-0"></span>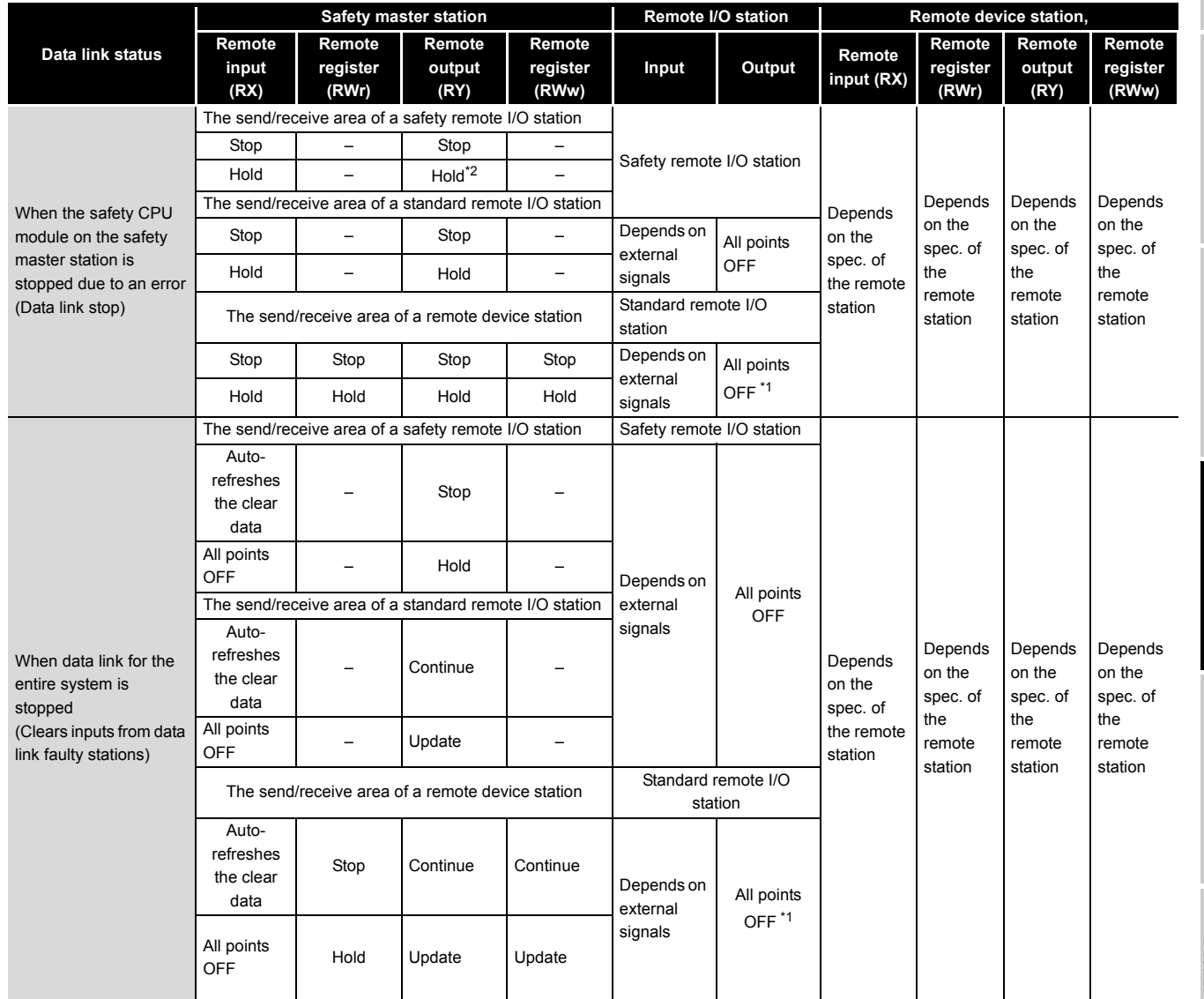

**Table5.1 Station status at error occurrence (1/3)**

 \* 1: Some types of remote I/O stations allow the selection of the output mode (hold/clear) for the case of a communication error. Their operation differs depending on the setting.

 \* 2: When the safety CPU module stops due to error detection, the automatic refresh processing is stopped. Because of this, the remote output (RY) in the buffer memory is held regardless of whether the slave station forced clear function at safety CPU STOP is enabled or not.

PROCEDURE BEFORE

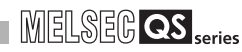

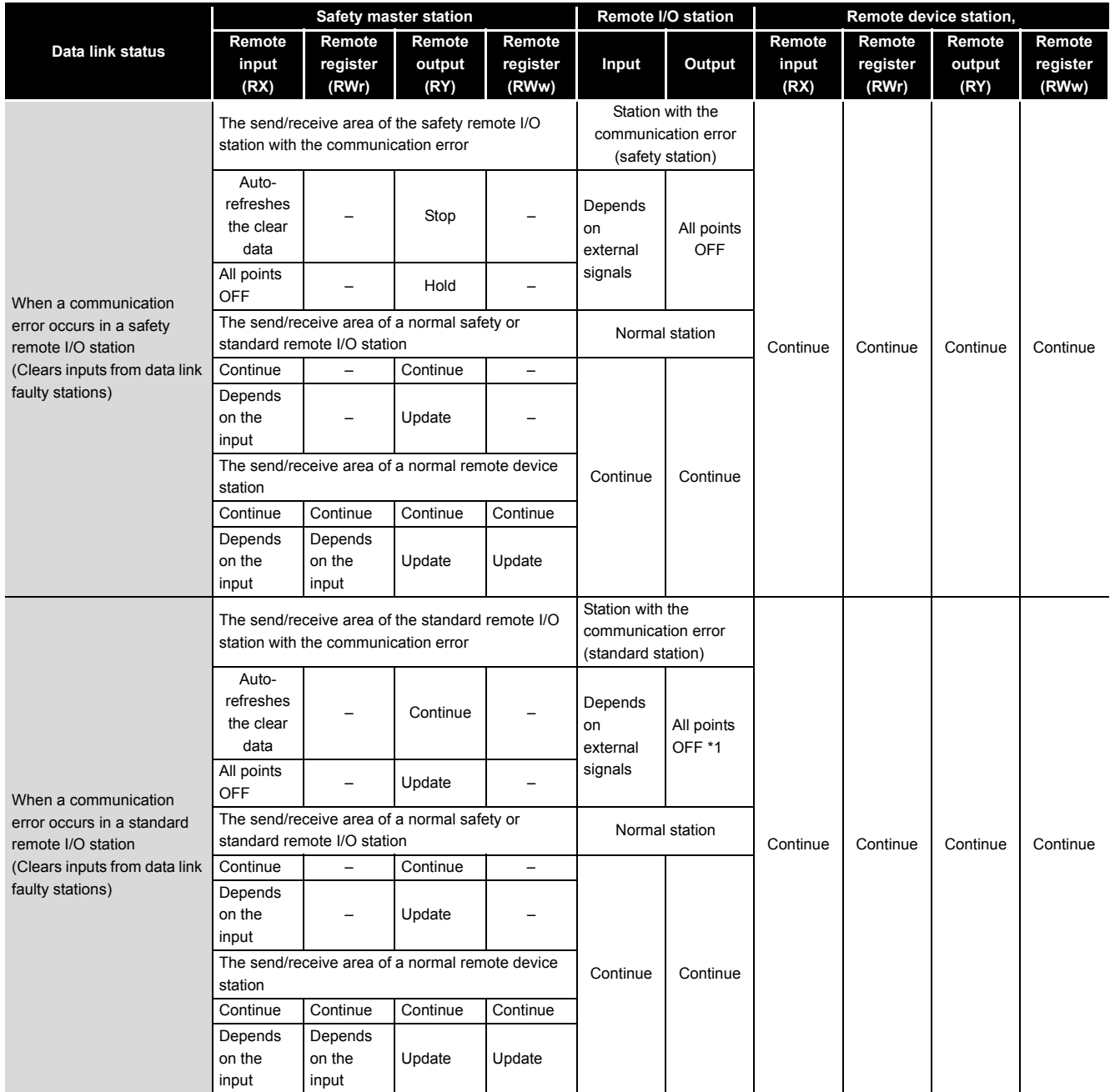

#### **[Table5.1](#page-70-0) Station status at error occurrence (2/3)**

 \* 1: Some types of remote I/O stations allow the selection of the output mode (hold/clear) for the case of a communication error. Their operation differs depending on the setting.
# 5 **DATA LINK PROCESSING TIME AND STATION STATUS AT ERROR OCCURRENCE**

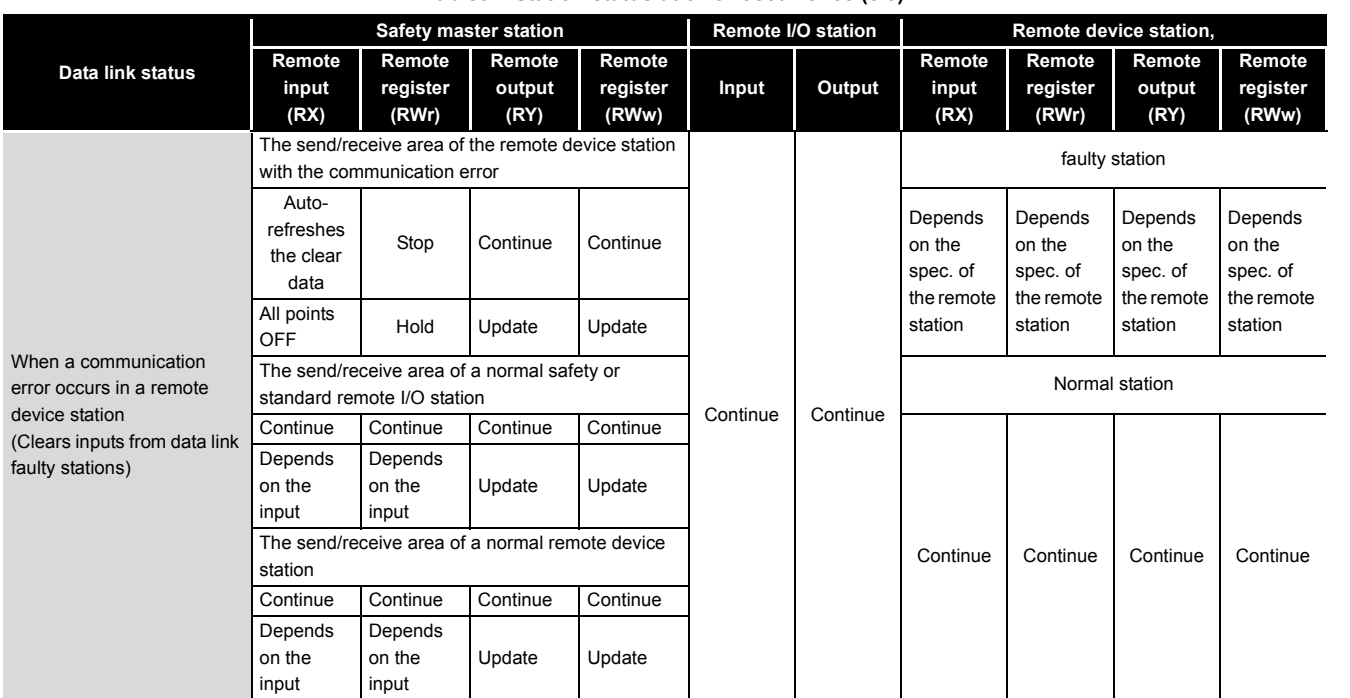

#### **[Table5.1](#page-70-0) Station status at error occurrence (3/3)**

 \* 1: Some types of remote I/O stations allow the selection of the output mode (hold/clear) for the case of a communication error. Their operation differs depending on the setting.

7

8

PROGRAMMING<br>SPECIFICATIONS

PROCEDURE BEFORE STARTING THE DATA PROCEDURE BEFORE<br>STARTING THE DATA<br>LINK

1

MELSEG QS Series

OVERVIEW **N** OVERVIEW

## CHAPTER6 PARAMETER SETTING

<span id="page-73-1"></span>This chapter explains the parameter setting that is required to perform data link in the CC-Link Safety systems.

### <span id="page-73-0"></span>6.1 Procedure for Parameter Setting and Data Link Startup

The following explains the procedure for setting the parameters and starting the data link. For procedures for starting operations after the parameter setting, refer to [Section 7.1](#page-82-0).

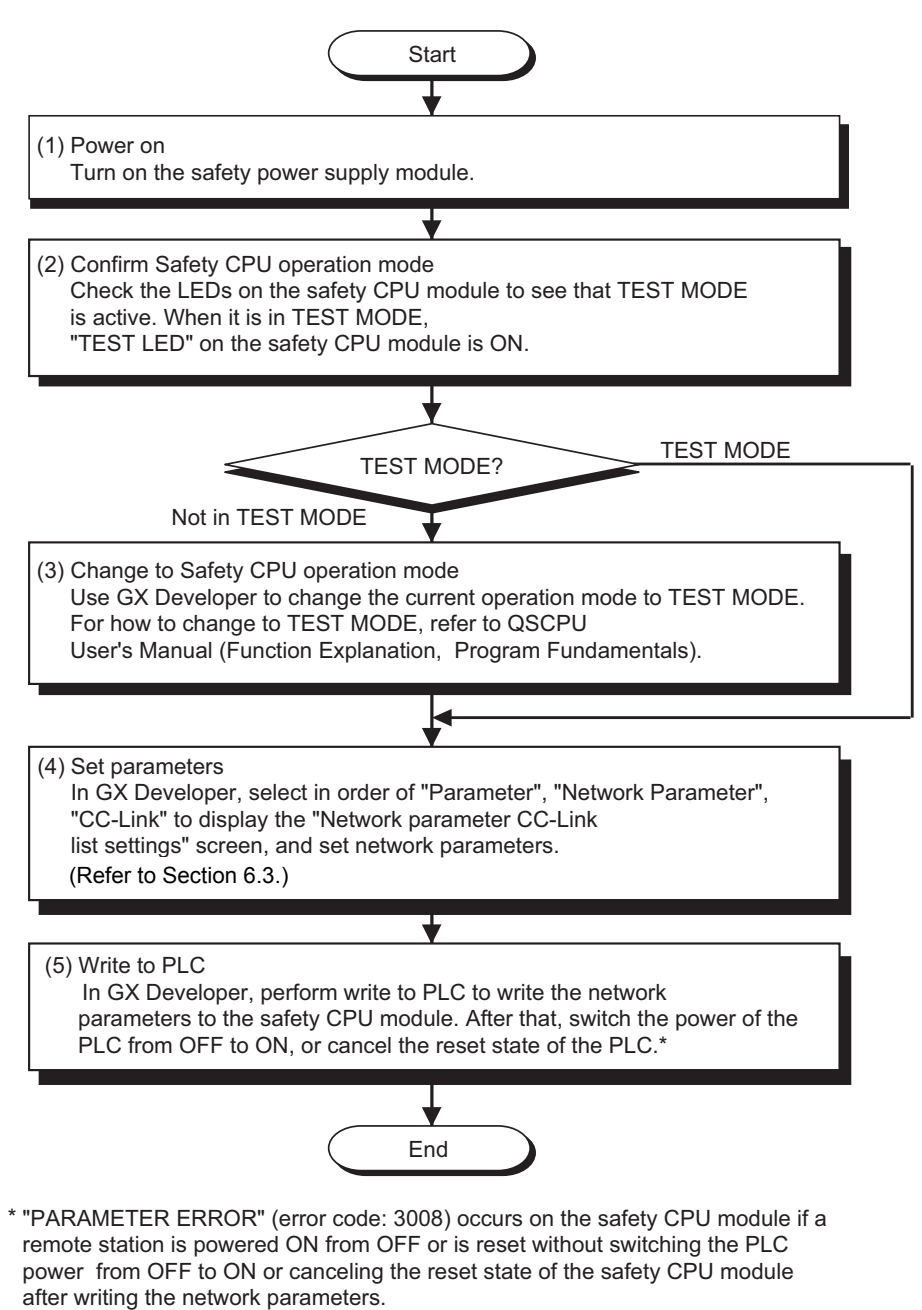

## 6.2 Parameter Setting Items

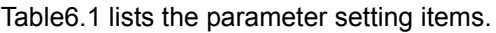

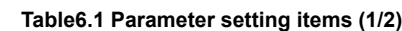

<span id="page-74-0"></span>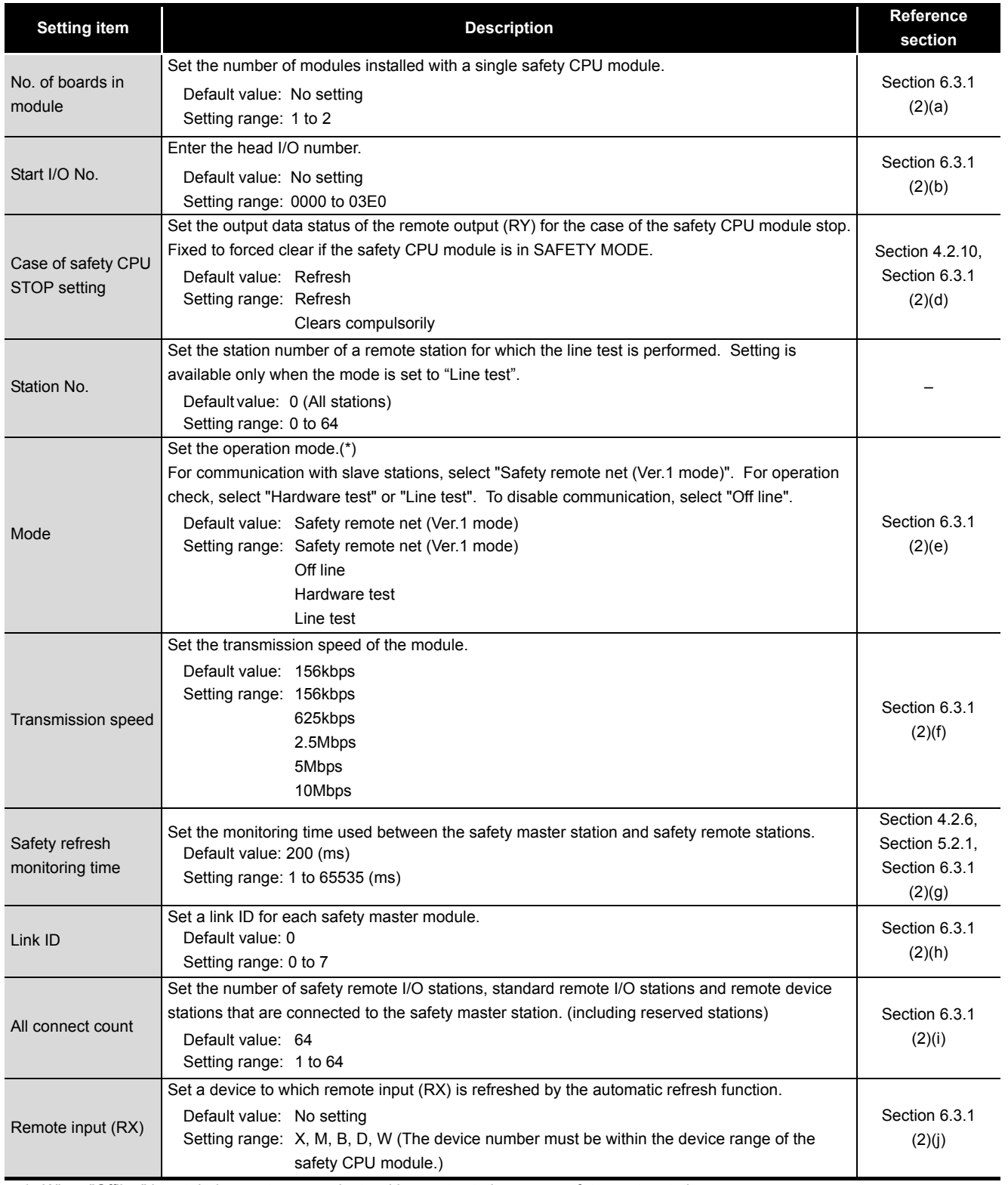

\* When "Offline" is set, it does not communicate with remote stations as a safety master station.

"CC-LINK PARAMETER ERROR" occurs if "Hardware test" or "Line test" is set when the safety CPU module is in any other than TEST MODE.

1

**MELSEG** QS Series

OVERVIEW **N** OVERVIEW

SYSTEM<br>CONFIGURATION

3

SPECIFICATIONS

**SPECIFICATIONS** 

4

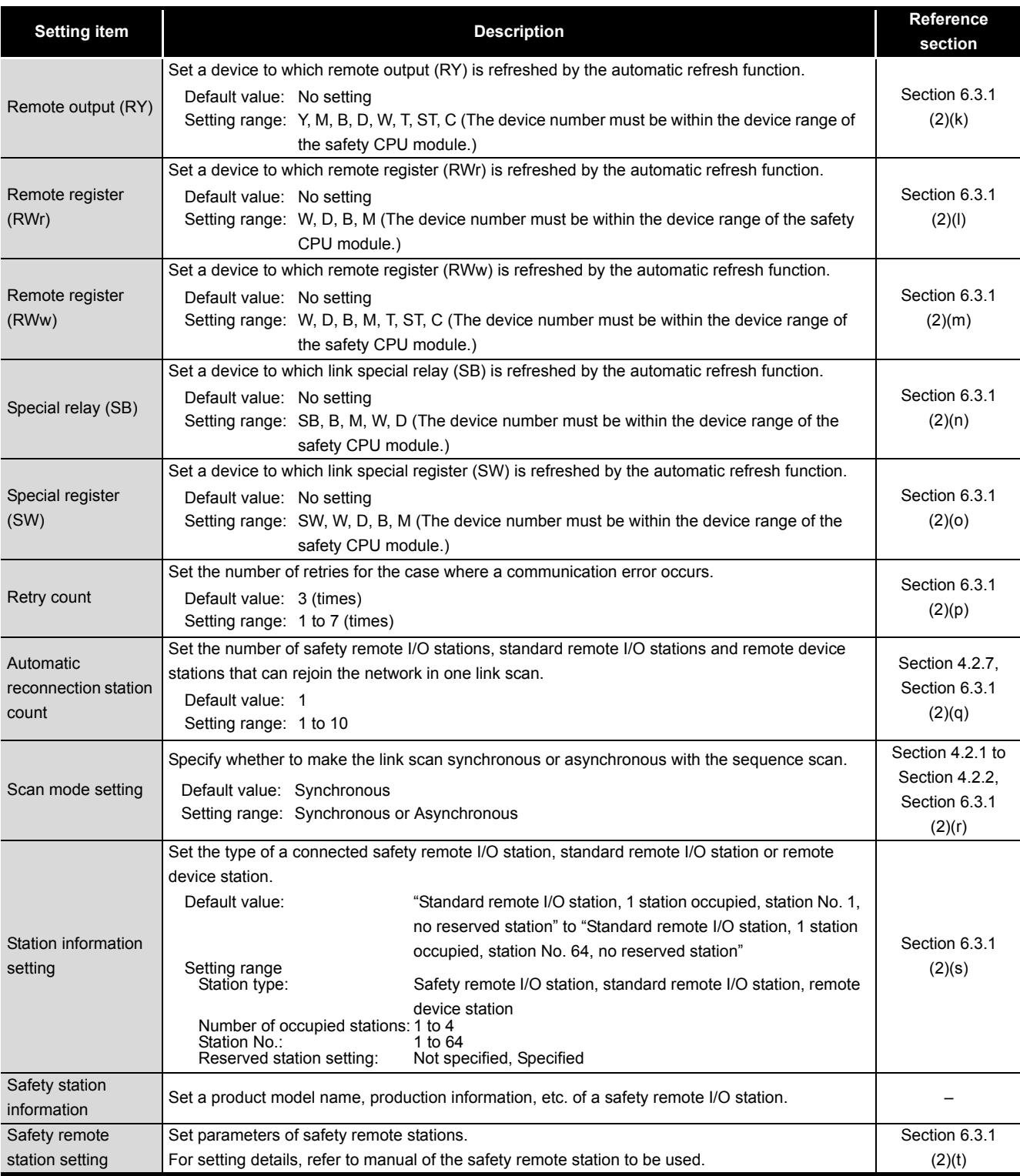

#### **[Table6.1](#page-74-0) Parameter setting items (2/2)**

**MELSEG QS** Series

## <span id="page-76-0"></span>6.3 Parameter Setting Example

This section explains the parameter setting on GX Developer. For details on the GX Developer operation, refer to the GX Developer Operating Manual. The explanations in this section are based on the following system configuration example.

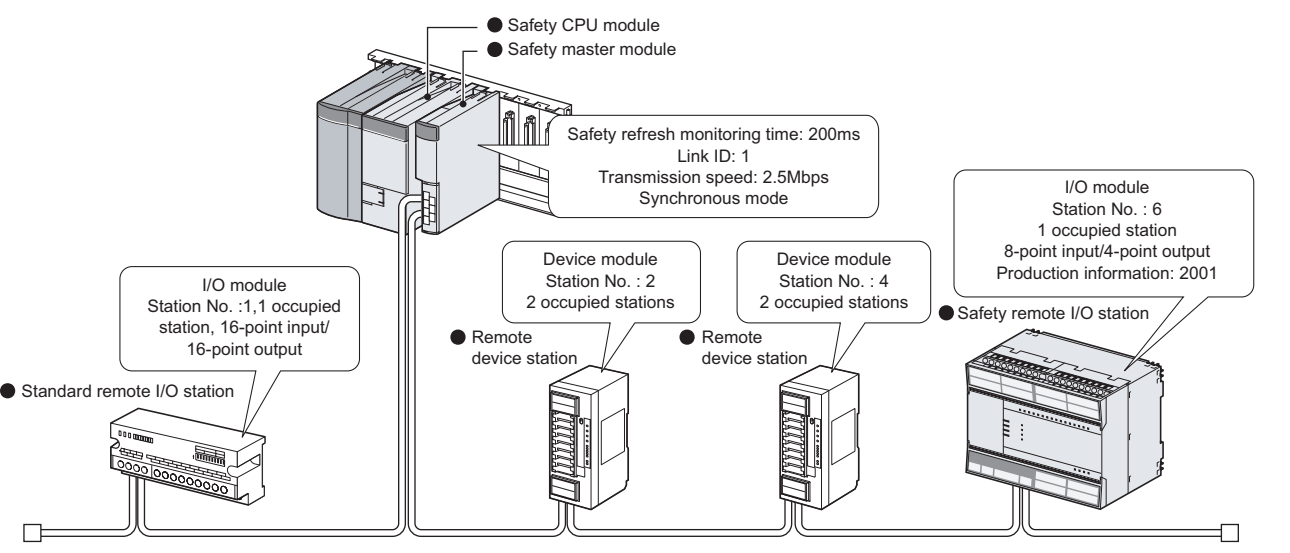

## 6.3.1 Safety master station network parameter setting

**(1) The following is an example of the parameter settings. See (2) for actual settings.**

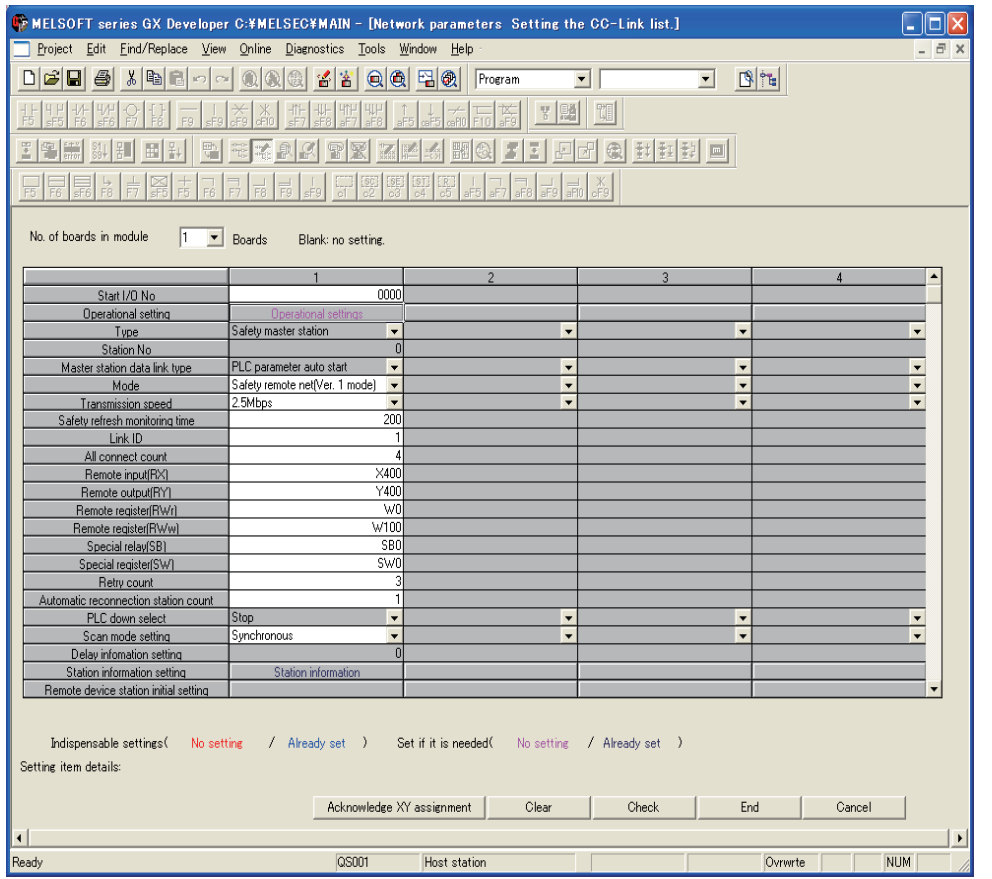

3

SPECIFICATIONS

**SPECIFICATIONS** 

4

1

MELSEG QS Series

6

7

8

PROGRAMMING<br>SPECIFICATIONS

PROCEDURE BEFORE STARTING THE DATA PROCEDURE BEFORE<br>STARTING THE DATA<br>LINK

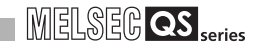

- <span id="page-77-0"></span>**(2) Set the network parameters in the following steps.**
	- **(a) Set the "No. of boards in module " for which the network parameters are to be set.**

Example) Set 1 (Board). Default value : None Setting range: 1 to 2 (Boards) \*

<span id="page-77-1"></span>**(b) Set the "Start I/O No." for the master station.**

Example) Enter "0000". Default value : None Setting range: 0000 to 03E0

**(c) Set a parameter name for "Operational settings." (Setting no parameter name will not affect the operation of the CC-Link system).**

Example) Enter "SYSTEM1". Default value : None Setting range: 8 characters or less

<span id="page-77-2"></span>**(d) Set whether to refresh or forcibly clear data at PLC CPU STOP in "Operational settings".**

> Default value : Refresh ("Clears compulsorily " not checked) Setting range: Refresh ("Clears compulsorily " not checked) Clears compulsorily ("Clears compulsorily" checked)

Example) Select "Clears compulsorily. ("Clears compulsorily" checked.)

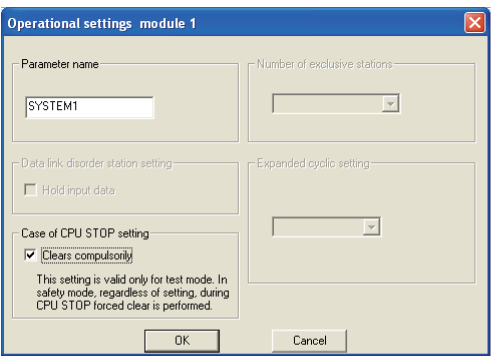

1

OVERVIEW

OVERVIEW

2

SYSTEM<br>CONFIGURATION

3

SPECIFICATIONS

**SPECIFICATIONS** 

4

FUNCTIONS **ST** FUNCTIONS

DATA LINK PROCESSING TIME AND STATION STATUS AT ERROR OCCURRENCE

DATA LINK PROCESSING<br>TIME AND STATION STATUS<br>AT ERROR OCCURRENCE

6

PARAMETER SETTINGS PARAMETER<br>SETTINGS

PROCEDURE BEFORE STARTING THE DATA PROCEDURE BEFORE<br>STARTING THE DATA<br>LINK

8

PROGRAMMING<br>SPECIFICATIONS

#### <span id="page-78-0"></span>**(e) Set a mode of the CC-Link Safety system in "Mode".**

Default value: Safety remote net (Ver.1 mode) Setting range: Safety remote net (Ver.1 mode) **Offline** Hardware test Line test

Example) Select "Safety remote net (Ver.1 mode)".

<span id="page-78-1"></span>**(f) Set transmission speed of the CC-Link Safety system in "Transmission speed".**

Default value: 156kbps Setting range: 156kbps 625kbps 2.5Mbps 5Mbps 10Mbps

Example) Select "2.5Mbps".

<span id="page-78-2"></span>**(g) Set the monitoring time for a safety remote station in "Safety refresh monitoring time".**

Example) Set to 200ms. (Enter "200".) Default value: 200 (ms) Setting range: 1 to 65535 (ms)

<span id="page-78-3"></span>**(h) Set a link ID to be allotted for each safety master station in "Link ID".**

Example) Enter "1". Default value: 0 Setting range: 0 to 7

<span id="page-78-4"></span>**(i) Set the total number of connected stations in the CC-Link safety system including reserved stations in "All connect count".**

Example) Set to 4 (modules). (Enter "4".) Default value : 64 Setting range: 1 to 64

<span id="page-78-5"></span>**(j) Specify a refresh device for remote input (RX) in "Remote input (RX)".**

Default value : None Setting range: Device name - Select from X, M, B, D or W. Device number - Within the range of the device points that the CPU has.

Example) Enter "X400".

<span id="page-78-6"></span>**(k) Specify a refresh device for remote output (RY) in "Remote output (RY)".**

Default value : None Setting range: Device name - Select from Y, M, B, D,W,T,ST or C. Device number - Within the range of the device points that the CPU has.

Example) Set to Y400.

<span id="page-79-0"></span>**(l) Specify a refresh device for remote register (RWr) in "Remote register (RWr)".**

> Default value : None Setting range: Device name - Select from W, D, B or M. Device number - Within the range of the device points that the CPU has.

Example) Enter "W0".

#### <span id="page-79-1"></span>**(m) Specify a refresh device for remote register (RWw) in "Remote register (RWw)".**

Default value : None Setting range: Device name - Select from W, D, B, M, T, ST or C. Device number - Within the range of the device points that the CPU has.

Example) Enter "W100".

#### <span id="page-79-2"></span>**(n) Specify a refresh device for link special relay (SB) in "Special relay (SB)".**

Default value : None Setting range: Device name - Select from SB, B, M, W or D. Device number - Within the range of the device points that the CPU has.

Example) Enter "SB0".

#### <span id="page-79-3"></span>**(o) Specify a refresh device for link special register (SW) in "Special register (SW)".**

Default value : None Setting range: Device name - Select from SW, W, D, B or M. Device number - Within the range of the device points that the CPU has.

Example) Enter "SW0".

#### <span id="page-79-4"></span>**POINT**

When setting X, Y, B, W, SB and SW as refresh devices, make sure that the settings do not overlap with the device numbers used on other networks, etc.

#### **(p) Set the number of retries to be performed when a communication error occurs in "Retry count".**

Example) Set to 3. (Enter "3".) Default value : 3 (times) Setting range: 1 to 7 (times)

<span id="page-79-5"></span>**(q) Set the number of modules that can rejoin the system in a single link scan in "Automatic reconnection station count".**

Example) Set to 1. (Enter "1".) Default value : 1 Setting range: 1 to 10

1

OVERVIEW N OVERVIEW

SYSTEM<br>CONFIGURATION

3

SPECIFICATIONS

**SPECIFICATIONS** 

4

FUNCTIONS **ST** FUNCTIONS

DATA LINK PROCESSING TIME AND STATION STATUS AT ERROR OCCURRENCE

DATA LINK PROCESSING<br>TIME AND STATION STATUS<br>AT ERROR OCCURRENCE

6

PARAMETER SETTINGS

7

**SETTINGS** 

<span id="page-80-0"></span>**(r) In the "Scan mode setting", set whether to synchronize the link scan with the sequence scan or not.**

> Default value: Synchronous Setting range: Synchronous Asynchronous

#### <span id="page-80-1"></span>**(s) Set the station data in "Station information setting".**

Default value: Standard remote I/O station, 1 station occupied, No reserved station

Setting range: Station type - No setting

Safety remote I/O station Standard remote I/O station Remote device station Number of occupied stations -No setting Occupies 1 station Occupies 2 stations Occupies 3 stations Occupies 4 stations

Reserved station specification

No setting Reserved station

Example) Select each of station data according to the system configuration specified in [Section 6.3.](#page-76-0)

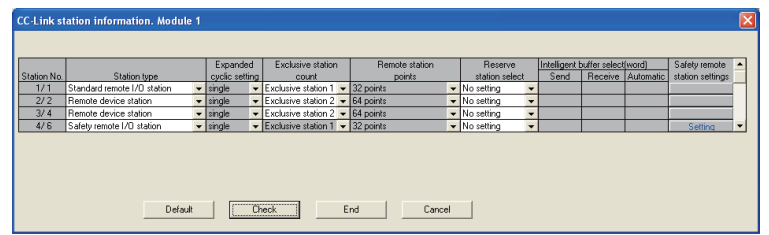

PROCEDURE BEFORE STARTING THE DATA PROCEDURE BEFORE<br>STARTING THE DATA<br>LINK 8PROGRAMMING<br>SPECIFICATIONS <span id="page-81-0"></span>**(t) Click the "Set" button located under the Safety remote station setting on the "Station information" screen, and set the safety remote station parameters.**

For the settings, refer to the manual of the safety remote module to be used. Example) The following is a setting example for the QS0J65BTB2-12DT.

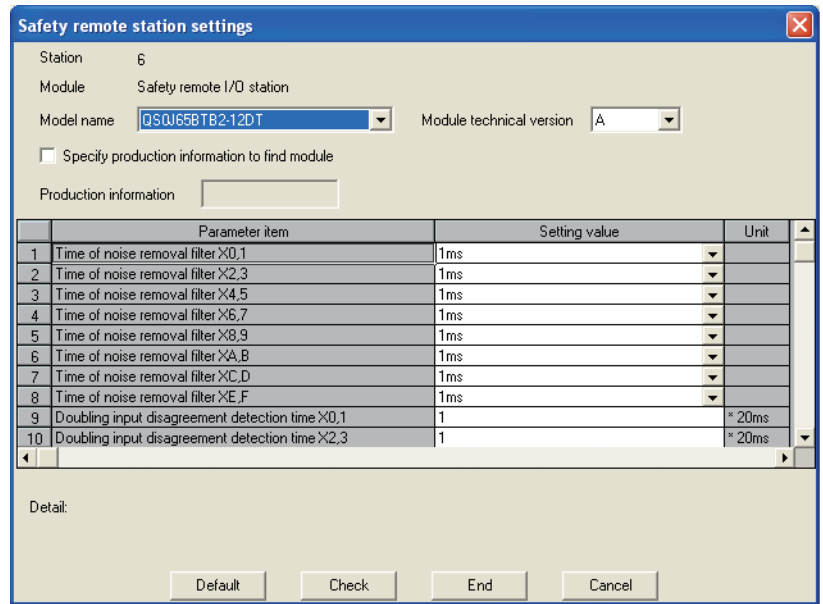

 $MELSEGOS$  carries

## CHAPTER7 PROCEDURE BEFORE STARTING DATA LINK

<span id="page-82-0"></span>This chapter explains the procedure from the module installation to the data link startup. 7.1 Procedures before System Operation

The following describes the procedure from the module installation to system startup.

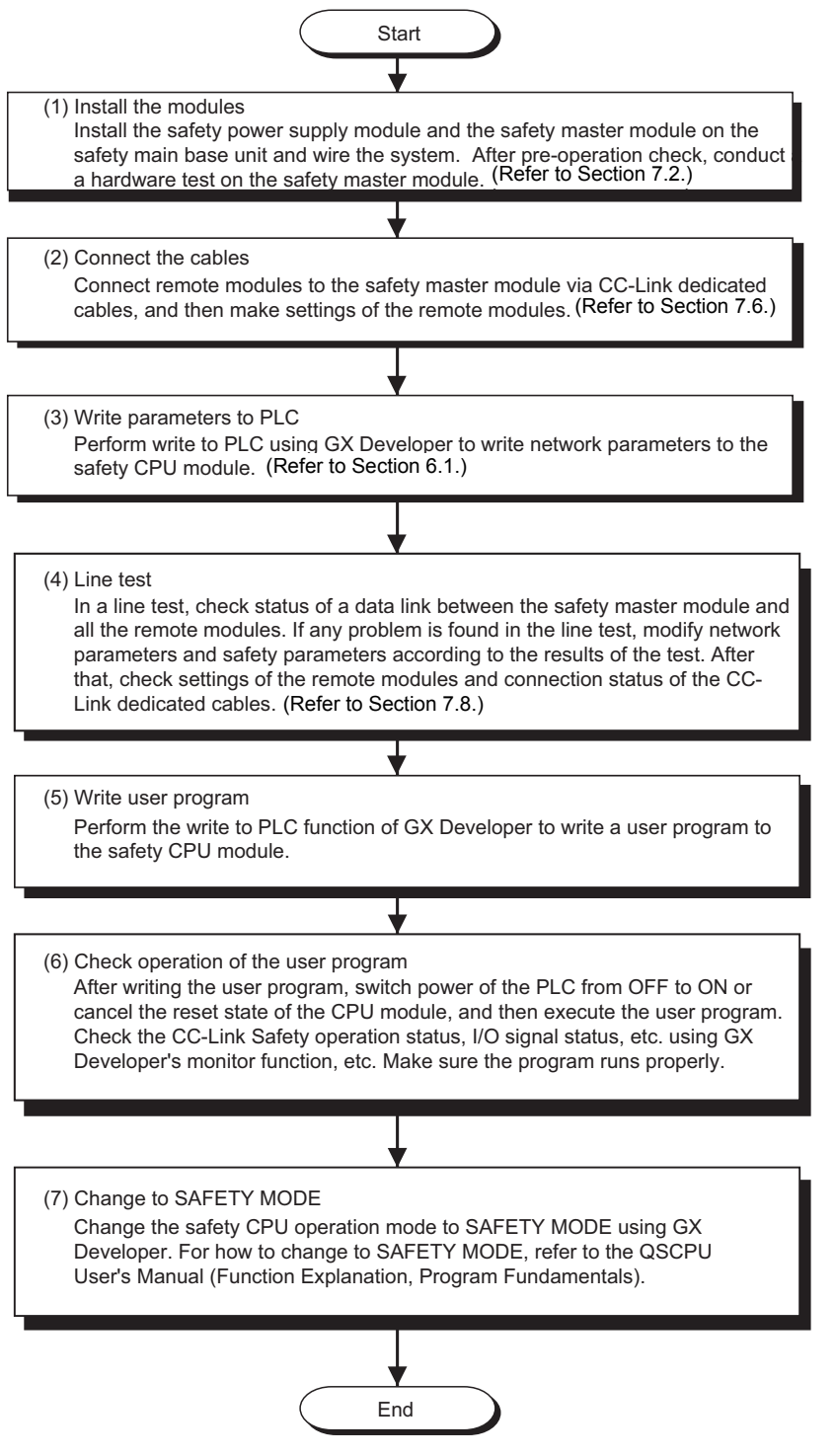

1

8

PROGRAMMING<br>SPECIFICATIONS

## <span id="page-83-0"></span>7.2 Module Installation Procedure

The following describes the procedure from the module installation to the operation check of the safety master module.

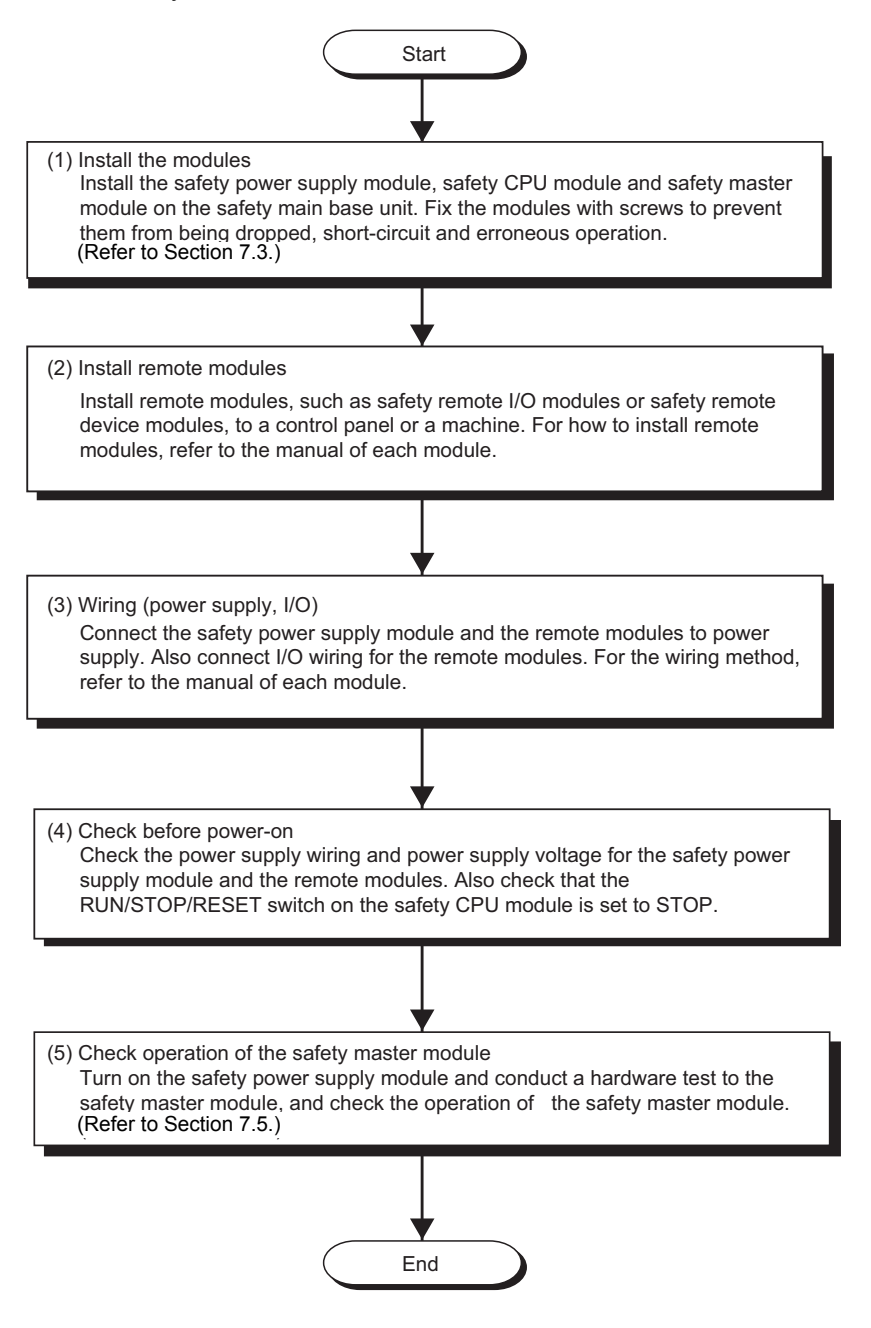

MELSEG QS

## <span id="page-84-0"></span>7.3 Mounting and Installation

Handling precautions to be taken from when unpacking the safety master module until its installation are described below.

For details on implementation and installation of the module, refer to the "QSCPU User's Manual (Hardware Design, Maintenance and Inspection)."

#### 7.3.1 Handling Precautions

- **(1) Since the module case is made of resin, do not drop it or apply strong impacts on it.**
- **(2) Do not remove the PCB of each module from its case. This may cause a failure in the module.**
- **(3) Be careful not to let foreign matter such as wire offcuts enter the module during wiring. If any foreign matter has entered, remove it immediately. Otherwise, it may cause a fire, failure or malfunction.**
- **(4) The top surface of the module is covered with an ingress prevention label film to prevent foreign matter such as wire offcuts from entering the module during wiring. Do not remove this label until the wiring is complete. Before operating the system, be sure to remove the label to allow adequate heat dissipation.**
- **(5) Crimp terminals with insulated sleeves cannot be used with the terminal block. Covering the wiring parts for the crimp terminals with mark tubes or insulated tubes is recommended.**
- **(6) Always touch a grounded metal to discharge the static electricity charged in the human body before handling the module. Failure to do so may cause a failure or malfunctions of the module.**
- **(7) Tighten the module mounting screws within the following ranges.**

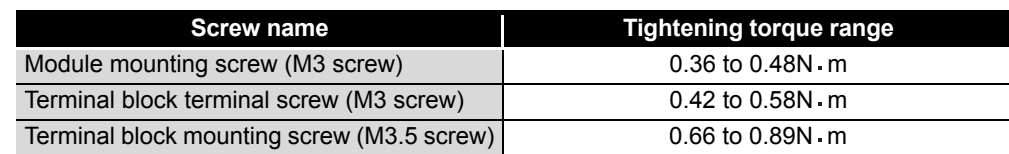

**(8) To mount the module on a base unit, fully insert the module fixing tab into the fixing hole in the base unit and press the module into position. Be sure to tighten the module mounting screws within the specified tightening torque range.**

**Improper installation may result in malfunction, failure, or drop of the module.**

8

 $7 - 3$ 

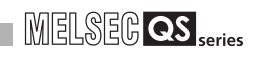

### **POINT**

- (1) Always turn the power of the corresponding station OFF before mounting or removing the terminal block. If it is mounted or removed without turning OFF the power, correct data transmission by the mounted or removed station will not be guaranteed.
- (2) Always power off the system in advance when removing the terminating resistor to change the system. If it is removed and mounted while the system is energized, correct data transmission will not be guaranteed.

**MELSEG QS** Series

## 7.3.2 Installation Environment

For the installation environment, refer to the QSCPU User's Manual (Hardware Design, Maintenance and Inspection).

1

PROGRAMMING<br>SPECIFICATIONS

## 7.4 Part Names and Settings

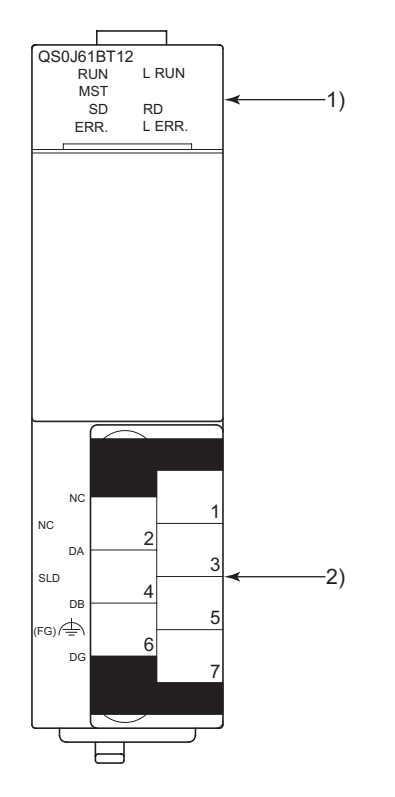

This section explains the part names of the safety master module, together with the LED indications and the setting method of the switches.

**MELSEG QS** Series

## 7 **PROCEDURE BEFORE STARTING THE DATA LINK**

MELSEG QS Series

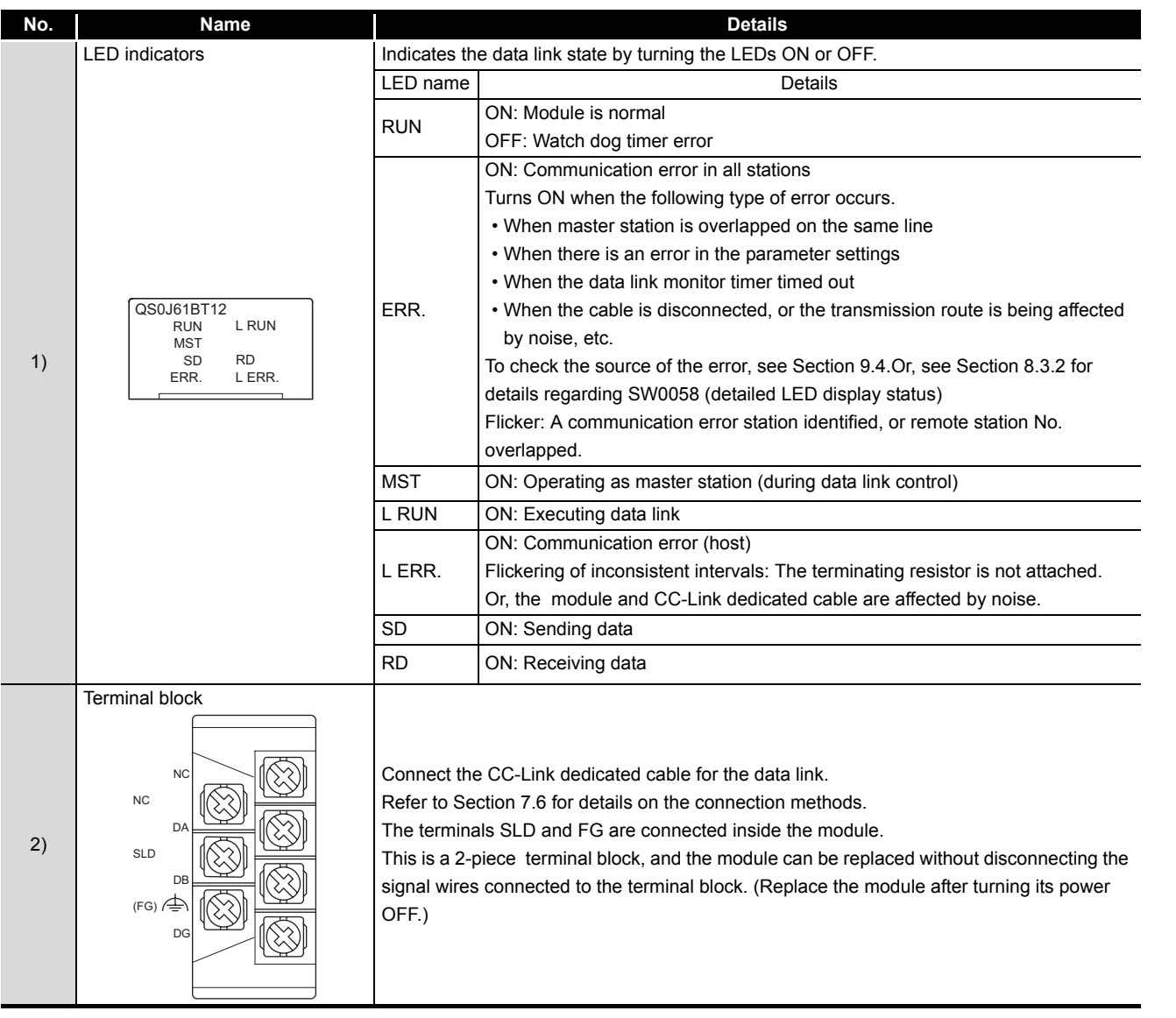

1

OVERVIEW N OVERVIEW

PROGRAMMING<br>SPECIFICATIONS

## <span id="page-89-0"></span>7.5 Checking the Module Status (Hardware Test)

The hardware test checks whether or not each module works properly by itself. Always perform this hardware test before configuring the system and for each module by itself without connecting the cable. Otherwise, the hardware test will not be executed properly. "CC-LINK PARAMETER ERROR" occurs when a hardware test is executed in a safety CPU operation mode other than TEST MODE.

Execute the hardware test using the following procedure.

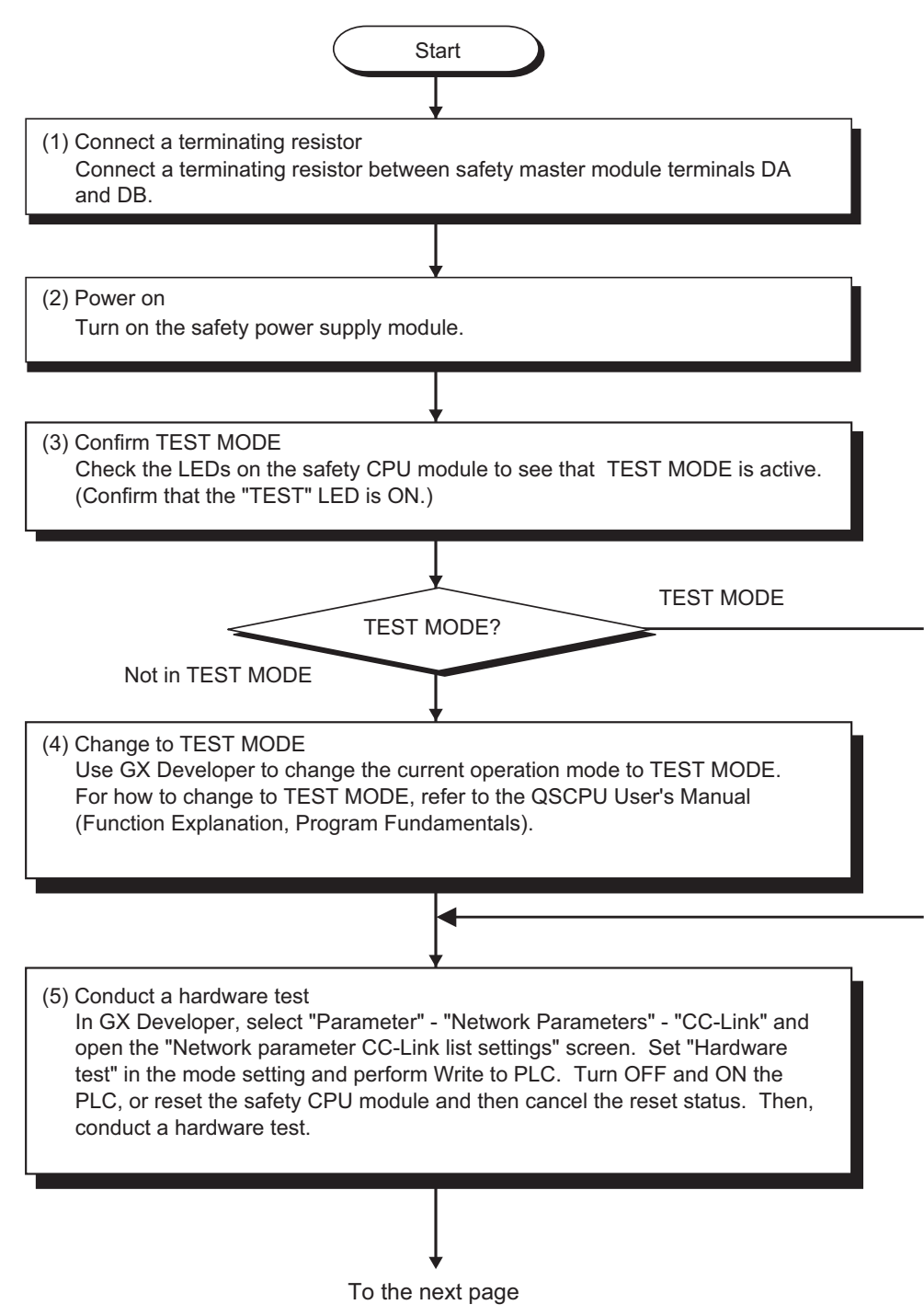

**MELSEG QS** Series

1

OVERVIEW

OVERVIEW

2

SYSTEM<br>CONFIGURATION

3

SPECIFICATIONS

**SPECIFICATIONS** 

4

FUNCTIONS

FUNCTIONS

5

From the previous page

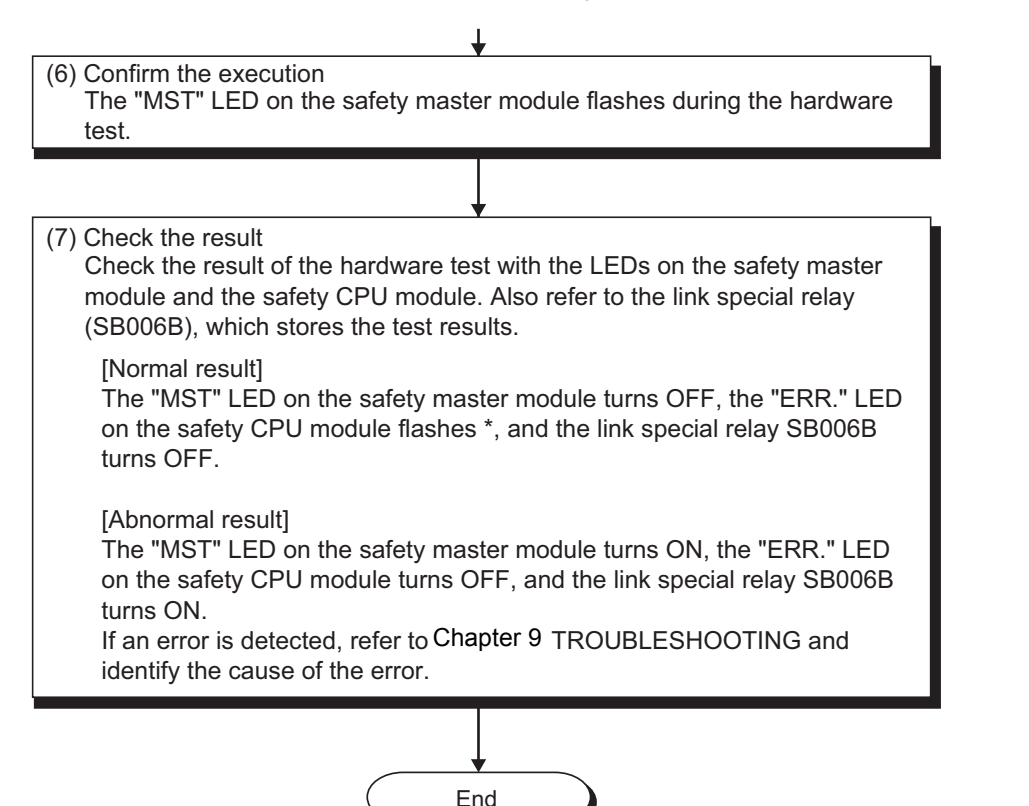

If the hardware test is completed normally, the safety master module enters the watchdog timer error state. Accordingly, "INTELLIGENT FUNCTION MODULE DOWN" (error code 1403) is generated on the safety CPU module.

8

## <span id="page-91-1"></span><span id="page-91-0"></span>7.6 CC-Link Dedicated Cable Wiring

This section explains how to connect the safety master module, safety remote I/O module, standard remote I/O module and/or remote device module with CC-Link dedicated cables.

- **(1) The cable connecting sequence is not related with the station No.**
- **(2) Be sure to connect the "terminating resistors" compatible with the cable type to the modules on both ends of the CC-Link Safety system. Connect each terminating resistor between "DA" and "DB".**
- **(3) In the CC-Link Safety system, the terminating resistor to be used is different depending on the applied cable.**

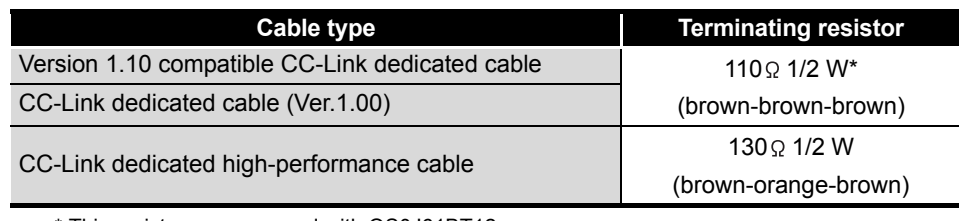

\* This resistors are encosed with QS0J61BT12

- **(4) The safety master module can be connected to any location other than both ends.**
- **(5) Star topology is not allowed.**
- **(6) A connection method is shown below.**

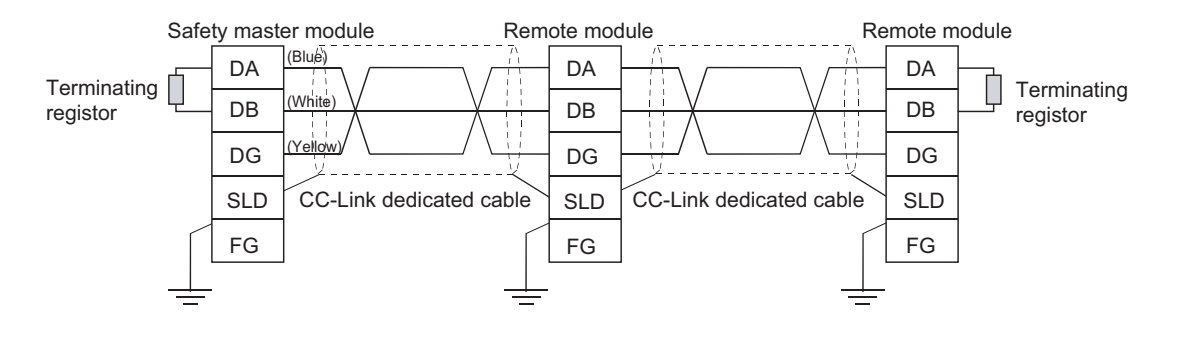

#### IMPORTANT

Each of the CC-Link dedicated cables (for Ver.1.10, Ver.1.00, and highperformance cables) cannot be used together with another type of cable. If used together, correct data transmission will not be guaranteed.

### **POINT**

Connect the shielded wire of the CC-Link dedicated cable to "SLD" of each module, and ground the both ends of the shielded wire via "FG". The SLD and FG are connected in the module.

**MELSEG QS** 

1

OVERVIEW O OVERVIEW

SYSTEM<br>CONFIGURATION

3

SPECIFICATIONS

**SPECIFICATIONS** 

4

FUNCTIONS **STAR FUNCTIONS** 

DATA LINK PROCESSING TIME AND STATION STATUS AT ERROR OCCURRENCE

DATA LINK PROCESSING<br>TIME AND STATION STATUS<br>AT ERROR OCCURRENCE

6

## 7.7 T-Branch Connection with the CC-Link Dedicated Cable

This section explains how to perform a T-branch connection using the CC-Link dedicated cable.

### 7.7.1 T-Branch system configuration

The following shows a system configuration using T-branch connection.

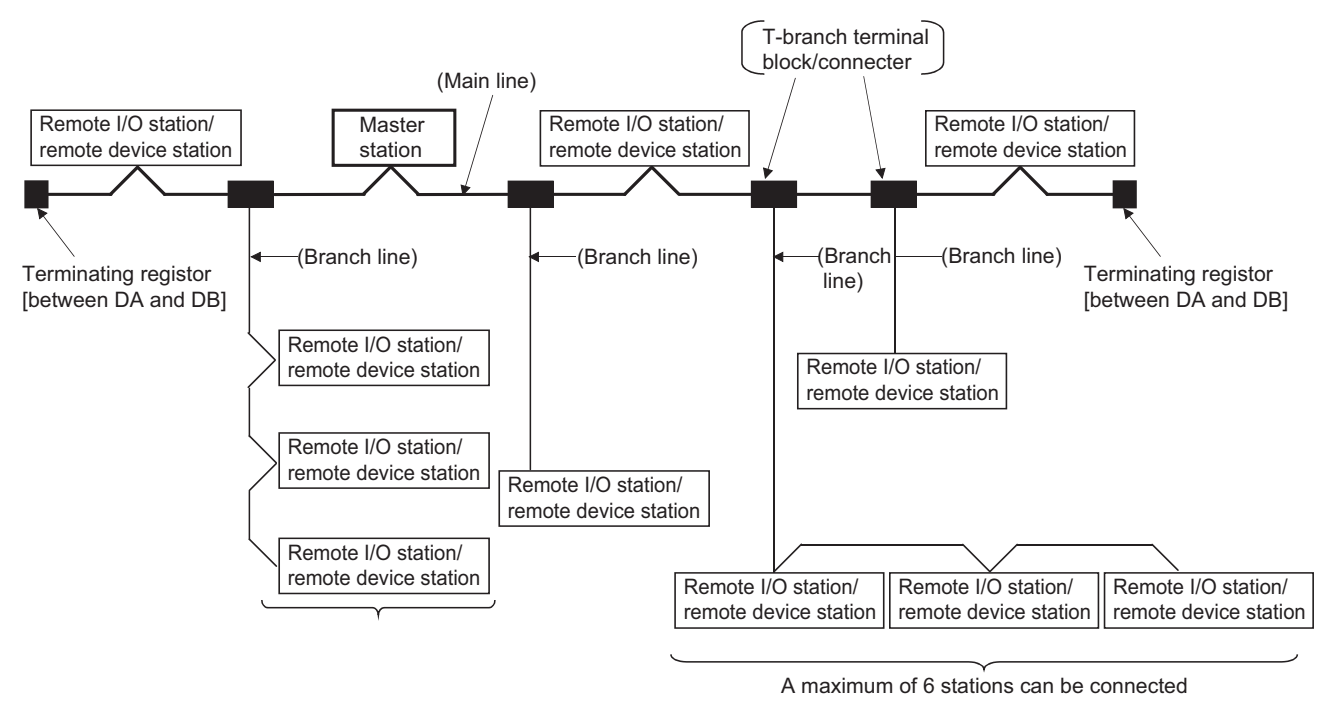

\* The number of branch lines is determined by the branch line length per branch line and the overall branch line length.

PROGRAMMING<br>SPECIFICATIONS

PROCEDURE

#### 7.7.2 T-Branch communication specifications list

The following describes the communication specifications for T branch connection. For communication specifications not listed below, see [Section 3.1](#page-21-0).

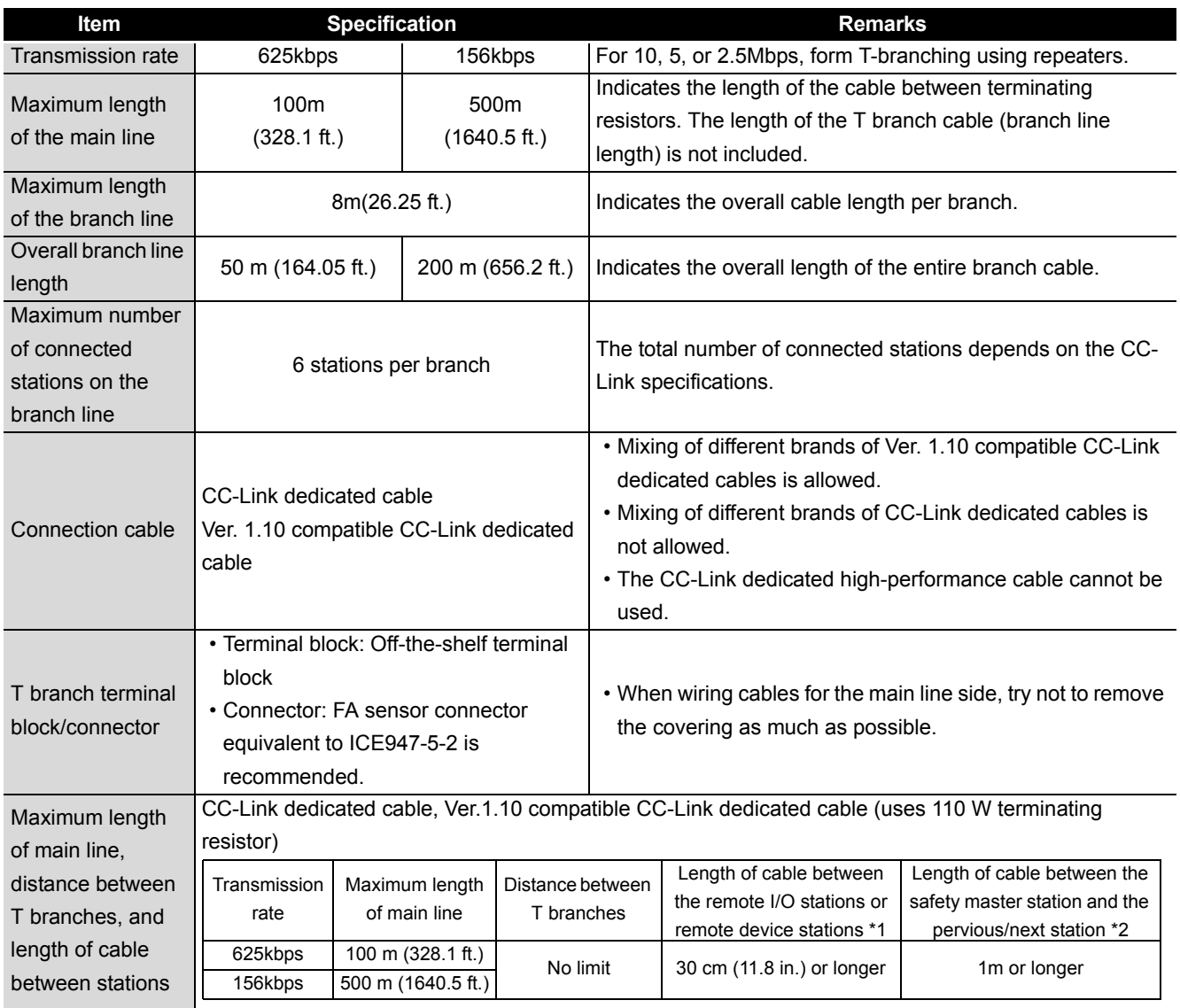

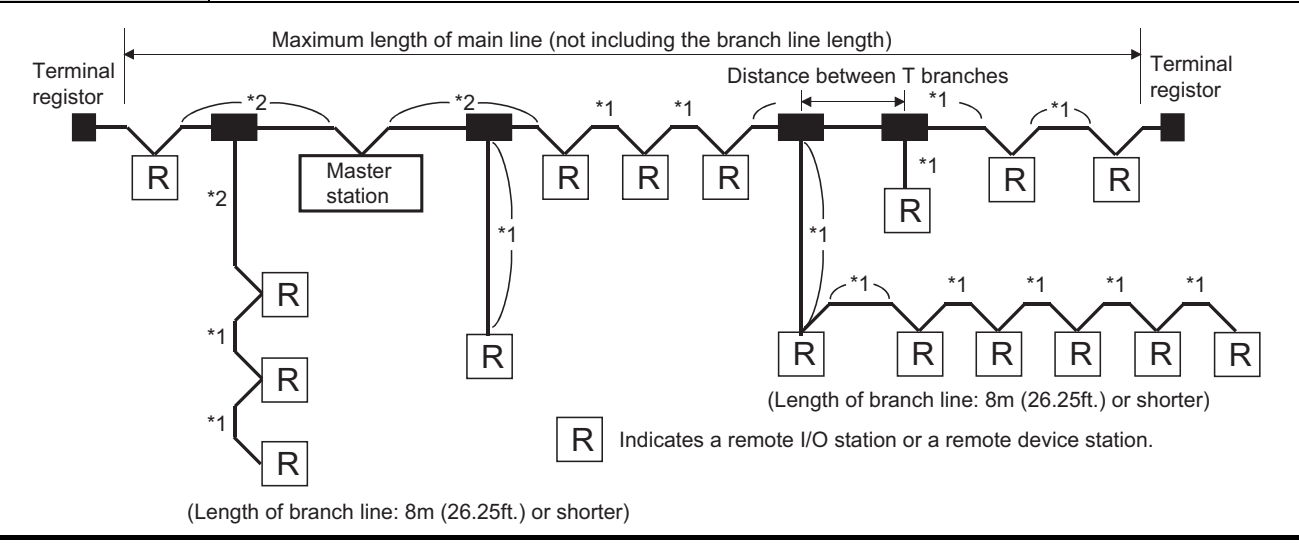

7 - 12 *7.7 T-Branch Connection with the CC-Link Dedicated Cable 7.7.2 T-Branch communication specifications list*

**MELSEG QS** 

1

OVERVIEW

OVERVIEW

2

SYSTEM<br>CONFIGURATION

3

SPECIFICATIONS

**SPECIFICATIONS** 

4

FUNCTIONS

**FUNCTIONS** 

5

DATA LINK PROCESSING TIME AND STATION STATUS AT ERROR OCCURRENCE

**LINK PROCESSING<br>AND STATION STATUS<br>RROR OCCURRENCE** 

6

DATA<br>TIME<br>AT EF

PARAMETER SETTINGS

PARAMETER SETTINGS

7

8

PROGRAMMING<br>SPECIFICATIONS

PROCEDURE BEFORE STARTING THE DATA LINK

## <span id="page-94-0"></span>7.8 Checking the Connection Status (Line Test)

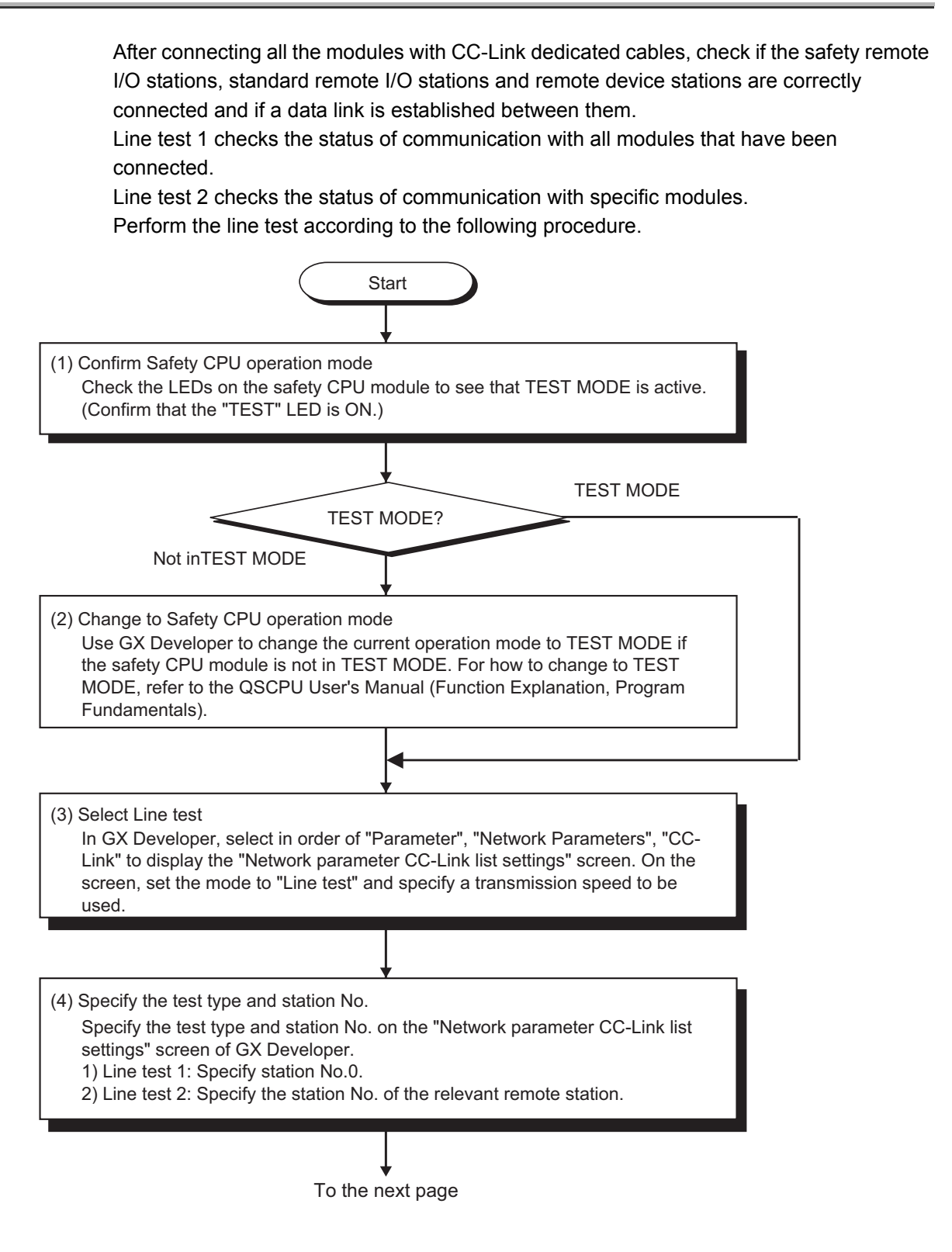

**MELSEG QS** 

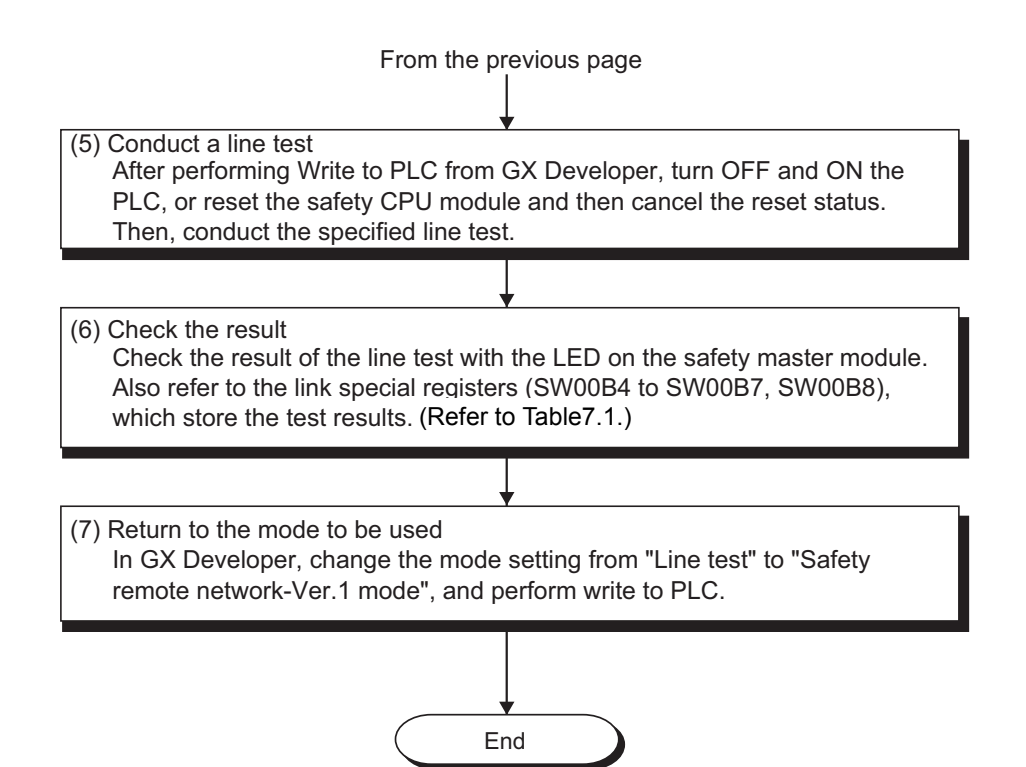

**Table7.1 LED indications and link special register states at the line test completion**

<span id="page-95-0"></span>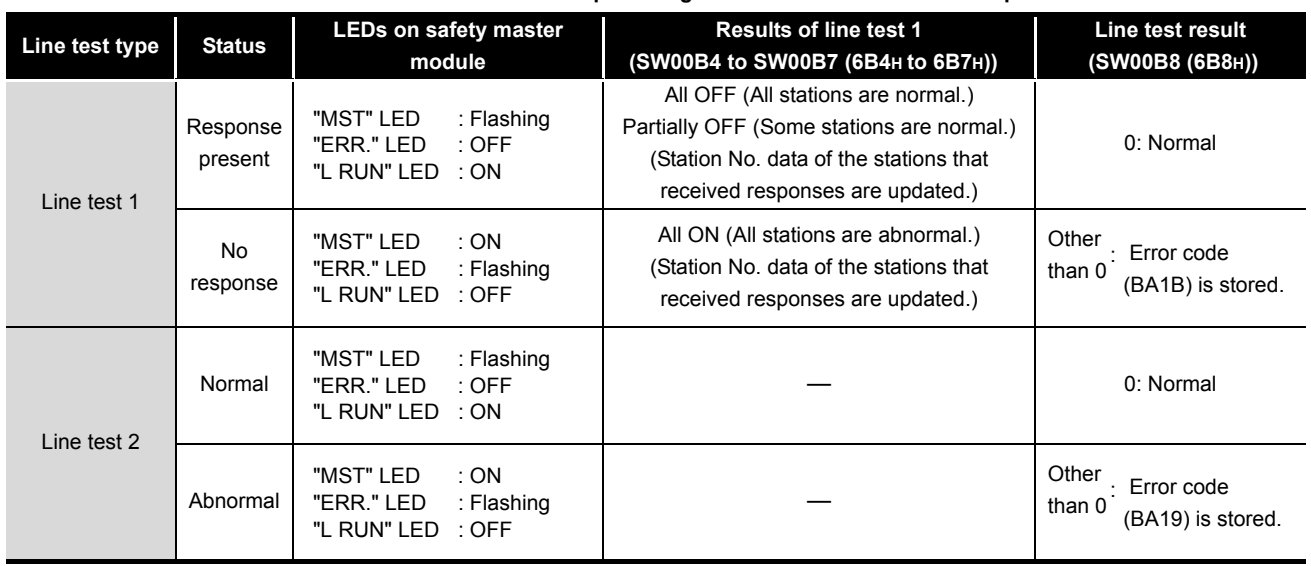

## CHAPTER8 PROGRAMMING SPECIFICATIONS

This chapter explains the specifications involving programming. For explanations of special relays (SM) and special registers (SD) of the safety CPU module, refer to QSCPU User's Manual (Function Explanation · Program Fundamentals).

## 8.1 I/O Signals used for Safety CPU Module

This section explains I/O signals used between the safety master module and the safety CPU module.

#### 8.1.1 I/O signal list

[Table8.1](#page-97-0) shows a list of the I/O signals.

The character "n" in the table indicates the head I/O number of the safety master module and it depends on the module installation position and the module which is installed before the master module.

<Example> When the head I/O number of the safety master module is "X/Y20"

Xn0 to X (n + 1)  $F \rightarrow X20$  to X3F

Yn0 to Y (n + 1)  $F \rightarrow Y20$  to Y3F

<span id="page-97-0"></span>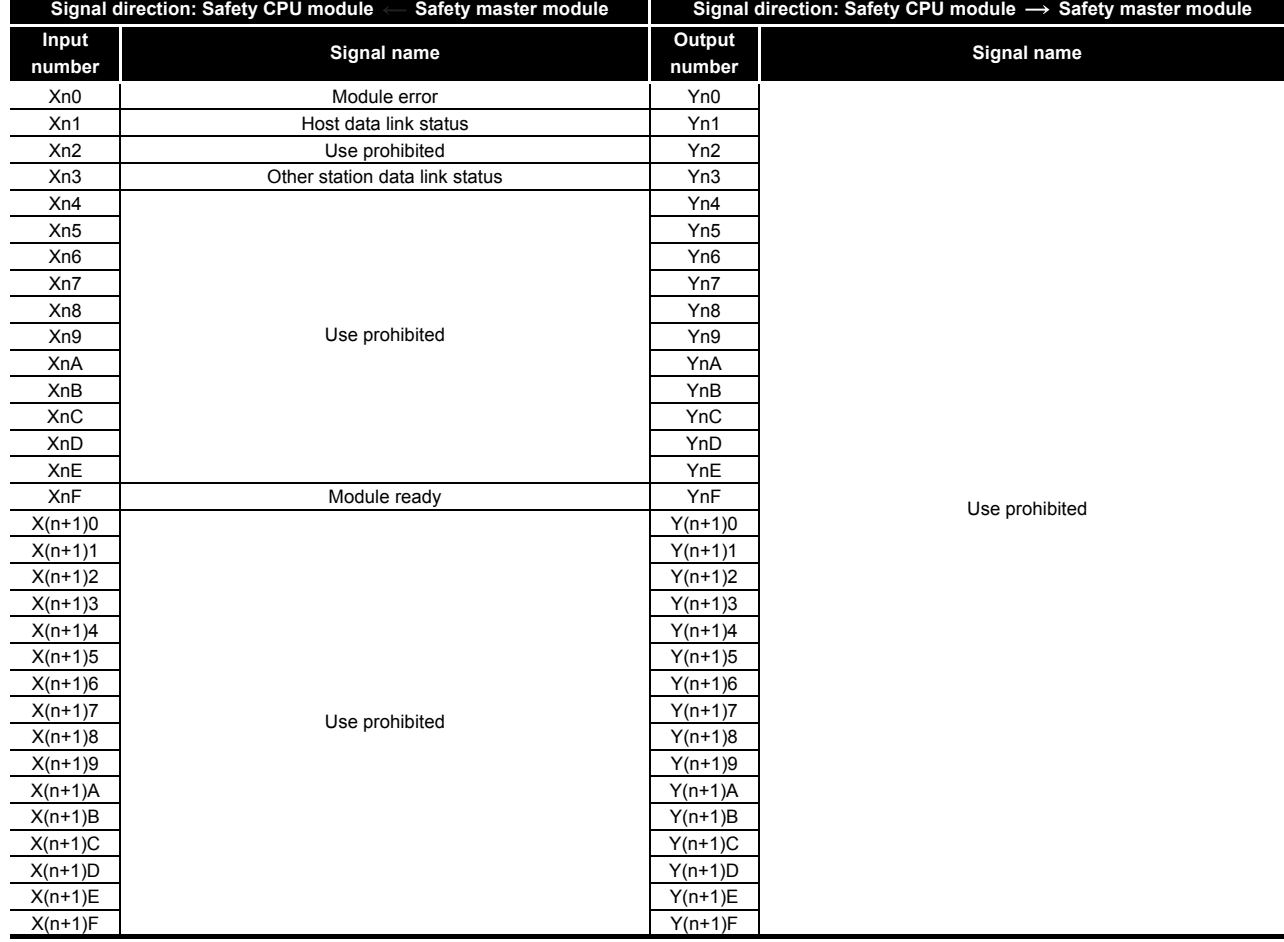

#### **Table8.1 I/O signal list**

#### IMPORTANT

- (1) The input signals of the safety master module cannot be used in programs created for safety equipment control because they are not safety information.
- (2) The output signals are used by the system and use of them is not allowed for the user. If any of them is used (turned on/off) by the user, normal operations cannot be guaranteed.

#### 8.1.2 Details of input signals

The following explains the on/off timings and conditions of the input signals shown in [Table8.1:](#page-97-0)

(1) Module error: Xn0

This signal indicates whether the module is normal or faulty.

OFF : Module normal ON : Module error

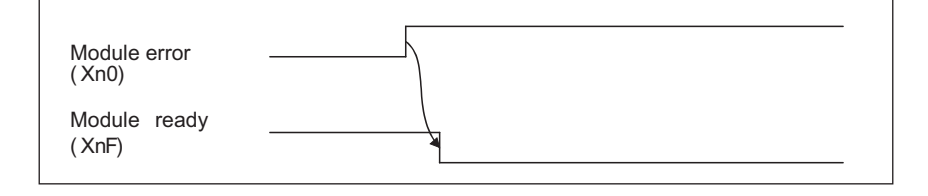

(2) Host data link status: Xn1

This signal indicates the data link status of the host station.

OFF : Data link is stopped

- ON : Data linking in progress
- (3) Other station data link status: Xn3

This signal indicates data link status of other stations (safety remote I/O stations, standard remote I/O stations and remote device stations).

The SB0080 signal has the same contents.

OFF : All stations normal

ON : There is a faulty station (The faulty station status data is stored in SW0080 to SW0083)

## **POINT**

It takes up to 6 seconds from when a slave station error is identified in the safety master station until the Other station data link status (Xn3) turns ON. The time spent to turn it ON varies depending on the system configuration and the error status.

1OVERVIEW OVERVIEW 2SYSTEM<br>CONFIGURATION 3**SPECIFICATIONS** SPECIFICATIONS 4**FUNCTIONS** FUNCTIONS 5 DATA LINK PROCESSING<br>TIME AND STATION STATUS<br>AT ERROR OCCURRENCE TIME AND STATION STATUS AT ERROR OCCURRENCE DATA LINK PROCESSING

**MELSEG QS** Series

6

PARAMETER SETTINGS

PARAMETER SETTINGS

7

8

PROGRAMMING<br>SPECIFICATIONS

PROCEDURE BEFORE STARTING THE DATA PROCEDURE BEFORE<br>STARTING THE DATA<br>LINK

#### (4) Module ready: XnF

This signal indicates whether the module is ready to operate.

- (a) When the module reaches ready-to-operate status, this signal turns ON automatically.
- (b) This signal turns OFF when either of the following conditions occurs:
	- 1) When an error is detected in the switch setting of the module
	- 2) When the module error signal (Xn0) turns ON

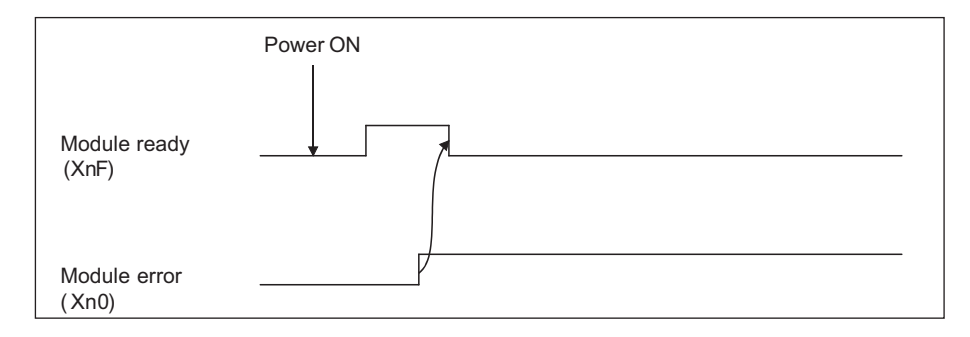

1

OVERVIEW **N** OVERVIEW

SYSTEM<br>CONFIGURATION

3

SPECIFICATIONS

**SPECIFICATIONS** 

4

FUNCTIONS

FUNCTIONS

5

DATA LINK PROCESSING TIME AND STATION STATUS AT ERROR OCCURRENCE

DATA LINK PROCESSING<br>TIME AND STATION STATUS<br>AT ERROR OCCURRENCE

PARAMETER SETTINGS O PARAMETER SETTINGS

## 8.2 Buffer Memory

The buffer memory is used for data transfer between the safety master module and safety CPU module.

Data are stored in the Parameter information area and I/O data (RX, RY, RWr, RWw) are auto-refreshed to CPU devices according to the parameter settings written to the PLC. The following buffer memory addresses are used for monitoring or device testing in GX Developer.

The contents of the buffer memory return to the default when the power is switched from OFF to ON or a reset state of the safety CPU module is canceled.

#### 8.2.1 Buffer memory list

The buffer memory list is shown in [Table8.2.](#page-100-0)

<span id="page-100-0"></span>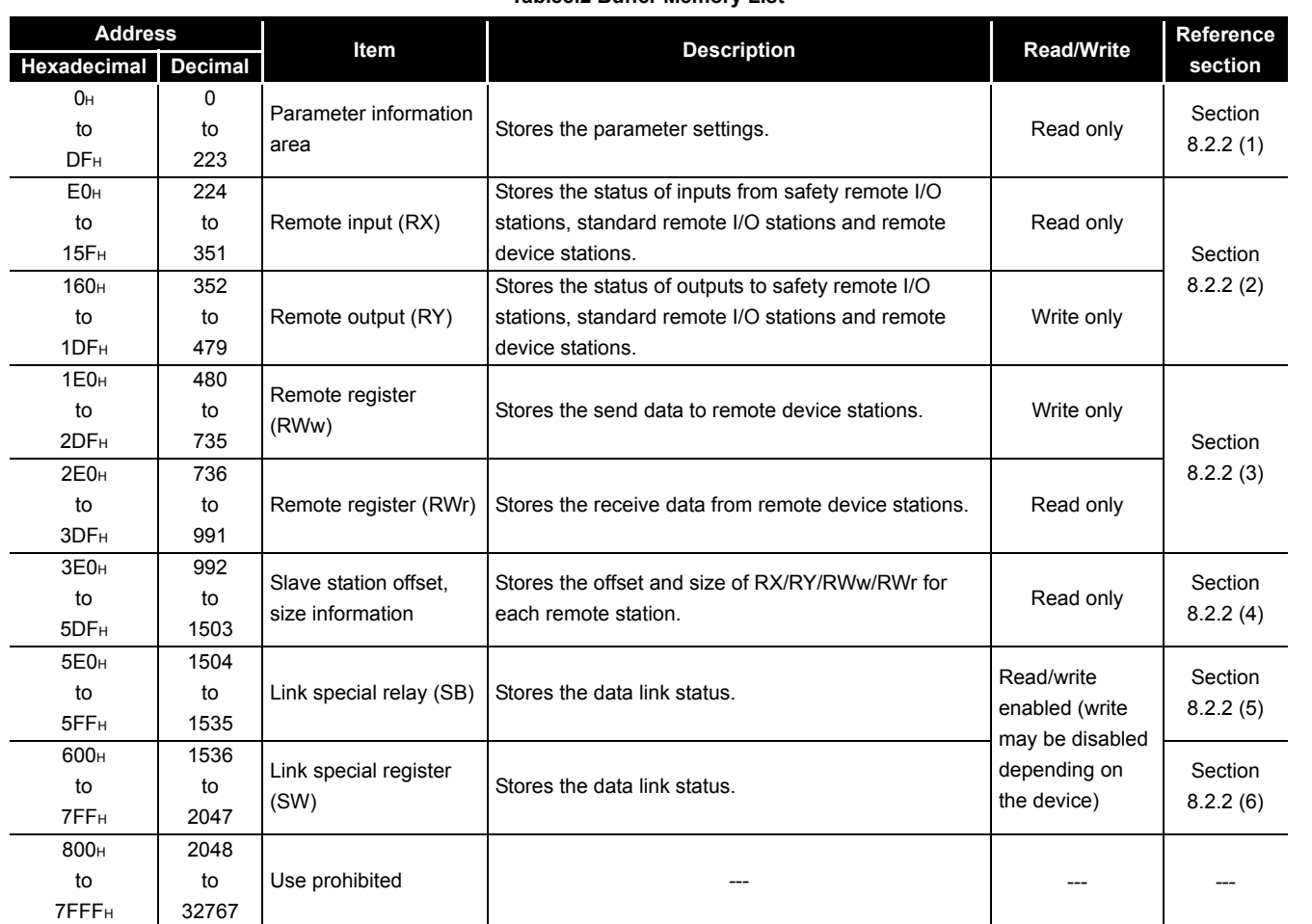

#### **Table8.2 Buffer Memory List**

7 PROCEDURE BEFORE STARTING THE DATA PROCEDURE BEFORE<br>STARTING THE DATA<br>LINK 8**SPECIFICATIONS** 

#### 8.2.2 Buffer memory details

The following explains the details of the items shown in [Table8.2](#page-100-0), "Buffer Memory List" in [Section 8.3.1](#page-112-0).

#### (1) Parameter information area

This area stores the parameter settings that were written from GX Developer to the PLC. For the setting details, refer to [CHAPTER 6.](#page-73-1)

<span id="page-101-1"></span><span id="page-101-0"></span>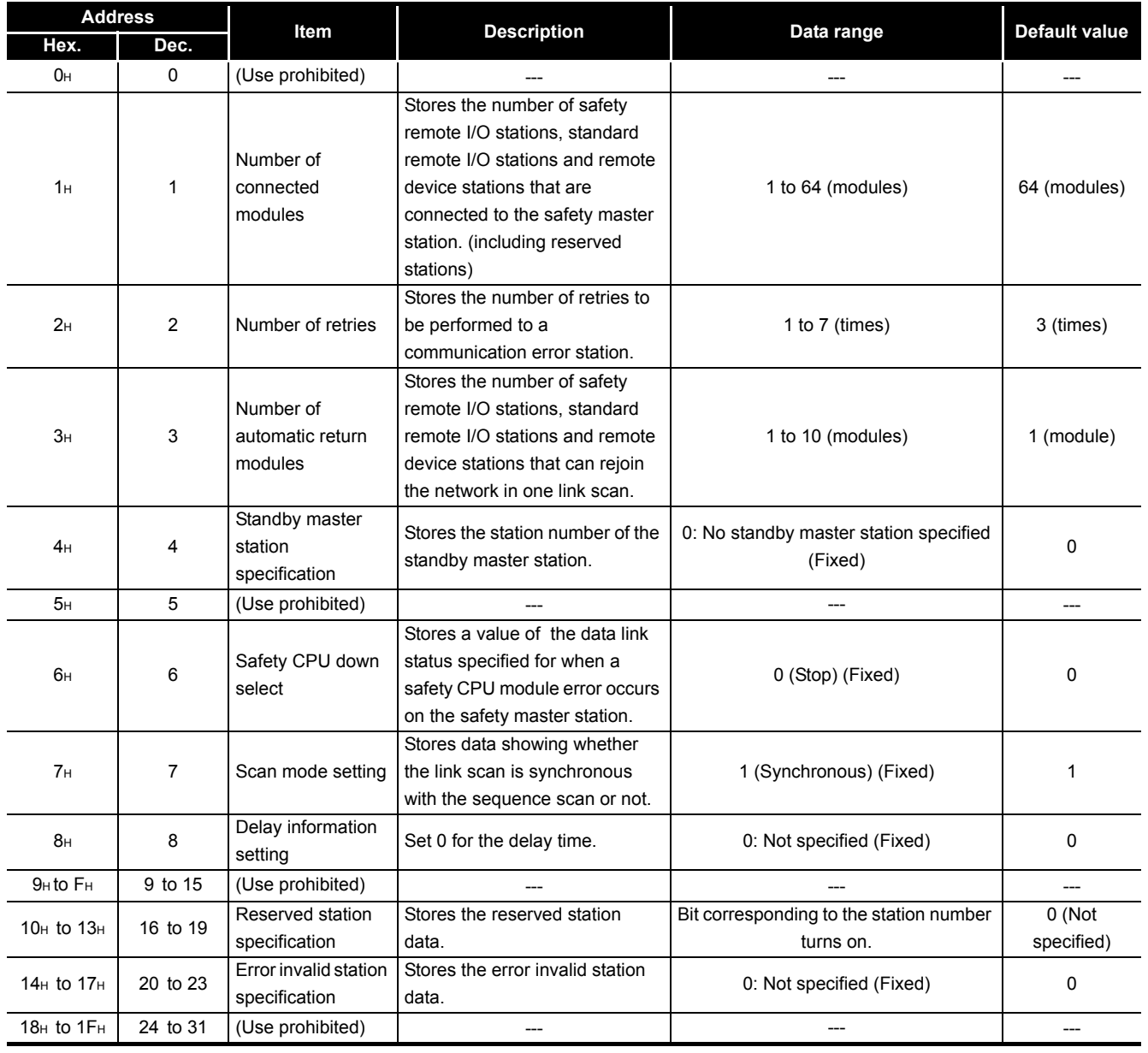

#### **Table8.3 Parameter Information Area List (1/2)**

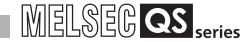

1

OVERVIEW N OVERVIEW

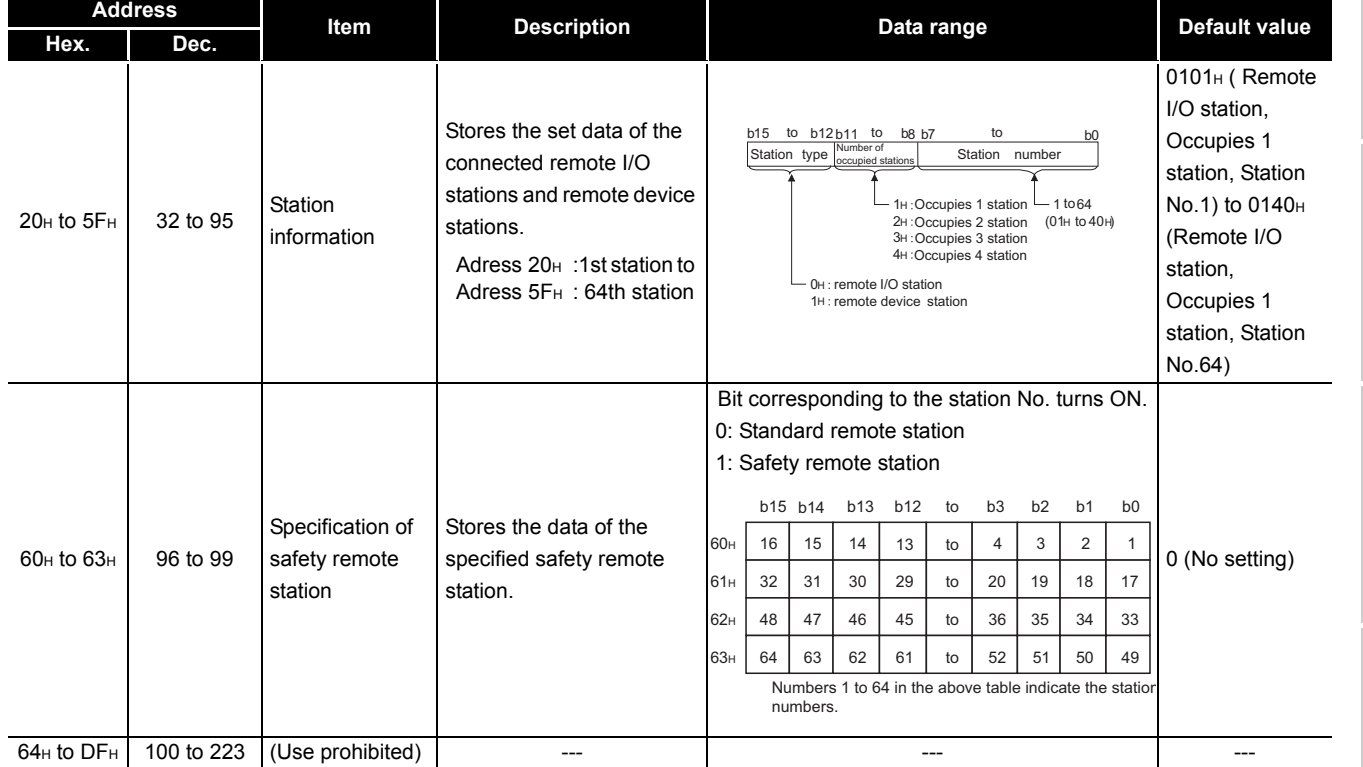

#### **[Table8.3](#page-101-1) Parameter Information Area List (2/2)**

- <span id="page-103-0"></span>(2) Remote input (RX) and remote output (RY)
	- (a) Safety master station  $\leftarrow$  Safety remote I/O station/standard remote I/O station/ remote device station
		- 1) Safety master station
			- The data input from safety remote I/O stations, standard remote I/O stations and/or remote device stations are stored.
			- An area of 2 words are allocated to each station. The refresh target CPU devices are specified on the parameter setting screen of GX Developer. For the setting details, refer to [CHAPTER 6.](#page-73-1)

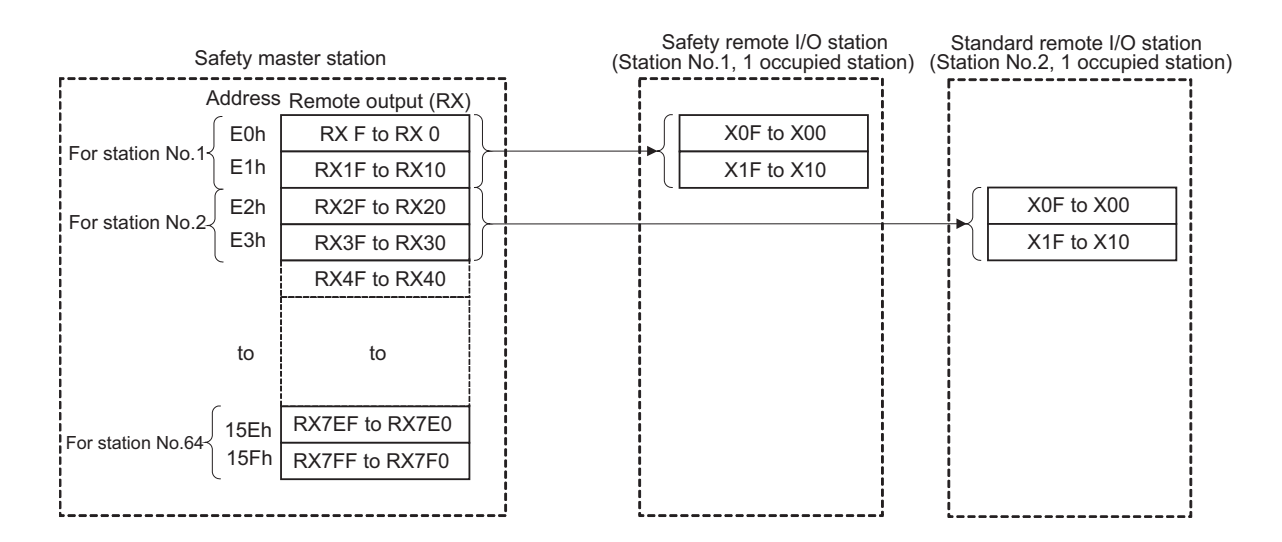

The following tables show the station numbers and corresponding buffer-memory addresses.

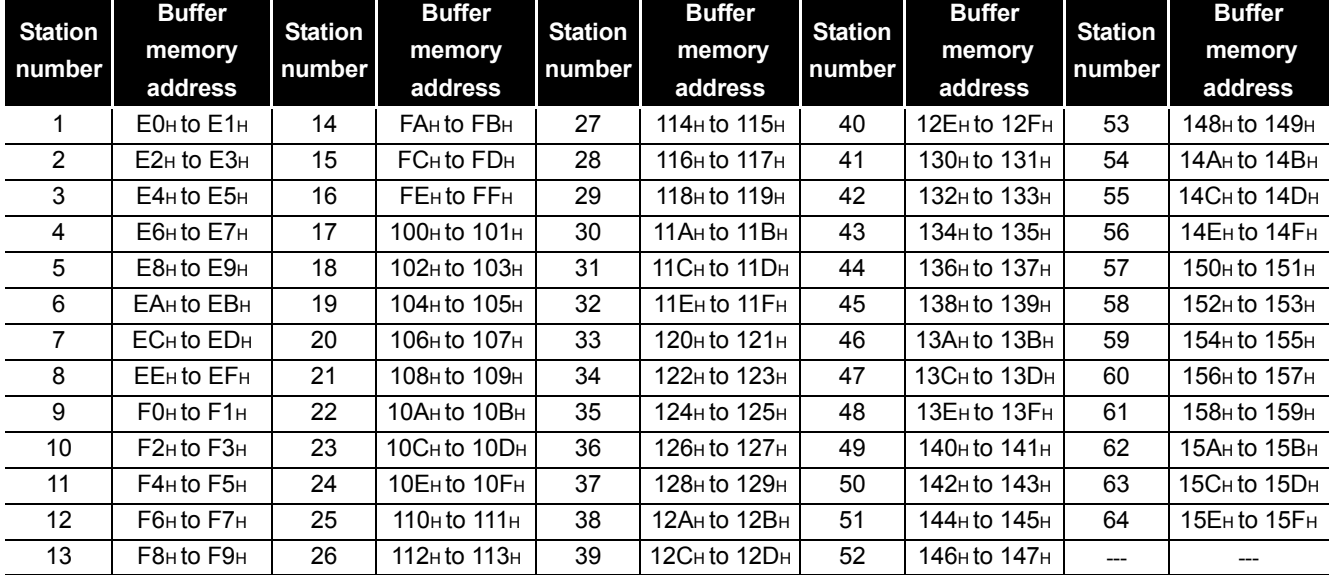

#### Table of station numbers and corresponding buffer memory addresses

- (b) Safety master station  $\rightarrow$  Safety remote I/O station/standard remote I/O station/ remote device station
	- 1) Safety master station
		- The data output to safety remote I/O stations, standard remote I/O stations and/or remote device stations are stored.
		- An area of 2 words are allocated to each station. The refresh source CPU devices are specified on the parameter setting screen of GX Developer. For the setting details, refer to [CHAPTER 6](#page-73-1).

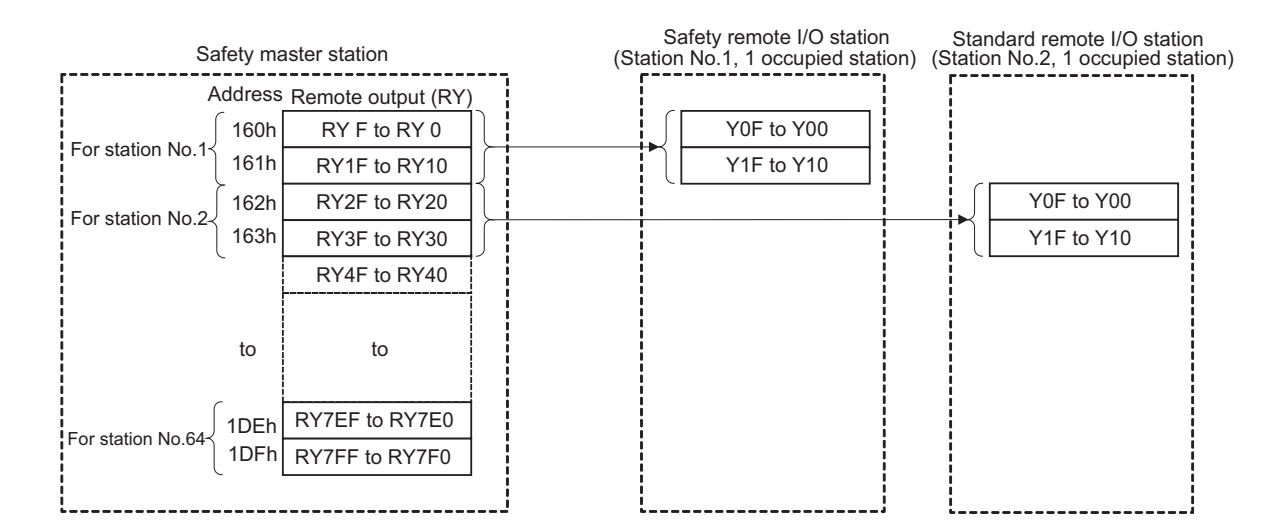

The following tables show the station numbers and corresponding buffer memory addresses.

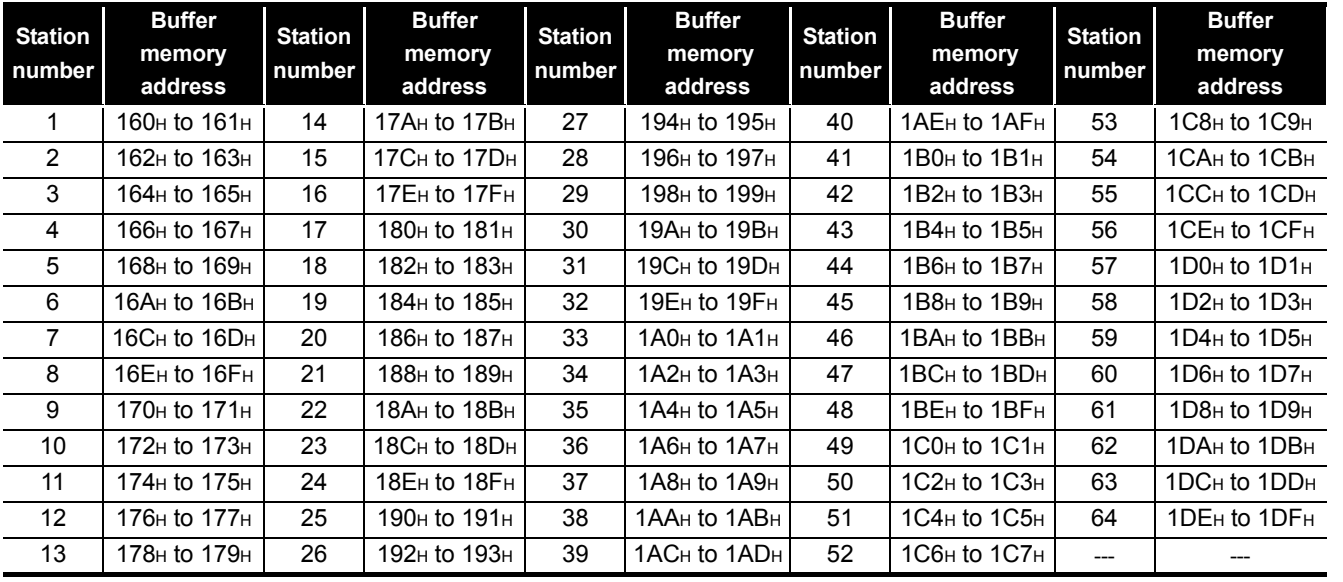

#### Table of station numbers and corresponding buffer memory addresses

1

STARTING THE DATA

8

**SPECIFICATIONS** 

- <span id="page-105-0"></span>(3) Remote registers (RWw and RWr)
	- (a) Safety master station (RWw)  $\rightarrow$  Remote device station (RWw)
		- 1) Safety master station
			- The data to be sent to the remote register (RWw) of a remote device station are stored.
			- An area of 4 words is allocated to each station. The refresh source CPU devices are specified on the parameter setting screen of GX Developer. For the setting details, refer to [CHAPTER 6.](#page-73-1)

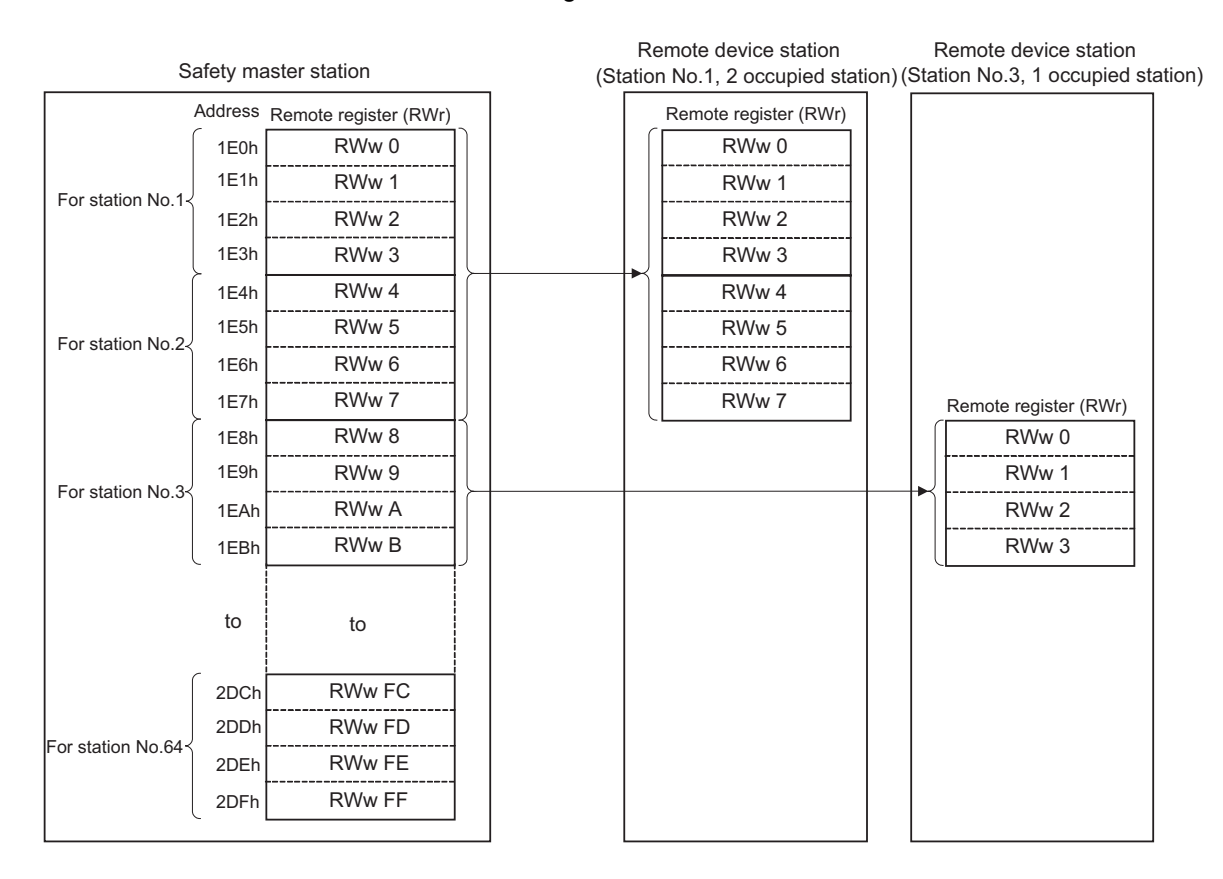

1

OVERVIEW N OVERVIEW

SYSTEM<br>CONFIGURATION

3

The following tables show the station numbers and corresponding buffer memory addresses.

| Station<br>number | <b>Buffer</b><br>memory<br>address   | <b>Station</b><br>number | Buffer<br>memory<br>address                | <b>Station</b><br>number | <b>Buffer</b><br>memory<br>address   | <b>Station</b><br>number | <b>Buffer</b><br>memory<br>address   | <b>Station</b><br>number | <b>Buffer</b><br>memory<br>address     |
|-------------------|--------------------------------------|--------------------------|--------------------------------------------|--------------------------|--------------------------------------|--------------------------|--------------------------------------|--------------------------|----------------------------------------|
| 1                 | 1E0н to 1E3н                         | 14                       | 214н to 217н                               | 27                       | 248н to 24Bн                         | 40                       | $27CH$ to $27FH$                     | 53                       | $2B0H$ to $2B3H$                       |
| 2                 | $1E4H$ to $1E7H$                     | 15                       | $218H$ to $21BH$                           | 28                       | 24CH to 24FH                         | 41                       | 280 <sub>H</sub> to 283 <sub>H</sub> | 54                       | $2B4H$ to $2B7H$                       |
| 3                 | 1E8н to 1EBн                         | 16                       | $21$ C <sub>H</sub> to $21$ F <sub>H</sub> | 29                       | 250 <sub>H</sub> to 253 <sub>H</sub> | 42                       | 284 <sub>H</sub> to 287 <sub>H</sub> | 55                       | 2B8H to 2BBH                           |
| 4                 | 1EC <sub>H</sub> to 1EF <sub>H</sub> | 17                       | 220н to 223н                               | 30                       | 254 <sub>H</sub> to 257 <sub>H</sub> | 43                       | 288 <sub>H</sub> to 28B <sub>H</sub> | 56                       | 2BC <sub>H</sub> to 2BF <sub>H</sub>   |
| 5                 | $1F0HH$ to $1F3H$                    | 18                       | 224н to 227н                               | 31                       | 258н to 25Bн                         | 44                       | 28CH to 28FH                         | 57                       | $2COH$ to $2C3H$                       |
| 6                 | $1F4H$ to $1F7H$                     | 19                       | 228 H to 22B H                             | 32                       | $25CH$ to $25FH$                     | 45                       | 290 <sub>H</sub> to 293 <sub>H</sub> | 58                       | $2C4H$ to $2C7H$                       |
| $\overline{7}$    | $1F8H1$ to $1FBr$                    | 20                       | 22C <sub>H</sub> to 22F <sub>H</sub>       | 33                       | 260н to 263н                         | 46                       | 294 <sub>H</sub> to 297 <sub>H</sub> | 59                       | 2C8H to 2CBH                           |
| 8                 | 1FC <sub>H</sub> to 1FF <sub>H</sub> | 21                       | 230н to 233н                               | 34                       | 264н to 267н                         | 47                       | 298 <sub>H</sub> to 29B <sub>H</sub> | 60                       | 2CC <sub>H</sub> to 2CF <sub>H</sub>   |
| 9                 | 200 <sub>H</sub> to 203 <sub>H</sub> | 22                       | 234н to 237н                               | 35                       | 268н to 26Bн                         | 48                       | $29CH$ to $29FH$                     | 61                       | 2D <sub>0</sub> H to 2D <sub>3</sub> H |
| 10                | 204 <sub>H</sub> to 207 <sub>H</sub> | 23                       | 238н to 23Bн                               | 36                       | 26C <sub>H</sub> to 26F <sub>H</sub> | 49                       | $2A0H$ to $2A3H$                     | 62                       | $2D4H$ to $2D7H$                       |
| 11                | 208 <sub>H</sub> to 20B <sub>H</sub> | 24                       | $23CH$ to $23FH$                           | 37                       | 270 <sub>H</sub> to 273 <sub>H</sub> | 50                       | $2AAH$ to $2A7H$                     | 63                       | 2D8H to 2DBH                           |
| 12                | $20CH$ to $20FH$                     | 25                       | 240н to 243н                               | 38                       | 274 <sub>H</sub> to 277 <sub>H</sub> | 51                       | 2A8H to 2ABH                         | 64                       | 2DC <sub>H</sub> to 2DF <sub>H</sub>   |
| 13                | 210 <sub>H</sub> to 213 <sub>H</sub> | 26                       | 244н to 247н                               | 39                       | 278 <sub>H</sub> to 27B <sub>H</sub> | 52                       | 2AC <sub>H</sub> to 2AF <sub>H</sub> |                          |                                        |

Table of station numbers and corresponding buffer memory addresses

- (b) Master station  $(RWr) \leftarrow$  Remote device station  $(RWr)$ 
	- 1) Safety master station
		- The data to be sent from the remote register (RWr) of a remote device station are stored.
		- An area of 4 words is allocated to each station. The refresh target CPU devices are specified on the parameter setting screen of GX Developer. For the setting details, refer to [CHAPTER 6.](#page-73-1)

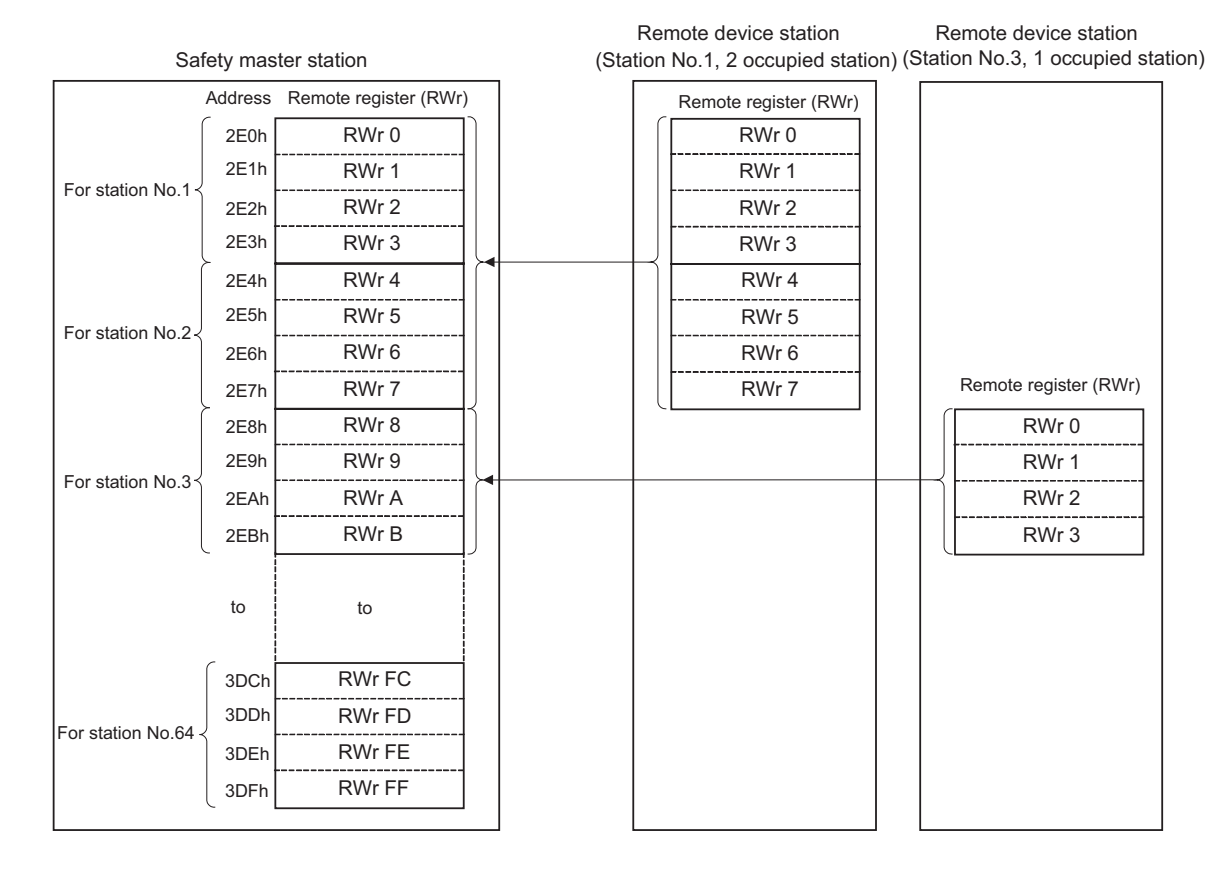
The following tables show the station numbers and corresponding buffer memory addresses. The Slave station offset, size information area is not auto-refreshed. For checking the data, use the monitoring function of GX Developer.

| <b>Station</b><br>number | <b>Buffer</b>                        | <b>Station</b><br>number | <b>Buffer</b>                        | <b>Station</b><br>number | <b>Buffer</b>                              | <b>Station</b><br>number | <b>Buffer</b>                        | <b>Station</b><br>number | <b>Buffer</b>                        |
|--------------------------|--------------------------------------|--------------------------|--------------------------------------|--------------------------|--------------------------------------------|--------------------------|--------------------------------------|--------------------------|--------------------------------------|
|                          | memory                               |                          | memory                               |                          | memory                                     |                          | memory                               |                          | memory                               |
|                          | address                              |                          | address                              |                          | address                                    |                          | address                              |                          | address                              |
|                          | $2E0H$ to $2E3H$                     | 14                       | 314 <sub>H</sub> to 317 <sub>H</sub> | 27                       | 348н to 34Bн                               | 40                       | 37C <sub>H</sub> to 37F <sub>H</sub> | 53                       | 3B0H to 3B3H                         |
| 2                        | $2E4H$ to $2E7H$                     | 15                       | 318 <sub>H</sub> to 31B <sub>H</sub> | 28                       | 34C <sub>H</sub> to 34F <sub>H</sub>       | 41                       | 380 <sub>H</sub> to 383 <sub>H</sub> | 54                       | $3B4H$ to $3B7H$                     |
| 3                        | 2E8H to 2EBH                         | 16                       | 31C <sub>H</sub> to 31F <sub>H</sub> | 29                       | 350 <sub>H</sub> to 353 <sub>H</sub>       | 42                       | 384 <sub>H</sub> to 387 <sub>H</sub> | 55                       | 3B8H to 3BBH                         |
| 4                        | 2EC <sub>H</sub> to 2EF <sub>H</sub> | 17                       | 320 <sub>H</sub> to 323 <sub>H</sub> | 30                       | 354 <sub>H</sub> to 357 <sub>H</sub>       | 43                       | 388 <sub>H</sub> to 38B <sub>H</sub> | 56                       | 3BC <sub>H</sub> to 3BF <sub>H</sub> |
| 5                        | $2F0HH$ to $2F3H$                    | 18                       | 324 <sub>H</sub> to 327 <sub>H</sub> | 31                       | $358H$ to $35BH$                           | 44                       | 38C <sub>H</sub> to 38F <sub>H</sub> | 57                       | $3COH$ to $3C3H$                     |
| 6                        | $2F4H$ to $2F7H$                     | 19                       | $328H$ to $32BH$                     | 32                       | 35C <sub>H</sub> to 35F <sub>H</sub>       | 45                       | $390H$ to $393H$                     | 58                       | $3C4H$ to $3C7H$                     |
| $\overline{7}$           | 2F8H to 2FBH                         | 20                       | 32C <sub>H</sub> to 32F <sub>H</sub> | 33                       | 360 <sub>H</sub> to 363 <sub>H</sub>       | 46                       | 394 <sub>H</sub> to 397 <sub>H</sub> | 59                       | 3C8H to 3CBH                         |
| 8                        | 2FC <sub>H</sub> to 2FF <sub>H</sub> | 21                       | 330 <sub>H</sub> to 333 <sub>H</sub> | 34                       | 364н to 367н                               | 47                       | 398 <sub>H</sub> to 39B <sub>H</sub> | 60                       | 3CC <sub>H</sub> to 3CF <sub>H</sub> |
| 9                        | 300 <sub>H</sub> to 303 <sub>H</sub> | 22                       | 334 <sub>H</sub> to 337 <sub>H</sub> | 35                       | 368 <sub>H</sub> to 36B <sub>H</sub>       | 48                       | 39C <sub>H</sub> to 39F <sub>H</sub> | 61                       | 3D0H to 3D3H                         |
| 10                       | 304н to 307н                         | 23                       | 338H to 33BH                         | 36                       | $36$ C <sub>H</sub> to $36$ F <sub>H</sub> | 49                       | 3A0н to 3A3н                         | 62                       | $3D4H$ to $3D7H$                     |
| 11                       | 308H to 30BH                         | 24                       | 33C <sub>H</sub> to 33F <sub>H</sub> | 37                       | 370 <sub>H</sub> to 373 <sub>H</sub>       | 50                       | 3A4н to 3A7н                         | 63                       | 3D8H to 3DBH                         |
| 12 <sup>°</sup>          | 30CH to 30FH                         | 25                       | 340 <sub>H</sub> to 343 <sub>H</sub> | 38                       | 374 <sub>H</sub> to 377 <sub>H</sub>       | 51                       | 3A8H to 3ABH                         | 64                       | 3DC <sub>H</sub> to 3DF <sub>H</sub> |
| 13                       | $310H$ to $313H$                     | 26                       | 344 <sub>H</sub> to 347 <sub>H</sub> | 39                       | 378 <sub>H</sub> to 37B <sub>H</sub>       | 52                       | 3AC <sub>H</sub> to 3AF <sub>H</sub> | ---                      |                                      |

Table of station numbers and corresponding buffer memory addresses

(4) Slave station offset, size information

This area stores allocation data for RX/RY/RWw/RWr to each station number. ["Table8.4](#page-109-0) Buffer Memory Address Mapping for Station Numbers and RX/RY/RWw/ RWr Offset and Size" shows the relation between buffer memory addresses and information to be stored.

(a) Offset

The head buffer memory address of RX/RY/RWw/RWr that is allocated to each station is stored.

If two or more stations are occupied, a value is stored only in the head buffer address area of the station No.

(For example, if station No.1 occupies two stations, a value is stored only in the RX/RY/RWw/RWr offset area of station No.1, and the RX/RY/RWw/RWr offset area of station No.2 stores the head buffer memory address size of the corresponding area.)

(b) Size

The size of RX/RY/RWw/RWr that is allocated to each station is stored in word units.

Any size less than 1 word is rounded to 1, and 1 is stored.

For a reserved station, 0000H is stored.

(For example, if station No.1 occupies two stations, a value is stored only to the RX/RY/RWw/RWr size of station No.1, and the RX/RY/RWw/RWr size of station No.2 stays at default value (0000H).

1

MELSEG QS Series

OVERVIEW

OVERVIEW

2

SYSTEM CONFIGURATION

3

SPECIFICATIONS

**SPECIFICATIONS** 

4

FUNCTIONS

**FUNCTIONS** 

5

DATA LINK PROCESSING TIME AND STATION STATUS AT ERROR OCCURRENCE

DATA LINK PROCESSING<br>TIME AND STATION STATUS<br>AT ERROR OCCURRENCE

6

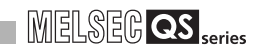

### **Table8.4 Buffer Memory Address Mapping for Station Numbers and RX/RY/RWw/RWr Offset and Size**

<span id="page-109-0"></span>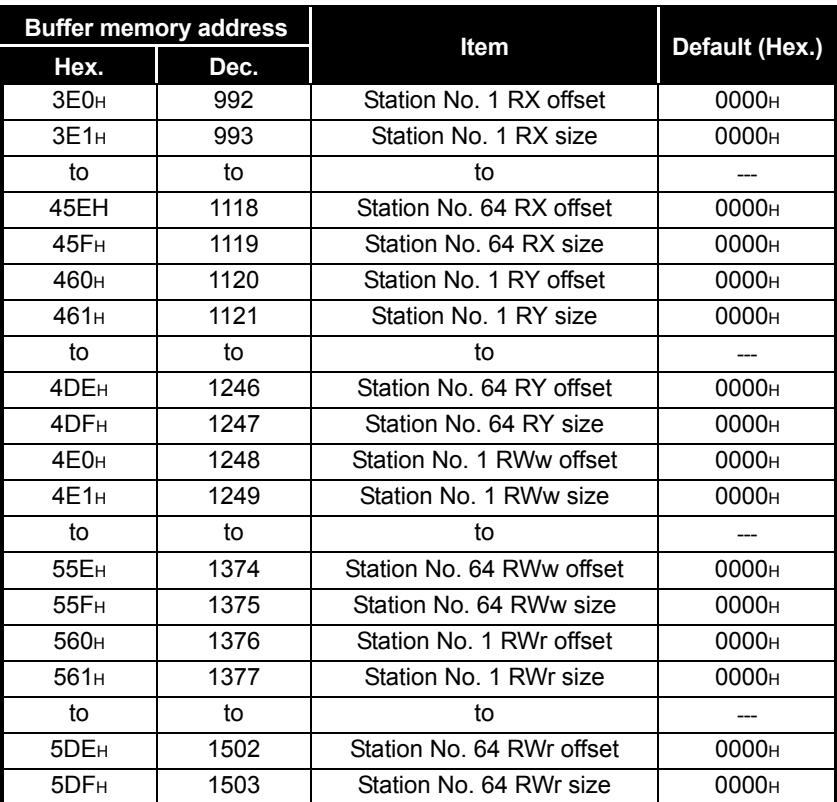

1

OVERVIEW N OVERVIEW

SYSTEM<br>CONFIGURATION

3

SPECIFICATIONS

**SPECIFICATIONS** 

4

FUNCTIONS **ST** FUNCTIONS

DATA LINK PROCESSING TIME AND STATION STATUS AT ERROR OCCURRENCE

DATA LINK PROCESSING<br>TIME AND STATION STATUS<br>AT ERROR OCCURRENCE

<span id="page-110-0"></span>(5) Link special relays (SB)

The link special relays store the data link status using bit ON/OFF data. CPU devices to be refreshed are specified on the parameter setting screen of GX Developer.

For the setting details, refer to [CHAPTER 6](#page-73-0).

Buffer memory addresses 5E0H to 5FFH correspond to link special relays SB0000 to SB01FF.

For details on the link special relays (SB0000 to SB01FF), see [Section 8.3.1](#page-112-0). The following table shows the relationship between buffer memory addresses 5E0H to 5FFH and link special relays SB0000 to SB01FF.

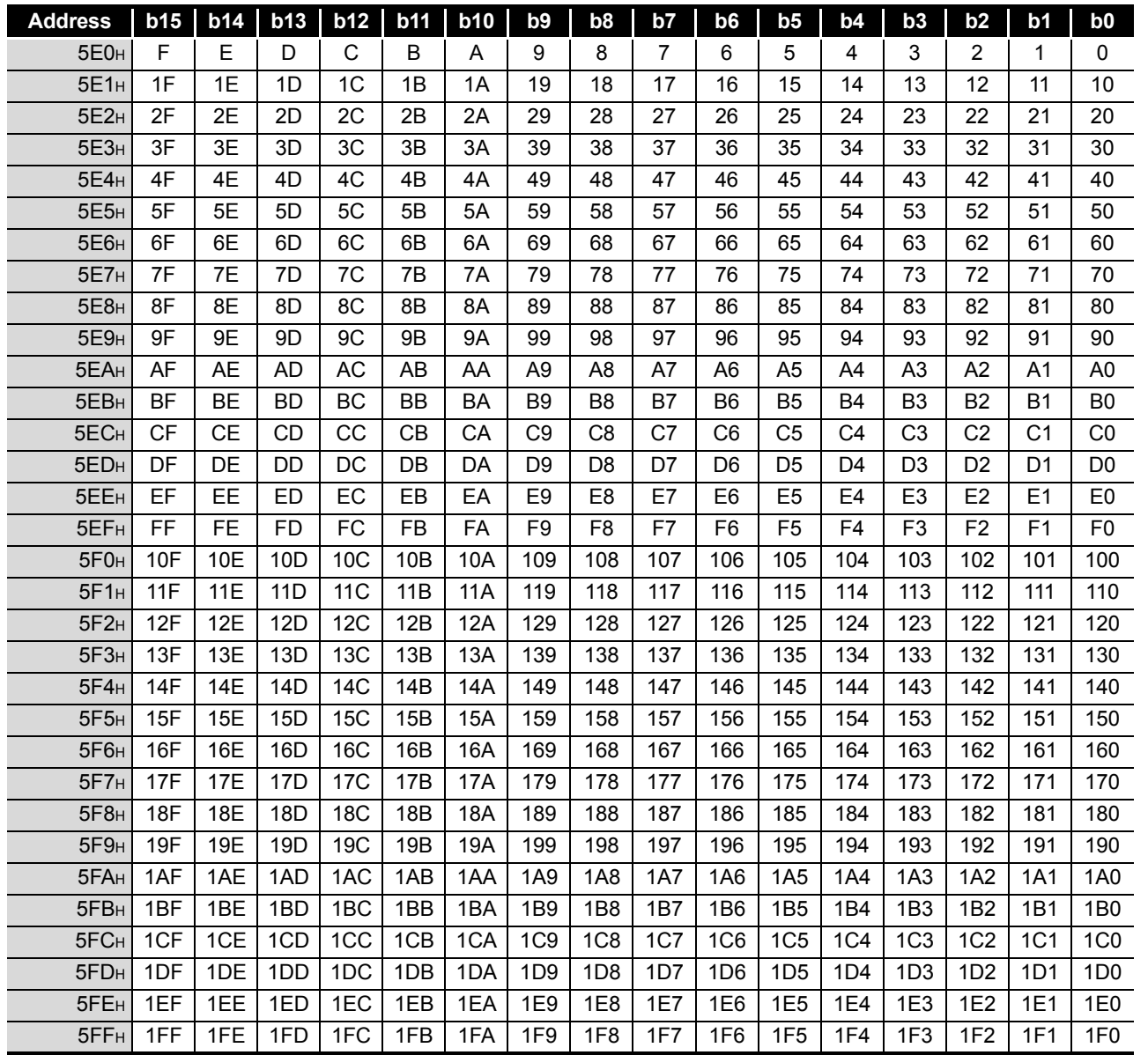

### (6) Link special registers (SW)

The link special registers store the data link status using word data.

CPU devices to be refreshed are specified on the parameter setting screen of GX Developer.

For the setting details, refer to [CHAPTER 6.](#page-73-0)

Buffer memory addresses 600H to 7FFH correspond to link special registers SW0000 to SW01FF.

For more details on the link special registers (SW0000 to SW01FF), see [Section](#page-115-0)  [8.3.2.](#page-115-0)

1

OVERVIEW **N** OVERVIEW

SYSTEM<br>CONFIGURATION

3

SPECIFICATIONS

**SPECIFICATIONS** 

4

FUNCTIONS **JO** FUNCTIONS

DATA LINK PROCESSING TIME AND STATION STATUS AT ERROR OCCURRENCE

DATA LINK PROCESSING<br>TIME AND STATION STATUS<br>AT ERROR OCCURRENCE

6

PARAMETER SETTINGS

PARAMETER SETTINGS

7

8

PROGRAMMING<br>SPECIFICATIONS

PROCEDURE BEFORE STARTING THE DATA PROCEDURE BEFORE<br>STARTING THE DATA<br>LINK

# 8.3 Link Special Relays and Registers (SB/SW)

The data link status can be checked with bit data (link special relays: SB) and word data (link special registers: SW).

The SB and SW represent the information in the buffer memory of the safety master module, which are read into the devices specified with automatic refresh parameters for use. The applicability of them may vary depending on the safety CPU operation mode.

Example) When SB0200 and SW0200 are specified for SB and SW

respectively, refresh is performed as follows:

SB0000 to SB01FF  $\rightarrow$  SB0200 to SB03FF

SW0000 to SW01FF  $\rightarrow$  SW0200 to SW03FF

- Link special relays (SB) : Buffer memory addresses 5E0H to 5FFH
- Link special registers (SW): Buffer memory addresses600H to 7FFH

### IMPORTANT

- (1) SB and SW of the safety master module are not safety information. They cannot be used in programs created to control safety equipment.
- (2) Although SB and SW are stored in the buffer memory, they cannot be read or written directly. To read or write them, make the auto refresh setting.
- (3) Do not write data to any SB/SW that is not specified in this section. Doing so may cause failure in data link.

## <span id="page-112-0"></span>8.3.1 Link special relays (SB)

Relays SB0000 to SB001F turn ON/OFF by a sequence program or the device test function of GX Developer, and SB0020 to SB01FF turn ON/OFF automatically. The values in parentheses in the number column indicate the buffer memory addresses.

Example) When the buffer memory address is 5E0H and the bit number is 8 5E0<sub>H</sub>, b8

For the correspondence with the buffer memory, see Section [8.2.2 \(5\)](#page-110-0).

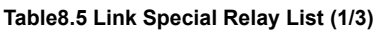

<span id="page-112-1"></span>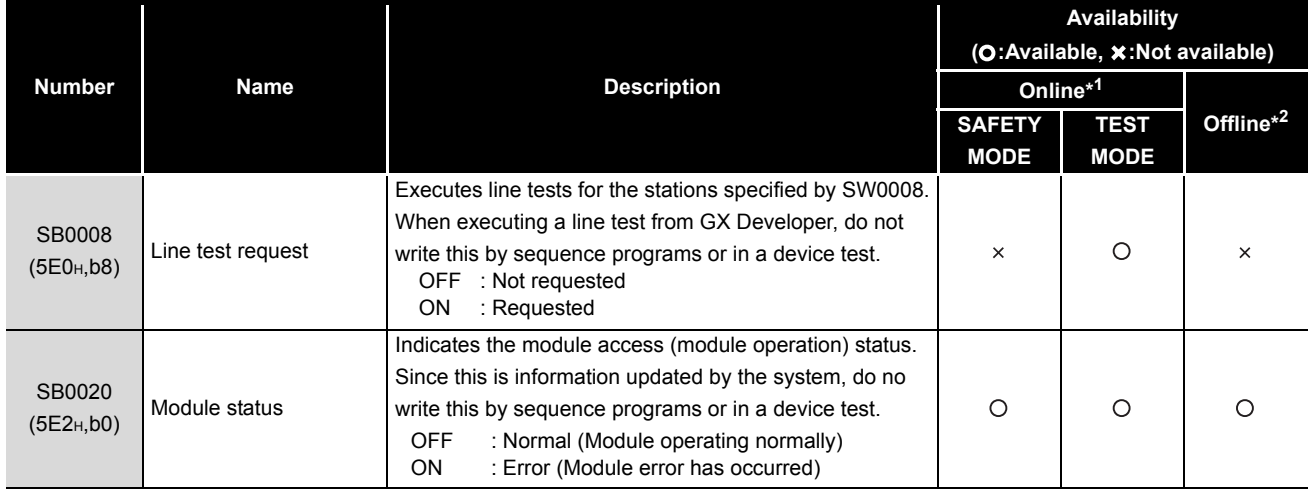

\* 1 Safety remote net (Ver. 1 mode)

\*2 Off line. Hardware test or Line test.

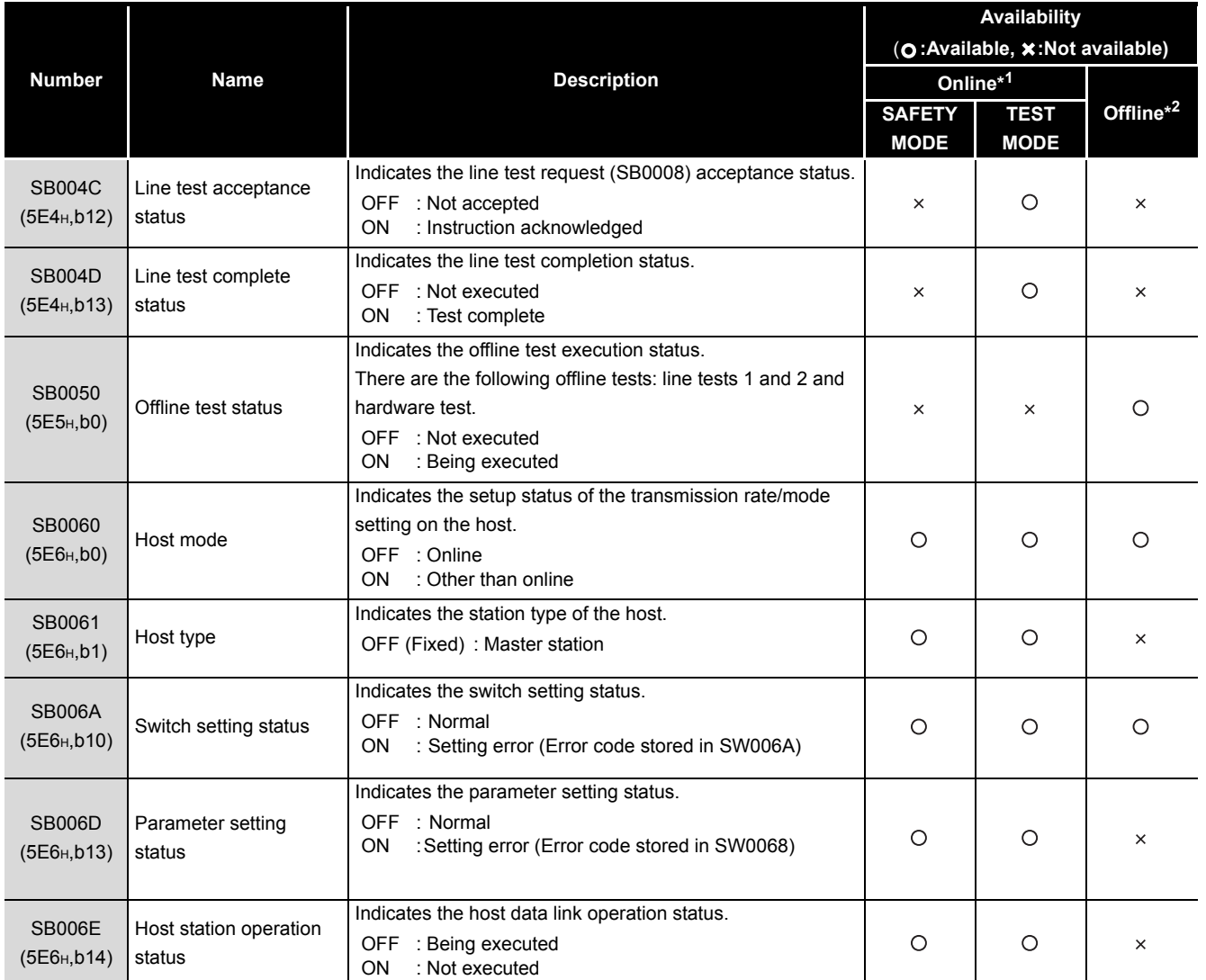

#### **[Table8.5](#page-112-1) Link Special Relay List (2/3**)

\*1 Safety remote net (Ver. 1 mode)

\*2 Off line, Hardware test or Line test.

1

OVERVIEW N OVERVIEW

SYSTEM CONFIGURATION

3

SPECIFICATIONS

**SPECIFICATIONS** 

4

FUNCTIONS **ST** FUNCTIONS

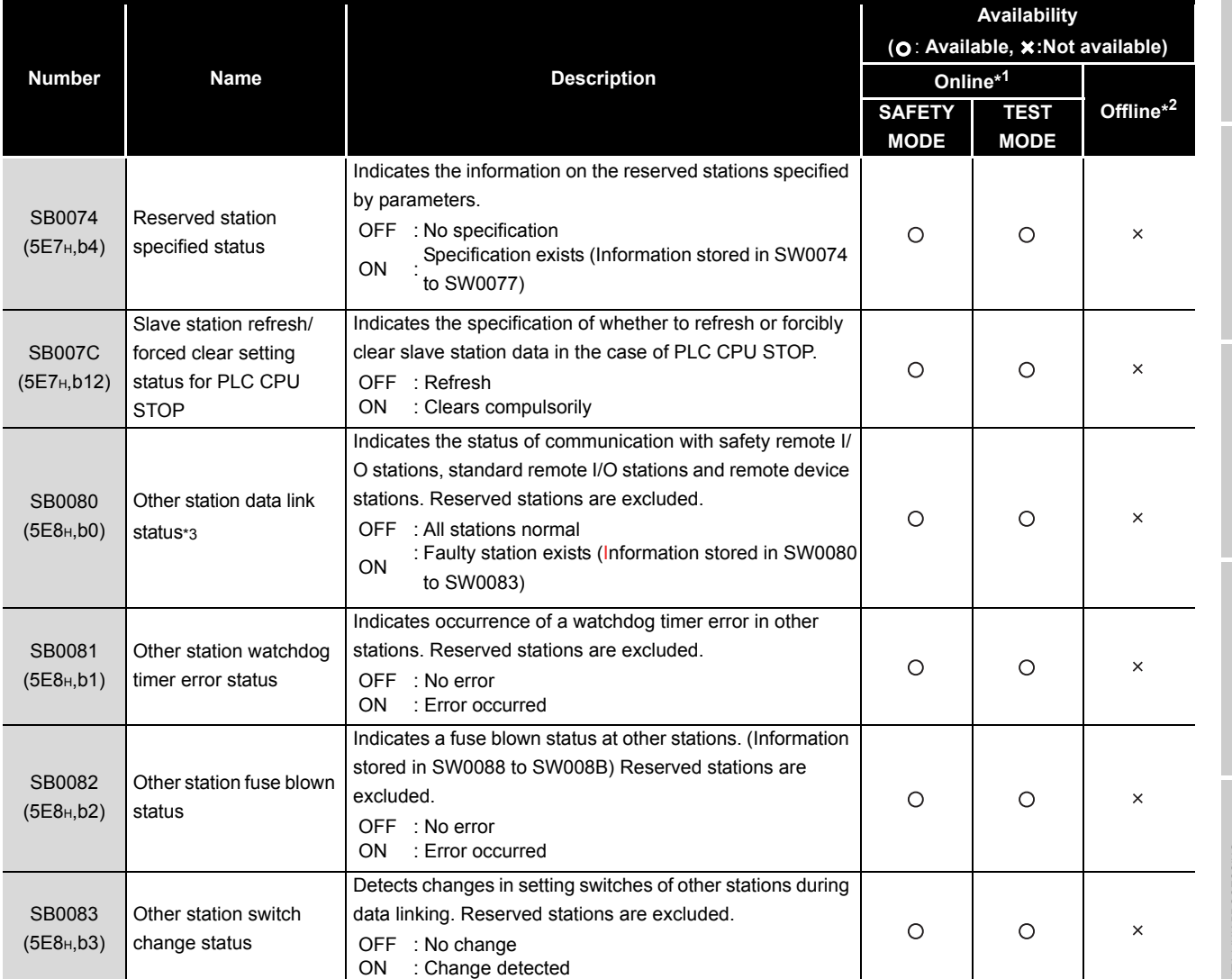

#### **[Table8.5](#page-112-1) Link Special Relay List (3/3)**

\*1 Safety remote net (Ver. 1 mode)

\*2 Off line, Hardware test or Line test.

 \* 3 It takes up to 6 seconds from when a slave station error is identified in the safety master station until the Other station data link status (SB0080) turns ON.

The Time spent to turn it ON varies depending on the system configuration and faulty status.

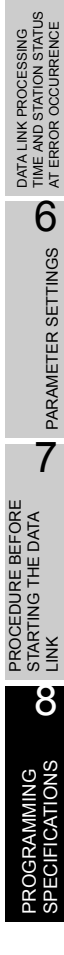

## <span id="page-115-0"></span>8.3.2 Link special registers (SW)

Data in SW0000 to SW001F are changed with a sequence program or the device test function of GX Developer, and data are automatically stored in SB0020 to SB01FF. The values in parentheses in the number column indicate the buffer memory addresses.

<span id="page-115-1"></span>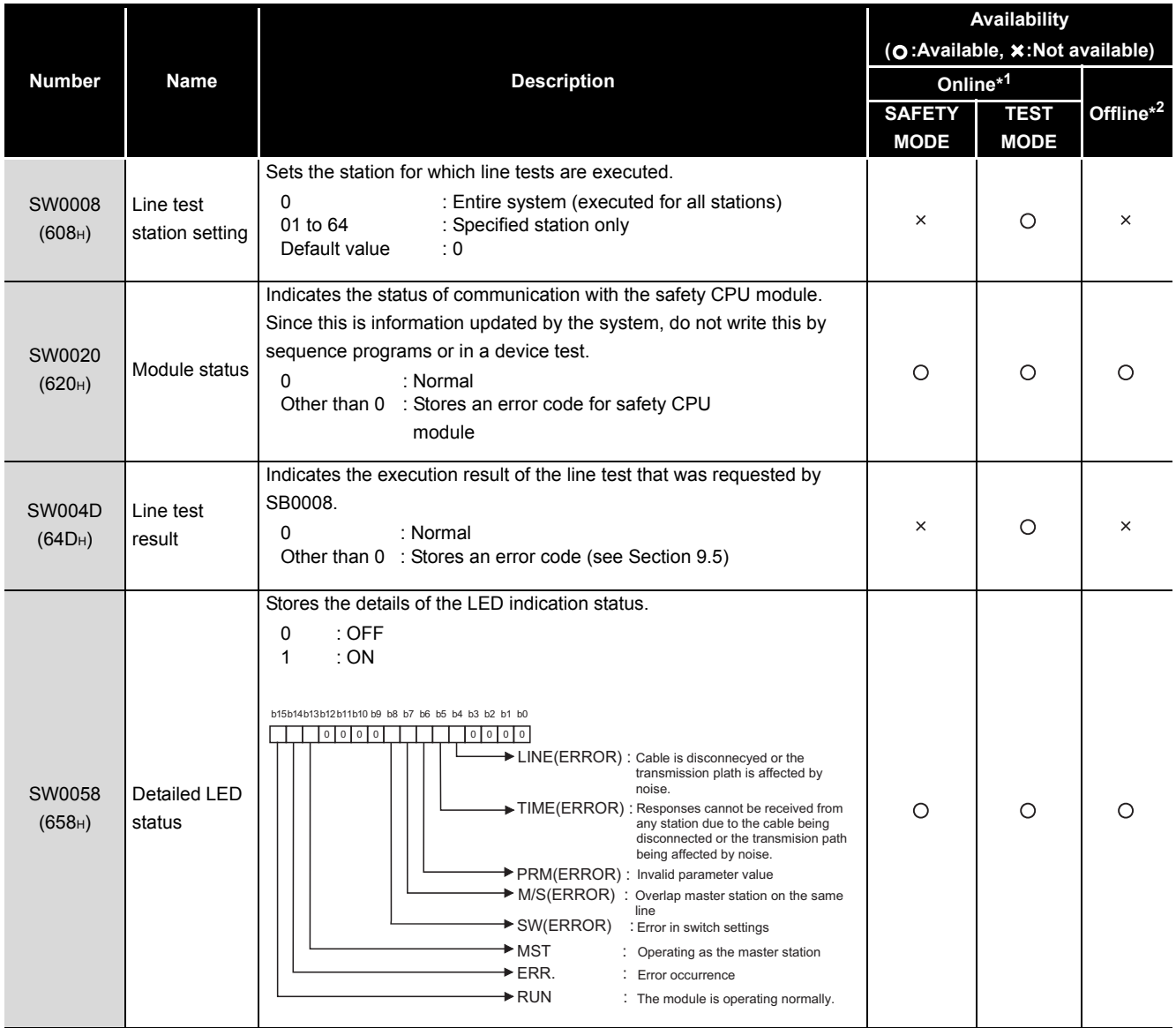

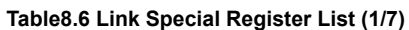

\*1 Safety remote net (Ver. 1 mode)

\*2 Off line, Hardware test or Line test.

1

OVERVIEW

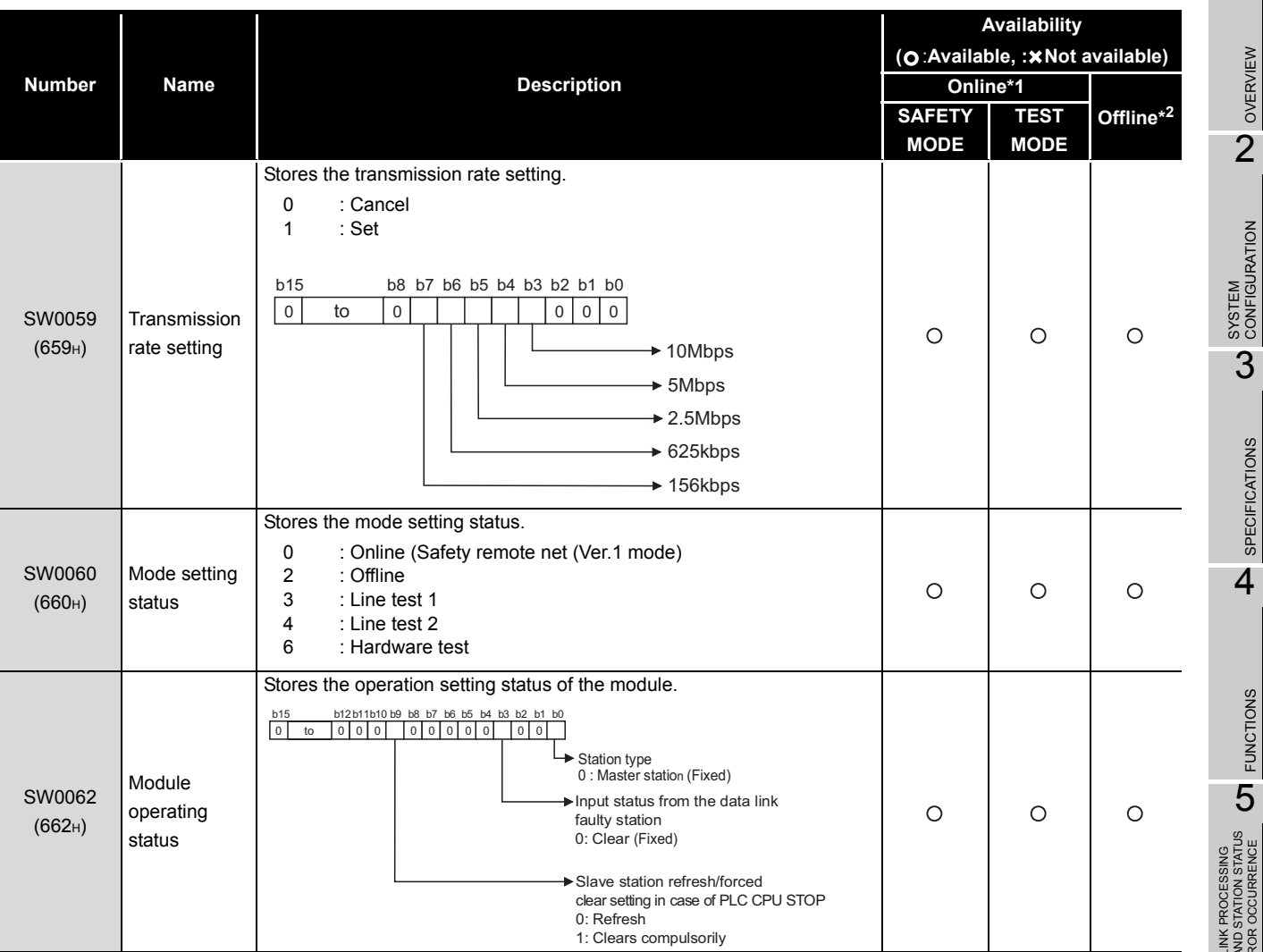

**[Table8.6](#page-115-1) Link Special Register List (2/7**)

\*1 Safety remote net (Ver. 1 mode)

\*2 Off line, Hardware test or Line test.

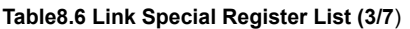

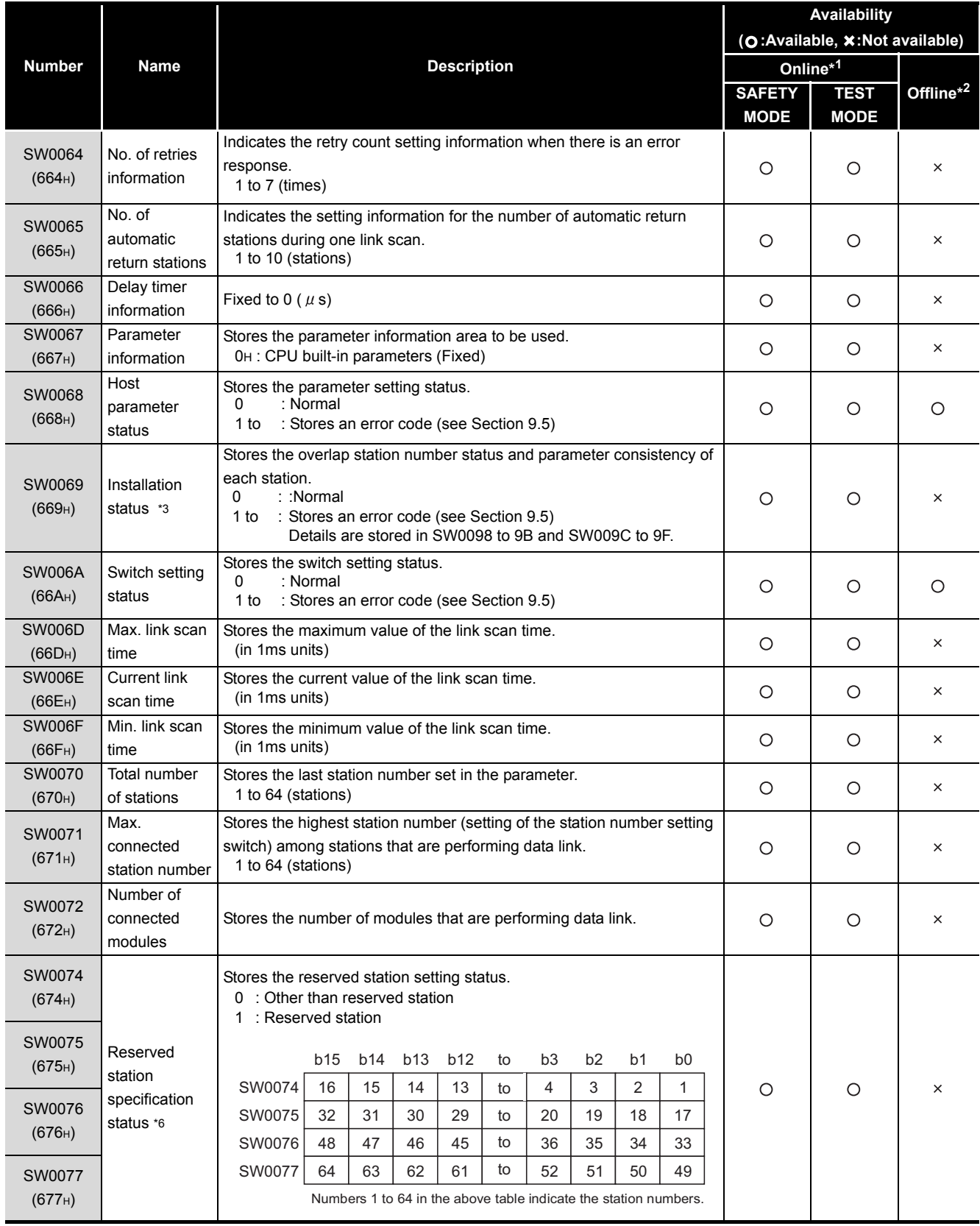

\*1 Safety remote net (Ver. 1 mode)

\*2 Off line, Hardware test or Line test.

\* 3 This register checks and stores the status only at link startup.

\* 6 Only the bit for the head station number is turned on.

1

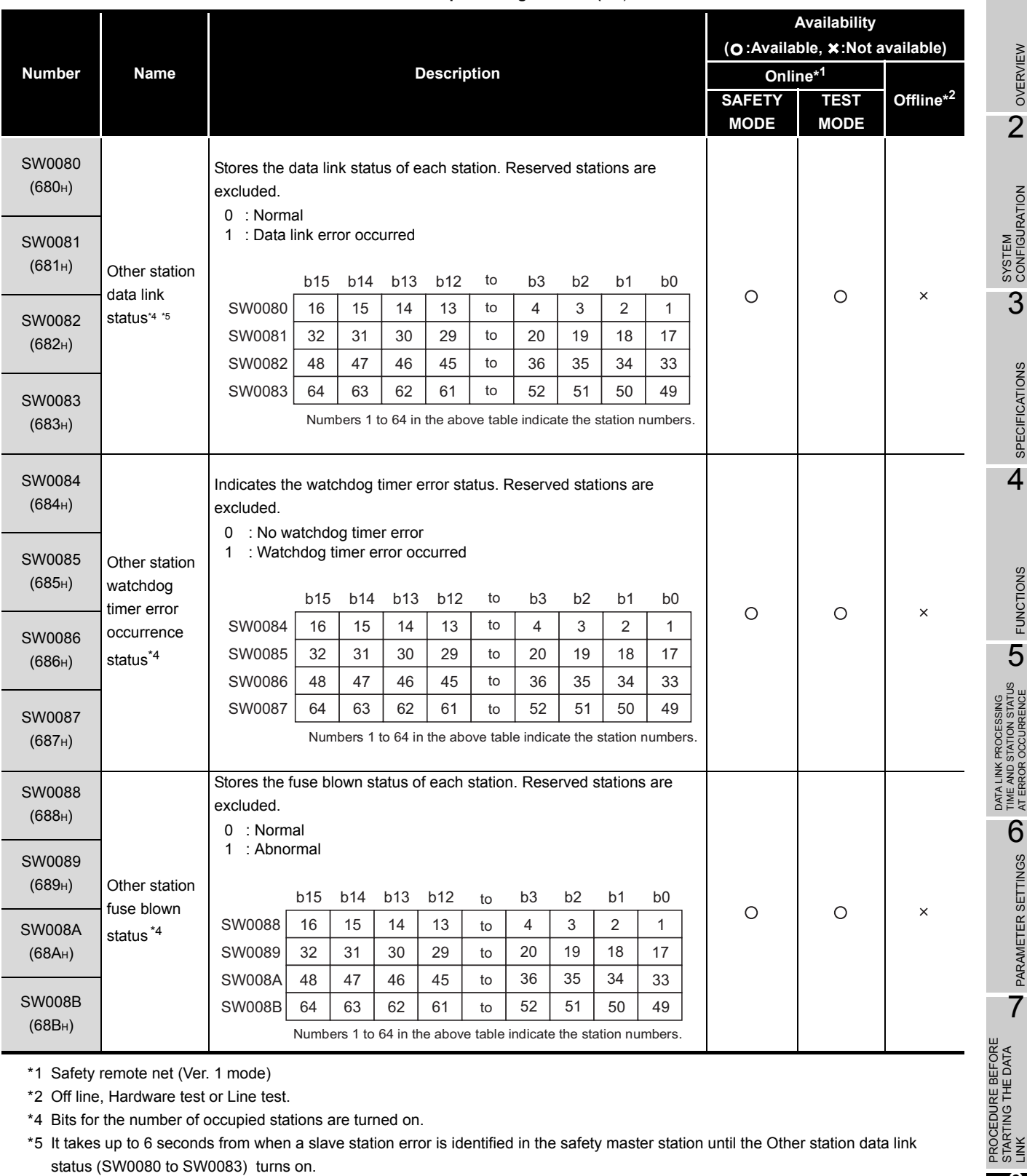

**[Table8.6](#page-115-1) Link Special Register List (4/7**)

\* 1 Safety remote net (Ver. 1 mode)

\*2 Off line, Hardware test or Line test.

\* 4 Bits for the number of occupied stations are turned on.

 \* 5 It takes up to 6 seconds from when a slave station error is identified in the safety master station until the Other station data link status (SW0080 to SW0083) turns on.

The time spent to turn it ON varies depending on the system configuration and the faulty status.

8

PROGRAMMING<br>SPECIFICATIONS

*8.3 Link Special Relays and Registers (SB/SW) 8.3.2 Link special registers (SW)* 8 - 23

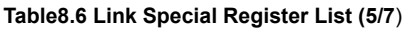

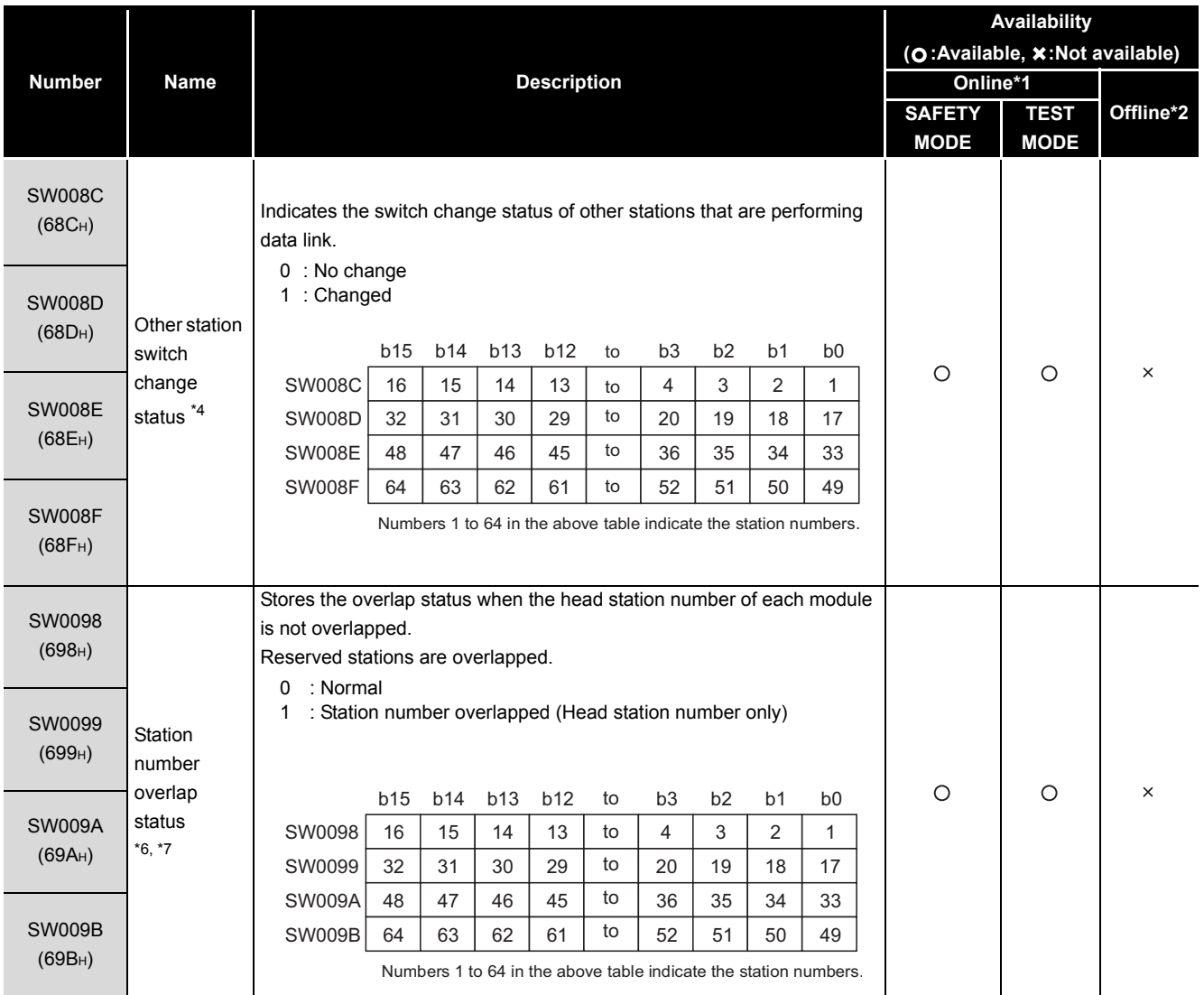

\* 1 Safety remote net (Ver. 1 mode)

\*2 Off line, Hardware test or Line test.

\* 4 Only the bits for the number of occupied stations are turned on.

\* 6 Only the bit for the first station number is turned on.

\*7 This is checked and stored only when the data link is started or when parameters are updated.

1

#### **[Table8.6](#page-115-1) Link Special Register List (6/7**)

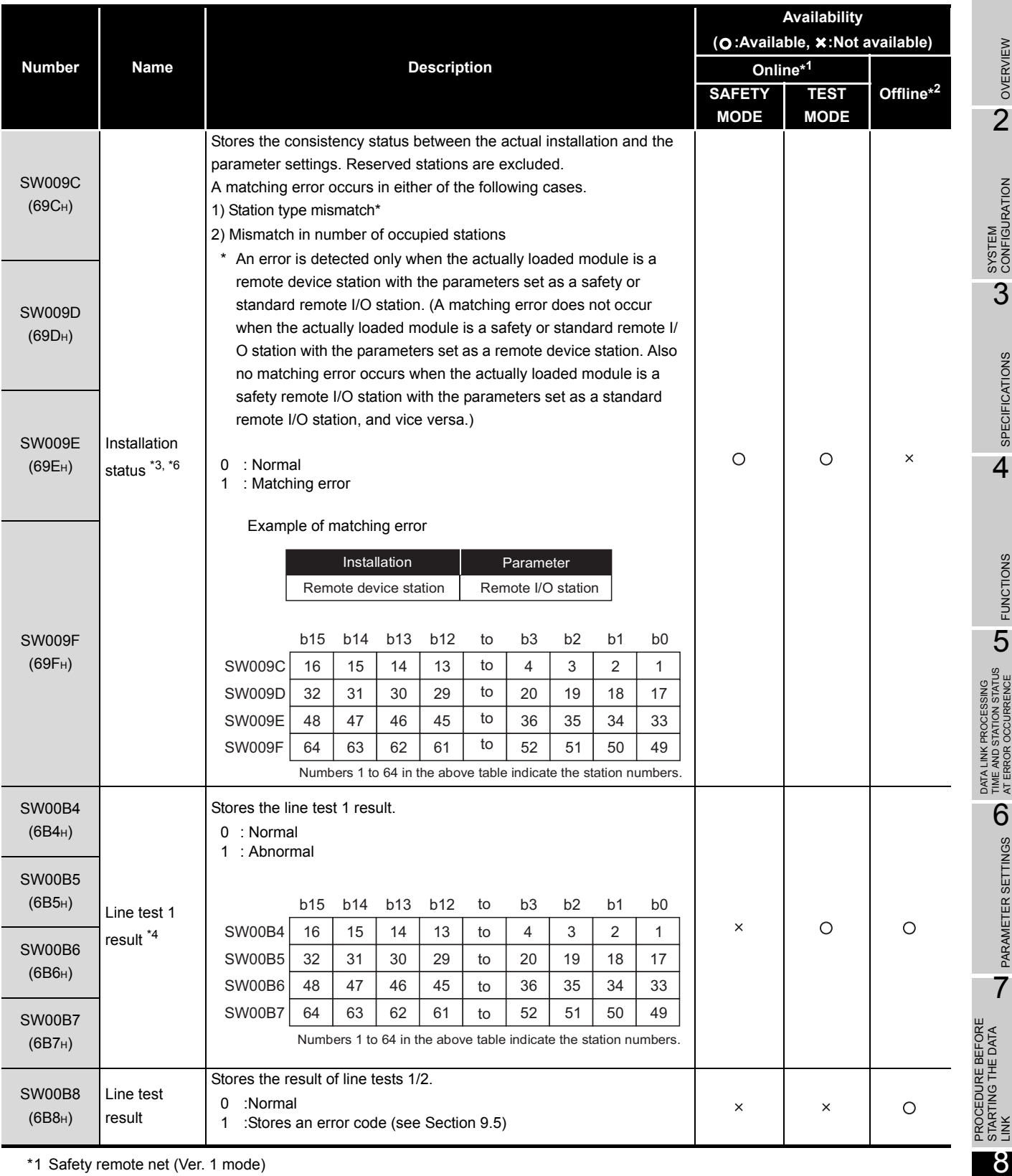

\*1 Safety remote net (Ver. 1 mode)

\* 2 Off line, Hardware test or Line test.

\* 3 This register checks and stores the status only at link startup.

\* 4 Bits for the number of occupied stations are turned on.

\* 6 Only the bit for the head station number is turned on.

PROGRAMMING<br>SPECIFICATIONS

 $\overline{\mathbf{z}}$ 

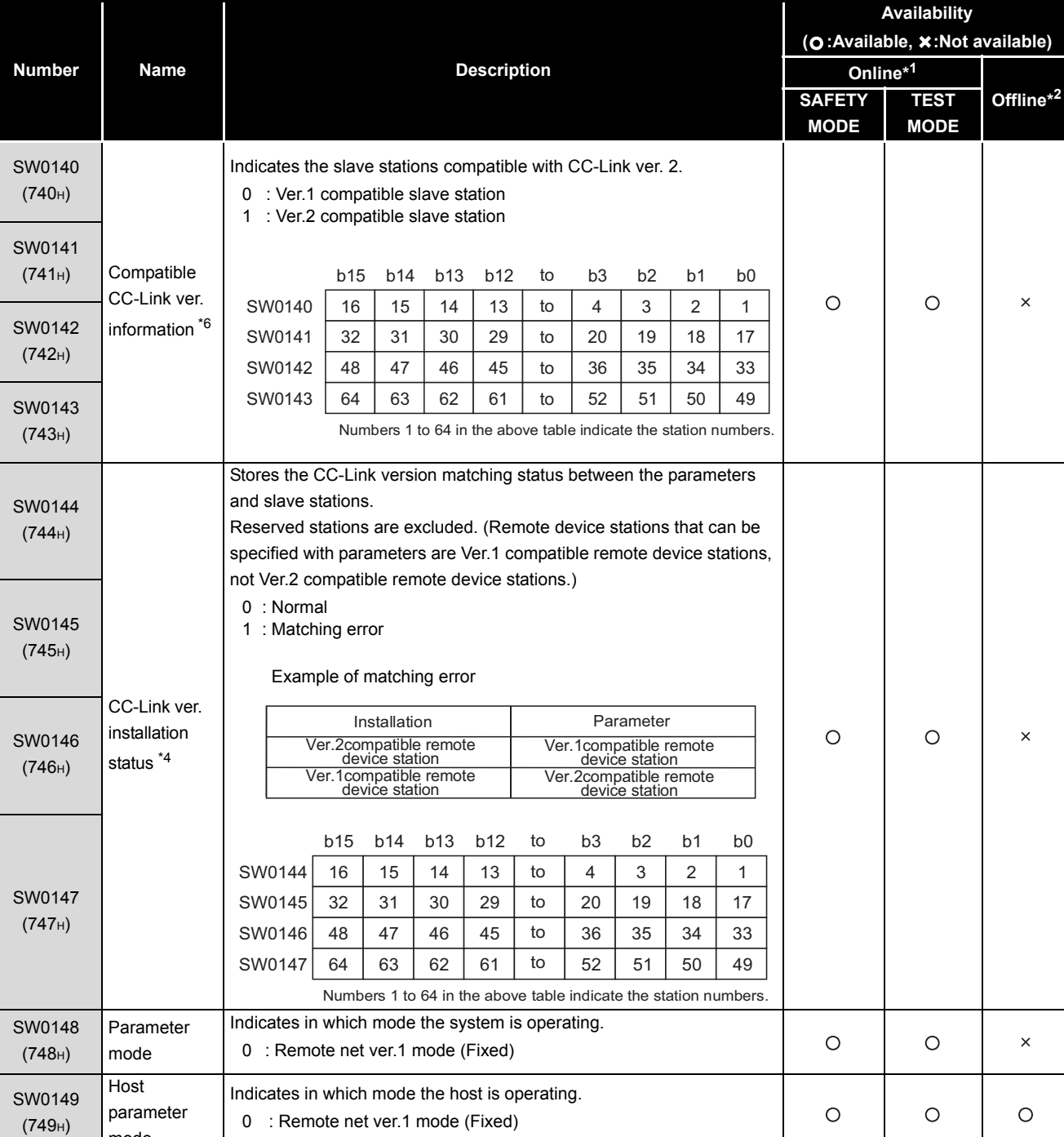

#### **[Table8.6](#page-115-1) Link Special Register List (7/7**)

\*1 Safety remote net (Ver. 1 mode)

mode

\*2 Off line, Hardware test or Line test.

\*4 Bits for the number of occupied stations are turned on. \* 6 Only the bit for the head station number is turned on.

1

The timing when the data in a link special register (SW) is updated differs depending on the link register number.

[Table8.7](#page-122-0) lists the update timings of link special registers.

<span id="page-122-0"></span>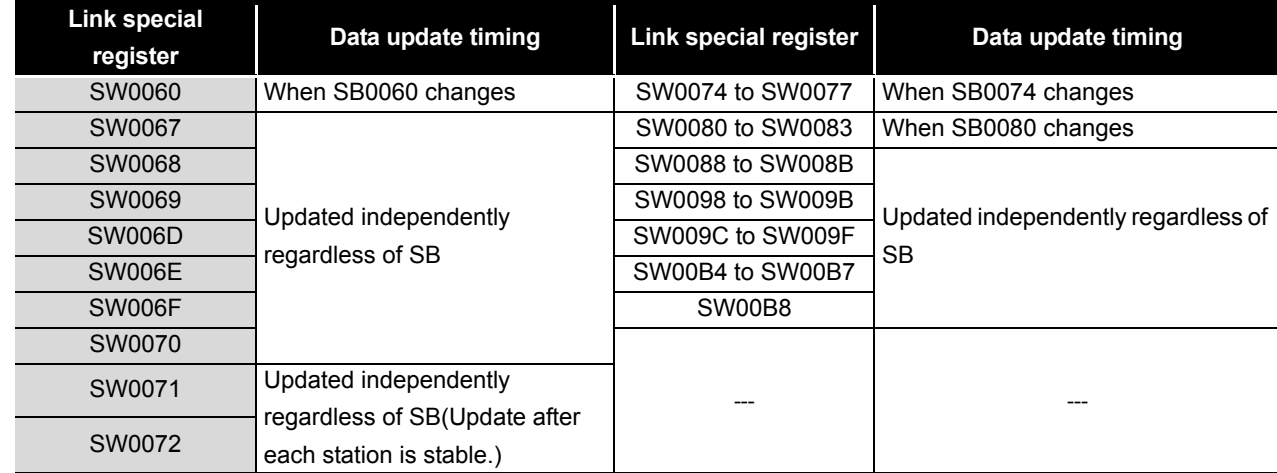

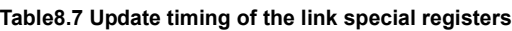

# CHAPTER9 TROUBLESHOOTING

This chapter describes the details of the problems that may occur in the CC-Link Safety System, and lists the check items and procedures for each of the possible problems.

## 9.1 Checking the Condition by Each Problem

The following lists the details of the check items and procedures for each problem occurrence.

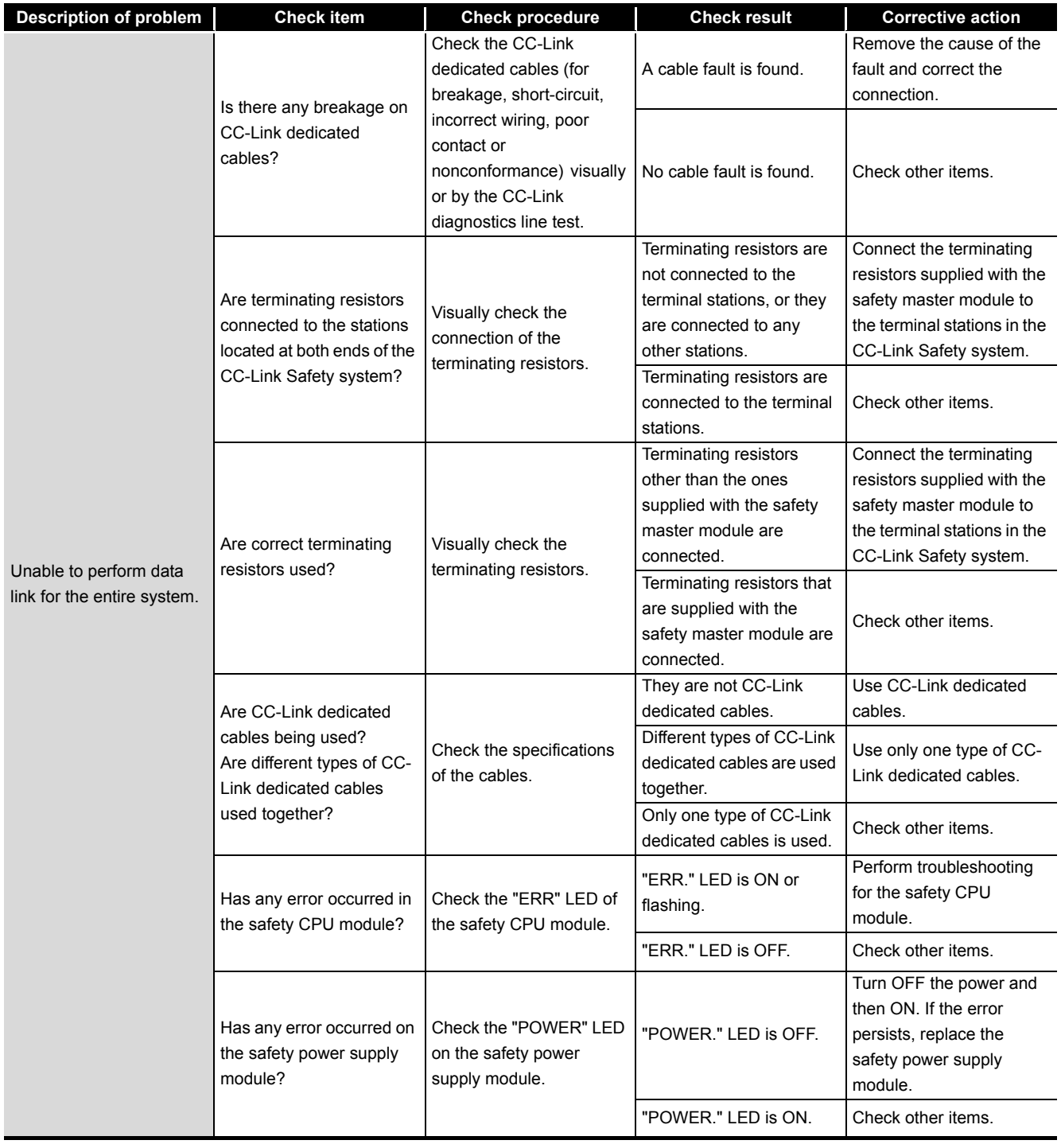

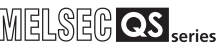

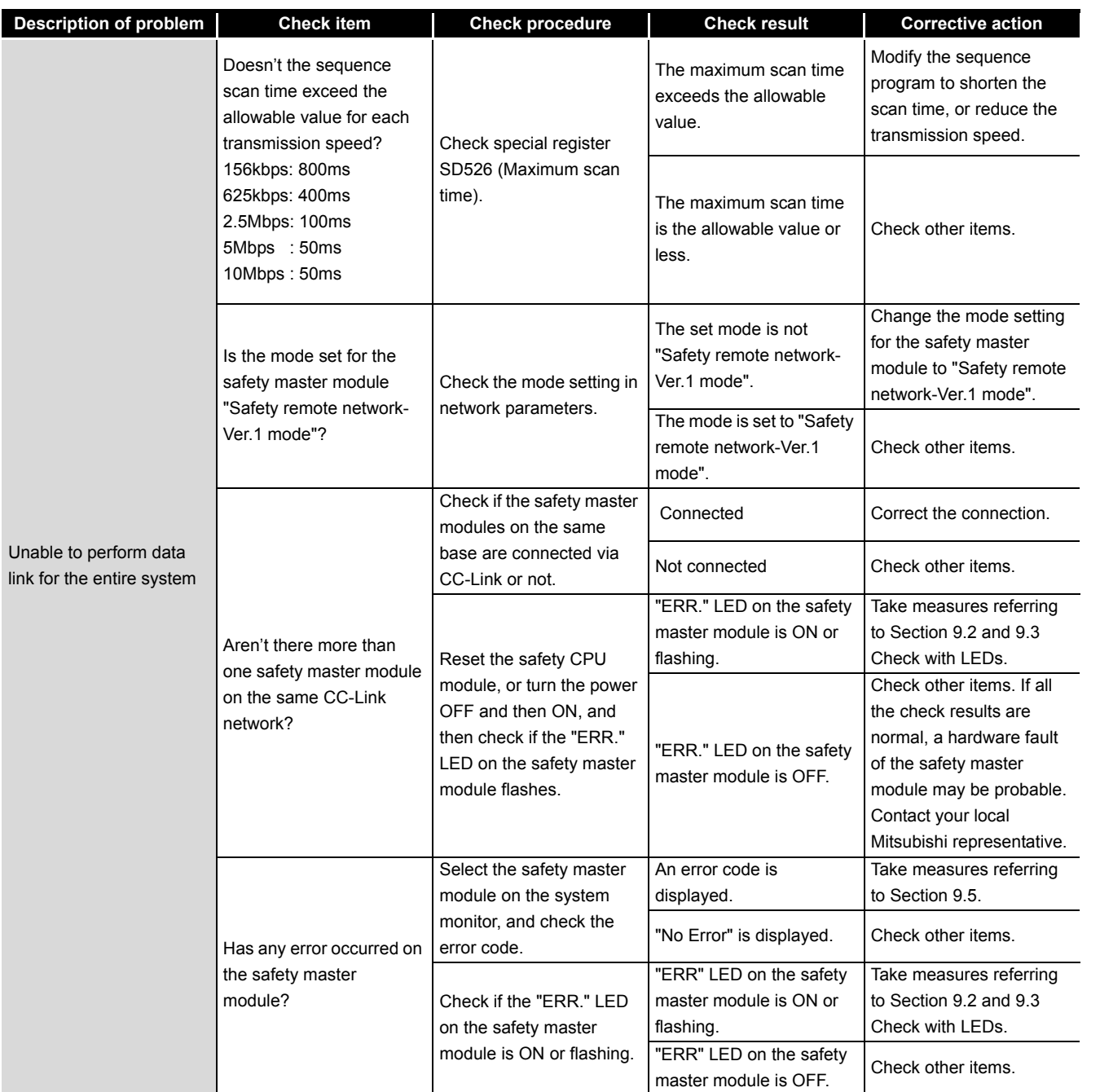

APPENDIX

APPENDIX

# 9 **TROUBLESHOOTING**

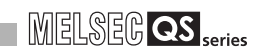

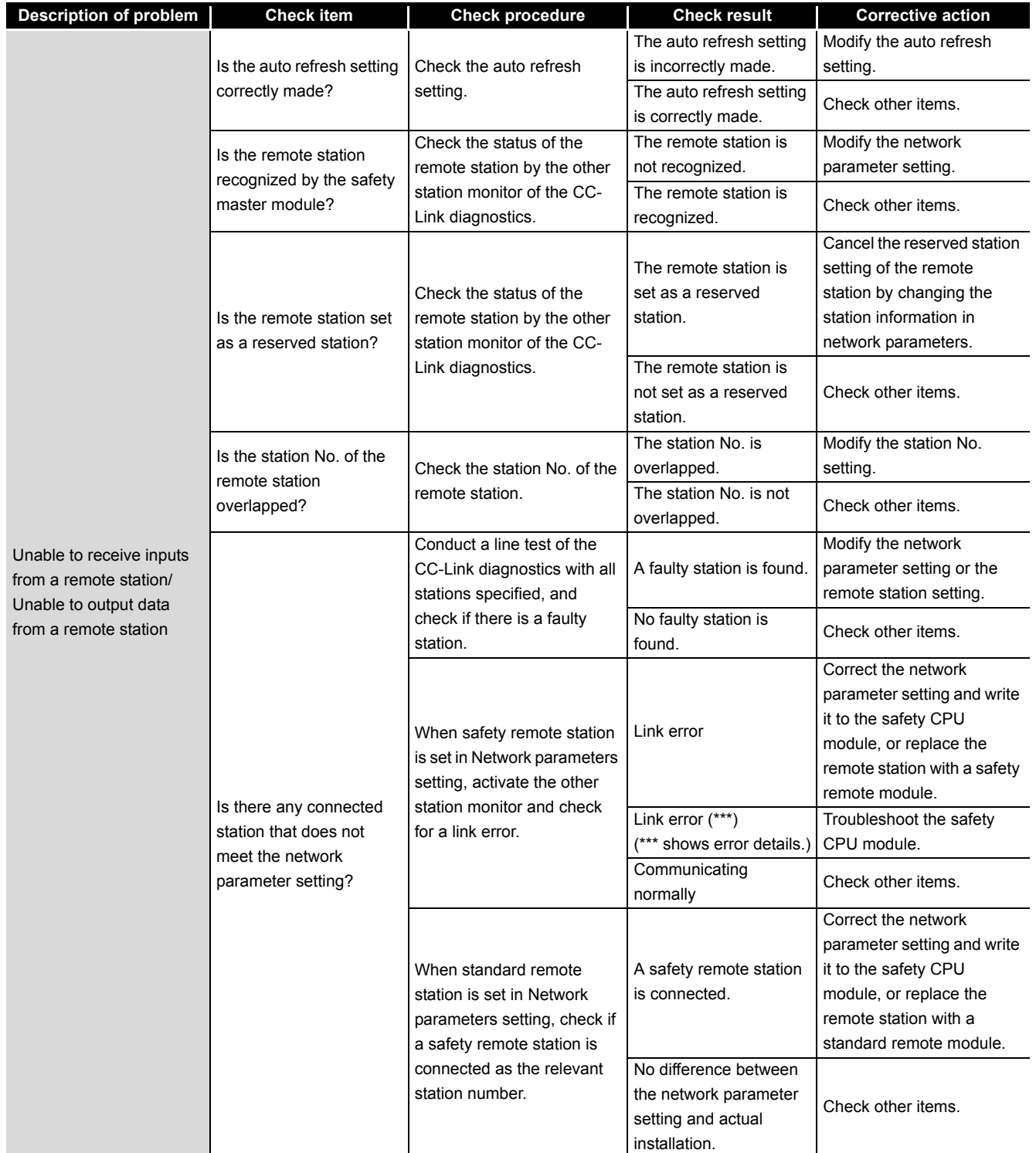

# 9 **TROUBLESHOOTING**

# MELSEG QS Series

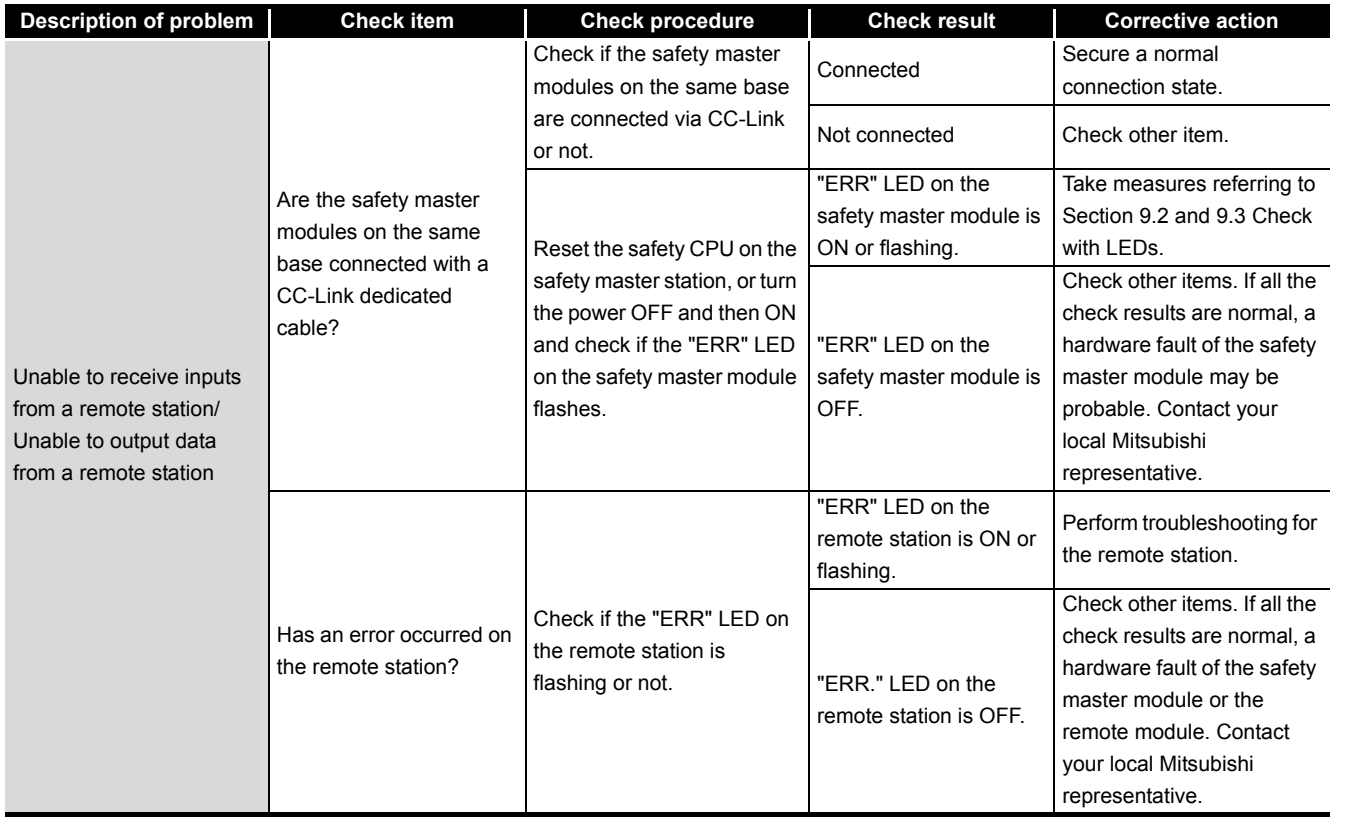

9**TROUBLESHOOTING** TROUBLESHOOTING

> APPENDIX APPENDIX

> INDEX

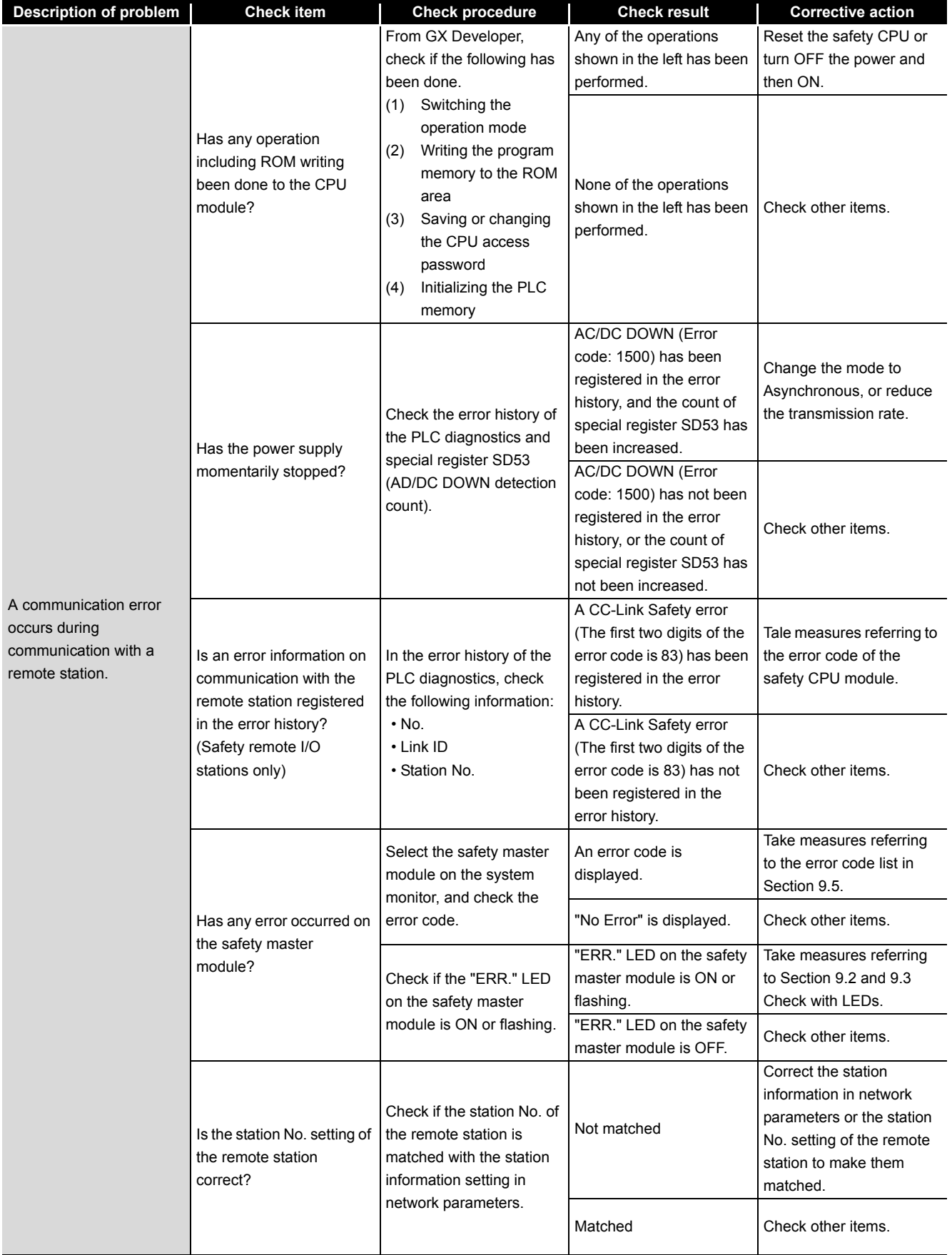

# 9 **TROUBLESHOOTING**

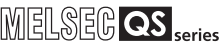

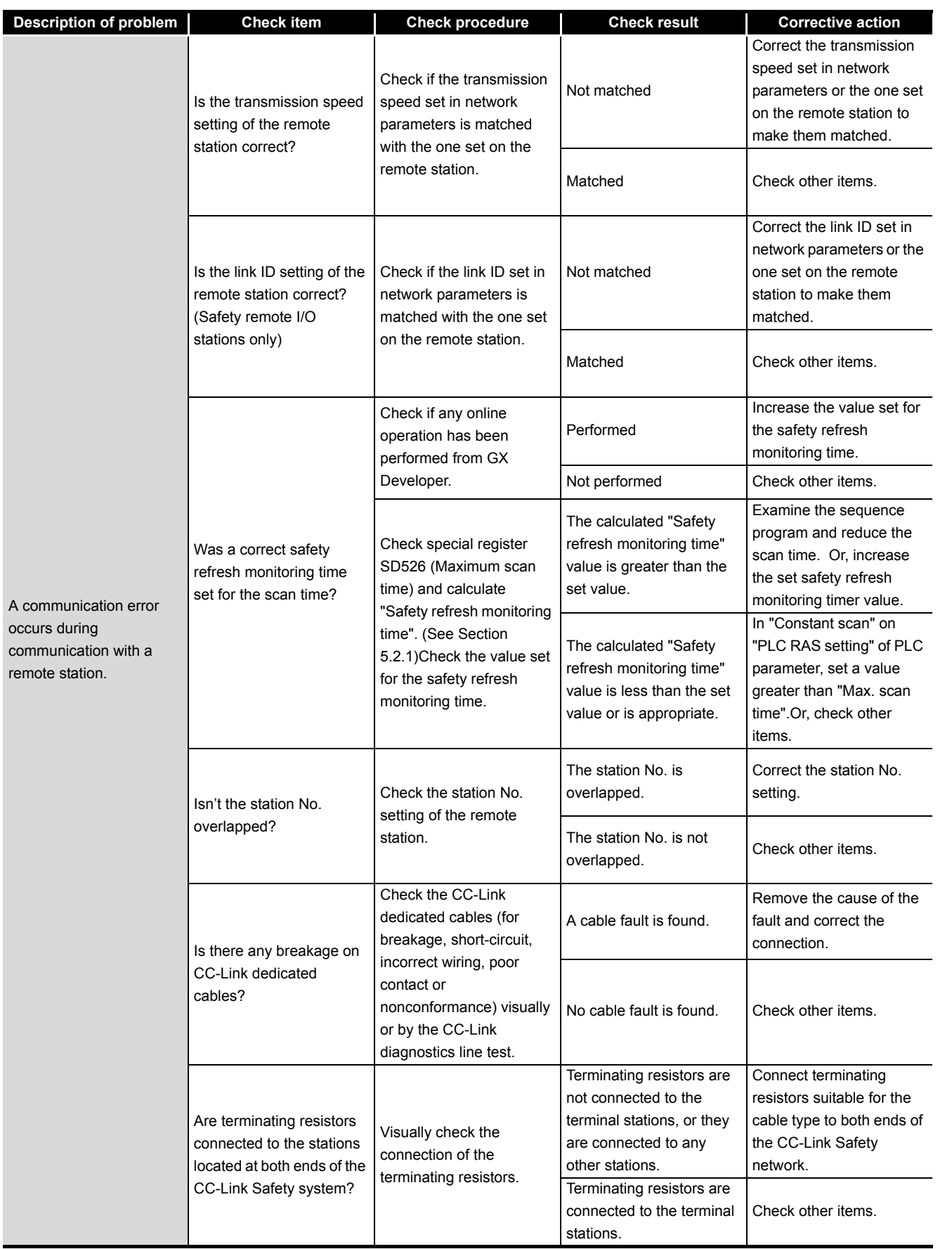

APPENDIX APPENDIX

INDEX

# 9 **TROUBLESHOOTING**

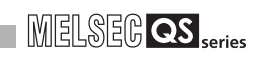

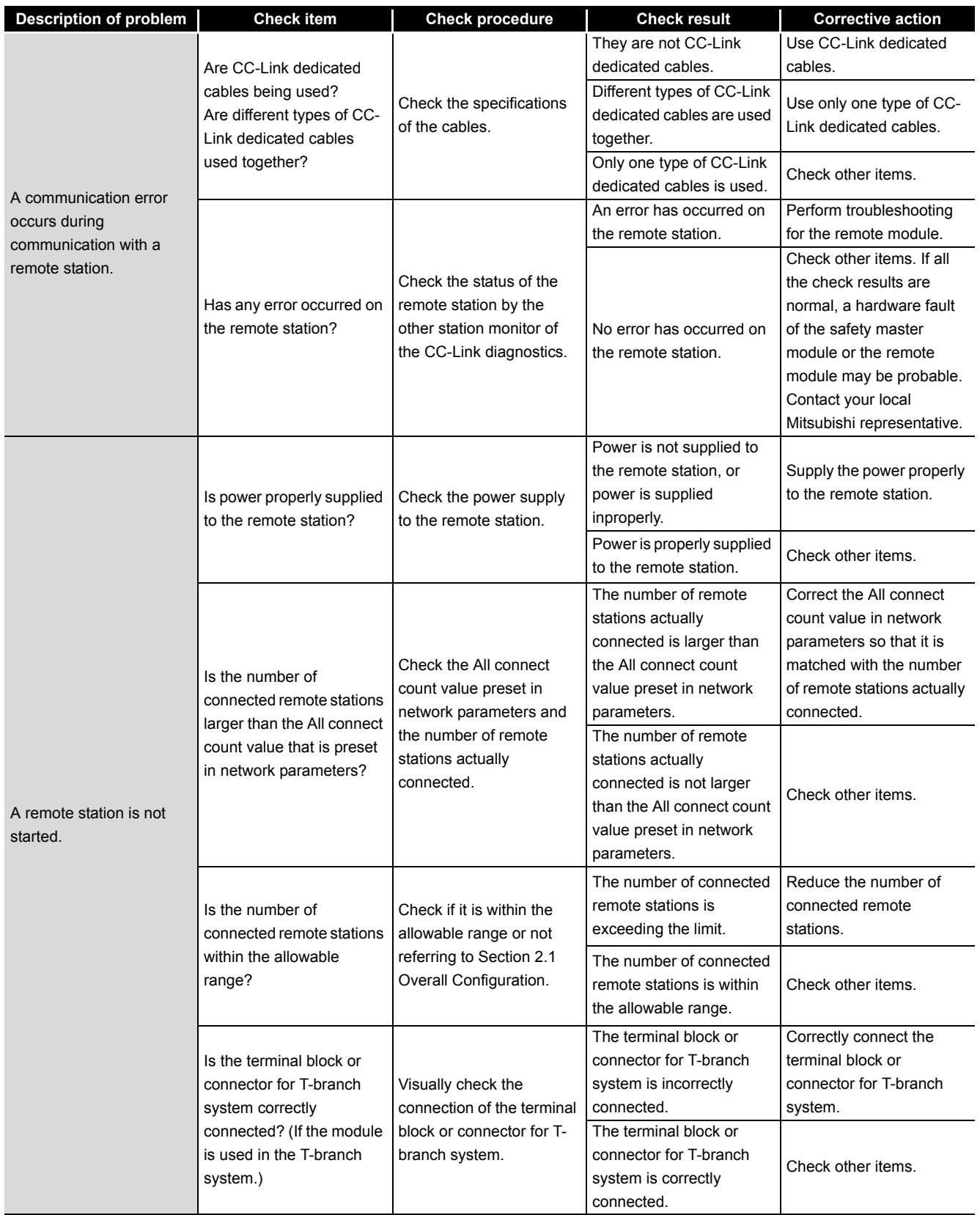

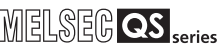

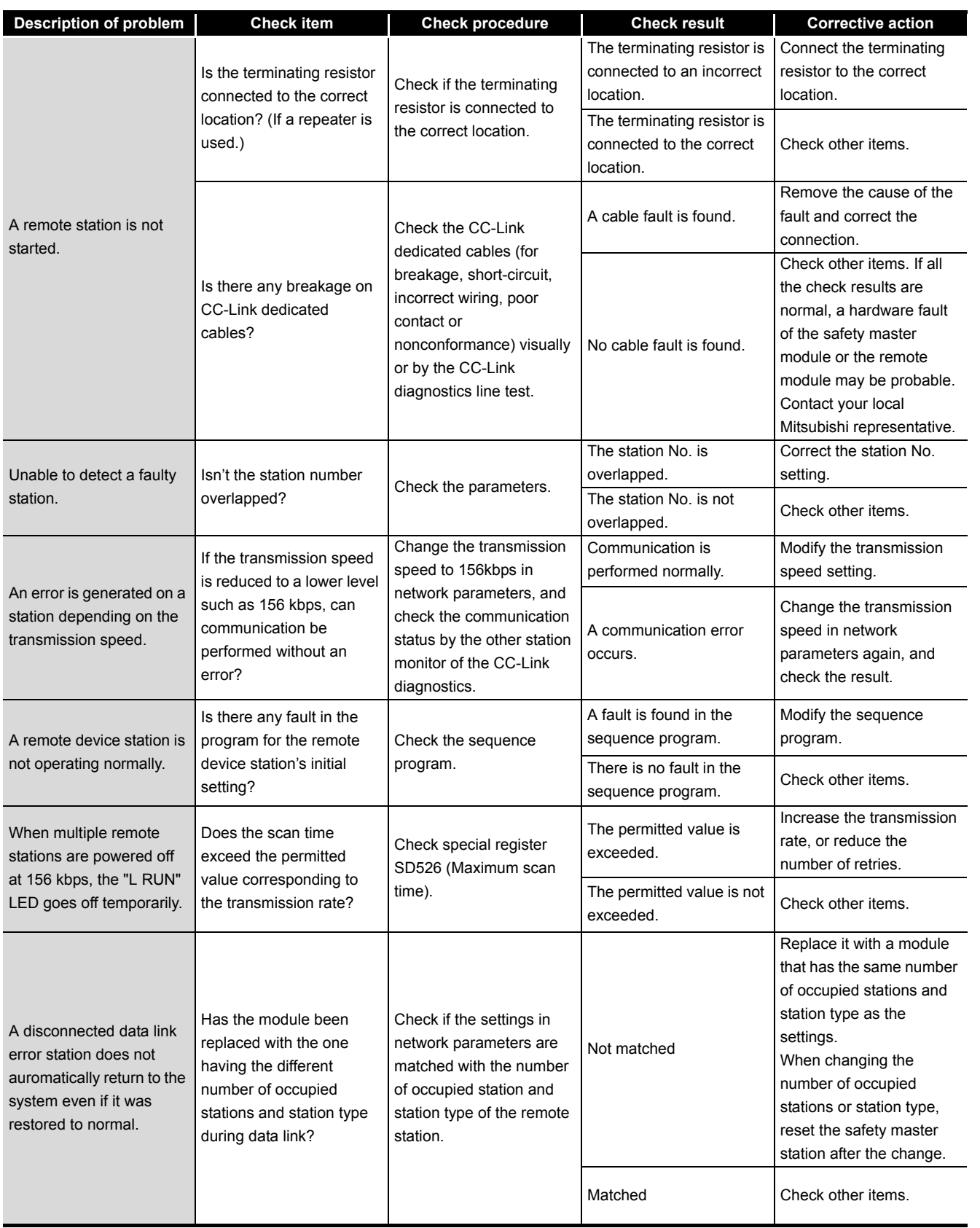

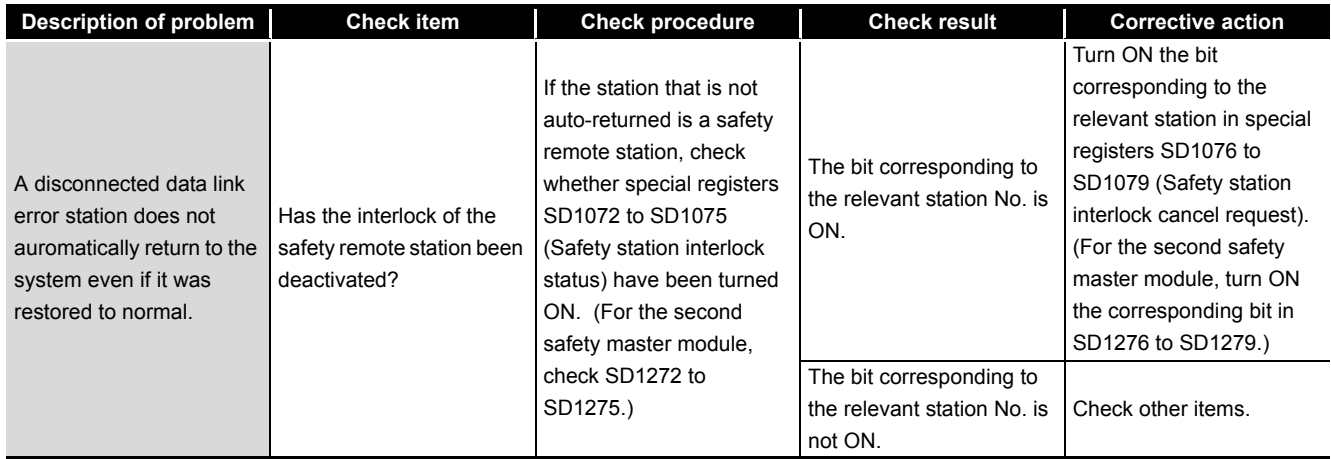

## <span id="page-132-0"></span>9.2 Check with LEDs (1) - at System Start-up

This section explains troubleshooting using the LEDs at system start-up.

### 9.2.1 When "RUN" LED on the safety master module does not turn ON with "POWER" LED on the safety power supply module being ON

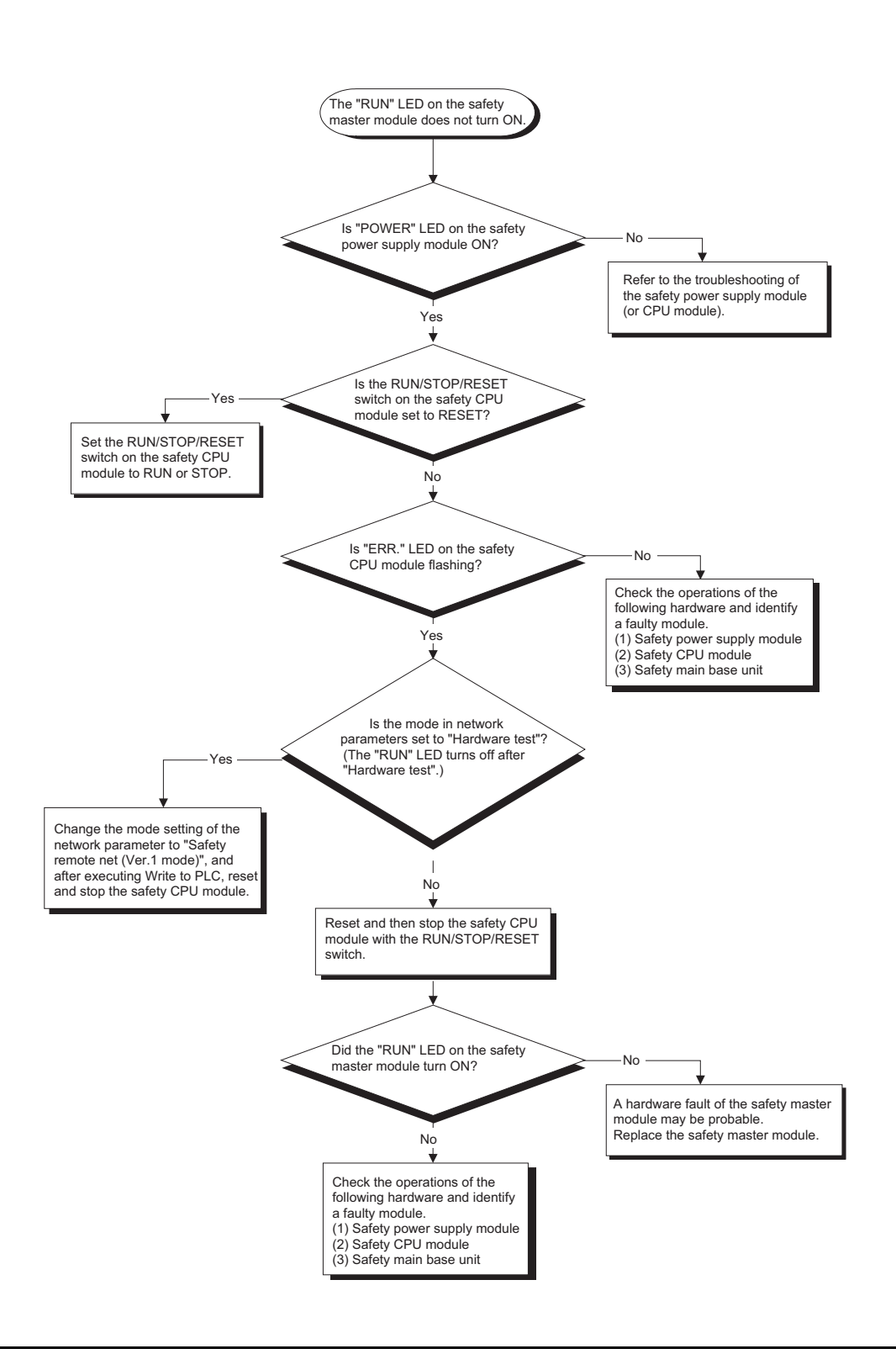

APPENDIX

APPENDIX

## 9.2.2 When "ERR." LED on the safety master module turns ON or flashes with "RUN" LED on the safety master module being ON

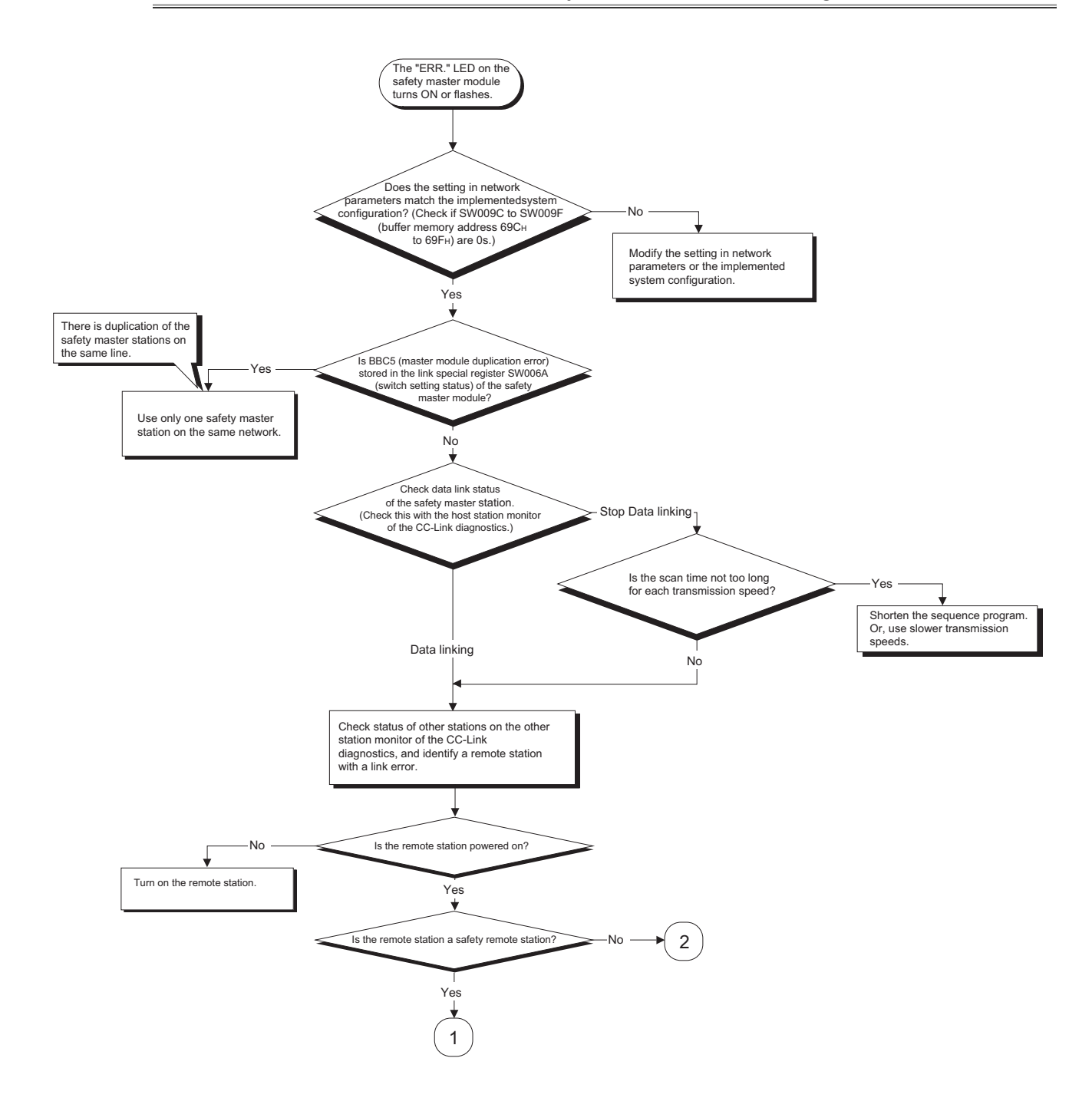

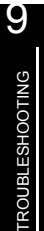

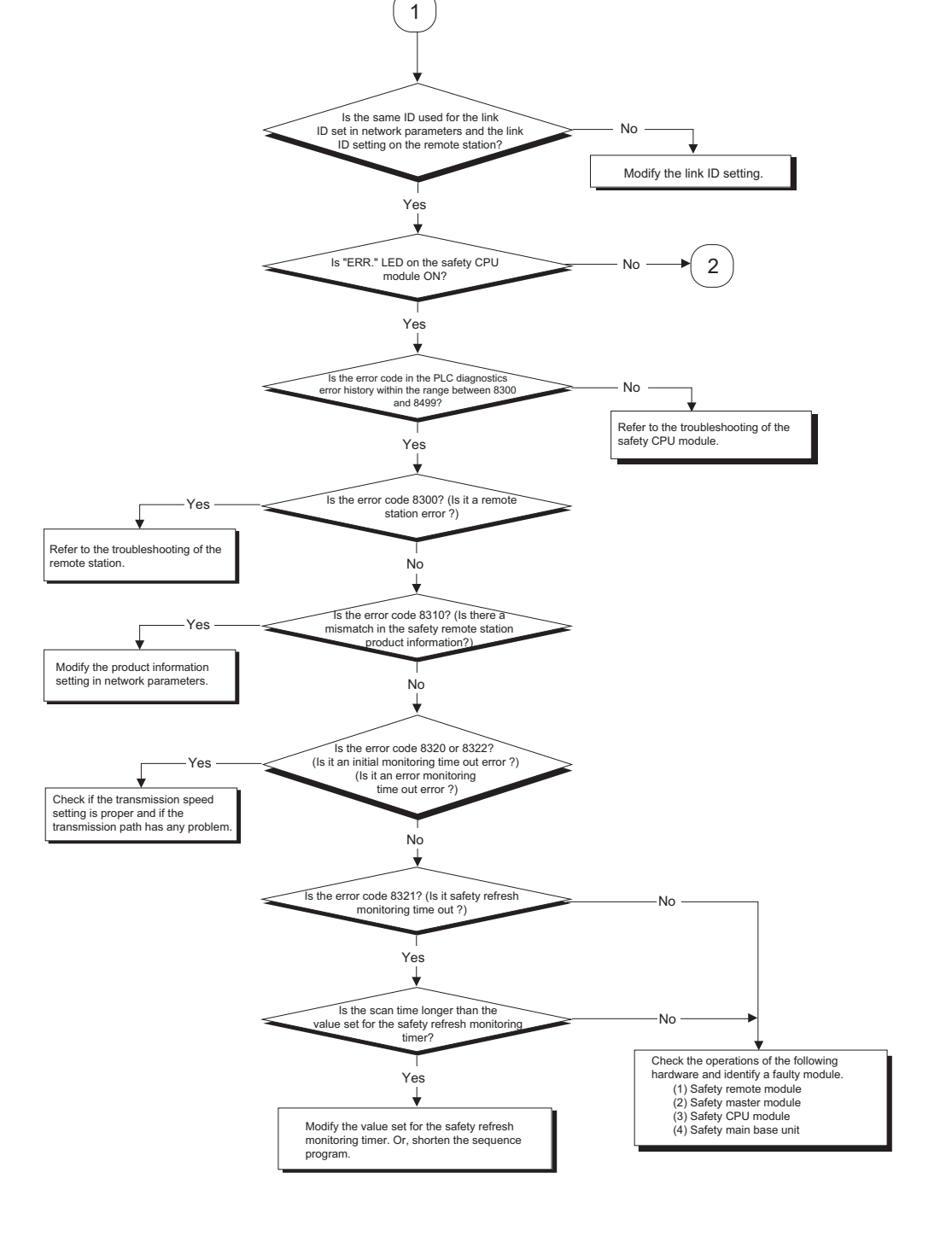

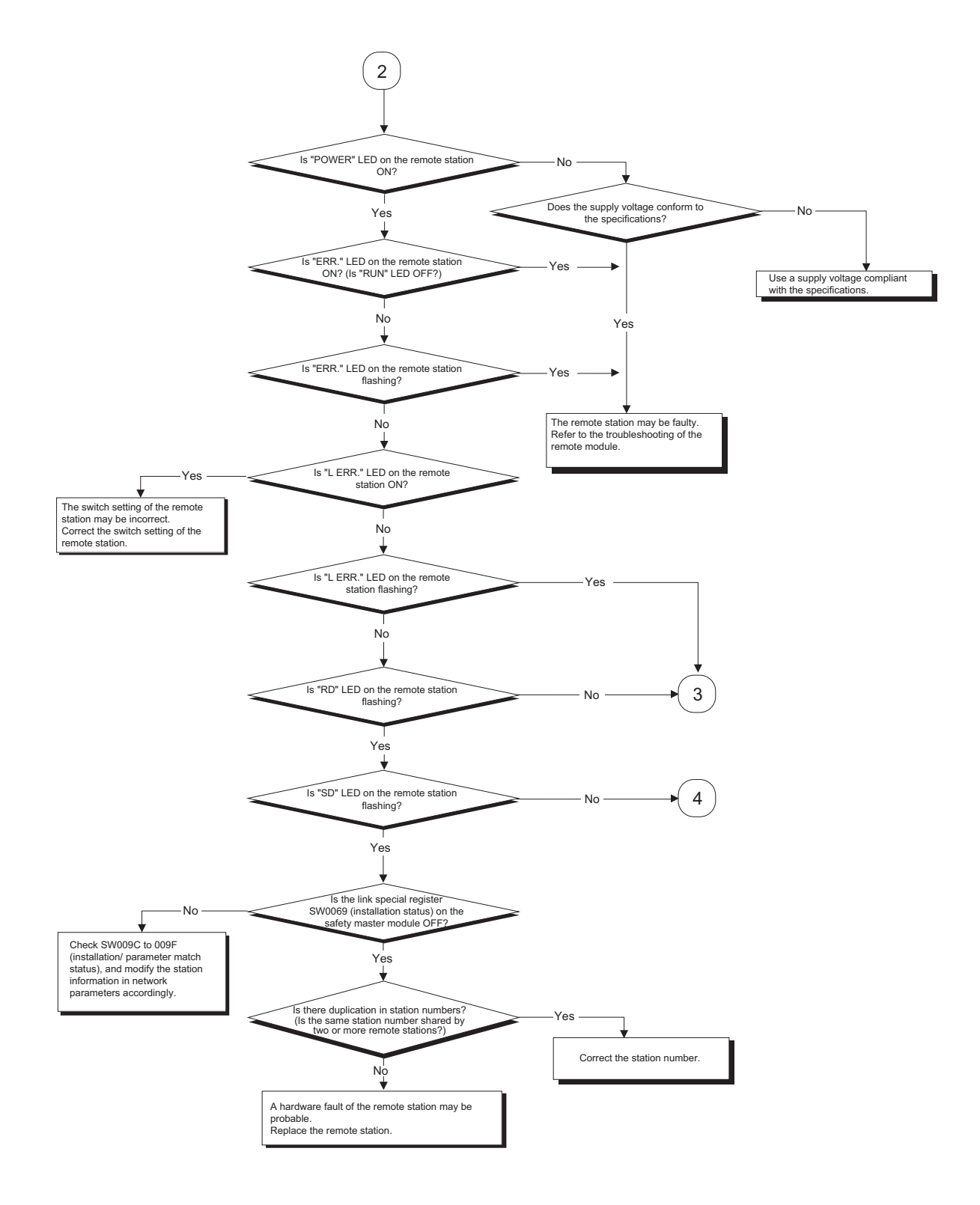

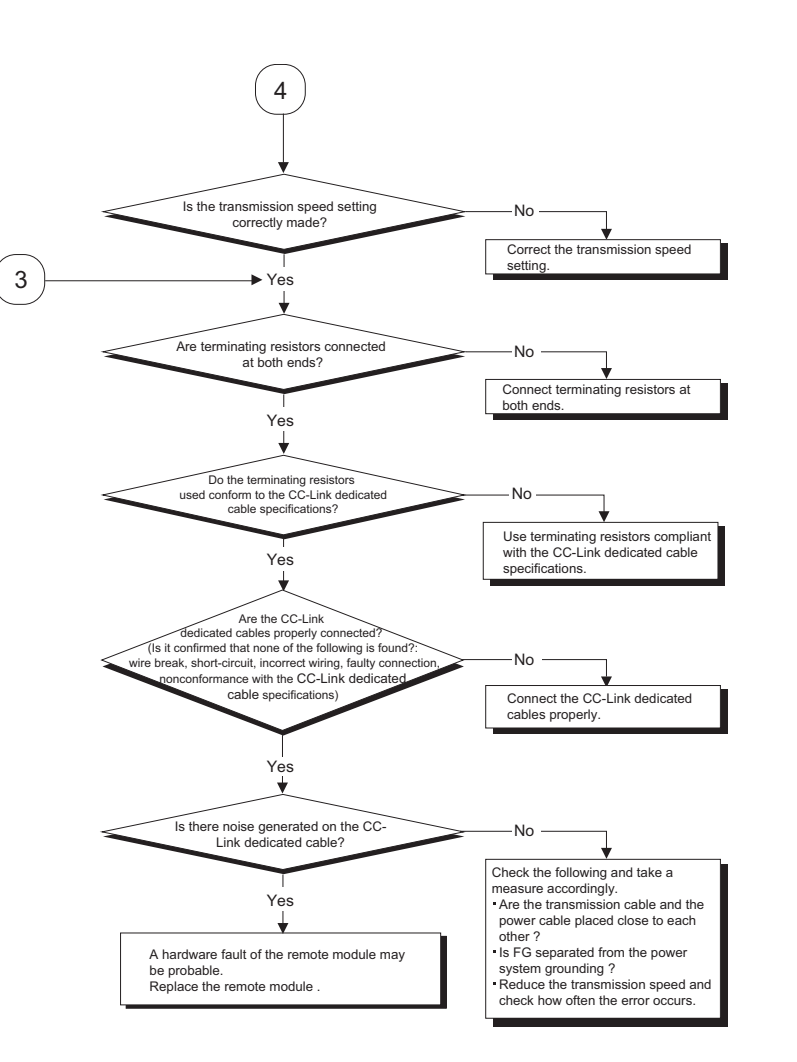

9.2.3 When receiving inputs or outputting data from a remote station is not possible despite "ERR." LED OFF status of the safety master module

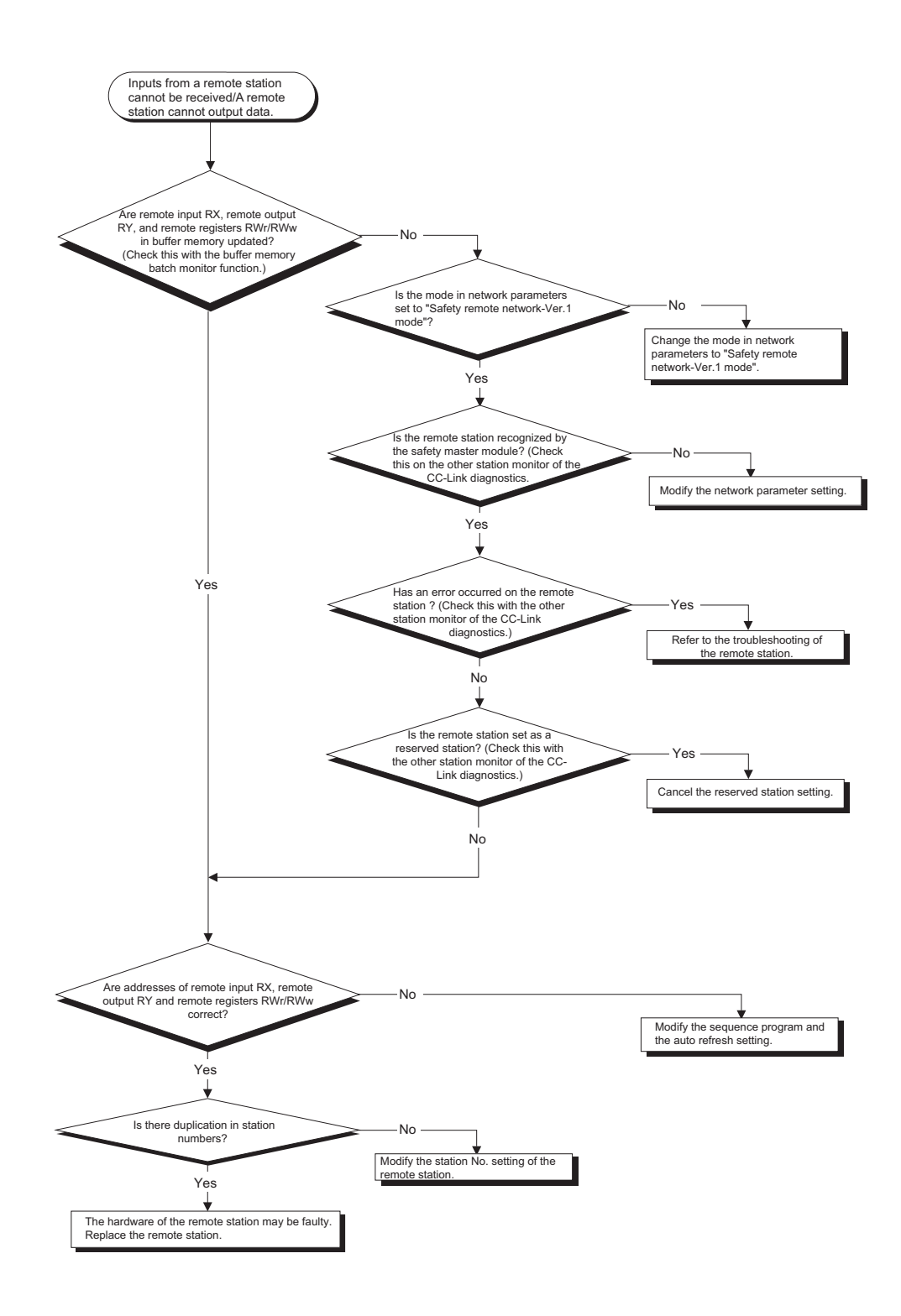

## <span id="page-138-0"></span>9.3 Check with LEDs (2) - During System Operation

This section explains troubleshooting using the LEDs while the system is in operation.

9.3.1 When "ERR." LED on the safety master module turns ON or flashes with "RUN" LED on the safety master module being ON

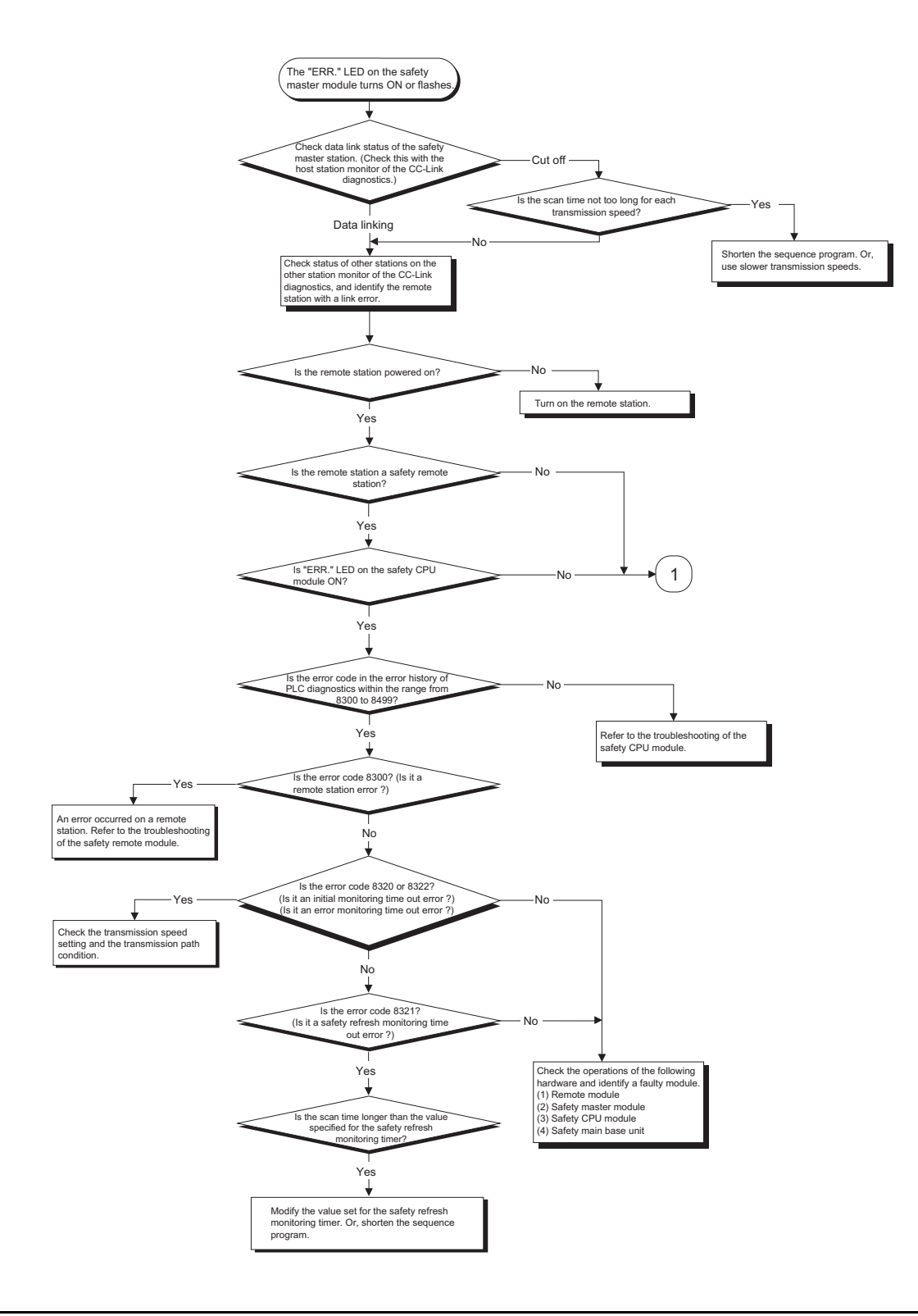

APPENDIX

APPENDIX

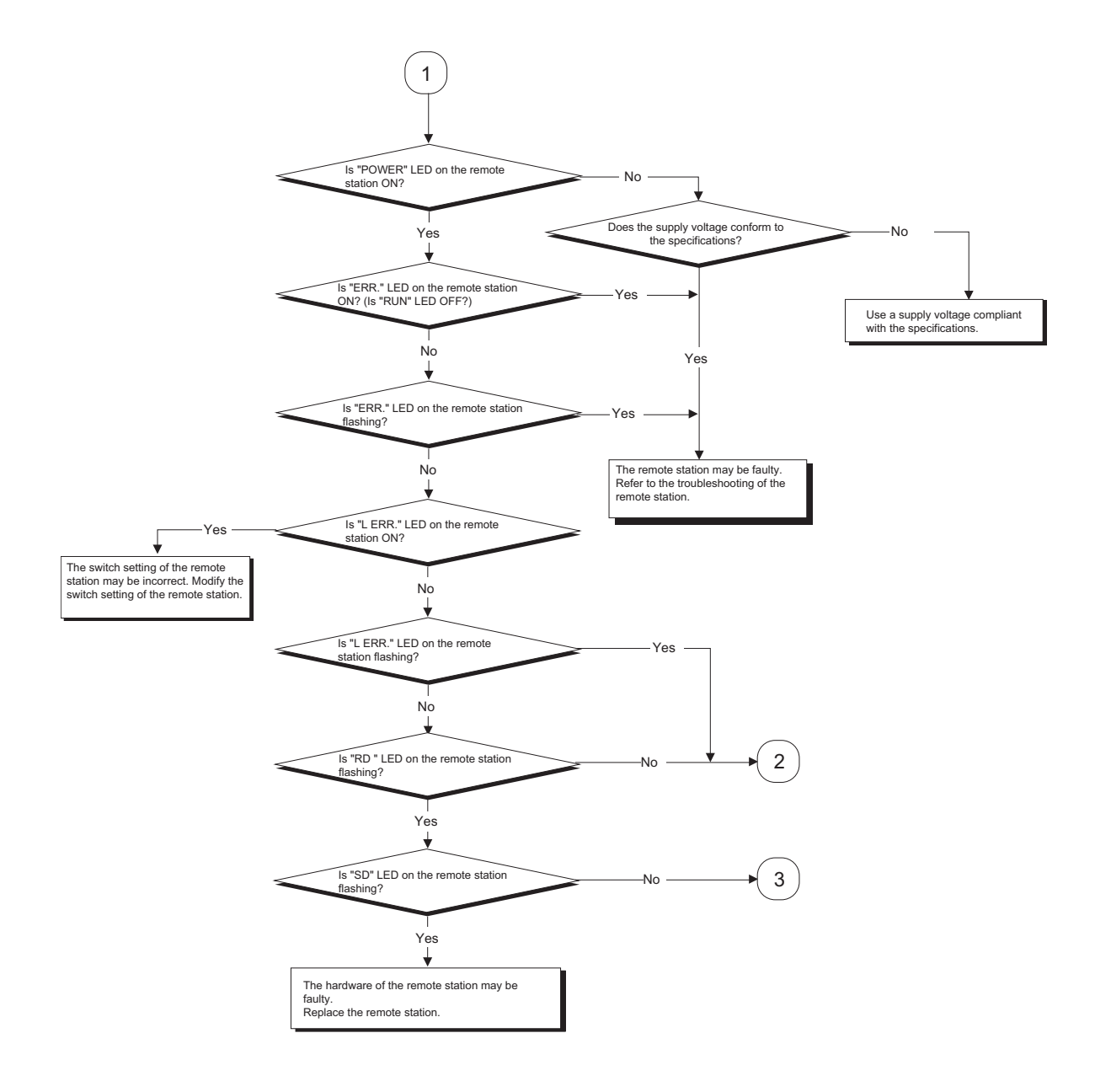

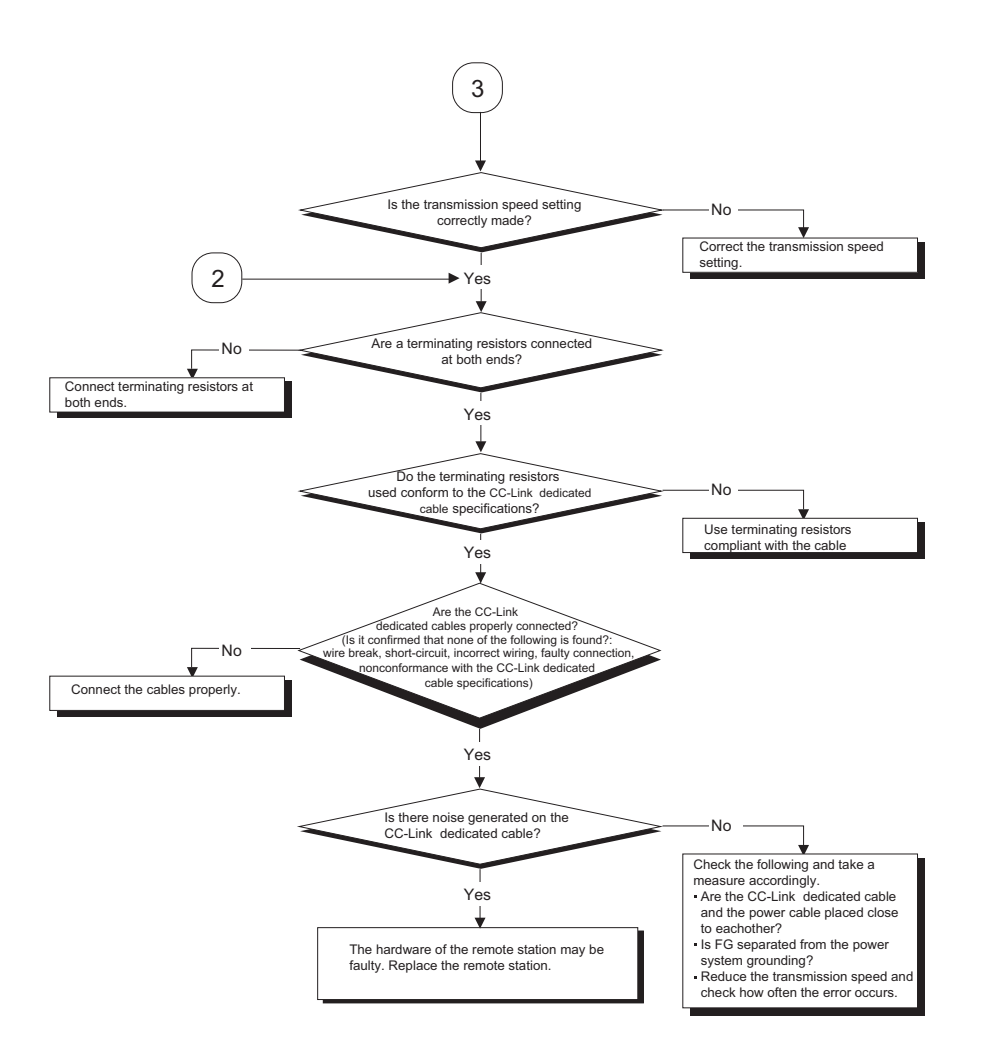

9

9.3.2 When receiving inputs or outputting data from a remote station is not possible with "ERR." LED on the safety master module being OFF

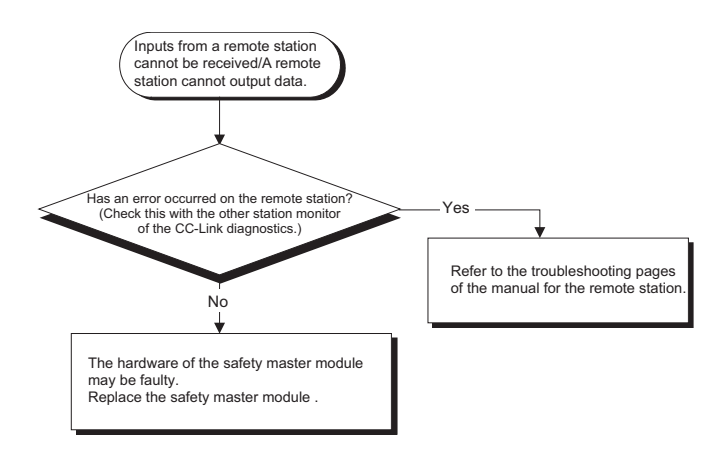

## 9.3.3 When "RUN" LED on the safety master module turns OFF suddenly

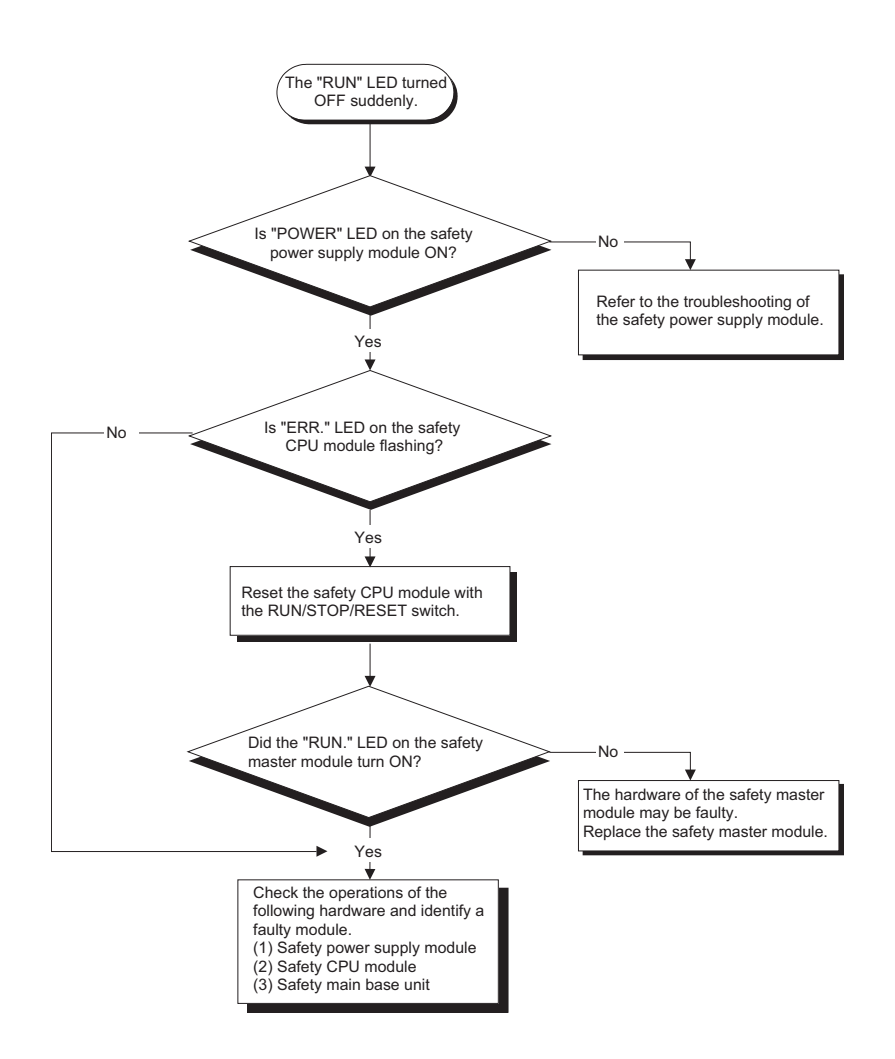

## 9.4 CC-Link Diagnostics Using GX Developer

Check the status of each module after connecting all the modules with CC-Link dedicated cables, and verify that data link can be performed normally.

### (1) Host monitoring

Follow the procedure below to monitor various states including the data link status of the safety master station (the station to which GX Developer is connected).

(a) Operating procedure

[Diagnostics]  $\rightarrow$  [CC-Link / CC-Link/LT Diagnostics]

- 1) Select "CC-Link Safety" for "Module Setting".
- 2) Specify the target module for Host monitoring with "Module No." or "I/O Address".
- 3) Click the  $\vert$ Start Monitoring $\vert$  button.

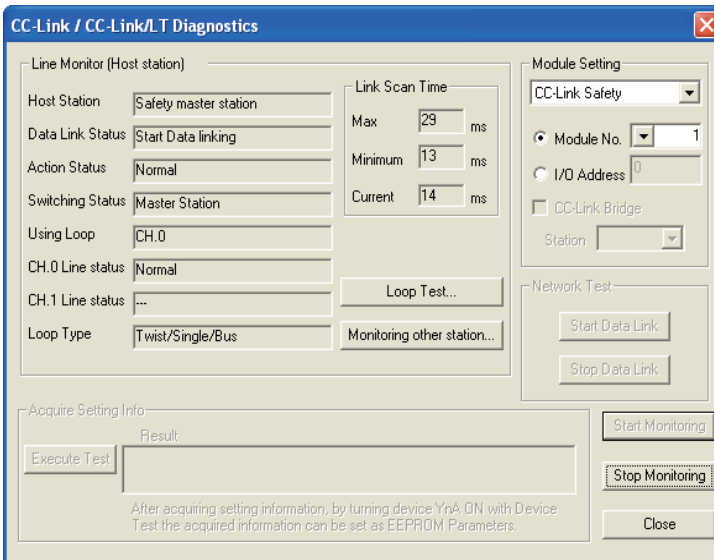

- (b) Monitoring items
	- 1) Host station

Displays the station type of the station being monitored (Safety master station).

2) Data link status

Displays the data link status of the host.

- 3) Action status
	- Displays the operating status of the host.
- 4) Switching status

Displays that the data link is controlled by the safety master station.

- 5) Using Line
	- Displays the line in use.
- 6) Line status
	- Displays the line status.
- 7) Line type Displays the line type.
(2) Other station monitoring

Follow the procedure below to monitor the states such as the data link status of a remote station (stations other than the one to which GX Developer is connected).

(a) Operating procedure

 $[Diagonostics] \rightarrow [CC-Link / CC-Link/LT Diagonostics]$ 

- 1) Select "CC-Link Safety" for "Module Setting".
- 2) Specify the target master module for other station monitoring with "Module No." or "I/O Address".
- 3) Click the  $\vert$ Start Monitoring $\vert$  button.
- 4) Click the  $\vert$  Monitoring other station  $\vert$  button.

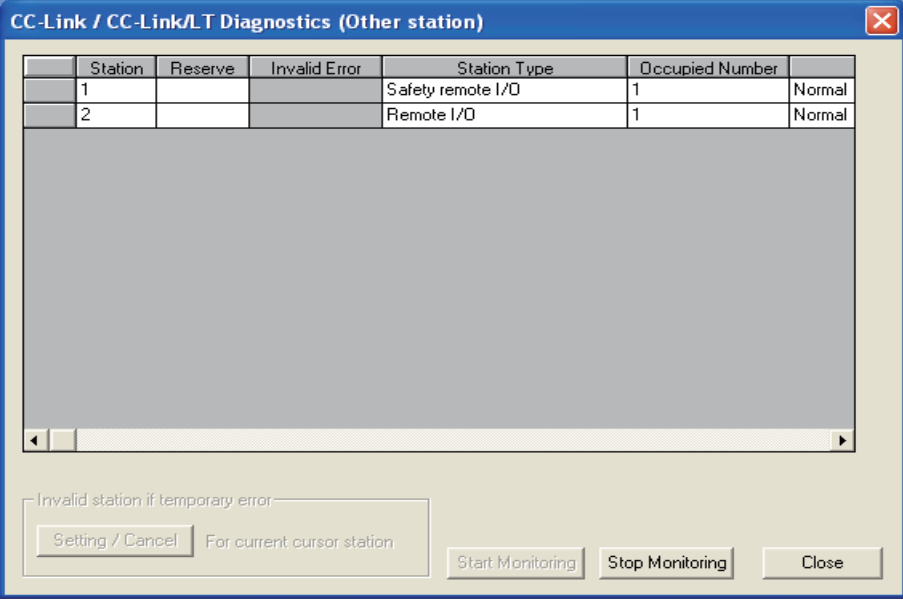

- (b) Monitoring items
	- 1) Station
		- Displays the head station number of each station.
	- 2) Reserve

Displays whether or not a reserved station is set.

" \* ": Reserved station is set.

" ": Reserved station is not set.

3) Invalid error

Not used in CC-Link Safety systems.

4) Station type

Displays the station type.

5) Occupied number

Displays the number of occupied stations.

6) Status

Displays the link status of the module.

- 7) Transient error Not used in CC-Link Safety systems.
- 8) Manufacturer name Displays the manufacturer name of the remote station.

INDEX

#### <span id="page-145-0"></span>(3) Line test

This test checks the operating status of the connected remote stations. Normal stations are displayed "blue", abnormal stations "red", reserved stations "green", and unused stations "gray".

The line test is available only when the safety CPU module is in TEST MODE.

(a) Operating procedure

 $[Diagnostics] \rightarrow [CC-Link / CC-Link/LT Diagnostics]$ 

- 1) Select "CC-Link Safety" for "Module Setting".
- 2) Specify the target master module for the line test with "Module No." or "I/O Address".
- 3) Click the  $\vert$ Start Monitoring $\vert$  button.
- 4) Click the  $\vert$  Line Test  $\vert$  button.
- 5) When checking the communication status of all stations

Select "All stations" for "Target station", and click the  $\vert$  Execute Test $\vert$  button.

6) When checking the communication status of a specific module Select "Selected station No." for "Target station", specify the station number,

and click the  $\vert$  Execute Test  $\vert$  button.

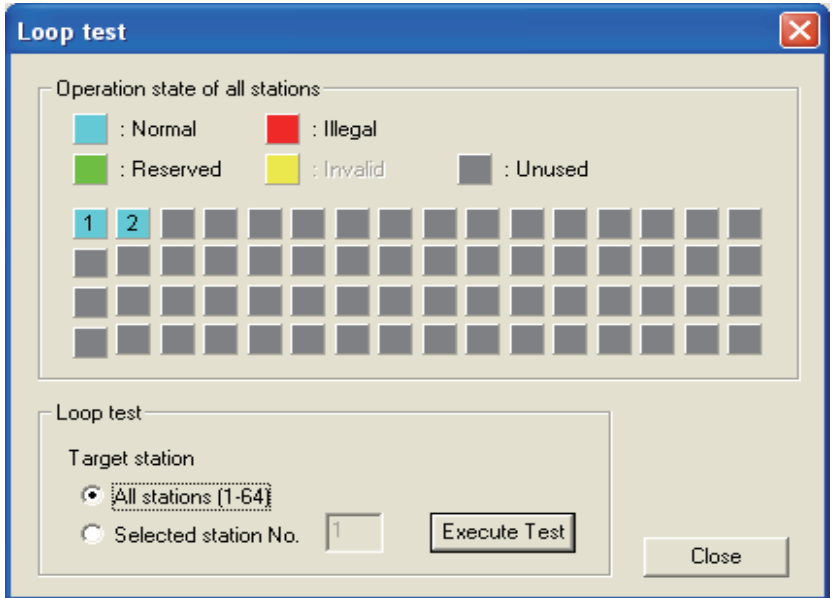

## **POINT**

When conducting a line test, do not write any data to bit 8 (SB0008) of 5E0H and 608H (SW0008) in the buffer memory.

Also, if auto refresh devices are set for SB and SW in the network parameter setting, do not write any data to the relevant CPU devices.

<span id="page-146-0"></span>(4) H/W Information

The H/W Information screen displays the operation and setting statuses of the safety master module.

- (a) Operating procedure
	- [Diagnostics]  $\rightarrow$  [System monitor]
	- 1) Select the QS0J61BT12.
	- 2) Click the  $|$ Module Detailed Information  $|$  button.
	- 3) Click the  $\vert$  H/W Information  $\vert$  button.

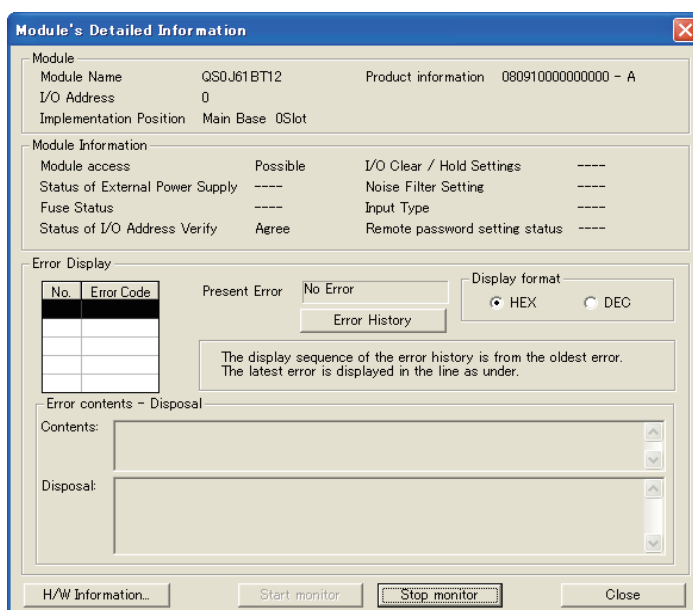

(b) Product information

The function version and serial No. are displayed as follows.

08091000000000-A

Function Version A Serial No. (first 5 digits) (Example)

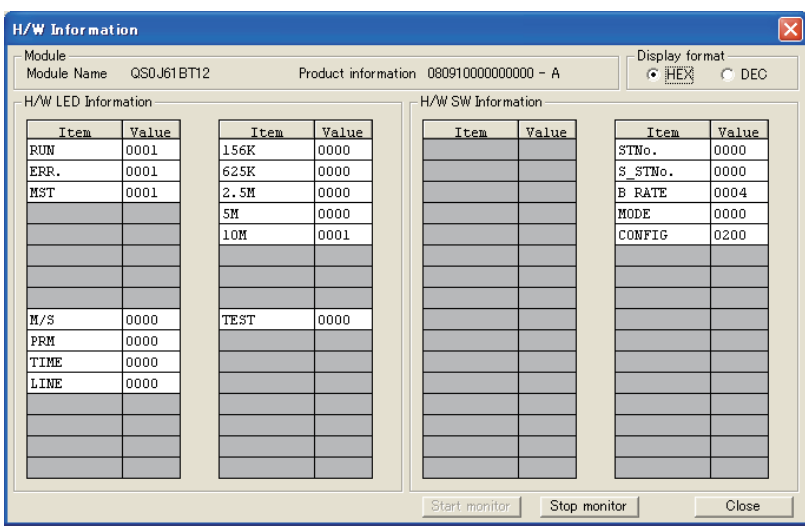

#### (c) H/W LED Information

The H/W LED Information area displays the following data link information. If network parameters are not set, "0" is displayed for each of transmission speeds "156K to 10M".

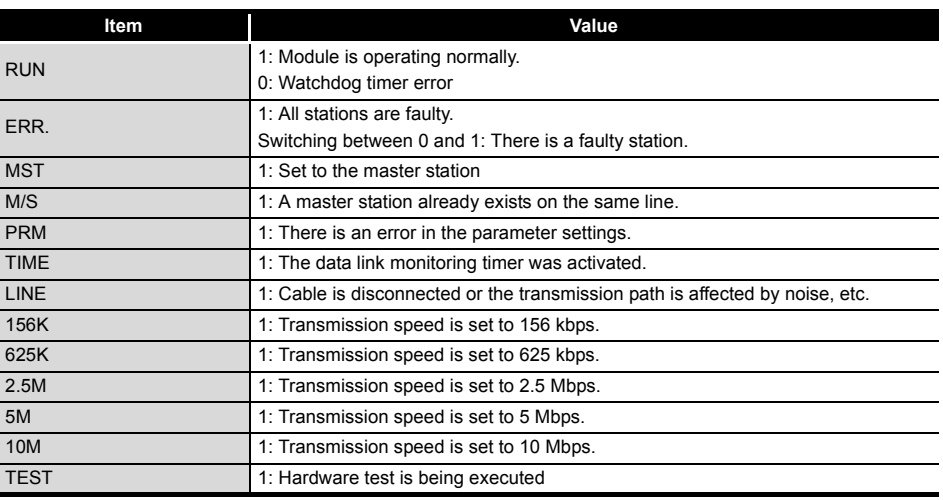

## (d) H/W SW Information

The H/W SW Information area displays the following information.

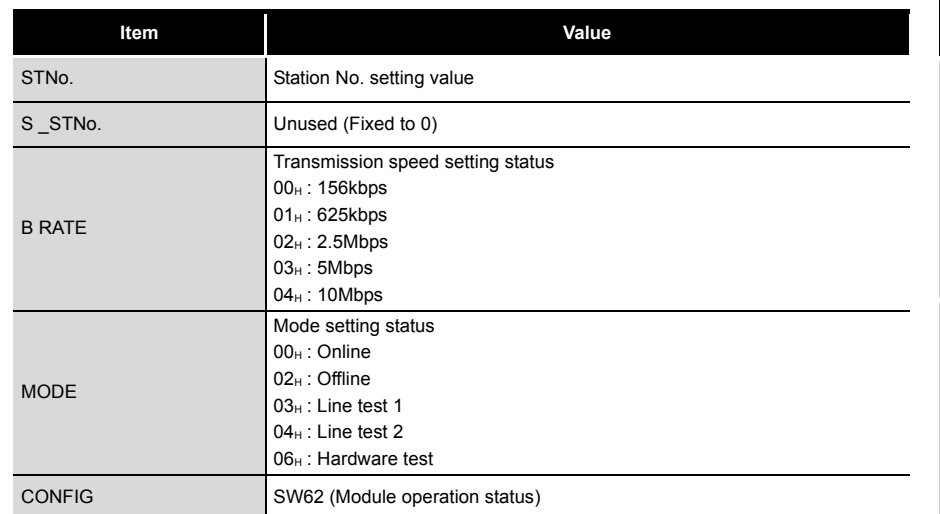

## 9.5 Error Codes

The table below lists the error codes that are stored in the link special registers (SW) and displayed on the CC-Link diagnostics screen.

| <b>Error code</b><br>(hexadecimal) | <b>Error details</b>                                                                                 | Cause of error occurrence (details)                                                                                                    | <b>Corrective action</b>                                                                                                    |
|------------------------------------|----------------------------------------------------------------------------------------------------|----------------------------------------------------------------------------------------------------|----------------------------------------------------------------------------------------------------|
| <b>B000</b>                        | System error                                                                                         | A system error was detected.                                                                                                    | Perform the following procedures:<br>(1) Check if the safety master module, safety<br>power supply module, and safety CPU<br>module are properly mounted on the safety<br>base unit.<br>(2) Check if the operation environment of the<br>safety master module is within the general<br>specifications for the safety CPU module.<br>(3) Check if the power capacity is sufficient.<br>(4) Check if the hardware of the safety master<br>module, safety CPU module and safety<br>base unit is normal, according to each<br>manual. In the case of failure, please<br>contact your local Mitsubishi service center<br>or representative for repair.<br>(5) If the problem is not resolved by the above,<br>please consult your local Mitsubishi<br>service center or representative,<br>explaining a detailed description of the<br>problem. |
| <b>B100</b>                        | System error                                                                                         | A system error was detected.                                                                                                    |                                                                                                    |
| <b>B120</b>                        | Forced termination of the<br>remote device station<br>initialize procedure<br>registration           | In the remote device station initialize<br>procedure registration, the instruction device<br>of the registration was turned off before<br>completion of all procedures. | Turn off the instruction device of the remote<br>device station initialize procedure registration<br>after completion of all procedures.                                                                                                    |
| <b>B124</b>                        | Target station error for<br>the remote device station<br>initialize procedure<br>registration        | The remote device station initialize procedure<br>registration instruction device for a station<br>other than the master station was turned on.                         | Turn on the remote device station initialization<br>procedure registration instruction device for<br>the master station (station No.0).                                                                                                    |
| <b>B125</b>                        | Parameter for the remote<br>device station initialize<br>procedure registration<br>has not been set. | The remote device station initialize procedure<br>registration instruction device was turned on<br>without setting the procedure registration.                          | Set the remote device station initialize<br>procedure registration before turning on the<br>instruction device of the registration.                                                                                                    |
| B126                               | Remote device station<br>initialize procedure<br>registration setting<br>change error                | The initialize procedure execution setting was<br>changed after the initialize procedure start<br>was instructed.                                                       | Set the remote device station initialize<br>procedure registration before turning on the<br>instruction device of the registration.                                                                                                    |

Table 9.1 Error Code List (1/6)

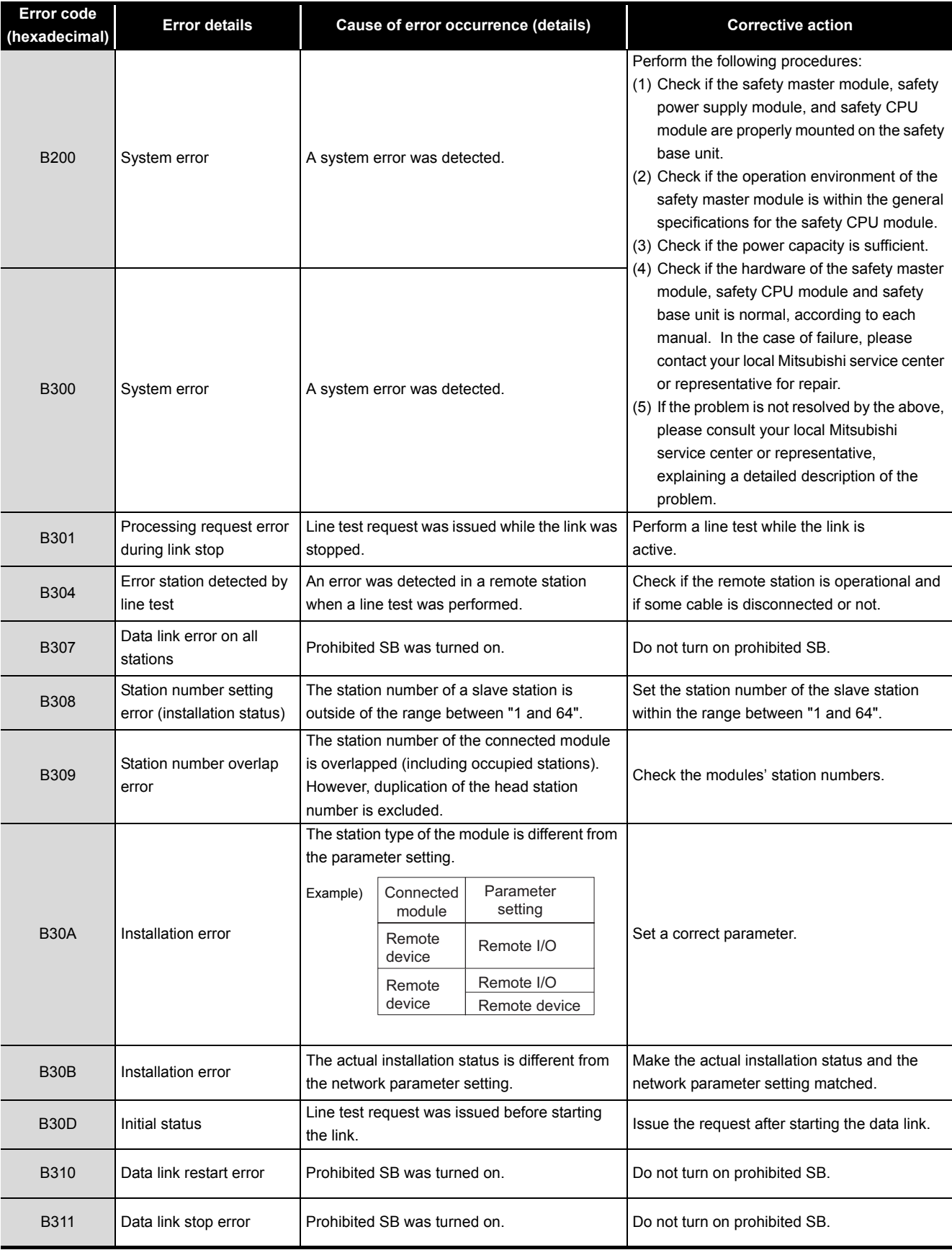

## Table 9.1 Error Code List (2/6)

MELSEG QS Series

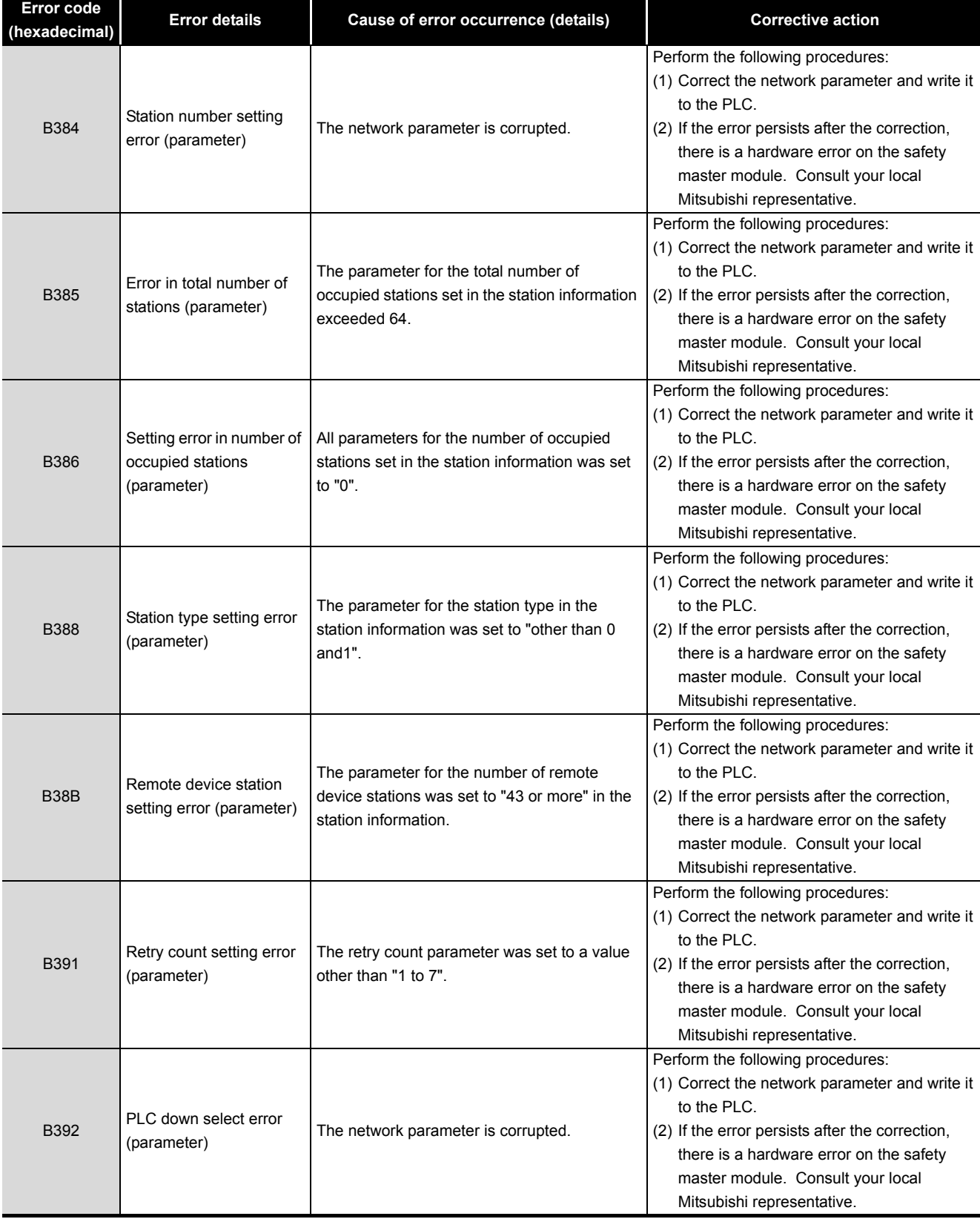

#### Table 9.1 Error Code List (3/6)

**MELSEG QS** Series

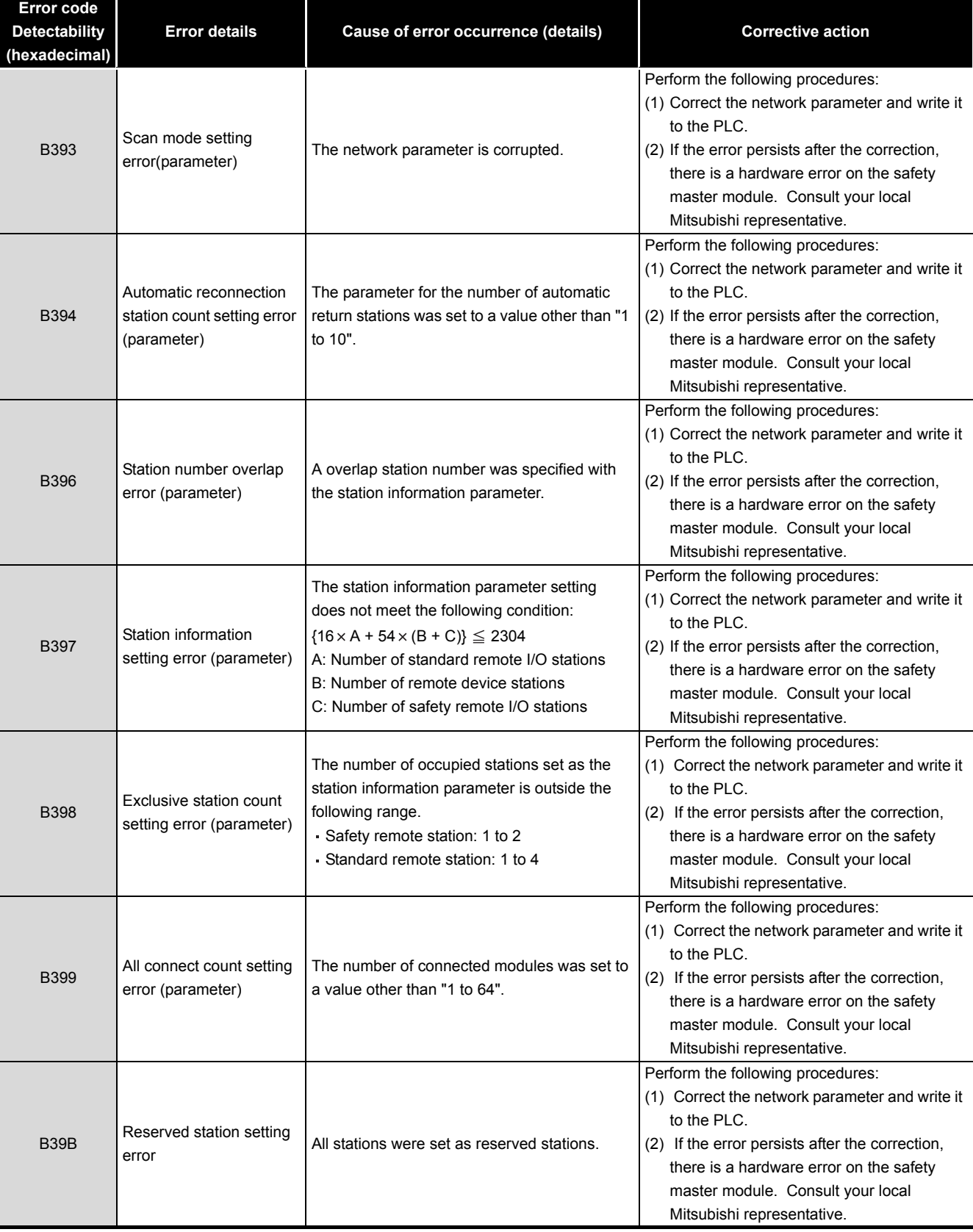

## Table 9.1 Error Code List (4/6)

MELSEG QS Series

INDEX

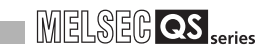

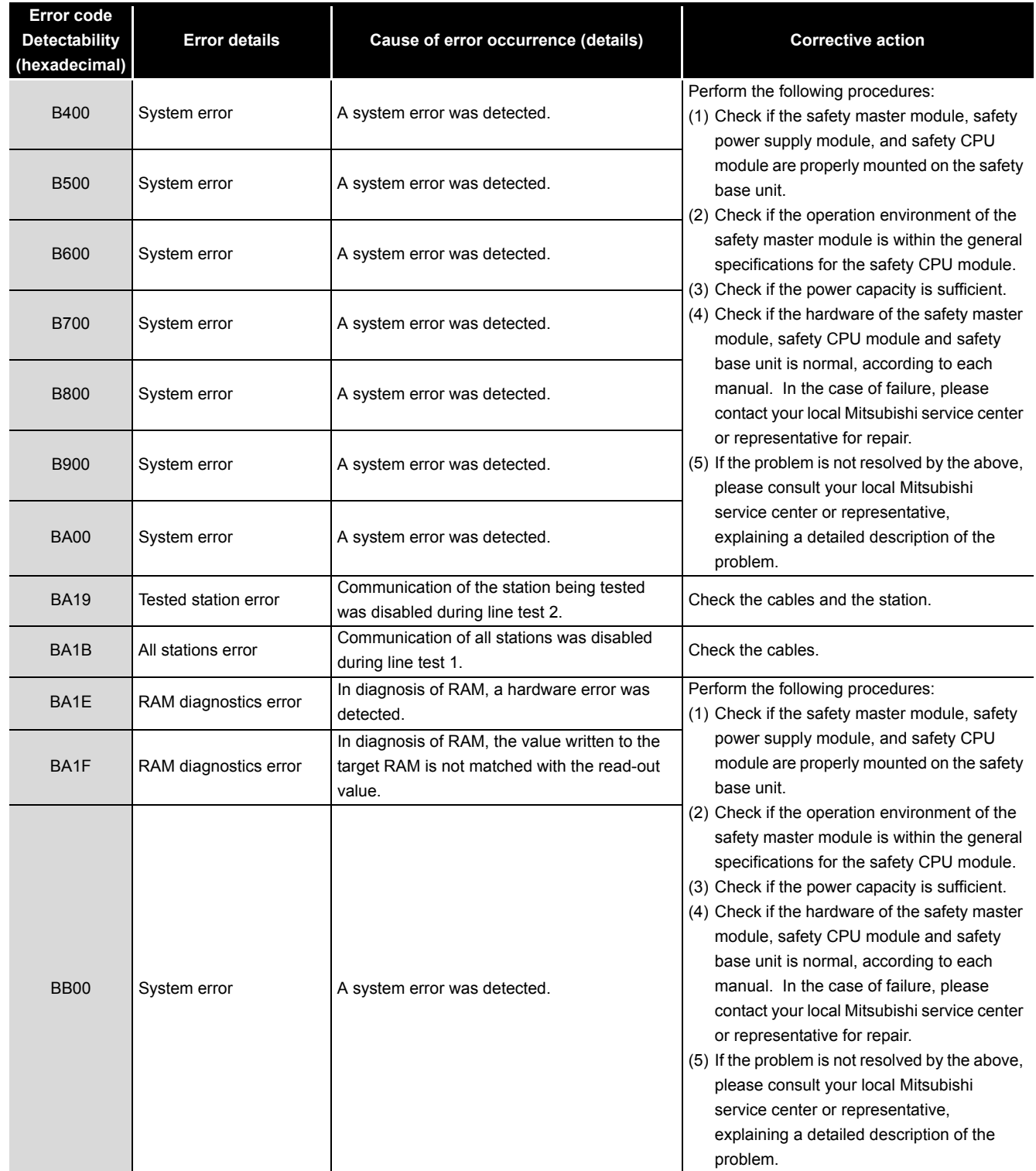

#### Table 9.1 Error Code List (5/6)

| <b>Error code</b><br><b>Detectability</b><br>(hexadecimal) | <b>Error details</b>                        | Cause of error occurrence (details)                                                                       | <b>Corrective action</b>                                                                                                    |
|------------------------------------------------------------|---------------------------------------------|----------------------------------------------------------------------------------------------------|----------------------------------------------------------------------------------------------------|
| BBC1                                                       | Mode setting error<br>(parameter)           | The network parameter is corrupted.                                                                       | Perform the following procedures:<br>(1) Correct the network parameter and write it<br>to the PLC.<br>(2) If the error persists after the correction,<br>there is a hardware error on the safety<br>master module. Consult your local<br>Mitsubishi representative.                                                                                                    |
| BBC <sub>2</sub>                                           | Station number setting<br>error (parameter) | The network parameter is corrupted.                                                                       | Perform the following procedures:<br>(1) Correct the network parameter and write it<br>to the PLC.<br>(2) If the error persists after the correction,<br>there is a hardware error on the safety<br>master module. Consult your local<br>Mitsubishi representative.                                                                                                    |
| BBC <sub>5</sub>                                           | Master station<br>overlapping error         | Multiple master stations exist on the same<br>line.<br>Or, line noise was detected at power-on.           | Reduce the number of master stations on the<br>same line to one.<br>Or, check the line status.                                                                                                    |
| BBD <sub>3</sub>                                           | CPU module type error                       | The installed CPU module is not a safety CPU<br>module.                                                   | Check the CPU module installed.                                                                                                    |
| <b>BC00</b>                                                | System error                                | A system error was detected.                                                                              | Perform the following procedures:<br>(1) Check if the safety master module, safety                                                                                                    |
| <b>BD86</b>                                                | CPU error is detected                       | A hardware error is detected on any of the<br>safety CPU module, safety master module and<br>safety base. | power supply module, and safety CPU<br>module are properly mounted on the safety<br>base unit.                                                                                                    |
| <b>BF00</b>                                                | System error                                | A system error was detected.                                                                              | (2) Check if the operation environment of the<br>safety master module is within the general<br>specifications for the safety CPU module.<br>(3) Check if the power capacity is sufficient.<br>(4) Check if the hardware of the safety master<br>module, safety CPU module and safety<br>base unit is normal, according to each<br>manual. In the case of failure, please<br>contact your local Mitsubishi service center<br>or representative for repair.<br>(5) If the problem is not resolved by the above,<br>please consult your local Mitsubishi<br>service center or representative,<br>explaining a detailed description of the<br>problem. |

Table 9.1 Error Code List (6/6)

MELSEG QS Series

INDEX

# APPENDIX

# Appendix 1 External Dimensions Diagram

<span id="page-155-0"></span>This section describes the external dimensions of the QS0J61BT12.

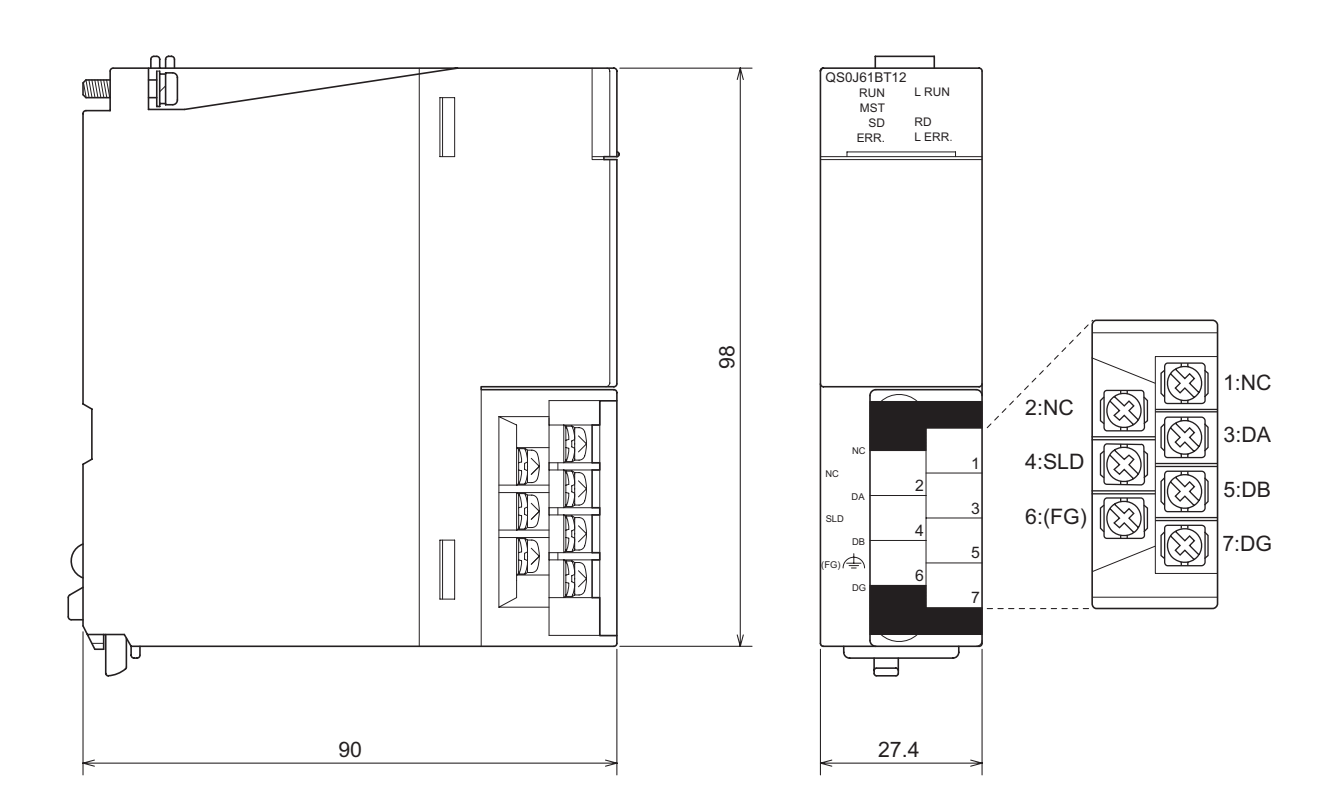

Unit: mm (inch)

9

TROUBLESHOOTING

**TROUBLESHOOTING** 

ït

APPENDIX

**APPENDIX** 

INDEX

# MEMO

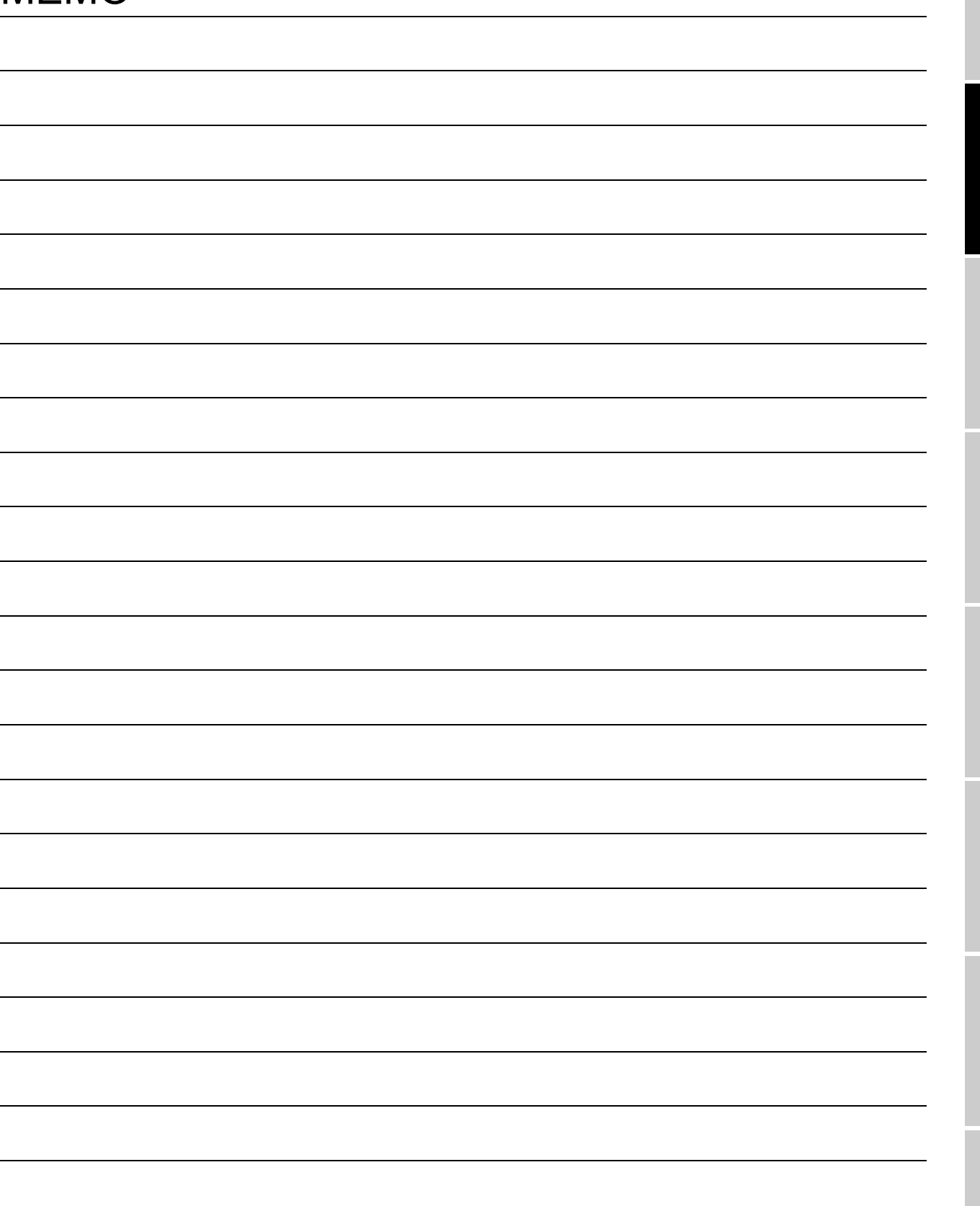

# **INDEX**

## **[A]**

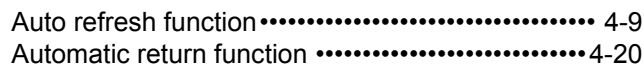

#### **[C]**

[CC-Link dedicated cable ••••••••••••••••••••••••••••••• 3-3](#page-23-0) CC-Link diagnostics••••••••••••••••••••••••••••••••••9-21 [Communication across a network composed of safety](#page-29-0) remote stations and standard remote stations••••• 4-6 [Communication with safety remote I/O stations ••• 4-3](#page-26-0) [Compatibility with CC-Link••••••••••••••••••••••••••••• 1-2](#page-17-0) Compliance with the EMC and low voltage directives [•••••••••••••••••••••••••••••••••••••••••••••••••••••••••••• A-11](#page-12-0)

## **[D]**

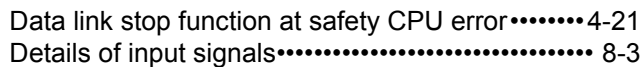

## **[E]**

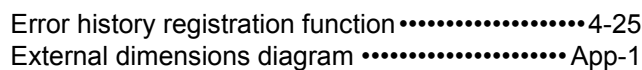

## **[H]**

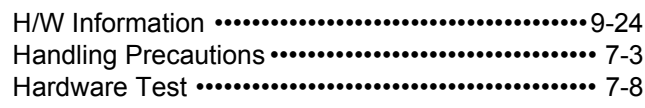

## **[I]**

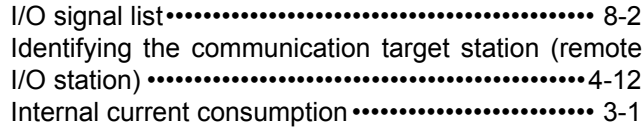

## **[L]**

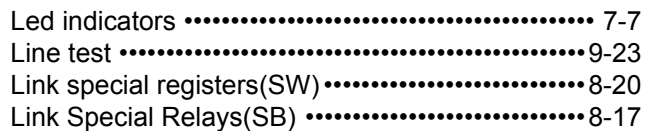

## **[M]**

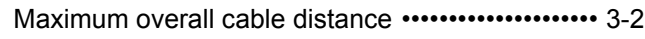

## **[P]**

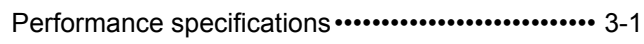

## **[R]**

Reserved station function ••••••••••••••••••••••••••••• 4-26

## **[S]**

Safety remote station interlock function •••••••••••• 4-30 [Scan synchronization function •••••••••••••••••••••••4-27](#page-50-0)

# **INDEX - 1**

Slave station cut-off function ••••••••••••••••••••••••4-18 [Slave station forced clear function at safety CPU stop](#page-46-0) •••••••••••••••••••••••••••••••••••••••••••••••••••••••••••••4-23 Station number overlap checking function ••••••••• 4-17

## **[T]**

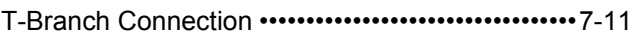

# **WARRANTY**

Please confirm the following product warranty details before using this product.

#### **1. Limited Warranty and Product Support.**

- a. Mitsubishi Electric Company ("MELCO") warrants that for a period of eighteen (18) months after date of delivery from the point of manufacture or one year from date of Customer's purchase, whichever is less, Mitsubishi MELSEC Safety programmable logic controllers (the "Products") will be free from defects in material and workmanship.
- b. At MELCO's option, for those Products MELCO determines are not as warranted, MELCO shall either repair or replace them or issue a credit or return the purchase price paid for them.
- c. For this warranty to apply:
	- (1) Customer shall give MELCO (i) notice of a warranty claim to MELCO and the authorized dealer or distributor from whom the Products were purchased, (ii) the notice shall describe in reasonable details the warranty problem, (iii) the notice shall be provided promptly and in no event later than thirty (30) days after the Customer knows or has reason to believe that Products are not as warranted, and (iv) in any event, the notice must given within the warranty period;
	- (2) Customer shall cooperate with MELCO and MELCO's representatives in MELCO's investigation of the warranty claim, including preserving evidence of the claim and its causes, meaningfully responding to MELCO's questions and investigation of the problem, grant MELCO access to witnesses, personnel, documents, physical evidence and records concerning the warranty problem, and allow MELCO to examine and test the Products in question offsite or at the premises where they are installed or used; and
	- (3) If MELCO requests, Customer shall remove Products it claims are defective and ship them to MELCO or MELCO's authorized representative for examination and, if found defective, for repair or replacement. The costs of removal, shipment to and from MELCO's designated examination point, and reinstallation of repaired or replaced Products shall be at Customer's expense.
	- (4) If Customer requests and MELCO agrees to effect repairs onsite at any domestic or overseas location, the Customer will pay for the costs of sending repair personnel and shipping parts. MELCO is not responsible for any re-commissioning, maintenance, or testing on-site that involves repairs or replacing of the Products.
- d. Repairs of Products located outside of Japan are accepted by MELCO's local authorized service facility centers ("FA Centers"). Terms and conditions on which each FA Center offers repair services for Products that are out of warranty or not covered by MELCO's limited warranty may vary.
- e. Subject to availability of spare parts, MELCO will offer Product repair services for (7) years after each Product model or line is discontinued, at MELCO's or its FA Centers' rates and charges and standard terms in effect at the time of repair. MELCO usually produces and retains sufficient spare parts for repairs of its Products for a period of seven (7) years after production is discontinued.
- f. MELCO generally announces discontinuation of Products through MELCO's Technical Bulletins. Products discontinued and repair parts for them may not be available after their production is discontinued.

#### **2. Limits of Warranties.**

- a. MELCO does not warrant or guarantee the design, specify, manufacture, construction or installation of the materials, construction criteria, functionality, use, properties or other characteristics of the equipment, systems, or production lines into which the Products may be incorporated, including any safety, fail-safe and shut down systems using the Products.
- b. MELCO is not responsible for determining the suitability of the Products for their intended purpose and use, including determining if the Products provide appropriate safety margins and redundancies for the applications, equipment or systems into which they are incorporated.
- c. Customer acknowledges that qualified and experienced personnel are required to determine the suitability, application, design, construction and proper installation and integration of the Products. MELCO does not supply such personnel.
- d. MELCO is not responsible for designing and conducting tests to determine that the Product functions appropriately and meets application standards and requirements as installed or incorporated into the end-user's equipment, production lines or systems.
- e. MELCO does not warrant any Product:
	- (1) repaired or altered by persons other than MELCO or its authorized engineers or FA Centers;
	- (2) subjected to negligence, carelessness, accident, misuse, or damage;
	- (3) improperly stored, handled, installed or maintained;
	- (4) integrated or used in connection with improperly designed, incompatible or defective hardware or software;
	- (5) that fails because consumable parts such as batteries, backlights, or fuses were not tested, serviced or replaced;
	- (6) operated or used with equipment, production lines or systems that do not meet applicable and commensurate legal, safety and industry-accepted standards;
	- (7) operated or used in abnormal applications;
	- (8) installed, operated or used in contravention of instructions, precautions or warnings contained in MELCO's user, instruction and/or safety manuals, technical bulletins and guidelines for the Products;
	- (9) used with obsolete technologies or technologies not fully tested and widely accepted and in use at the time of the Product's manufacture;
	- (10) subjected to excessive heat or moisture, abnormal voltages, shock, excessive vibration, physical damage or other improper environment; or
	- (11) damaged or malfunctioning due to Acts of God, fires, acts of vandals, criminals or terrorists, communication or power failures, or any other cause or failure that results from circumstances beyond MELCO's control.
- f. All Product information and specifications contained on MELCO's website and in catalogs, manuals, or technical information materials provided by MELCO are subject to change without prior notice.
- g. The Product information and statements contained on MELCO's website and in catalogs, manuals, technical bulletins or other materials provided by MELCO are provided as a guide for Customer's use. They do not constitute warranties and are not incorporated in the contract of sale for the Products.
- h. These terms and conditions constitute the entire agreement between Customer and MELCO with respect to warranties, remedies and damages and supersede any other understandings, whether written or oral, between the parties. Customer expressly acknowledges that any representations or statements made by MELCO or others concerning the Products outside these terms are not part of the basis of the bargain between the parties and are not factored into the pricing of the Products.
- i. THE WARRANTIES AND REMEDIES SET FORTH IN THESE TERMS ARE THE EXCLUSIVE AND ONLY WARRANTIES AND REMEDIES THAT APPLY TO THE PRODUCTS.
- j. MELCO DISCLAIMS THE IMPLIED WARRANTIES OF MERCHANTABILITY AND FITNESS FOR A PARTICULAR PURPOSE.

#### **3. Limits on Damages.**

- a. MELCO'S MAXIMUM CUMULATIVE LIABILITY BASED ON ANY CLAIMS FOR BREACH OF WARRANTY OR CONTRACT, NEGLIGENCE, STRICT TORT LIABILITY OR OTHER THEORIES OF RECOVERY REGARDING THE SALE, REPAIR, REPLACEMENT, DELIVERY, PERFORMANCE, CONDITION, SUITABILITY, COMPLIANCE, OR OTHER ASPECTS OF THE PRODUCTS OR THEIR SALE, INSTALLATION OR USE SHALL BE LIMITED TO THE PRICE PAID FOR PRODUCTS NOT AS **WARRANTED.**
- b. Although MELCO has obtained the certification for Product's compliance to the international safety standards IEC61508 and EN954-1/ISO13849-1 from TUV Rheinland, this fact does not guarantee that Product will be free from any malfunction or failure. The user of this Product shall comply with any and all applicable safety standard, regulation or law and take appropriate safety measures for the system in which the Product is installed or used and shall take the second or third safety measures other than the Product. MELCO is not liable for damages that could have been prevented by compliance with any applicable safety standard, regulation or law.
- c. MELCO prohibits the use of Products with or in any application involving power plants, trains, railway systems, airplanes, airline operations, other transportation systems, amusement equipments, hospitals, medical care, dialysis and life support facilities or equipment, incineration and fuel devices, handling of nuclear or hazardous materials or chemicals, mining and drilling, and other applications where the level of risk to human life, health or property are elevated.
- d. MELCO SHALL NOT BE LIABLE FOR SPECIAL, INCIDENTAL, CONSEQUENTIAL, INDIRECT OR PUNITIVE DAMAGES, FOR LOSS OF PROFITS, SALES, OR REVENUE, FOR INCREASED LABOR OR OVERHEAD COSTS, FOR DOWNTIME OR LOSS OF PRODUCTION, FOR COST OVERRUNS, OR FOR ENVIRONMENTAL OR POLLUTION DAMAGES OR CLEAN-UP COSTS, WHETHER THE LOSS IS BASED ON CLAIMS FOR BREACH OF CONTRACT OR WARRANTY, VIOLATION OF STATUTE, NEGLIGENCE OR OTHER TORT, STRICT LIABILITY OR OTHERWISE.
- e. In the event that any damages which are asserted against MELCO arising out of or relating to the Products or defects in them, consist of personal injury, wrongful death and/or physical property damages as well as damages of a pecuniary nature, the disclaimers and limitations contained in these terms shall apply to all three types of damages to the fullest extent permitted by law. If, however, the personal injury, wrongful death and/or physical property damages cannot be disclaimed or limited by law or public policy to the extent provided by these terms, then in any such event the disclaimer of and limitations on pecuniary or economic consequential and incidental damages shall nevertheless be enforceable to the fullest extent allowed by law.
- f. In no event shall any cause of action arising out of breach of warranty or otherwise concerning the Products be brought by Customer more than one year after the cause of action accrues.
- g. Each of the limitations on remedies and damages set forth in these terms is separate and independently enforceable, notwithstanding the unenforceability or failure of essential purpose of any warranty, undertaking, damage limitation, other provision of these terms or other terms comprising the contract of sale between Customer and MELCO.

#### **4. Delivery/Force Majeure.**

- a. Any delivery date for the Products acknowledged by MELCO is an estimated and not a promised date. MELCO will make all reasonable efforts to meet the delivery schedule set forth in Customer's order or the purchase contract but shall not be liable for failure to do so.
- b. Products stored at the request of Customer or because Customer refuses or delays shipment shall be at the risk and expense of Customer.
- c. MELCO shall not be liable for any damage to or loss of the Products or any delay in or failure to deliver, service, repair or replace the Products arising from shortage of raw materials, failure of suppliers to make timely delivery, labor difficulties of any kind, earthquake, fire, windstorm, flood, theft, criminal or terrorist acts, war, embargoes, governmental acts or rulings, loss or damage or delays in carriage, acts of God, vandals or any other circumstances reasonably beyond MELCO's control.

#### **5. Choice of Law/Jurisdiction.**

These terms and any agreement or contract between Customer and MELCO shall be governed by the laws of the State of New York without regard to conflicts of laws. To the extent any action or dispute is not arbitrated, the parties consent to the exclusive jurisdiction and venue of the federal and state courts located in the Southern District of the State of New York. Any judgment there obtained may be enforced in any court of competent jurisdiction.

#### **6. Arbitration.**

Any controversy or claim arising out of, or relating to or in connection with the Products, their sale or use or these terms, shall be settled by arbitration conducted in accordance with the Center for Public Resources (CPR) Rules for Non-Administered Arbitration of International Disputes, by a sole arbitrator chosen from the CPR's panels of distinguished neutrals. Judgment upon the award rendered by the Arbitrator shall be final and binding and may be entered by any court having jurisdiction thereof. The place of the arbitration shall be New York City, New York. The language of the arbitration shall be English. The neutral organization designated to perform the functions specified in Rule 6 and Rules 7.7(b), 7.8 and 7.9 shall be the CPR.

CC-Link Safety System Master Module User's Manual

MODEL MODEL QS0J61BT12-U-SY-E

13JR88

CODE

SH(NA)-080600ENG-A(0609)MEE

# **A MITSUBISHI ELECTRIC CORPORATION**

HEAD OFFICE : TOKYO BUILDING, 2-7-3 MARUNOUCHI, CHIYODA-KU, TOKYO 100-8310, JAPAN NAGOYA WORKS : 1-14 , YADA-MINAMI 5-CHOME , HIGASHI-KU, NAGOYA , JAPAN

> When exported from Japan, this manual does not require application to the Ministry of Economy, Trade and Industry for service transaction permission.